Nr. 1 | Januar 2023 | ISSN 2366-7915 | www.doag.org

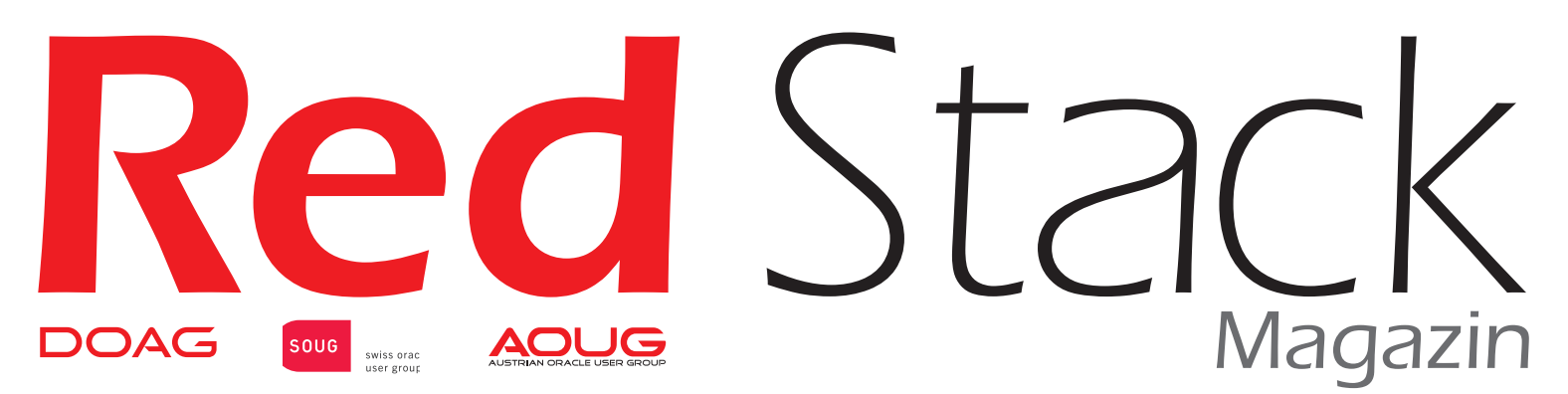

# BUSINESS NEWS **inklusive**

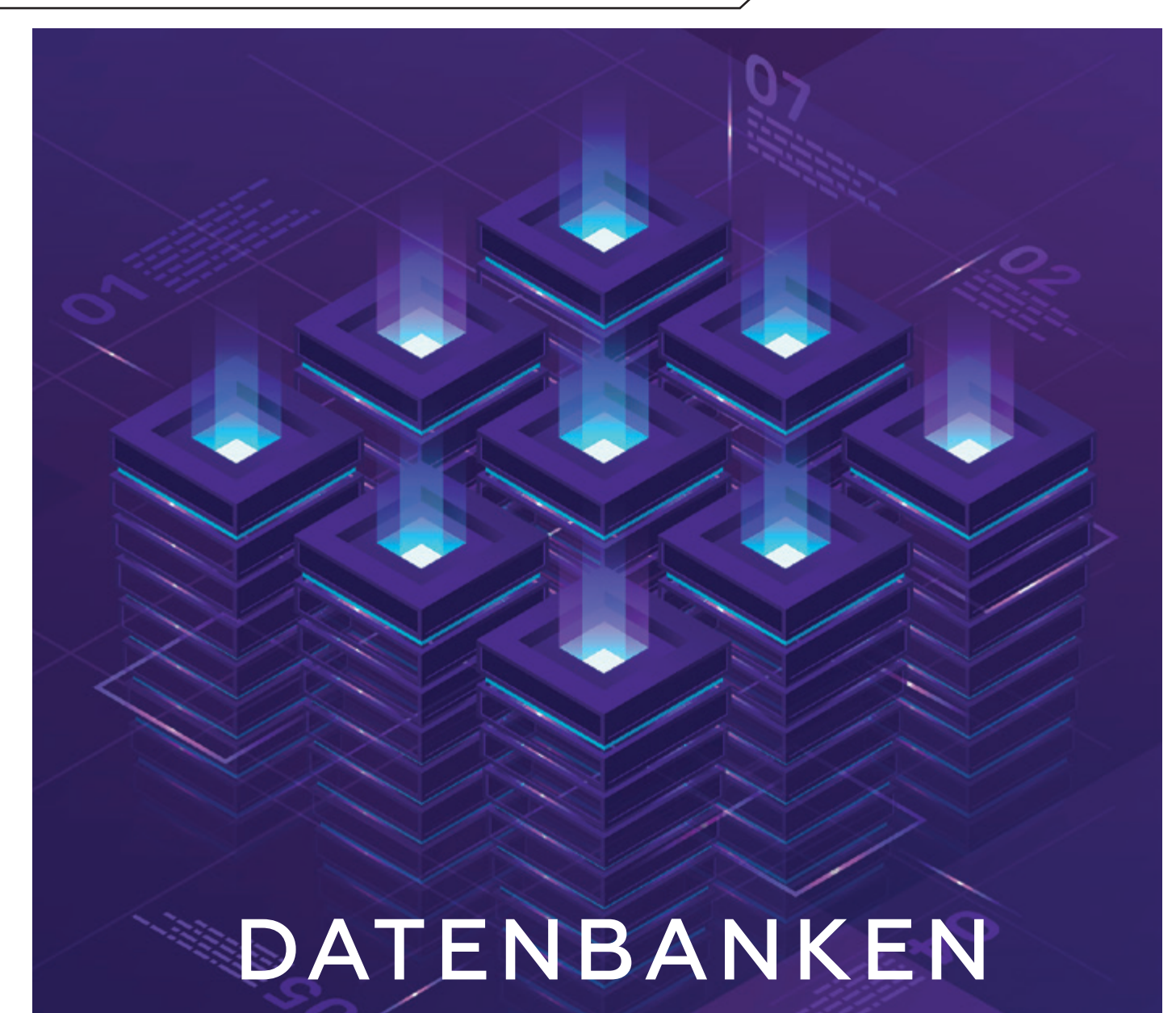

Aus der Praxis

Smarte Infrastruktur mit einer SE2

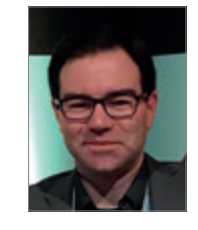

#### Im Interview

Markus Michalewicz, VP of Product Management Database, Oracle

### Business News

Business Solutions 2023 – gut aufgestellt für das neue Jahr

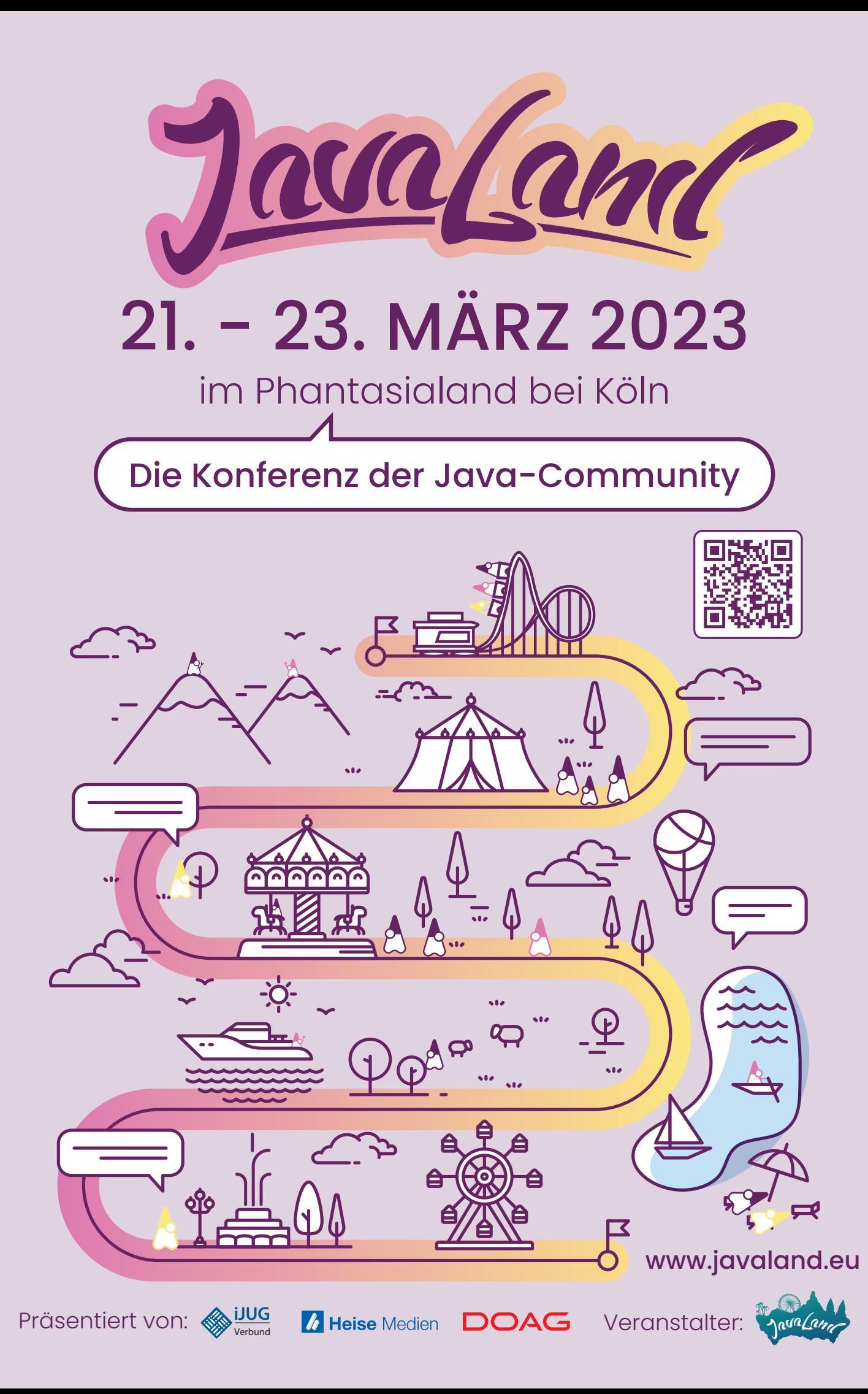

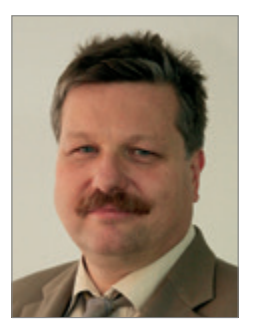

#### *Christian Trieb DOAG Vorstand Datenbank, Leitung Datenbank Community*

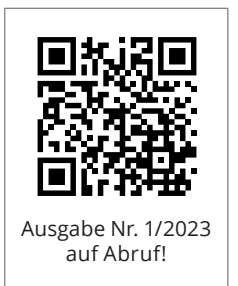

# *Liebe Mitglieder, liebe Leserinnen und Leser,*

die Datenbank ist diesmal Schwerpunktthema dieser Ausgabe des Red Stack Magazin. 2023 soll die nächste Long-Term-Version der Oracle-Datenbank zur Verfügung stehen.

In dieser Ausgabe werfen wir daher schon mal einen kleinen Blick in die Zukunft. Aber auch die aktuelle Oracle-Datenbank-Version bietet viel Berichtenswertes, sei es Pluggable Datenbank, APEX, Multicloud mit der Oracle-Datenbank und vieles mehr.

Denn die Oracle-Datenbank bietet einen sehr großen Funktionsumfang, der sich auch in den Themen der DOAG Datenbank Community widerspiegelt und in den darauf aufbauenden Angeboten für die DOAG-Mitglieder.

Es wird in dieser Ausgabe aber auch über den Tellerrand hinausgeschaut und über die 12. Annual PostgreSQL Europe Konferenz berichtet, da gerade das Zusammenspiel zwischen der Oracle-Datenbank und einer PostgreSQL-Datenbank immer wichtiger zu werden scheint.

Ich freue mich sehr, dass mit Markus Michalewicz, dem Vice President of Product Management Database High Availability | Scalability | MAA; Database Development, ein sehr kompetenter Interviewpartner zum Thema Datenbanken gewonnen werden konnte.

Die DOAG Business News widmet sich in dieser Ausgabe "Business Solutions 2023 – gut aufgestellt für das neue Jahr" und gibt damit auch einen guten Ausblick auf das Jahr 2023.

In diesem Sinne wünsche ich Ihnen einen regen Erkenntnisgewinn beim Lesen der Artikel dieser Ausgabe.

Ich wünsche Ihnen ein gutes erfolgreiches 2023, bleiben Sie gesund.

it Truel

Christian Trieb

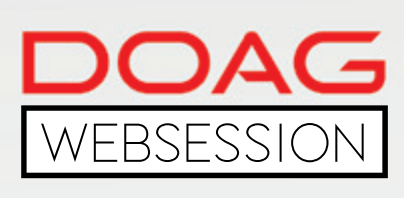

Die DOAG WebSessions bieten Ihnen in regelmäßigen Abständen spannende Online-Vorträge und -Diskussionen zu einer Vielzahl von Themenbereichen aus den jeweiligen DOAG Communities.

Freuen Sie sich auf WebSessions rund um die Themen Datenbank, Data Analytics und NetSuite oder beteiligen Sie sich bei den DOAG DevTalks an interessanten Gesprächsrunden zu aktuellen Development-Themen!

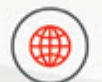

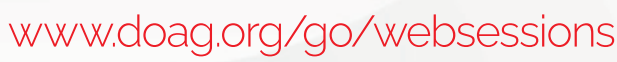

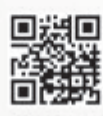

Mitglieder erhalten im Buchungsprozess automatisch \*Die Buchung der WebSessions erfolgt ganz einfach über unseren Shop. **100 % Rabatt.**

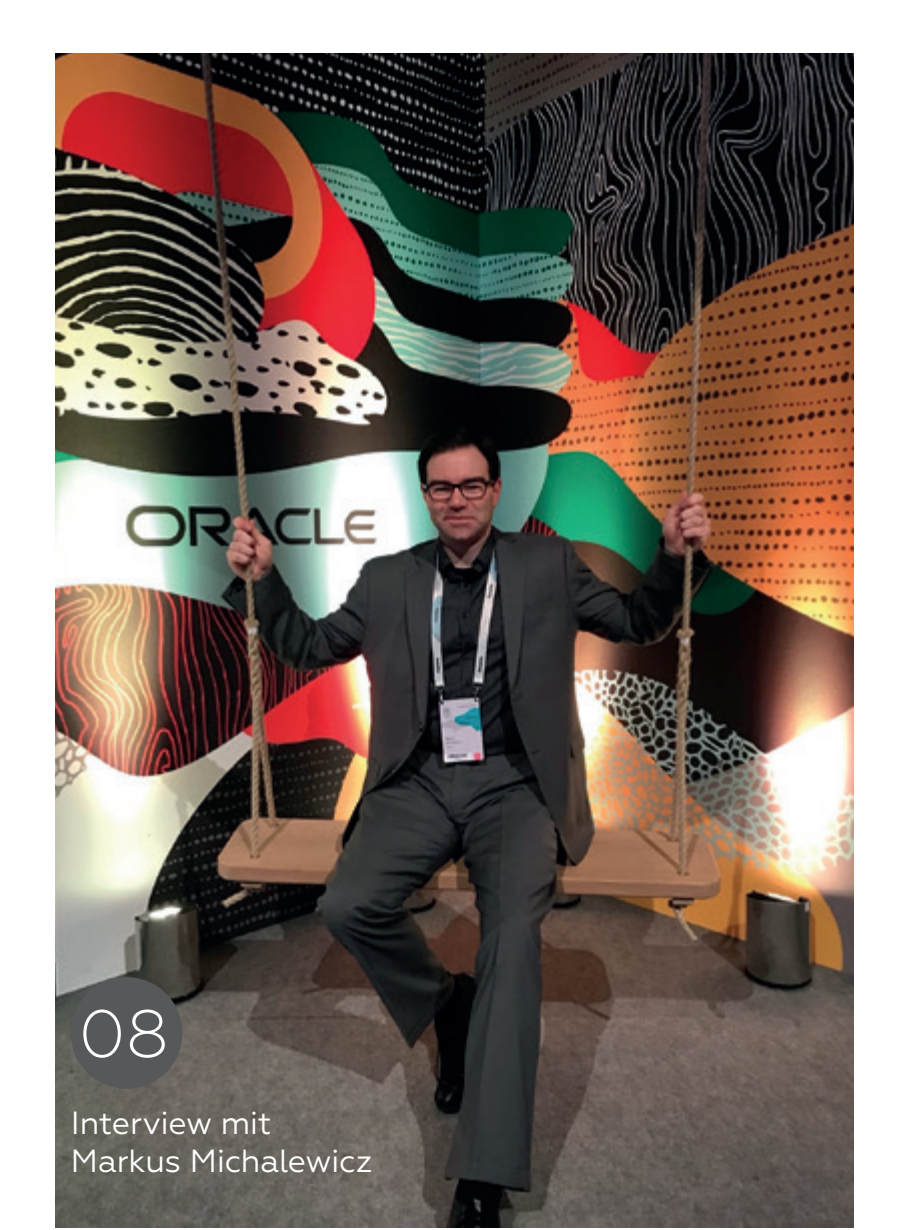

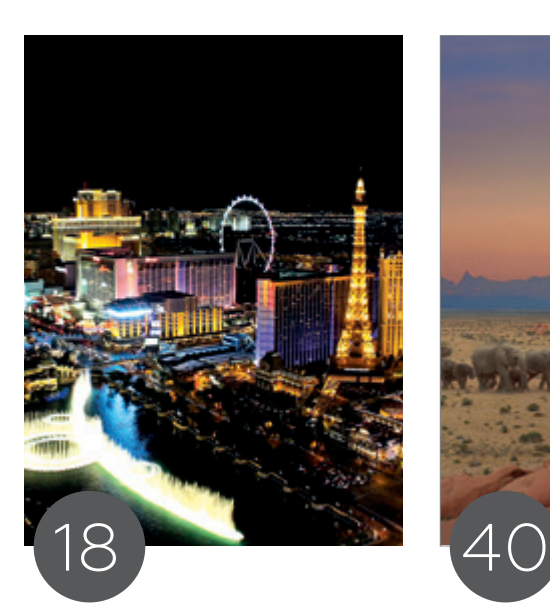

Oracle CloudWorld 2022 – It's Vegas, Baby!

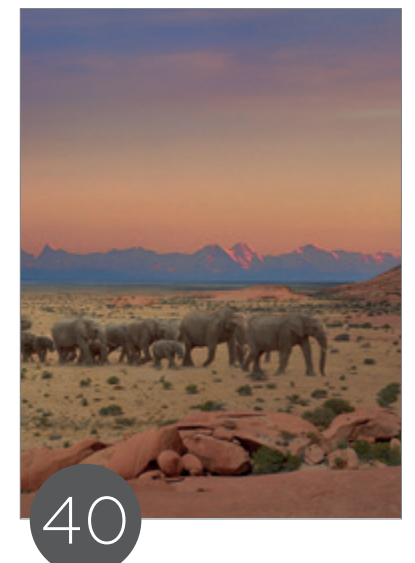

12. Annual PostgreSQL Europe – Ein Konferenzbericht

# Einleitung

- 3 Editorial
- 6 Timeline
- 8 "Der Unterschied zwischen Oracle-Hochverfügbarkeits-Technologien, die On-Premises eingesetzt werden und in der Oracle Cloud angeboten werden, ist generell gering bis nichtig." *Interview mit Markus Michalewicz*
- 16 Aus der Ferne betrachtet: Erfolgs-Beschleuniger *Günther Stürner*

# Datenbank

- 18 Oracle CloudWorld 2022 It's Vegas, Baby! *Martin Klier*
- 20 007 statt 08/15 Die Lizenz zur Innovation: Smarte Infrastruktur mit einer SE2 *Dr. Thomas Petrik*
- 26 Oracle-Datenbank-Service für Azure - Multicloud- Architekturen *Sinan Petrus Toma*
- 30 Schön, dass der Nachbar nicht stört!  $-$  Teil 1 *Norman Sibbing*
- 40 12. Annual PostgreSQL Europe Ein Konferenzbericht *Matthias Mann*
- 42 NOLOGGING Einsatzmöglichkeiten und Grenzen *Klaus Reimers*

# Engineered Systems

48 Oracle Database Appliance: Von anderen lernen –Fehler, FAQs & Tipps *Florian Barth*

# Development

- 53 Kubernetes 4 Free mit dem Always Free Tier der Oracle Cloud *Markus Klenke*
- 58 Skriptest du noch oder deployst du schon? *Jan Winkels*

# APEX

64 Workflow-Funktionalität in Oracle APEX 22.2 (1/2) *Ralf Müller*

# Open Source

74 Open-Source-Datenbanken: Freiheit im Maschinenraum und in der Cloud *Max Mether*

# BUSINESS NEWS

# Business Solutions 2023 – gut aufgestellt für das neue Jahr

- 80 Leitartikel | Die Macht der Motivation *Anke Röber*
- 85 Die Bedeutung von Soft Skills im Umfeld von Managed Services *Martin Obst*
- 90 Unternehmensportrait | e2n Interview mit Björn Raupach: "Ich kann mit Software die Probleme anderer lösen." *Björn Raupach*

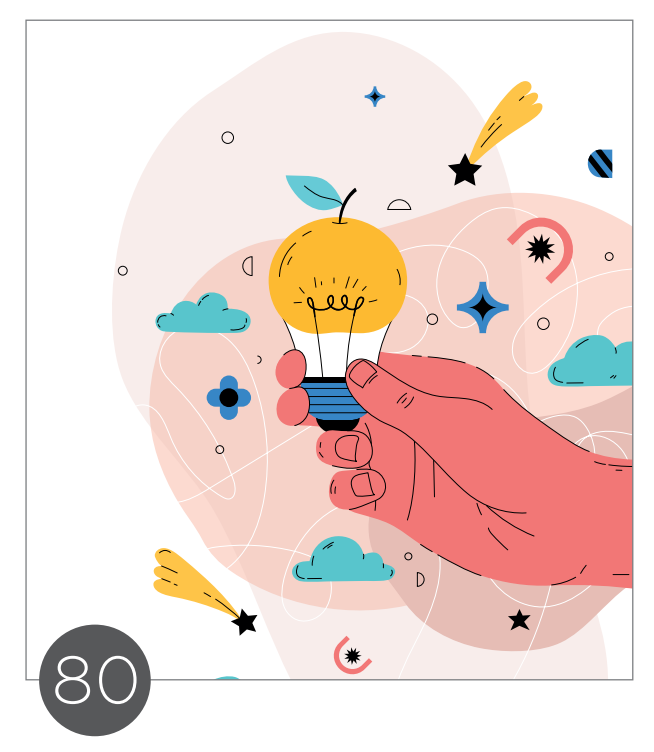

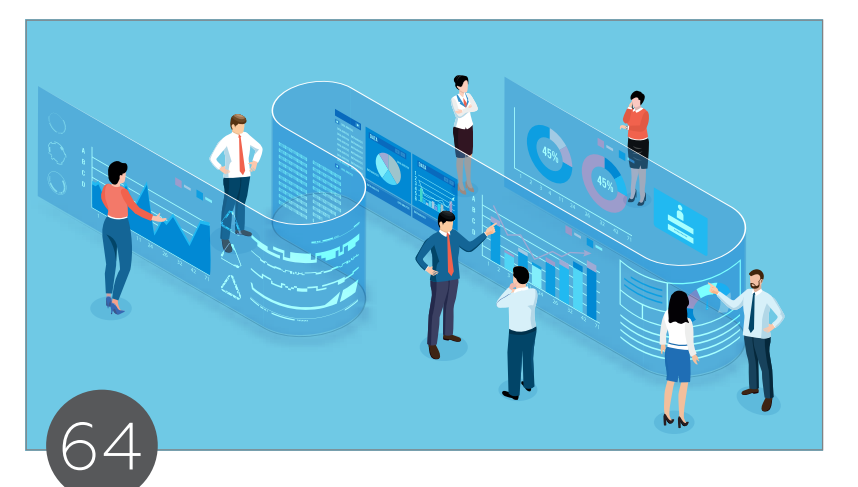

Workflow-Funktionalität in Oracle APEX 22.2 (1/2)

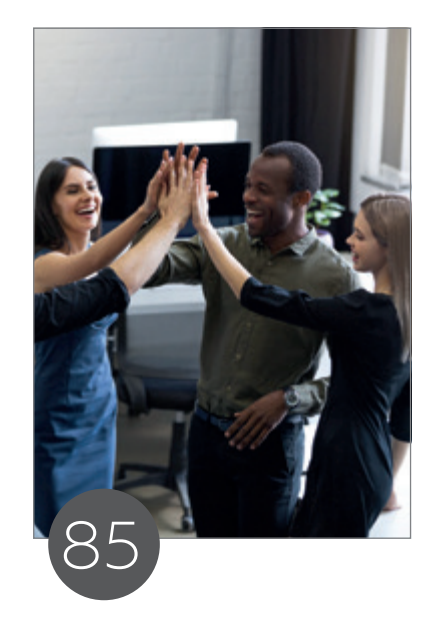

Die Bedeutung von Soft Skills im Umfeld von Managed Services

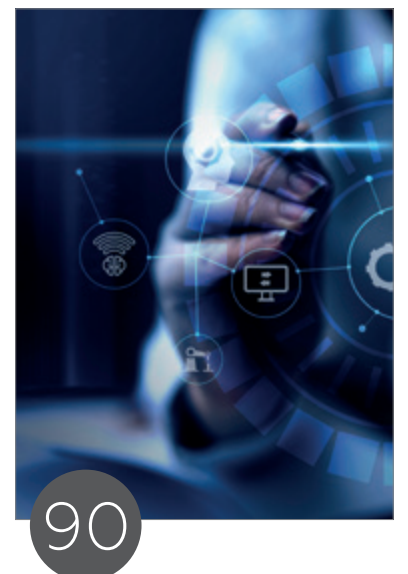

Unternehmensportrait e2n

### Intern

- 93 Neue Mitglieder + Termine
- 94 Impressum + Inserenten

### News

- 29 Oracle Datenbanken Monthly News
- 52 Berliner Expertenseminare
- 63 Devs on Tape Hinter den Kulissen des Podcasts
- 79 Best of DOAG Online (Oktober/November) Leitartikel | Die Macht der Motivation

# TIMELINE

#### 11. November 2022

In einer DOAG DB WebSession erfahren die Teilnehmer von Christian Floreck alles rund um das Thema "Oracle AUTO-UPGRADE".

# 17. November 2022

Der DevTalk mit Carolin Hagemann und Kai Donato befasst sich mit dem Thema "APEX & JavaScript".

### 29. bis 30. November 2022

Im Berliner Expertenseminar mit Jürgen Sieben beschäftigen sich die Teilnehmer ausführlich mit "Oracle PL/SQL Performance Tuning".

## 1. Dezember 2022

Im DevTalk mit Nele Kreyßig und Maximilian Liesegang dreht sich alles rund um das Thema "New Work".

### 9. Dezember 2022

Die letzte WebSession des Jahres mit Marco Pachaly-Mischke widmet sich dem Thema "Oldies but Goodies - Oracle Performance".

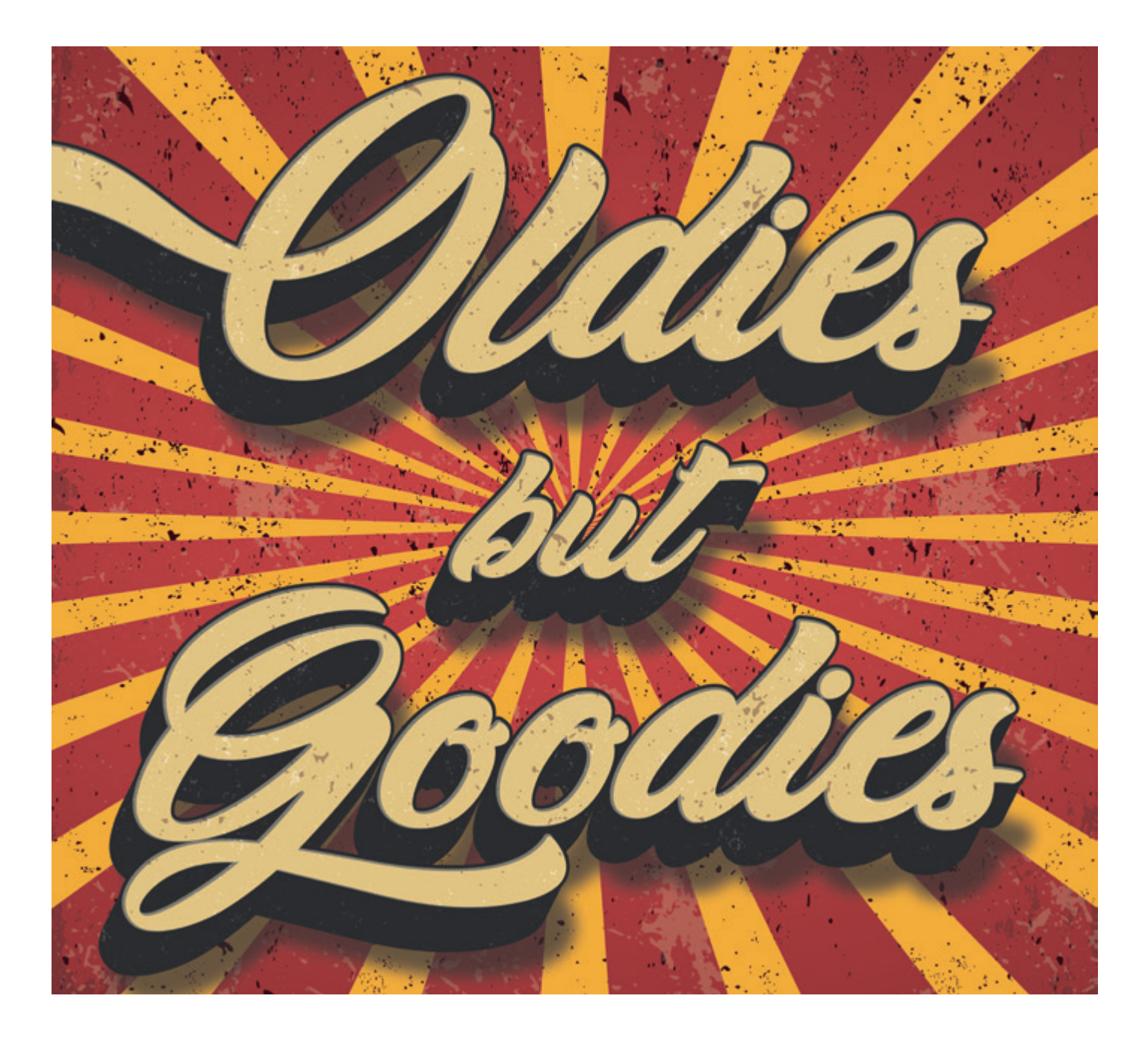

# connect by DOAG 3. - 4. Mai 2023 **IN BERLIN**

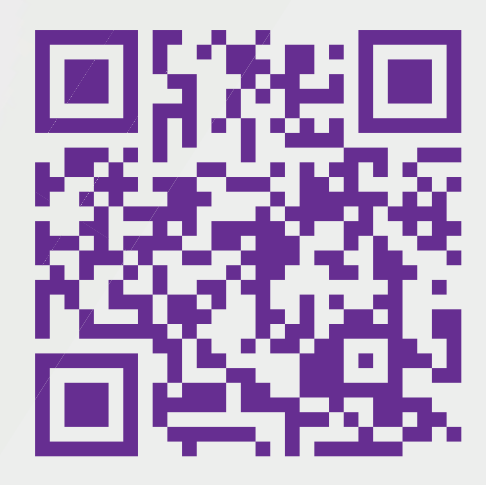

apex.doag.org DOAG

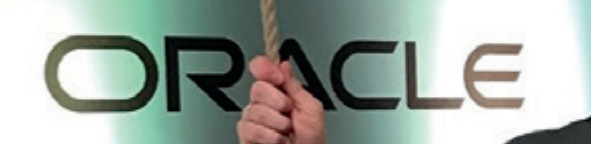

Th,

J.

Interview

 $\mathbf{r}$ ı × ٠

**8 www.doag.org • www.doag.org • www.doag.org • www.doag.org • www.doag.org • www.doag.org • www.doag.org • www.** 

# *"Der Unterschied zwischen Oracle-Hochverfügbarkeits-Technologien, die On-Premises eingesetzt werden und in der Oracle Cloud angeboten werden, ist generell gering bis nichtig."*

Martin Meyer, Redaktionsleiter des Red Stack Magazin, befragte Markus Michalewicz zu Datenbanken und Hochverfügbarkeit, der neuen Oracle Database 23c sowie Herausforderungen und Trends des IT-Markts.

#### Bitte stellen Sie sich kurz unseren Lesern vor. Wer sind Sie und mit was beschäftigen Sie sich beruflich bei Oracle?

Mein Name ist Markus Michalewicz. Ich bin seit rund 22 Jahren für Oracle tätig und leite derzeit den Produkt-Management-Bereich für Oracle-Datenbank Hochverfügbarkeit, Skalierbarkeit, Maximum Availability Architecture (MAA) und Zero Downtime Migration. Bevor ich in das Produkt-Management bei Oracle USA gewechselt bin, war ich für sechs Jahre als Systemberater für Oracle Deutschland in Düsseldorf tätig.

#### Wieso haben Sie sich gerade für das Thema Hochverfügbarkeit entschieden?

Meine Fokussierung auf das Thema Hochverfügbarkeit war eine Kombination aus Interesse/Neugier und Zufall. 2001 hatte ich gerade meine Festanstellung als Systemberater für Datenbanken und Java für das Kundensegment "Finanzdienstleister" in der Geschäftsstelle Düsseldorf angetreten. In demselben Jahr hat Larry Ellison Oracle Real Application Clusters (Oracle RAC) als Nachfolger von Oracle Parallel Server (OPS) auf der Oracle Open World in Berlin vorgestellt, was mein Interesse geweckt hat. Als kurz darauf die neuen Produkte und Funktionen der Oracle-Datenbank 9i im Team diskutiert wurden, um sicherzustellen, dass die neuen Themen abgedeckt werden können, hatte jedoch niemand Interesse an dem Bereich Hochverfügbarkeit und Oracle RAC bekundet. Das hat meine Neugier geweckt. Dabei stellte sich heraus, dass die meisten damaligen Kollegen aufgrund ihrer Erfahrung mit dem "Vorgängerprodukt" OPS lieber nicht direkt mit Oracle RAC zum Kunden gehen wollten. Eine Erfahrung, die ich nicht hatte und die mich daher auch nicht davon abhalten konnte, "meine Hand zu heben", als diese Themen das nächste Mal für eine Teamabdeckung zur Disposition standen. Kurz darauf hatte ich meinen ersten Termin zum Thema "Hochverfügbarkeit und Oracle RAC" (damals noch zusammen mit

dem Kollegen Wessolowski, den einige Ihrer Leser sicher auch noch kennen) bei einem großen deutschen Finanzdienstleister. Ich kann mich leider nicht mehr daran erinnern, ob dieser sich dann auch für Oracle RAC entschieden hat, kann aber bestätigen, dass sehr viele Finanzdienstleister heutzutage Oracle RAC in der einen oder anderen Weise einsetzen.

#### Welche Bereiche von Technologien zählen eigentlich zum Bereich Hochverfügbarkeit in der Datenbank? Geht es da nur um Real Application Clusters und Data Guard?

Eine gute Frage, da diese Zuordnung sehr häufig getroffen wird. Hochverfügbarkeit (oder im Englischen High Availability genannt, kurz "HA") geht über Oracle Real Application Clusters (RAC) und Data Guard hinaus. Genau genommen repräsentiert Data Guard bereits den zum Teil unabhängigen Teilbereich des Desaster Recovery (DR). HA und DR stehen jedoch in sehr starkem Zusammenhang, sodass vielfach der eine mit dem anderen Bereich assoziiert wird.

Im Kontext von Oracle haben wir deshalb die Oracle Maximum Availability Architecture (MAA) eingeführt, die Oracle-Kunden Best Practices und Referenzarchitekturen an die Hand gibt, die es erlauben, Oracle HA- und DR-Technologien möglichst einfach und effektiv einzusetzen, um die erwarteten Verfügbarkeitslevel zu erreichen und einzuhalten.

MAA bringt dabei unterschiedliche Technologien aus vier großen Bereichen zum Einsatz:

**1. Scale-out und Lifecycle** – hierunter sind Lösungen zusammengefasst, die es Anwendern erlauben, horizontal zu skalieren und wartungsbedingte Ausfallzeiten (ein zunehmend wichtiges Thema für unsere Kunden) zu verkürzen. Oracle RAC, Fleet Patching und Provisioning (FPP) und neuerdings auch Oracle Sharding sind nur einige der Lösungen, die Oracle in diesem Bereich anbietet.

- **2. Aktive Replikation** hierunter fallen Oracles Replikationslösungen wie zum Beispiel Data Guard, Active Data Guard (erlaubt einen aktiveren Einsatz der Replikationsseite) und GoldenGate.
- **3. Datensicherheit** dieser Bereich bildet mit Oracle Recovery Manager (RMAN), Flashback und integrierten Lösungen wie zum Beispiel ZDLRA die Basis für weitere Hochverfügbarkeitslevel, da diese Lösungen nicht nur die Grundlage für eine HA-Strategie bilden sollten, sondern es zudem erlauben, Daten nach logischen oder physikalische Datenfehlern einfach und schnell wiederherzustellen.
- **4. Ununterbrochene Verfügbarkeit** ähnlich wie der bereits angesprochene Bereich der wartungsbedingten Ausfallzeiten steigen die Erwartungen hinsichtlich einer "ununterbrochenen Verfügbarkeit" in dem Sinne, dass immer mehr Kunden nicht nur die Datenbank, sondern auch die darauf aufsetzenden Anwendungen verfügbar halten möchten. Die zunehmend gängige Erwartung ist dabei, dass auch Transaktionen, die vor einem geplanten oder unerwarteten Ausfall nicht beendet werden konnten, auf dem Failover-System ohne Unterbrechungen erfolgreich fortgesetzt und abgeschlossen werden. Diesen komplizierten Teilbereich hat Oracle mit Oracle Application Continuity (AC) sowie Transparent Application Continuity (TAC) adressiert. Zudem werden schon seit Längerem Online-Redefinition- und Edition-based Redefinition-Lösungen angeboten, die es erlauben, Schema und Anwendungs-Code (z.B. PL/SQL) online zu modifizieren, um beispielsweise neue Anwendungslogik einspielen zu können.

#### Was sollte ein Oracle-Database-Anwendungsentwickler über Oracle-Hochverfügbarkeit wissen bzw. welche Techniken sollte er kennen und nutzen?

Das Wichtigste, was ein Oracle-Database-Anwendungsentwickler über Oracle-Hochverfügbarkeit wissen muss, ist meiner Ansicht nach, dass die Oracle-Datenbank ungleich anderen Datenbanken Hochverfügbarkeit mit ganz wenigen Ausnahmen transparent für die Anwendung anbietet.

Die Voraussetzung dafür ist jedoch die Verwendung eines Oracle-Clients, um sich mit der Datenbank zu verbinden, sowie die Verwendung von sogenannten dedizierten Oracle-Datenbank-Services. Services stellen dabei das A und O der Hochverfügbarkeitslösungen für Oracle dar, da sie nicht nur eine Datenbank- und ortsunabhängige Verbindung ermöglichen; viele HA-Aspekte können auf Basis von Services ein- , ab- und zugeschaltet werden. Dabei ist zu beachten, dass jede Oracle-Datenbank (Pluggable Datenbanken eingeschlossen) mit einem sogenannten "Default Service" ausgestattet ist, der denselben Namen wie die Datenbank selbst hat. Dieser kann und darf für diese Zwecke allerdings nicht verwendet werden; es müssen dedizierte (Benutzer-erstellte) Services verwendet werden.

Wenn diese Bedingungen erfüllt sind, können Oracle-Database-Anwendungsentwickler ohne weitere Anpassungen an der Anwendung von Funktionen wie Transparent Application Continuity (TAC) profitieren, das es vielen Anwendungen ermöglicht, gestartete, aber unbestätigte (uncommitted) Transaktionen (sogenannte "in-flight"-Transaktionen) nach einem

Ausfall auf dem Failover-System zu einem erfolgreichen Ende zu bringen.

Manchmal verwendet eine Anwendung jedoch bestimmte Programmiertechniken, die TAC nicht automatisch handhaben kann. In diesem Fall kann Application Continuity eingesetzt werden, um den Wiederherstellungsgrad für die entsprechende Anwendung zu erhöhen, was aber auch zur Folge haben kann, dass die Anwendung zu einem gewissen Grad angepasst werden muss. ACchk, ein Oracle-Werkzeug, das zusammen mit ORAchk eingesetzt werden sollte, kann dazu verwendet werden, um den Wiederherstellungsgrad von verschiedenen Anwendungen zu evaluieren.

Damit komme ich zu (einer) der Ausnahme(n), für die die Oracle-Datenbank Hochverfügbarkeit nicht vollständig transparent anbieten kann: Oracle Sharding. Datenbank-Sharding ist kein Oracle-spezifisches Konzept, sondern wird von vielen Datenbanken verwendet. Um Datenbank-Sharding effektiv verwenden zu können, muss die Anwendung allerdings "wissen", dass Sharding verwendet wird, denn es muss ein Sharding-Key pro Anfrage an die Datenbank übermittelt werden. Während Oracle Sharding hierfür zwar diverse Erweiterungen im Vergleich zu anderen Lösungen anbietet, wird doch vor allem auf Kompatibilität in dem Sinne gesetzt, dass Anwendungen, die auf Basis einer anderen Datenbank und generell unter Verwendung von Datenbank-Sharding entwickelt wurden, möglichst reibungslos auf Basis der Oracle-Datenbank mit Oracle Sharding betrieben werden können.

#### Wenn man sich neu in die Oracle-Datenbank einarbeitet, welche Ressourcen sollte man verwenden, um sich schnell in die Hochverfügbarkeits-Technologien einzuarbeiten? Ihre Empfehlungen?

Für jemanden, der sich neu in die diversen Oracle-Hochverfügbarkeits-Technologien einarbeiten möchte, empfehle ich zunächst die Seite zu Oracle Maximum Availability Architecture (MAA) zu besuchen *(siehe http://oracle.com/goto/MAA)*.

Auf dieser Seite werden die diversen Hochverfügbarkeits-Technologien diskutiert und klassifiziert, sodass man sich schnell einen Überblick über die angebotenen Technologien verschaffen kann sowie darüber, wie diese am effizientesten zur Sicherstellung verschiedener Hochverfügbarkeits-Level eingesetzt werden können. Ferner verweist die Seite auf diverse White Paper, Demos, Hands-on-Labs und andere Ressourcen, inklusive der lösungsspezifischen Seiten sowie im Einzelfall der Dokumentation, um sich schnell und sukzessive einen Überblick über die verschiedenen Lösungen verschaffen zu können.

Zusätzlich zu der angesprochenen Oracle-MAA-Einstiegsseite und für Anwender, die bereits ein gewisses Grundverständnis entwickelt haben, empfehle ich zudem, sich in die Dokumentation einzuarbeiten *(siehe https://docs.oracle.com/en/database/ oracle/oracle-database/index.html)*. Oracles "Interactive Technical Architecture Diagrams" bieten hierfür einen idealen Einstieg.

Zudem bietet Oracle kontinuierlich Webcasts an, die genutzt werden können, um sich weiter in diverse Themen einzuarbeiten. Die Oracle Maximum Availability Architecture YouTube Playlist ist nur ein Beispiel dafür *(siehe https://youtube.com/playlist?lis t=PLcFwxJMrxygAutUzBPyPTA\_voHObOo-jk)*.

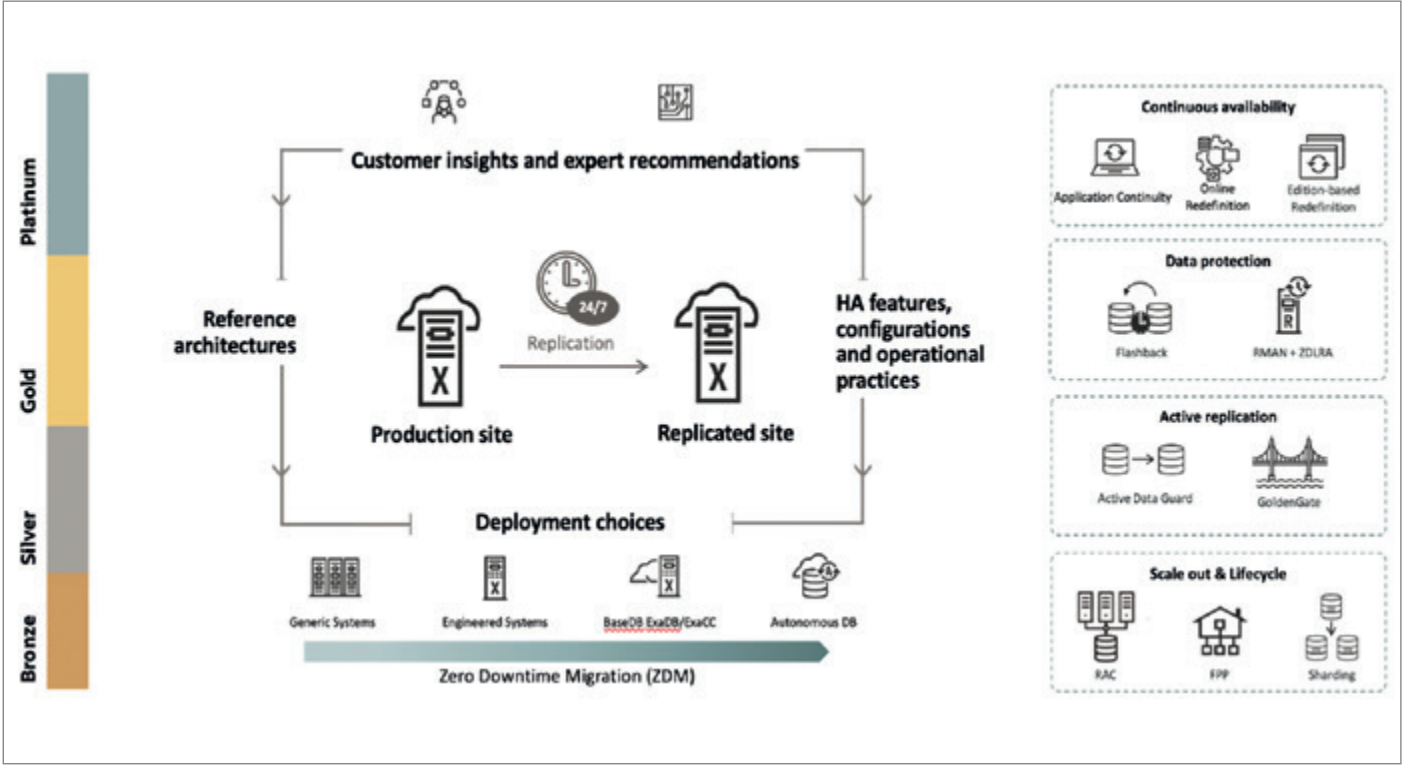

*Abbildung 1: Oracle Maximum Availability Architecture (MAA) – Übersicht (Quelle: Markus Michalewicz)*

#### Wo liegt der Unterschied in den HA-Technologien auf On-Premises-Installationen und in der Cloud?

Eine sehr gute, aber auch sehr weitläufige Frage, die insbesondere unter Anbetracht der zunehmenden "Cloud-native"-Datenbanken sehr unterschiedlich beantwortet werden kann. Ich werde daher versuchen, den Oracle-Ansatz anhand einiger Beispiele zu verdeutlichen, um dann kurz darauf einzugehen, wie andere Anbieter an dieses Problem herangetreten sind.

Der Unterschied zwischen Oracle-Hochverfügbarkeits-Technologien, die On-Premises eingesetzt oder in der Oracle Cloud angeboten werden, ist generell gering bis nichtig. Es sind vielmehr die Konfigurationen, die angeboten werden, sowie die operationalen Vorgaben, die die in der Oracle Cloud angebotenen Lösungen von den On-Premises-Installationen unterscheiden.

Grund dafür ist, dass Oracle – anders als andere Cloud-Anbieter – seine jahrelange On-Premises-Datenbank-Erfahrung genommen hat und sie in die Oracle Cloud transferiert und transformiert hat.

In der Oracle Cloud wird die Oracle-Datenbank daher vorrangig über Oracle-Cloud-Datenbank-Services angeboten; der Base Database Service (BaseDB), Exadata Database Service on Dedicated Infrastructure (ExaDB-D) und letztendlich die Oracle Autonomous Database (ADB) sind einige der Services, die hier zu nennen sind. Sie zeigen beispielhaft auf, wie Oracle seine On-Premises-Erfahrungen in der Oracle Cloud umgesetzt hat.

Ein Hintergrund war, dieselben Hochverfügbarkeits-Technologien in derselben oder einer besseren Qualität, wie es Oracle-Kunden von On-Premises-Installationen gewohnt sind, in der Oracle Cloud zur Verfügung zu stellen. Alle Services, mit einigen wenigen Ausnahmen benutzen und bieten daher dieselben

Hochverfügbarkeits-Technologien an, die Oracle schon seit jeher On-Premises angeboten hat. Allerdings gibt es für die verschiedenen Services Versions-, Konfigurations- und operationale Beschränkungen sowie funktionale Erweiterungen, wie sie in ähnlicher Weise bereits von Oracles Engineered Systems wie der Oracle Exadata Database Machine bekannt sind. Das ist kein Zufall, da viele der Services auf Oracle Exadata basieren.

Während diese Beschränkungen oft als Nachteil angesehen werden, führt die Standardisierung sowohl der Konfiguration als auch der Handhabung gerade für hochverfügbare Systeme in der Regel zu besseren Verfügbarkeits-Leveln, da Konfigurationsund Handhabungsfehler vermindert werden. Eine Tatsache, die Oracle in der Oracle Cloud selbst anwendet, indem Oracle Real Application Clusters (RAC) nur mit Datenbank-Services und nicht in "Cloud Compute" angeboten wird.

Speziell für die Oracle Maximum Availability Architecture (MAA) kann festgehalten werden, dass in der Oracle Cloud oft bessere Verfügbarkeits-Level in den jeweiligen Referenzarchitekturen (Bronze, Silber, Gold, Platinum – *siehe auch Abbildung 1*) erzielt werden, als dies für vergleichbare On-Premises-Umgebungen der Fall wäre. Dies liegt insbesondere auch daran, dass die Best Practices, die MAA vorsieht, in der Oracle Cloud nicht nur funktional, sondern zum großen Teil auch operational direkt oder indirekt eingefordert und umgesetzt werden.

Oracles Autonomous Database (ADB) Service bildet dabei das Musterbeispiel einer Integration von funktionalen und operationalen Vorgaben, da dieser vollständig von Oracle verwaltet wird. Er ist aber auch ein Beispiel für Cloud-spezifische Erweiterungen, die nur zum Teil On-Premises genutzt werden können oder müssen. So nutzt ADB zum Beispiel eine spezielle Form des Data Guard, Autonomous Data Guard genannt, der extra auf die Anforderungen der Autonomous Database hin ausgerichtet wurde.

Auf der anderen Seite wurden für die ADB bestimmte funktionale Erweiterungen in der Oracle-Datenbank eingeführt, die auch für On-Premises-Systeme bei ähnlichen Anwendungsfällen genutzt werden können und sollten.

Der Oracle Autonomous Database Service repräsentiert ferner am ehesten eine Cloud-native Implementation einer Datenbank oder eines Datenbank-Service, wie er von vielen anderen Cloud-Anbietern angeboten wird. Zwar bieten viele Cloud-Anbieter nach wie vor generische Lösungen zum Betreiben einer (Oracle-) Datenbank an, für hochverfügbare Lösungen zeichnet sich allerdings der Trend ab, dass diese oft als "Cloud-native" Datenbank-Lösungen angeboten werden. Vereinfacht ausgedrückt bedeutet das, dass eine ansonsten portierbare und auf diversen Plattformen einzusetzende Datenbank zum Zwecke der Verbesserung der Hochverfügbarkeit erweitert und so in eine Cloud-Umgebung integriert wird, dass eine Migration derselben Lösung (nicht der Daten) auf eine andere Plattform oder in eine andere Cloud nicht ohne weiteres möglich ist.

Das ist bei Oracle anders. Oracle bietet in der Oracle Cloud dieselben Hochverfügbarkeits-Technologien, die auch On-Premises eingesetzt werden können, an. Teilweise werden diese Lösungen wie im Falle der Autonomous Database speziell für die Cloud erweitert, doch ansonsten können die meisten Funktionalitäten der Oracle-Datenbank gleichermaßen On-Premises und in der Oracle Cloud verwendet werden. Das ist mit ein Grund, warum Oracle oft eine Zero Downtime Migration (ZDM) von On-Premises-Datenbanken in die Oracle Cloud anbieten kann.

Der Schwerpunkt von Oracle Database 23c liegt in Verbesserungen für Anwendungsentwickler – Stichwort "App Simple". Ist der Bereich "Hochverfügbarkeit" ausentwickelt und fertig oder welche Neuerungen können wir in diesem Bereich erwarten?

Nein, der Bereich "Hochverfügbarkeit" ist sicher noch nicht ausentwickelt. Jedes neue Release der Oracle-Datenbank hat gewisse Schwerpunkte. Die Oracle Database 23c hat den Schwerpunkt, die Anwendungsentwicklung auf Basis von Oracle zu vereinfachen, weil dies zum einen Feedback war, das wir von unseren Kunden erhalten haben, zum anderen, weil der Datenbankmarkt im Allgemeinen derzeit einen gewissen Fokus auf diesen Bereich hat.

In jedem Release gibt es immer auch Erweiterungen im Hochverfügbarkeitsbereich und das ist auch mit der Oracle-Datenbank 23c nicht anders. Für Neuerungen im Hochverfügbarkeitsbereich sollte jedoch auch bedacht werden, dass viele der neuen Features gar nicht im neuesten Release enthalten sind, sondern oftmals sukzessive über vorangegangene Releases eingeführt wurden. Das gilt insbesondere seit der Einführung der sogenannten Innovation Releases.

Oracle-Datenbank 23c ist ein Long-Term-Support-Release und damit werden auch in diesem Release wieder einige Neuerungen im Hochverfügbarkeitsbereich wie dargestellt zu finden sein. So ist etwa geplant, das mit Oracle-Datenbank 21c eingeführte "Data Guard per Pluggable Database"-Feature (siehe auch *https://blogs.oracle.com/maa/post/dgpdb-available-today)* zu erweitern und weiter zu integrieren.

Um der generellen Anforderung nach Verbesserungen für Anwendungsentwickler gerecht zu werden, sind in der Oracle-Datenbank 23c diverse kleine (und größere) Erweiterungen in verschiedenen Hochverfügbarkeitslösungen geplant. So ist im Bereich von Oracle Real Application Clusters ein neues "Smart Connection Rebalance"-Feature geplant, das Service-basierte Verbindungen auf Basis von Echtzeit-Performancedaten verlagert, wenn zu erwarten ist, dass dadurch eine Performanceverbesserung erzielt wird. Ferner ist es geplant, Transparent Application Continuity und Application Continuity zu erweitern, um noch mehr Anwendungen noch besser unterstützen zu können.

Ein Großteil der Neuerungen im Hochverfügbarkeitsbereich befinden sich naturgemäß in den neueren Entwicklungsbereichen. Zu nennen wären hier vor allem Oracle Sharding, aber auch Lösungen im Bereich "Datenbanken in Containern", die mit dem Ziel entwickelt wurden, Entwicklern einen schnelleren Zugriff auf eine Oracle-Datenbank in einer für sie vertrauten Weise anzubieten. Oracle RAC auf Docker *(siehe auch https:// blogs.oracle.com/maa/post/oracle-rac-on-docker-now-with-fullproduction-support)* hat dafür den Grundstein gelegt. Mittlerweile wird Oracle RAC auf Podman *(siehe https://docs.oracle. com/en/database/oracle/oracle-database/19/racpd/host-preparation-oracle-rac-podman.html)* unterstützt, während Oracle RAC Kubernetes Support mit Oracle-Datenbank 23c geplant ist.

#### Welches 23c-Feature gehört zu Ihren Highlights?

Das ist eine schwierige Frage, da sie nach nur einem einzigen Feature fragt. Natürlich fühle ich mich dann verpflichtet, eines der Feature zu nennen, die in dem Press Release "Oracle Brings Database Innovations to Simplify Development and Enhance Protection of Mission-Critical Apps" *(siehe auch https://www. oracle.com/news/announcement/ocw-database-innovations-simplify-development-enhance-protection-2022-10-18/)* genannt wurden, allen voran das "JSON Relational Duality"-Feature.

Wenn ich mich auf den Hochverfügbarkeitsbereich beschränken soll, sollte ich dennoch eines der Features aus dem Press Release erwähnen, da für den Bereich "Continuous protection of mission-critical databases" (kontinuierlicher Schutz geschäftskritischer Datenbanken) immer noch zwei Features genannt wurden: 1) "Oracle Database Zero Data Loss Autonomous Recovery Service" *(siehe https://blogs.oracle.com/maa/* post/introducing-recovery-service) und 2) "OCI Full Stack Disaster Recovery Service" *(siehe https://blogs.oracle.com/cloud-infrastructure/post/fsdr-launch)*, wobei der Full Stack Disaster Recovery Service in meinem Produkt-Management-Team mitentwickelt wurde.

Wenn ich mich allerdings von allen Verpflichtungsgefühlen lossagen würde, würde meine Wahl entweder auf ein neues Oracle Sharding Feature fallen, das eine Raft-Algorithmus-basierte *(siehe https://en.wikipedia.org/wiki/Raft\_(algorithm))* Replikationsoption einführt, oder auf das Single Server Rolling Database Maintenance Feature, das es ermöglichen soll, Rolling Maintenance auf Basis eines einzigen Servers durchzuführen.

Wie stellt sich die Oracle Database den zunehmenden Herausforderungen aus dem Bereich der Open-Source-Datenbanken?

Bevor ich diese Frage beantworten kann, stellt sich die Frage, welchen Herausforderungen aus dem Bereich der Open-Source-Datenbanken sich die Oracle-Datenbank überhaupt stellen muss.

Von unseren Kunden, die neben Oracle auch noch andere Datenbanken, oft auch Open-Source-Datenbanken, betreiben, wissen wir, dass viele der Open-Source-Datenbanken technisch oft nicht an eine Oracle-Datenbank der letzten Generation heranreichen können. Viele der Open-Source-Datenbanken repräsentieren einen Stand, der mit einer Oracle-Datenbank 7 oder 8i, im Einzelfall vielleicht auch mal mit einer Oracle-Datenbank Version 10g zu vergleichen wäre, zumindest was die gesamte Funktionsbandbreite betrifft.

Doch nicht immer wird für einen Anwendungsfall die gesamte Funktionsvielfalt einer Oracle-Datenbank benötigt. Dies öffnet dann den "Purpose-built"-Datenbanken, also Datenbanken, die für einen bestimmten Anwendungsfall entwickelt wurden, die Tür. Dabei stellt sich aber oftmals heraus, dass selbst für einen speziellen Anwendungsfall "Purpose-built"-Datenbanken oft nicht besser sind als eine Oracle-Datenbank. Sie sind oftmals "gut genug" und schneller im Zugriff. Im Falle von Open-Source-Purpose-built-Datenbanken sind sie oft auch günstiger als eine Oracle-Datenbank.

Hierin sehe ich die größte Herausforderung – schnellere Verfügbarkeit einer vermeintlich kostengünstigeren Lösung, die für den angefragten Einzelfall "gut genug" ist. Es stellt sich nach Diskussionen mit unseren Kunden jedoch heraus, dass die vermeintlich kostengünstigen Open-Source-Datenbanken aufgrund ihrer "schnellen Verfügbarkeit" "wie Pilze aus dem Boden schießen", was zwar nicht die Investitionskosten (z.B. Lizenzkosten) erhöht, aber sehr wohl die Betriebskosten, da diese Datenbanken immer noch in den laufenden Betrieb integriert und adäquat verwaltet werden müssen. Diese Integration (angefangen von einem einfachen Backup bis hin zur Sicherstellung von Hochverfügbarkeit und angemessenen Datensicherheitsmaßnahmen) muss bei vielen Open-Source-Datenbanken oft entweder selbst entwickelt, verwaltet oder extern eingekauft werden, was die Betriebskosten entsprechend erhöht.

Auf der anderen Seite hat die Oracle-Datenbank in den letzten Jahren viele Neuerungen und Erweiterungen eingeführt, die sicherstellen, dass zumindest eine Grundversion genauso schnell und in ähnlicher Art und Weise wie von vielen der Open-Source-Datenbanken bekannt bereitgestellt werden kann; Oracle Cloud Database Services, eine Gold-Image-basierte Bereitstellung von Datenbanken, Cloning sowie "Datenbanken in Containern" sind nur einige der Features, die in diesem Zusammenhang zu erwähnen sind.

Wie von Oracle nicht anders zu erwarten, ist diese Grundversion aber oft mit mehr Funktionalität ausgestattet als eine vergleichbare Open-Source-Datenbank. Wenn man dann noch bedenkt, dass auf Basis der Oracle Converged Datenbank (unter Verwendung von Pluggable Datenbanken) mehr und unterschiedliche Anwendungen auf derselben Hardware betrieben werden können, kann man durch Konsolidierung und einen zentralen Verwaltungsansatz die für eine Oracle-Datenbank anfallenden Kosten oft bis auf das "reale Kostenniveau" vieler Open-Source-Datenbanken herunterbrechen.

Mit anderen Worten, die Oracle-Datenbank hat sich bereits sehr erfolgreich den zunehmenden Herausforderungen aus dem Bereich der Open-Source-Datenbanken gestellt und wird sich auch in Zukunft diesen Herausforderungen stellen. Das Ziel wird es sein, ihren technischen Vorsprung beizubehalten, wenn nicht auszubauen, und sich den Marktanforderungen anzupassen.

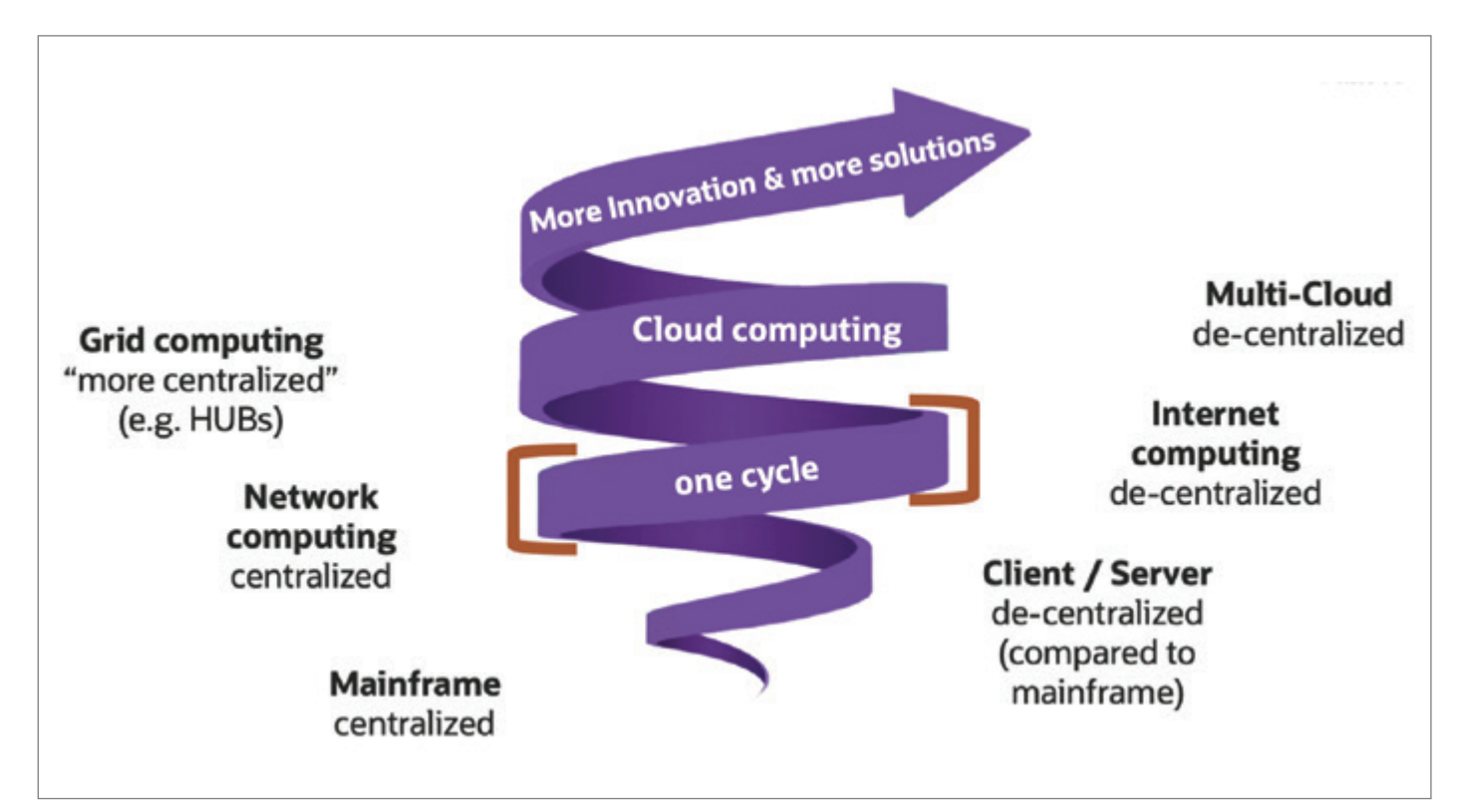

*Abbildung 2: Eine zyklische Aufwärtsspiralen-Entwicklung illustriert anhand "zentralisierter und dezentraler" Ansätze (Quelle: Markus Michalewicz)*

Eine der Anpassungen, die die Oracle-Datenbank erst kürzlich erfolgreich durchlaufen hat, ist die Strategieanpassung, Datentechnologie sowohl für zentralisierte als auch dezentrale Architekturen anzubieten, wie Juan Loaiza, EVP Oracle, in seiner Präsentation "Rethinking Database Architecture to Embrace Modern App Dev" *(siehe dieses Video: https://www.youtube.com/ watch?v=i69oPfU4q38)* erläutert hat. Ein Fazit aus dieser Präsentation ist, dass letztendlich jede Datenbanklösung skalieren können muss. Die Oracle-Datenbank hat jedoch mehr als einmal bewiesen, dass sie selbst die herausforderndsten Workloads skalieren kann. Sie ist damit also gut für die Zukunft gewappnet.

#### Welche allgemeinen Trends und Entwicklungen sehen/ erwarten Sie für die Zukunft und für die Oracle Database?

Viele Leute glauben, dass sich der IT-Markt auf Basis kontinuierlicher Innovationen grundsätzlich nach oben entwickelt. Wenn man sich beispielsweise die Entwicklung von den ersten Computern, die ganze Räume gefüllt haben, bis hin zum heutigen Cloud-Computing ansieht, dann würde man dieser Annahme auf den ersten Blick auch zustimmen.

Schaut man sich aber diverse Entwicklungen innerhalb des IT-Marktes genauer an, kann man feststellen, dass sich Teilbereiche eher in Wellen oder Zyklen entwickeln, die eine Aufwärtsspirale bilden. Nach jedem Zyklus hat sich der betreffende Teilbereich auf Basis von Innovationen ein wenig weiterentwickelt, sodass mehr Lösungen als vorher angeboten werden (können).

Diese Entwicklung kann anhand verschiedener Beispiele nachgewiesen, zumindest aber nachvollzogen werden. Ein Beispiel ist Oracle Real Application Clusters (Oracle RAC) selbst. Oracle RAC als Hochverfügbarkeitslösung ist seit über zwanzig Jahren am Markt und wurde von seinen Kritikern in dieser Zeit mehr als einmal für tot oder zumindest vom "Aussterben bedroht" erklärt. Glaubt man ferner, dass sich der Datenbankmarkt als Teilbereich des IT-Marktes "auf Basis kontinuierlicher Innova-tionen grundsätzlich nach oben entwickelt", dann hätte Oracle RAC bereits vor einigen Jahren von einer anderen Hochverfüg-barkeitslösung abgelöst werden müssen. Wurde er jedoch nicht; stattdessen sind weitere Lösungen auf den Markt gekommen.

Eine ähnliche Entwicklung kann für NoSQL-Datenbanken nachgewiesen werden. Auch diese wurden 2013/2014 als eine Bedrohung für klassische, relationale Datenbanken angesehen, mit dem Potenzial, maßgeblichen, wenn nicht den gesamten, Marktanteil von Oracle und anderen Marktführern wegnehmen zu können. Haben sie aber nicht; stattdessen sind viele der da-maligen NoSQL-Datenbanken vom Markt verschwunden, wäh-rend es natürlich nach wie vor mehr NoSQL-Datenbanklösungen am Markt gibt als noch vor fünfzehn Jahren.

Selbst für das "zentralisierte und dezentrale Architekturen"-Beispiel, das Juan Loaiza in seiner oben genannten Präsentation "Rethinking Database Architecture to Embrace Modern App Dev" diskutiert hat, kann man aufzeigen, dass "zentralisierte und dezentrale" Ansätze denselben Wellen und Zyklen unterlegen sind. Ich habe dies in meiner Präsentation "2020 -A Decade of Change", Untertitel: "Sharing some observations, facts & possible conclusions to find out "What's Next?", auf Slide 7 *(siehe https://www.slideshare.net/MarkusMichalewicz/2020-adecade-of-change)* versucht zu erläutern *(siehe auch Abbildung 2)*.

Hinsichtlich der Frage, was diese Trends über "die Zukunft und für die Oracle Database" bedeuten, kann ich nur sagen, dass ich denke, dass sich diese Trends auch in Zukunft fortsetzen wer-den, da der Markt als Ganzes sich auf Basis kontinuierlicher Inno-vationen grundsätzlich nach oben entwickelt.

Für die Oracle-Datenbank erwarte ich, dass sie sich beständig an neue Markanforderungen anpassen wird, sodass sie auch in Zukunft als eine maßgebliche Lösung am Markt bestehen bleibt, wenngleich auch umgeben von zusätzlichen Lösungen, die es – anders als die Oracle- Datenbank – "gestern" noch gar nicht ge-geben hat. Wenn das eintritt, darf ich in zwanzig Jahren vielleicht noch einmal an einem Interview teilnehmen. Bis dahin danke ich für Ihr Interesse.

#### Kontaktdaten:

Email: Markus.Michalewicz@oracle.com LinkedIn: www.linkedin.com/in/markusmichalewicz Twitter: twitter.com/KnownAsMarkus

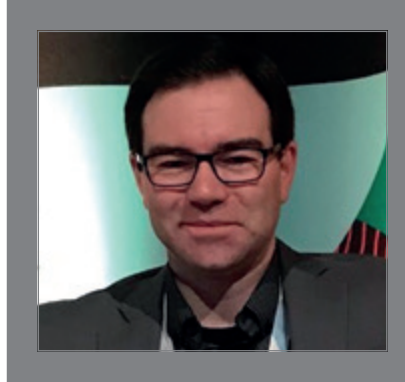

#### MARKUS MICHALEWICZ

Markus Michalewicz ist seit über 20 Jahren in verschiedenen Positionen für Oracle tätig. Derzeit leitet er als Vice President of Product Management das Produktmanagementteam für Oracle-Datenbank- Hochverfügbarkeit, Skalierbarkeit, Maximum Availability Architecture (MAA) und Zero Downtime Migration, das Teil der Oracle-Datenbank-Entwicklung ist. Unter Verwendung diverser Oracle- Hochverfügbarkeitstechnologien hat sein Team dazu beigetragen, die 24/7-Verfügbarkeit kritischer Datenbanksysteme auf der ganzen Welt sicherzustellen.

# Die Oracle-<br>Anwenderkonferenz

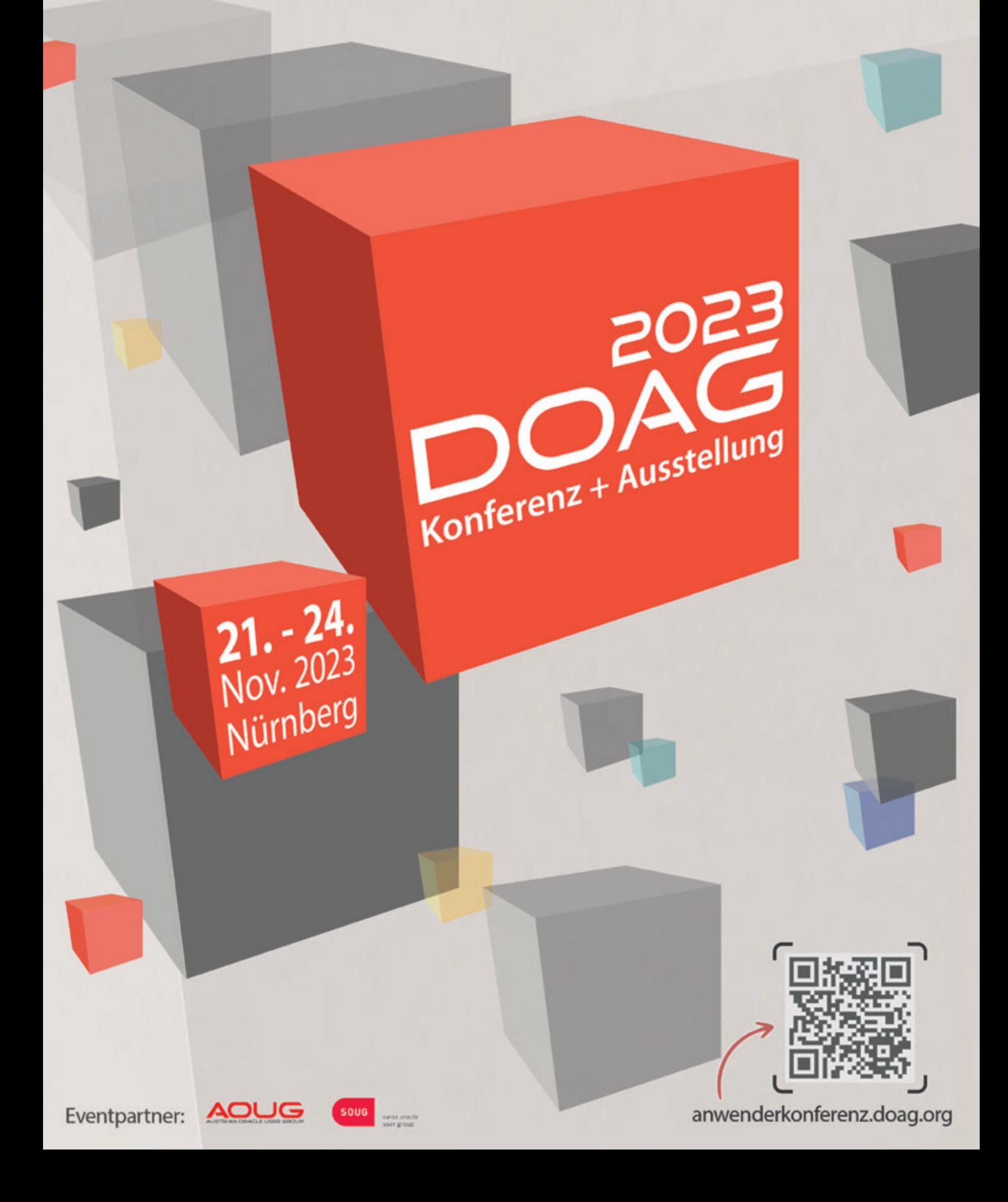

# *AUS DER FERNE BETRACHTET:* ERFOLGS-BESCHLEUNIGER

Zweimal im Jahr bringt das APEX-Entwicklungsteam um Mike Hichwa ein neues Release an den Start. So gesehen haben die APEXler das vor Jahren ausgegebene Ziel der kürzeren Release-Zyklen perfekt umgesetzt. Zwei Releases im Jahr ist auch für die App-Entwickler-Community eine gute Frequenz. Ganz abgesehen davon, dass die früheren, langen Entwicklungszyklen dem dynamischen Charakter der App-Entwicklungswelt nicht mehr angemessen wären. Man muss schnell reagieren können, man muss wichtige Features schnell zur Verfügung stellen und man muss manchmal auch Entscheidungen, die sich als sub-optimal erweisen, schnell korrigieren können.

Was sich bei APEX in den letzten Releases so alles getan hat, ist wirklich beeindruckend, ja, man kann sagen, atemberaubend. So wurden mit Smart Filters und Tokenized Search neue, sehr benutzerfreundliche Möglichkeiten für die Suche in den Datenbeständen geschaffen, die sich alle deklarativ, mit wenigen Handgriffen und Klicks aktivieren lassen. Mit der neuen Application-Search-Komponente können unterschiedliche Such-Konfigurationen definiert werden, die auf lokalen Daten oder aber auf APEX-Listen, REST Enabled SQL Services oder REST Data Sources beruhen und die gleichzeitig durchsucht werden können. Google-like mit APEX. Oder die neue Workflow-Komponente, das Arbeiten mit Landkarten und Koordinaten, das Einbinden von Bildern in Textfelder mit dem RichTextEditor (RTE), deklarative Meta-Tags, die Fähigkeit zu Progressive Web Application (PWA), Persistent Authentication, um einige zu nennen, ohne die ungenannten als weniger wichtig zu charakterisieren.

Insbesondere die PWA-Fähigkeit wird APEX in eine andere Liga katapultieren, denn damit öffnet sich der riesige Markt der Smartphones für die einfache Nutzung der APEX-Apps. Progressive Web Apps (PWAs) erfreuen sich einer zunehmenden Beliebtheit und machen den nativen Apps auf iOS und Android massive Konkurrenz. Es gibt genügend prominente Beispiele von großen Websites, die ihre nativen Apps eingestampft haben und heute unter der PWA-Flagge segeln, zum Beispiel Spotify, YouTube, BMW, Adidas, um nur einige zu nennen.

APEX-Apps sind zwar schon gut im Markt etabliert, das größte Hindernis jedoch, um sie auf Smartphones oder PADs regelmäßig zu nutzen, war die Browser-Nutzung. Den Browser aufzurufen, um eine Adresse für die App einzugeben, ist nicht das, was Nutzer erwarten und was sie wollen.

Die Möglichkeit, APEX-Apps als Progressive Web Apps auszuführen, verändert die Situation grundlegend. Neue Apps sind automatisch PWA-aktiviert und können per Schiebeschalter für die "Installation" auf Smartphones, Pads, PCs oder Macs vorbereitet werden. Ältere Apps werden durch drei Schiebeschalter-Aktionen zu PWAs.

Jetzt noch ein letztes Mal die App per Browser starten und auf dem aktuellen Device installieren – fertig.

Ab jetzt kann die APEX-App durch Klick auf das App-Icon gestartet werden, so als sei es eine Anwendung, die für das iPhone, das iPAD, für ein Android Device, den PC oder den MAC geschrieben wurde. APEX-Apps auf allen Devices. Cross-Plattform – auf Knopfdruck.

Wer es noch nie gemacht hat, kann es mit der APEX-Ideen-App einfach mal ausprobieren: *https://apex.oracle.com/ideas* aufrufen und gemäß dem benutzten Browser die App "installieren". Das App-Icon wird auf dem Desktop oder dem Home-Bildschirm angezeigt und ist ab sofort der "Startknopf" für die App.

Kombiniert man diese Art der Ausführung mit der in Apex 22.1 eingeführten Persistent-Authentication-Funktion, muss nicht bei jedem Aufruf einer App der Benutzername und das Passwort angegeben werden: "Sign in once, stay signed in". Auch das hilft bei der Akzeptanz von Apps, wie wir sie heute kennen.

Und das Sahnehäubchen: Ist eine APEX-App erst einmal installiert, arbeitet der Benutzer immer mit der neuesten App-Version. Kein explizites Download, keine explizite neue Installation von Programmcode. Realtime Upgrade inklusive.

Mit PWA werden APEX-Apps auf Smartphones und Pads die Regel werden und nicht die Ausnahme bleiben.

Günther Stürner E-Mail: *guenther.stuerner@dbms-publishing.de*

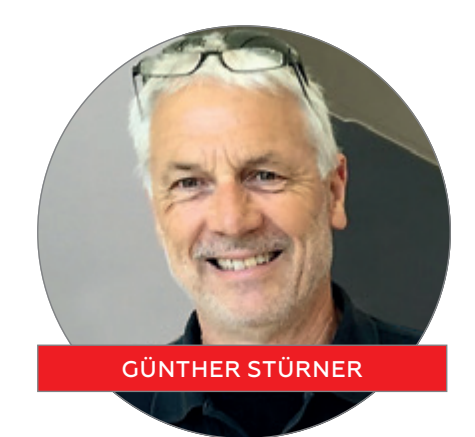

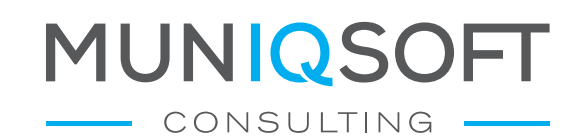

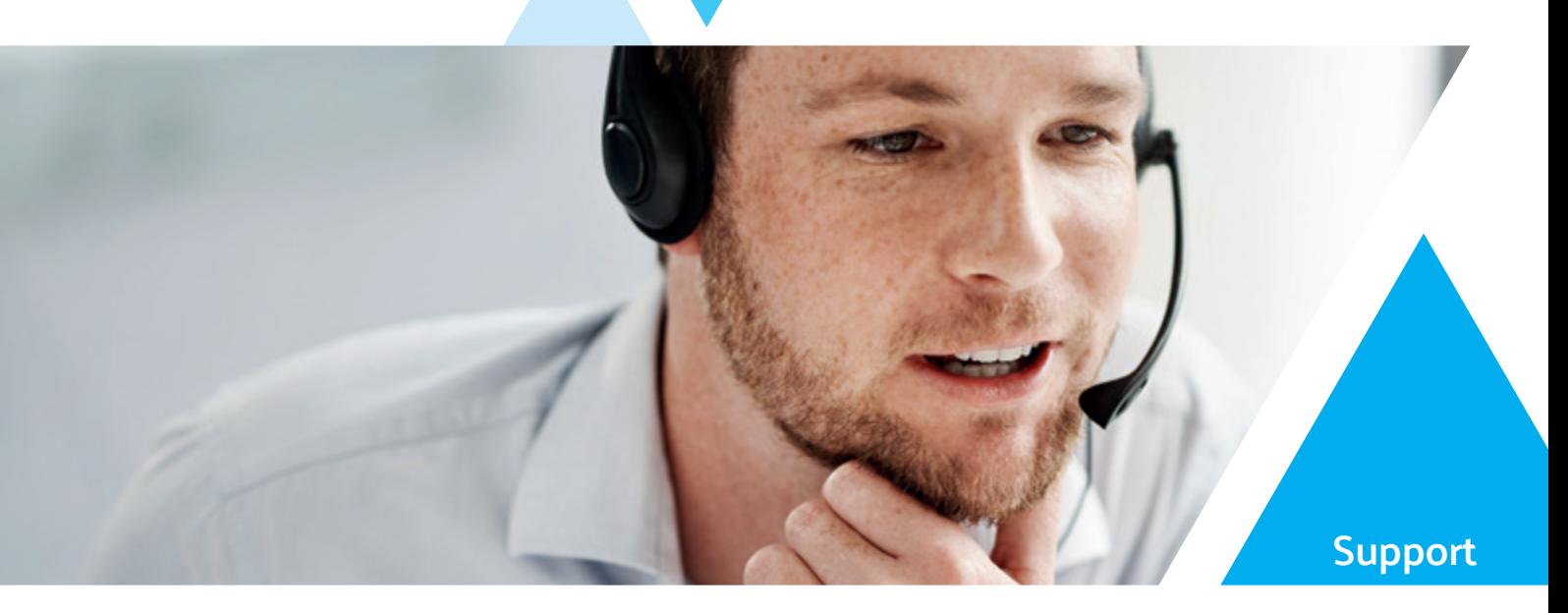

# Probleme lösen mit **IQ**

**Telefon-/Remotesupport für Oracle Datenbanken**

**Wenn die Technik mal streikt: Unsere zertifizierten Oracle Spezialisten sind für Sie da - zuverlässig, persönlich, deutschsprachig.** 

### Muniqsoft Consulting – und Sie bleiben selbst im Notfall entspannt.

ORACLE

Partner

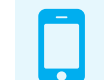

 Jetzt Supportvertrag abschließen! **+49 (0)89 6228 6789-21**

#### Red Stack Magazin 01/2023 17 **www.muniqsoft-consulting.de**

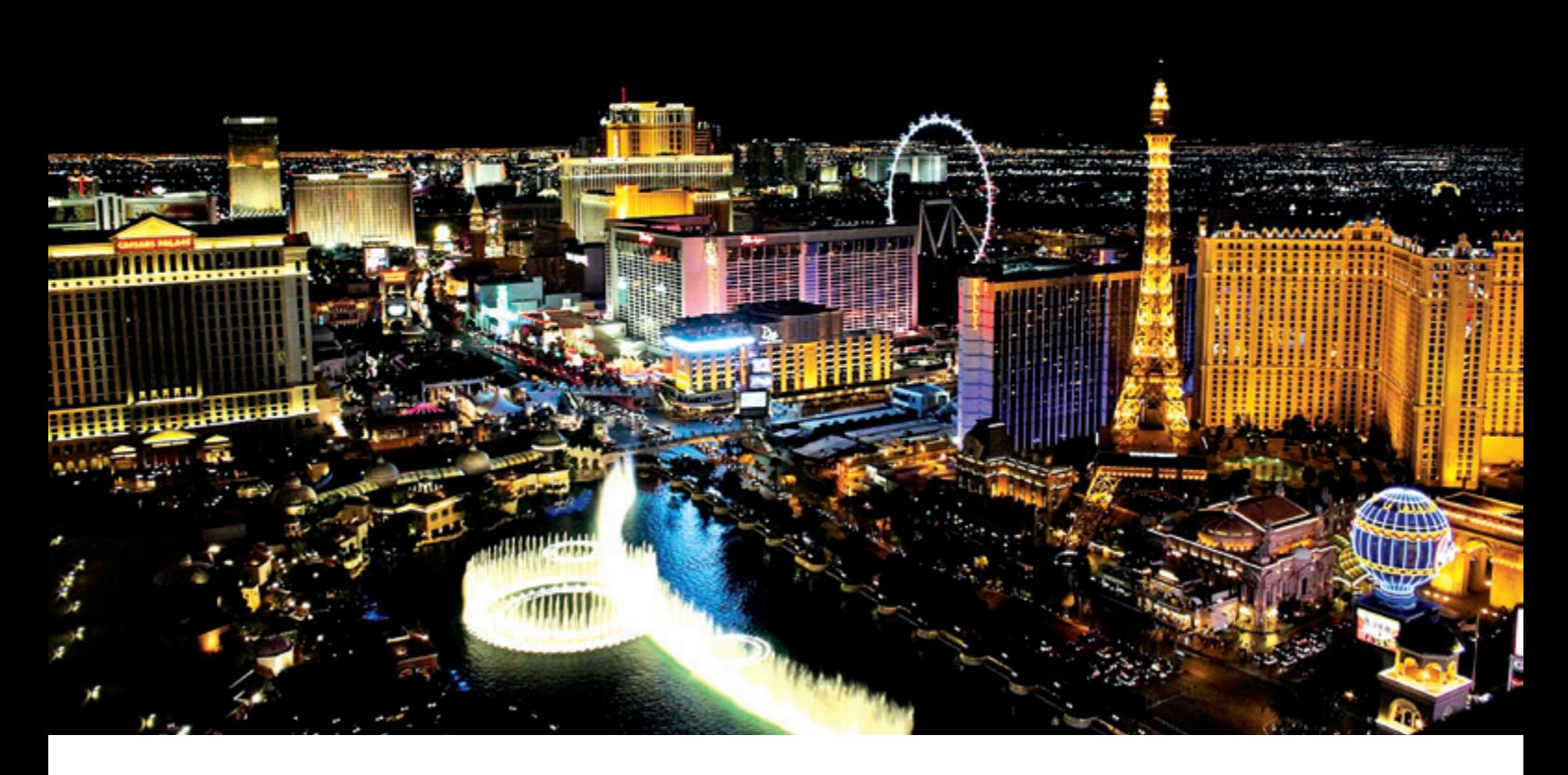

# *Oracle CloudWorld 2022 – It's Vegas, Baby!*

Martin Klier, DOAG Datenbank Community

Vom 18. bis 20. Oktober 2022 – von Dienstag bis Donnerstag – fand in Las Vegas die Neuauflage der altbewährten Oracle OpenWorld statt. Daher mussten sich die Veteranen dieser Veranstaltung neben dem neuen Namen auch an einen neuen Schauplatz gewöhnen: Statt dem städtisch gewachsenen San Francisco am kalten Pazifik nun dieses künstlich geschaffene Vergnügungsparadies mitten in der Mojave-Wüste. Dort beschreibt (und entschuldigt) die amerikanische Umgangssprache mit "It's Vegas, Baby!" alles, was in dieser Glücksspielmetropole im US-Bundesstaat Nevada seltsam, anders oder wie so oft einfach nur zu teuer ist. Wie würde sich nun die "Hausmesse" der Oracle Corporation wohl da anfühlen?

Die jetzt nach 2019 erstmals wieder "inperson" angesetzte Konferenz hatte ich für mich zunächst gar nicht auf dem Plan, keinen Vortrag eingereicht und auch den Zeitraum nicht geblockt. Am Ende war es die Oracle-Community-Managerin Jennifer Nicholson, die mich mit einer Einladung als Vertreter der DOAG überraschte. Terminlich ließ es sich einrichten, Oracle übernahm die Eintrittskosten sowie die

Organisation der Termine vor Ort, die DOAG Datenbank Community war bereit, mich durch Übernahme des Fluges zu unterstützen, und meine Firma "Performing Databases" würde für Zeit, Reiseplanung, Unterkunft und Spesen aufkommen – so here we go!

Neun Zeitzonen weiter kam ich in etwa zur selben Tageszeit an, zu der das Flugzeug auch Deutschland verlassen hatte. Und ja, es war durchaus anders in Vegas. Die ab dem Flughafen allgegenwärtigen Spielautomaten hatte ich früher schon in San Francisco nicht vermisst, dafür ist in Las Vegas Straßenverkehr und Parken kein Problem. Auch beim Hotelzimmer gab es große Unterschiede: etwa halb so teuer, dafür doppelt so groß diesmal in Vegas. Man ist dort auf kleinere Veranstaltungen mit wenigen Zehntausend

Besuchern eben einfach eingerichtet. Die kalifornische Stadt am Golden Gate mit nur etwas mehr Einwohnern als Frankfurt hatte dagegen stets so ihre Schwierigkeiten mit dem Besucheransturm. In Las Vegas nun gingen die rund 20.000 Besucher der diesjährigen CloudWorld in den Massen der Spieler, Stag-, Bachelor- und sonstiger "Party-People" einfach unter. Zumindest blieb uns durch den Termin im Oktober die "Spring Break" erspart....

Als Tagungsort (amerikanisch einfach "the venue" genannt) hatte sich Oracle die benachbarten Veranstaltungszentren "Caesars Forum" für den Applikationsteil rund um die JavaOne und "Venetian Expo" für den Technology-Bereich ausgesucht.*1]* Kurz eine Brücke dazwischen gebaut , ein Schild mit unpraktischen Öffnungszeiten daran gehängt, fertig. Und damit ist auch der Hauptunterschied zu der um das Moscone Center in der Stadt San Francisco verteilten OpenWorld bereits in erster Näherung beschrieben: die Integration in eine lebendige Stadt, das Leben auf der gesperrten Howard Street, das Restaurant um die Ecke, die legendären Bus Shuttles, Konzerte auf Treasure Island – eingetauscht gegen volle Tage in riesigen Messehallen und extrem weitläufigen Hotels, die so gebaut sind, dass sie den Besucher möglichst lang im Casino festhalten. So mancher Kollege mit Fitness Tracker am Handgelenk hat problemlos die 20.000-Schritte-Marke am Tag geknackt. Und das fast ausschließlich Indoor, sogar die Steve-Miller-Band spielte am zweiten Abend gleich neben der Ausstellung "im Nachbarraum"!

Darüber hinaus war dieses Mal viel Polizei deutlich sichtbar und am Eingang wurden Waffenkontrollen mit Metalldetektoren durchgeführt – beides wirkte etwas übertrieben, war aber nach Rückfrage eine Auflage der Stadt für eine Veranstaltung dieser Größenordnung. Alles in allem mein Fazit zum "venue" in Las Vegas: In Kalifornien war es schöner.

Angezogen hat mich die Dynamik im Bereich der "Java One" im "Caesars Forum". Mit zwischen den wenigen Ausstellern eingestreuten Spielen, Formel-1-Simulatoren, aufgelockertem Layout und vielen jungen Leuten war immer etwas los. Der Technologiebereich im "Venetian Expo" geriet dagegen eher seelenlos – was vornehmlich an der sterilen, rechteckig angelegten, sehr weitläufigen Messestruktur und dem doch gesetzteren Alter der Teilnehmer lag. Hier hat mich dann oft die Ace Lounge angezogen, wo sich die Oracle Tech Community aus der ganzen Welt traf – vom Spaß-Foto über Chocolate Tasting bis hin zur spontanen Diskussion aktueller Features, oder nur einfach "swapping stories" aus der Praxis. Lobende Erwähnung verdient am Rande auch das Essen: Der manchmal sehr grenzwertige "Boxed Lunch" aus San Francisco ist Vergangenheit: Es gab als Neuheit zwar abgepacktes Frühstück, das Mittagessen jedoch hatte fast das Niveau einer DOAG Konferenz ... fast.

Inhaltlich fand ich die Oracle Cloud-World 2022 wirklich gut. Das betrifft sowohl die Qualität und Themen der Vorträge als auch die Gelegenheit, Leute zu treffen und die durch die jahrelange Zwangspause eingerosteten Netzwerke zu entstauben. Das war auch meine klare Priorität: Ein bis zwei Vorträge pro Tag als Minimum anzuhören musste vor diesem Hintergrund betrachtet einfach reichen. Dafür ergaben sich reichlich Gelegenheiten für den fachlichen Austausch mit den Produktmanagern und deren (Senior) Vice Presidents für Oracle Database, MAA, RAC, Data Guard, InMemory, JSON Relational, Partitioning, ZDM, GoldenGate und MySQL. Auch die guten Beziehungen, die wir als DOAG Datenbank Community zur Oracle-Gruppe bei der Firma VMware pflegen, konnten wieder vertieft werden. Die sich abzeichnende Übernahme von VMware durch Broadcom gab natürlich reichlich Gesprächsstoff. Ebenso fanden interessante Gespräche mit Quest, LicenseFortress und Dell statt.

Ein besonderes Highlight für mich war die Gelegenheit, am Rande des am letzten Tag stattfindenden "Global Leader Summit" mit den Oracle Executive Vice Presidents Andy Mendelsohn (DB Server), Juan Loaiza (Systems) und später auch Cetin Özbütün (DW & Autonomous) ganz entspannt ins persönliche Gespräch zu kommen. Diese drei Herren berichten direkt an CTO Larry Ellison, gaben interessante Einblicke in die Arbeit bei Oracle und waren für Feedback jederzeit aufgeschlossen. Die "Ghost Bar" im "Palms" mit ihrer Rooftop-Terrasse bot einen tollen Rahmen für diese den ganzen Donnerstagnachmittag ausfüllende und sehr gelungene Veranstaltung.

Aus all diesen Gesprächen mit Menschen vom PM bis zum XVP höre ich viel Verständnis für die technischen Bedürfnisse der User heraus, ebenso die Motivation, diese konstruktiv umzusetzen. Und auch im Bereich Pricing Policy und Lizenzen gibt es immer wieder mal Hoffnung und Lichtblicke am Horizont. Als Beispiel wären dafür die Änderungen bei Golden-Gate zu nennen: Eine freie Edition wurde bereits offiziell angekündigt und es verdichten sich Hinweise auf ein kommendes Subscription-Lizenzmodell dieses oft für Migrationen genutzten Tools.

Insgesamt betrachtet waren die Zeit und der Aufwand gut investiert: Von den veröffentlichten neuen Features der Datenbank-Version 23c, dem Beta-Programm dafür, der Kontaktpflege und den erneuerten Eindrücken, wie Oracle als Organisation aktuell so arbeitet, kann man wieder eine Weile zehren. Meinen Kollegen in der DOAG Datenbank Community werde ich bei den kommenden Meetings sicher noch viele Details erläutern dürfen. Und sehr gerne auch allen Lesern, die mich bei der einen oder anderen Gelegenheit darauf ansprechen.

Damit kann man wirklich gut nach Hause fahren: Good Night, America – I'll be back!

*Las Vegas am 21. Oktober 2022 Martin Klier Oracle ACE Director Senior Database Expert bei Performing Databases*

*1]* Für die Kenner des Las Vegas Strip: Das Caesars Forum liegt nicht beim gleichnamigen Hotel, sondern westlich des Las Vegas Boulevard in einer Seitenstraße. Die unmäßig gehypte "CloudWorld Skybridge" führte demnach nur über den Krueger Drive und nicht über den Strip.

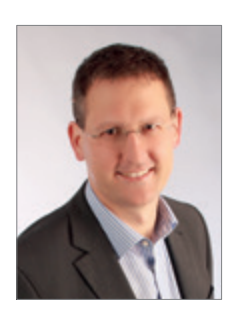

Martin Klier martin.klier@performing-db.com

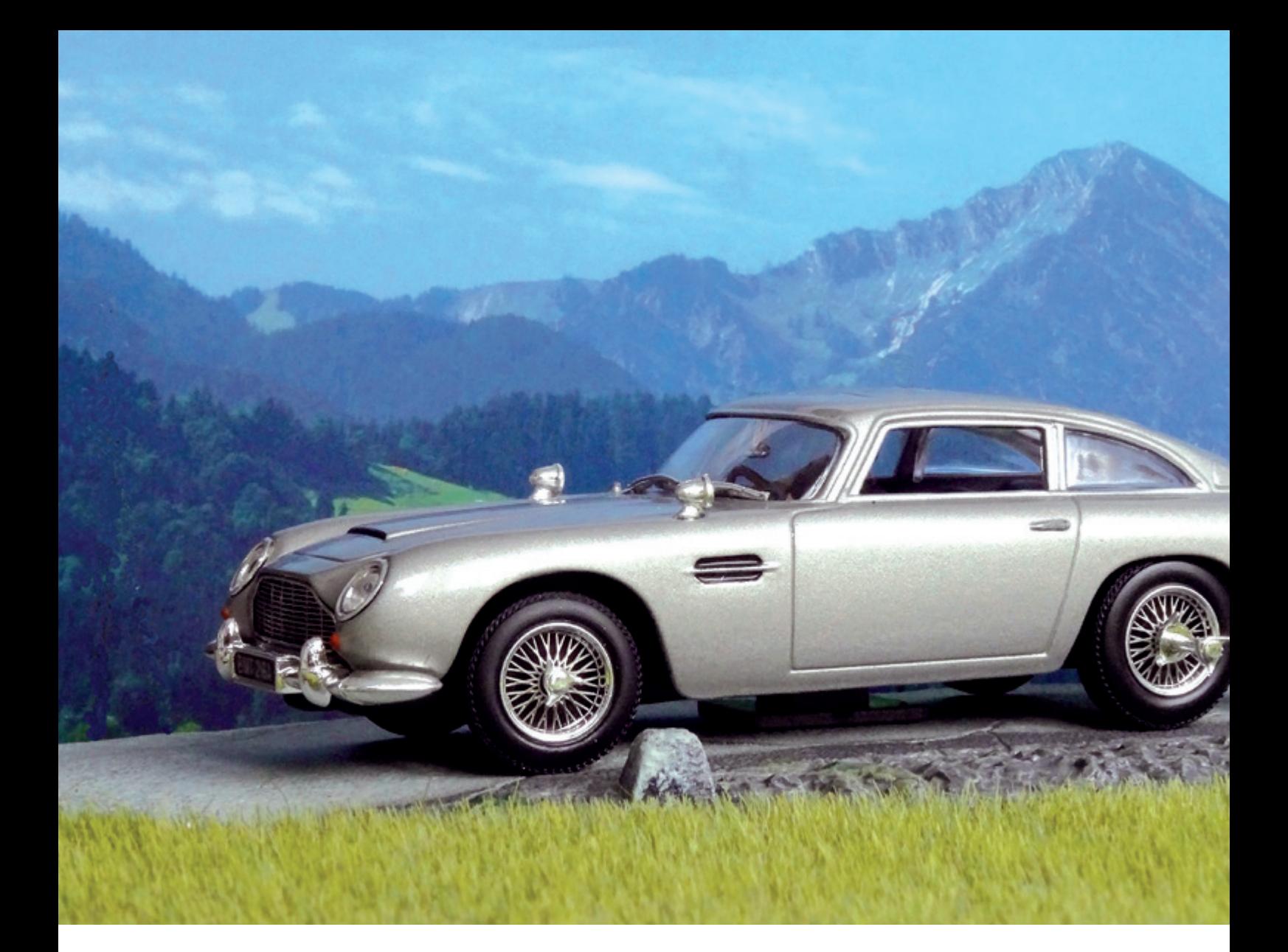

# *007 statt 08/15 – Die Lizenz zur Innovation: Smarte*

*Infrastruktur mit einer SE2*

Dr. Thomas Petrik, Sphinx IT Consulting

Sie mögen James-Bond-Fan sein oder nicht – aber auch im IT-Alltag können wir oft Dinge realisieren, die zunächst unmöglich erscheinen, weil sie gar nicht auf der Feature-Liste eines Produkts stehen. Kommen Sie mit auf einen Streifzug durch die Welt der HA- und DR-Features, die mithilfe einer Standard Edition nur mit Oracle-Mitteln oder auch in Kombination mit dem intelligenten Einsatz von OS-Features möglich werden. Dieser Artikel soll Ihnen einige Anregungen zu Themen wie Hot-Backups ohne Archivelog-Mode auf Basis von Snapshot-Technologien oder zu Compression und Encryption von Backups ohne Lizenzprobleme geben. Und wenn wir schon dabei sind, eine Infrastruktur neu zu denken, dann machen wir sie auch gleich gegen Ransomware fit. Ein Quantum Genialität kann eben nicht schaden.

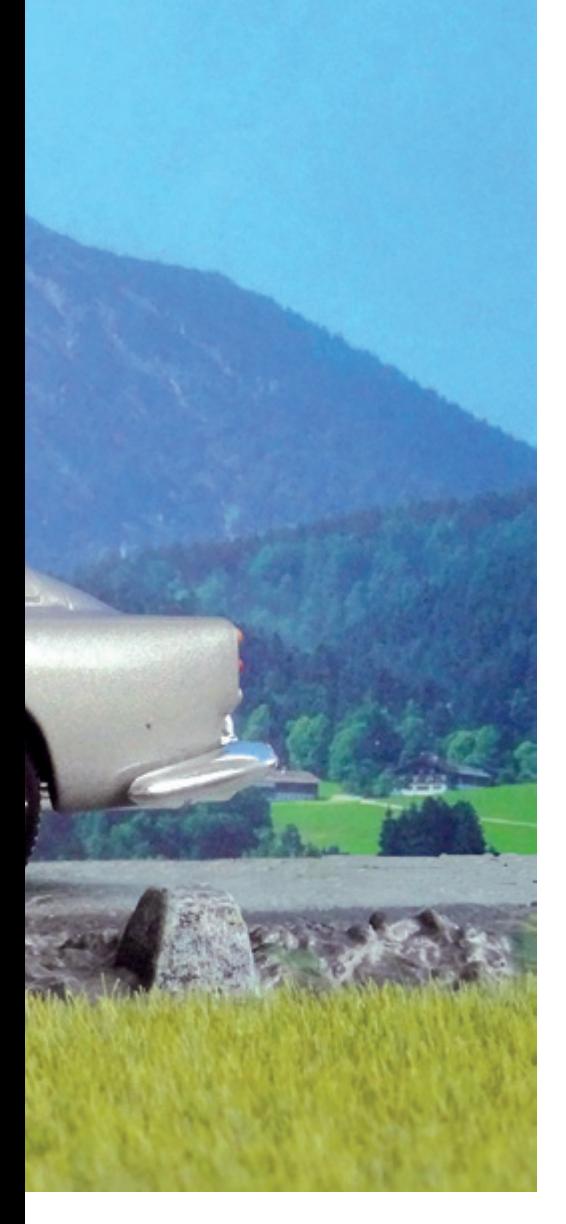

#### Was ist eigentlich High Availability (HA)?

Die Harvard Research Group (HRG) gibt mit ihrer Availability Environment Classification (AEC) folgende Definition:

"Die Funktion darf nur innerhalb festgelegter Zeiten oder zur Hauptbetriebszeit minimal unterbrochen werden."

Also keine Rede von "... darf nie ausfallen ..." oder "... muss jede Sekunde verfügbar sein …". Ein entsprechendes Architekturdesign mit Augenmaß (vor allem was das Preis-Leistungs-Verhältnis betrifft) versucht daher, ungeplante Ausfälle unterhalb einer Minute zu halten. So mancher Betreiber hat dafür in der Vergangenheit auch in der Standard Edition einen RAC eingesetzt, was aber seit 19c nicht mehr möglich ist, da ab diesem Release der RAC nun mehr alleinig der Enterprise Edition (EE) vorbehalten bleibt (MOS Note 2504078.1). Oracle empfiehlt in dieser Note den Umstieg auf eine (doch deutlich teurere) EE oder eine

Single-Instance-HA-Variante (SEHA) mit abgespeckter Funktionalität bei gleichbleibender Komplexität der zugrunde liegenden GRID-Infrastructure – in Wahrheit also wohl keine sehr attraktiven Szenarien für den Anwender einer SE2. Alles in allem stellt das aber kein wirkliches Problem dar, sind wir doch heutzutage mit ausgeklügelten Virtualisierungsarchitekturen gesegnet, HA inklusive auf Basis des Hypervisors.

*Abbildung 1* zeigt die klassische Herangehensweise mit zwei Knoten und einem Shared-Storage. Eine solche Architektur taugt allerdings nur dann als HA-Variante, wenn das Storage tatsächlich voll redundant ausgelegt ist – also nicht nur über redundante Netzteile und Disken verfügt, sondern auch über getrennte Compute-Einheiten (folglich einen internen Zweiknoten-Cluster für sich darstellen). Günstigere Storage-Boxen entsprechen diesen Anforderungen oft nicht und stellen daher einen Single Point of Failure (SPOF) dar.

Der Aufbau in *Abbildung 2* gewinnt zunehmend an Bedeutung – vereint er doch gleich drei wesentliche Vorteile:

- 1. Es handelt sich immer um ein vollredundantes System – kein SPOF.
- 2. Die Verwendung von Local Storage ermöglicht das Gewinnen aller Vorteile von SSDs und NVMe-Devices hinsichtlich Bandbreite und IOPS bei minimaler Latenz – teure SAN-Infrastrukturen gehören hier der Vergangenheit an.
- 3. Die gezeigten zwei Knoten können in unterschiedlichen Brandabschnitten aufgestellt werden, womit auch dem Aufbau von DR-Szenarien nichts mehr im Wege steht.

Grundsätzlich lassen sich solche Szenarien auch mit mehr als zwei Knoten bauen. Angesichts der mittlerweile hohen Dichte von CPUs und RAM pro Knoten scheint diese Notwendigkeit auch in großen mittelständischen Unternehmen immer seltener gegeben zu sein.

#### MAA-Szenarien mit einer SE2

Oracle legt regelmäßig überarbeitete Konzepte einer MAA (Maximum Availability Architecture) vor, die naturgemäß auf dem Einsatz einer EE mit RAC und Data Guard fußt. Der HA-Teil (EE + RAC auf jedem Standort) lässt sich mit dem Wissen des vorigen Kapitels durch je einen Zweiknoten-Cluster aufbauen. Doch wodurch ersetzen wir den Data Guard in einer SE2?

Auch diese Überlegungen haben eine lange Historie – von der sogenannten "Standby für Arme", wo Archivelogs mittels Scripting-Frameworks an eine remote DB geschickt wurden, bis hin zu kommerziellen Zusatzprodukten. Doch spätestens mit Oracle 12.2 wurde die Sache drastisch vereinfacht: Die "Refreshable PDB" ist als Teil jeder SE2 verfügbar. Eine CDB auf jedem Standort und fünf Statements später haben Sie eine stabile und weitgehend wartungsfreie DR-Lösung aufgebaut *(siehe Listing 1)*.

Der Delay im Refresh Mode (in unserem Beispiel fünf Minuten) stellt gleichzeitig das RPO (Recovery Point Objective) dar, also die maximale Zeit, innerhalb derer im Desasterfall mit Transkationsverlusten zu rechnen wäre.

Eine Standby-Lösung muss natürlich zwei wesentliche Features beherrschen: Switchover (geplanter Rollenwechsel) *(siehe Listing 2)* und Failover (Hochfahren der Sekundärseite im Desasterfall) *(siehe Listing 3)*. Beides steht zur Verfügung und kann in einfache Scripts gegossen werden, wiewohl das Failover eines kleinen Tricks bedarf, da (auch in aktuellen Versionen) beim Wechsel des Refresh Mode der DB-Link zur Primary geprüft wird, der aber gerade dann naturgemäß nicht mehr funktioniert – ein Unplug/Plug löst das Problem elegant.

Aus den gezeigten Beispielen werden auch die Unterschiede zu einem echten Data Guard klar sichtbar:

- Es bleibt immer ein kleines Zeitfenster, innerhalb dessen es im Desasterfall zu Datenverlust kommen kann. Ein Data Guard garantiert (sofern richtig konfiguriert und bei stabilem Netzwerk) bei jedem Commit die Vollständigkeit der Transaktion auch auf der Standby-Seite.
- Nach einem Failover muss die Primärseite neu aufgebaut werden. Ein einfaches "Reinstate Database" existiert nicht.

Sollte sich einer dieser beiden Punkte als absolut notwendig erweisen, bleibt wohl nur das Upgrade auf eine Enterprise Edition.

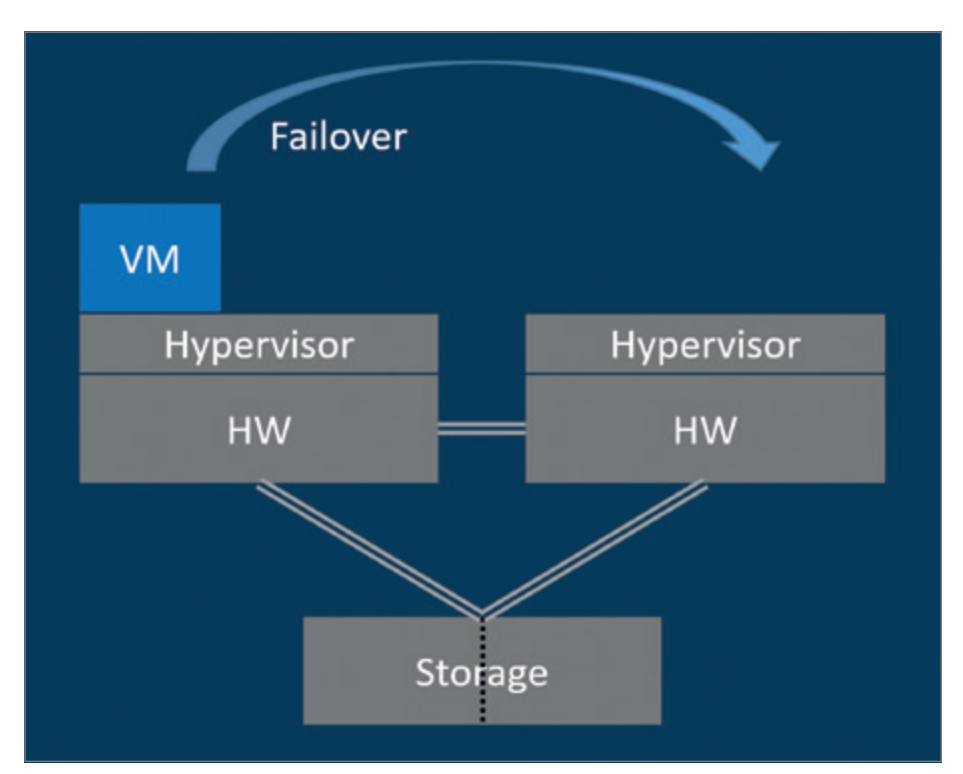

*Abbildung 1: Virtualisierung mit Shared Storage (Quelle: Thomas Petrik)*

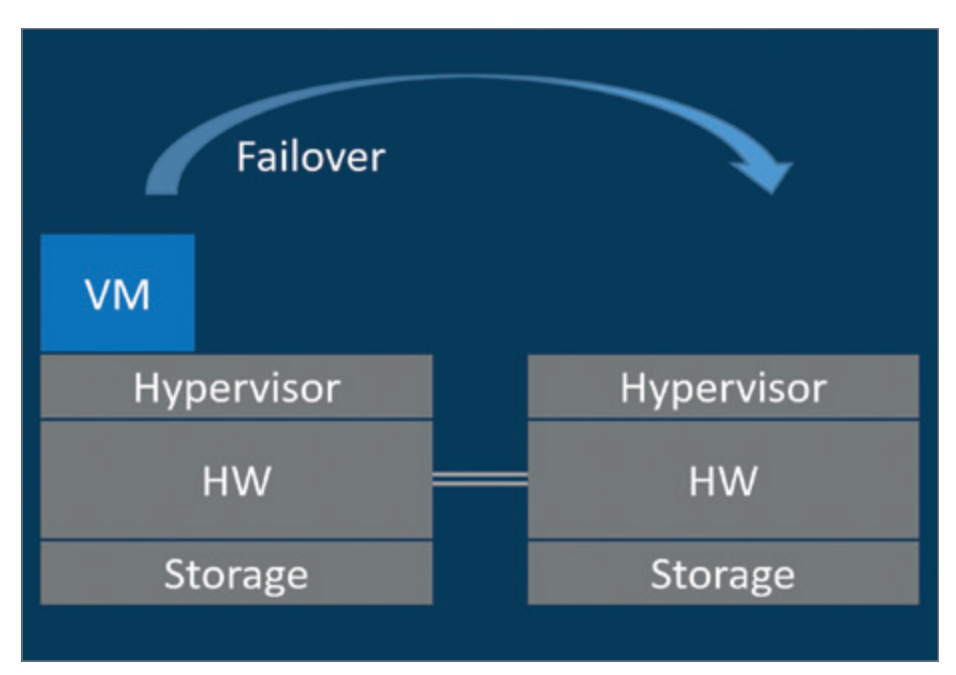

*Abbildung 2: Virtualisierung mit Local Storage (Quelle: Thomas Petrik)*

#### Enterprise Backup in der SE2

Backups sind nützlich für diverse Cloning-Szenarien, speziell wenn Datenbankzustände aus der Vergangenheit benötigt werden, und unverzichtbar in so manchem Desasterfall als "Last Line of Defence". Doch welche Features muss ein Backup-Prozess erfüllen, um sicher und effizient zu sein? Hinsichtlich Security heißt das Zauberwort "Encryption", wobei sich dieses Thema auf zwei Teile des Prozesses bezieht:

Erstens auf den Übertragungsweg und zweitens auf die Ablage des Backups. Während die EE das Problem durch Zukauf der AdvancedSecurity-Option zu lösen versucht und die Backupsets bereits an der Quelle verschlüsselt, kommt beim SE2-Kunden sowohl die Verschlüsselung des Übertragungskanals als auch eine Serverside-Encryption zum Einsatz.

Die Verschlüsselung der Netzwerkübertragung lässt sich leicht bewerkstelligen, indem man beispielsweise den remote Mountpoint nicht einfach über NFS, sondern via SSHFS (Secure Shell Filesystem) anbindet: Der Kanal ist somit SSLverschlüsselt, das RMAN-Backup selbst bleibt aber bei einem normalen "Type Disk" Backup. Wenn Sie hingegen Ihre Backups in die S3-Cloud legen möchten oder eine Private Cloud mit S3-kompatiblem Storage betreiben, verwenden Sie S3FS, um (ähnlich wie bei sshfs) einen normalen NFS-Mountpoint zu simulieren. Auch in diesem Fall ändert sich nichts in der RMAN-Konfiguration.

Mit dem OSB (Oracle Secure Backup) Cloud Module können Sie zwar auch Ihre SE2 direkt an einen S3-Store anbinden, müssen dieses aber (pro RMAN-Channel) lizenzieren.

Am Backup-Target sorgen Sie für die Encryption der Backups am einfachsten durch Verwendung eines geeigneten Filesystems, wie zum Beispiel ZFS., indem der ganze ZPool oder auch nur ein ZFS-Filesystem als encrypted konfiguriert wird. Als angenehme Zusatz-Features bietet Ihnen ZFS auch gleich Compression und Deduplication (wobei Letztere in Kombination mit Encryption wenig Sinn macht). OpenZFS kann auf allen gängigen Linux-Distributionen wie RHEL, OEL oder Ubuntu installiert werden und hat sich unseren Erfahrungen nach als sehr stabil herausgestellt.

Aber trotz all dieser spannenden Technologien bleibt eine Frage: Erreichen Sie noch Ihr RTO (Recovery Time Objective), also die maximale Zeitvorgabe bis zur Wiederherstellung der Datenbank im Desasterfall?

#### Snapshot Backups

Mit herkömmlichen Backups gibt es zwei grundlegende Probleme:

Erstens sind sie zueinander nie konsistent. Ein Filesystem-Backup ist schon in sich selbst – also im Status der Files zueinander – mangels Transaktionslogik zeitlich inkonsistent, ein RMAN-Backup ist zwar in sich konsistent, passt aber zeitlich nie zum darunterliegenden Filesystem-Backup. Und die Backups unterschiedlicher VMs laufen ohnehin ohne zeitliche Korrelation zueinander ab. Das bedeutet,

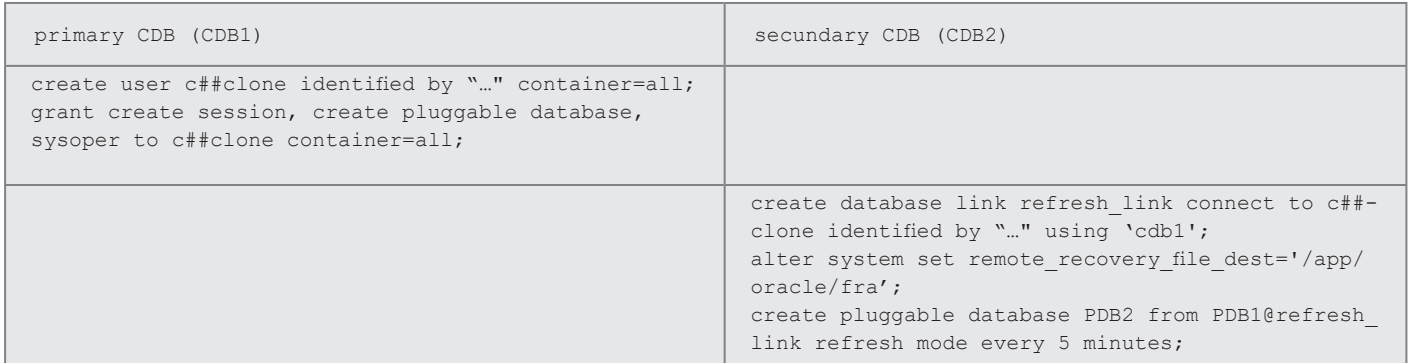

*Listing 1: Einrichten der Refreshable PDB auf den beiden CDBs:* 

*PDB2 auf der Sekundärseite wird in diesem Beispiel alle fünf Minuten "refreshed" von PDB1 am Primärstandort*

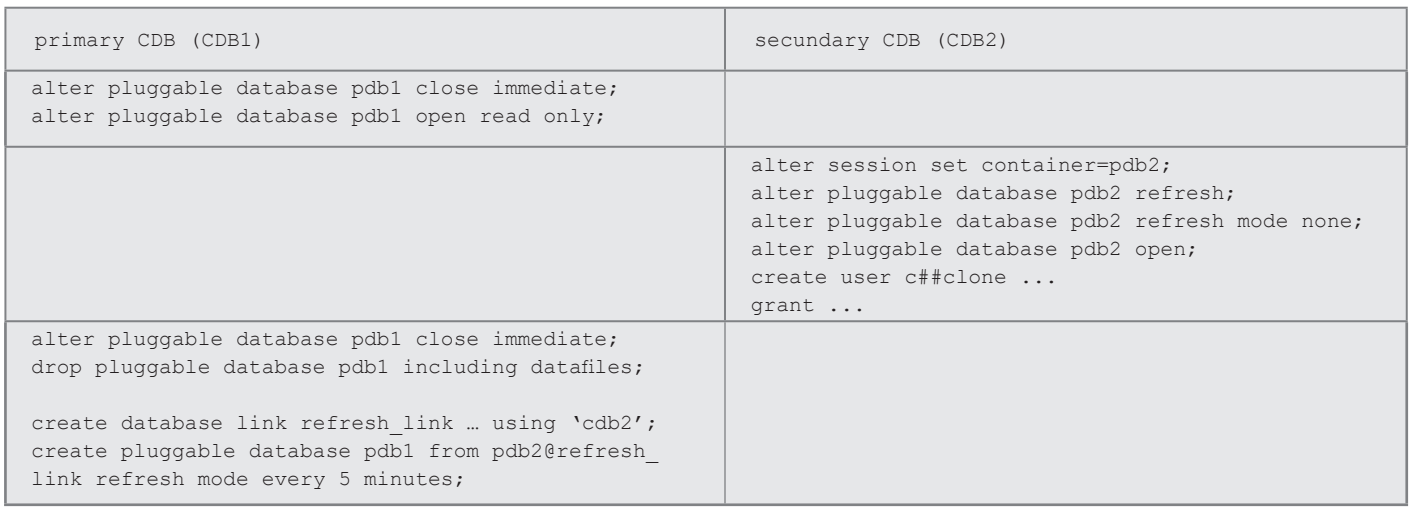

*Listing 2: Switchover der Refreshable PDB*

dass ein Restore mehrerer Systeme (wovon im Desasterfall auszugehen ist) nie einen konsistenten Zustand liefern kann. Inwieweit ein derart wiederhergestelltes System arbeitsfähig ist, sei dahingestellt.

Zweitens sind die Restore-Zeiten weit von dem entfernt, was als RTO definiert wurde. Letztlich handelt es sich bei einem solchen Vorgang um ein serielles Einspielen von Datenblöcken. Eine Parallelisierung stößt auch bei ausreichender Netzwerkbandbreite meist durch die Begrenzung der Backup-Medien beziehungsweise Backup-Server sehr rasch an ihre Grenzen. Und dann bleibt da immer noch die Ungewissheit, ob die Backups auch alle lesbar sind.

#### Sind Snapshots die Lösung?

Sie haben sicher schon den Satz gehört: "Snapshots sind keine Backups". Und ja, nur einen Snapshot zu machen, ist etwas zu wenig.

*Abbildung 3* zeigt schematisch einen entsprechenden Architekturansatz, der folgenden Prinzipien folgt:

- Lokale Snapshots werden periodisch (z. B. alle 15 Minuten) über den Storage-Layer gezogen, der dem Hypervisor zugrunde liegt.
- Diese lokalen Snapshots werden near realtime auf einen zweiten Standort gespiegelt.
- Die Snapshots werden Read Only konfiguriert, zusätzlich wird ihre Konsistenz, Integrität und Unveränderlichkeit bei jedem Apply eines neuen Snapshots mittels Blockchain-Mechanismus sichergestellt.

Da die Snapshots alle auf dem Hypervisor befindlichen VMs beinhalten, ist bei einem Restore die hundertprozentige Konsistenz aller VMs zueinander garantiert.

Bei der Auswahl des Snapshot-Mechanismus beziehungsweise des Filesystems, das diesen bewerkstelligt, ist darauf zu achten, dass es sich um Redirect-On-Write-Snapshots (im Gegensatz zu Copy-On-Write)-Snapshots handelt, da damit der Impact auf das operative System kaum messbar bleibt. Auch in diesem Fall ist ZFS ein guter Kandidat.

Snapshots beinhalten stets nur die Veränderungen zum vorherigen Snapshot, ihre Größe ist daher von der Change-Rate der Systeme abhängig.

Ein Restore ist schnell erledigt: Tatsächlich in wenigen Sekunden, wenn der erforderliche Snapshot noch lokal vorrätig ist, ansonsten kommen noch einige Minuten für den Transfer von der Remote-Destination dazu.

Die Konzeption und der Aufbau eines derartigen Systems erfordern zugegebenermaßen einiges an Know-how. Als Outsourcer speziell für KMUs haben wir als sphinx IT bereits vor vielen Jahren mit dem Design und Betrieb solcher Systeme begonnen und können daher nach jahrelangem produktivem Einsatz auf eine Reihe stabiler, sicherer und hochperformanter Kundensysteme blicken (weitere Infos unter *www.blueboxx.at*). Nicht zu unterschätzen ist dabei auch die Tatsache, dass für die BlueBoxx auschließlich Open-Source-Komponenten verwendet werden und somit ein Vendor Lock-In für den Kunden vermieden wird.

#### Schutz vor Ransomware inklusive

Bei allen verfügbaren Schutzmaßnahmen stellt sich nicht die Frage, ob ein Unternehmen verschlüsselt wird, sondern wann. Ein konsistentes Backup stellt hier die einzig mögliche Versicherung dar. Unzählige Fälle dokumentieren mittlerweile die Problematik herkömmlicher Backups: Entweder sie sind teilweise nicht lesbar, inkonsistent, nicht schnell genug verfügbar oder selbst auch durch den Angriff verschlüsselt.

Das zuvor beschriebene Szenario ist tatsächlich resistent gegen Ransomware-Angriffe. Selbst bei "Schläfer-Viren" kann der Datenverlust auf das vorgesehene RPO beschränkt werden (eine detaillierte Ausführung würde den Rahmen dieses Artikels leider sprengen).

#### Brauchen wir noch RMAN-Backups?

Zurück in die Datenbankwelt: Snapshot-Backups entsprechen aus Sicht der Datenbank dem Zustand eines Stromausfalls. Nach dem Apply des Snapshots macht die Datenbank ein Crash-Recovery und stellt dadurch die Konsistenz sicher.

Daraus ergeben sich nun zahlreiche Szenarien für das Cloning von Datenbanken in Sekundenschnelle, aber auch Development-Datenbanken, die oftmals im NOARCHIVELOG Mode betrieben werden, können damit innerhalb eines engmaschigen Zeitrasters problemlos zurückgesetzt werden. Brauchen wir also überhaupt noch ein RMAN-Backup?

In jedem Fall benötigen wir für Produktionsdatenbanken den Archivelog-Mode, um einzelne Datafiles restoren und recovern zu können, ohne den Verlust auch nur einer Transaktion. Die Archivelogs müssen in der FRA (Flash Recovery Area) zumindest so lange gehalten werden, bis der nächste Snapshot gezogen ist, um

alter pluggable database pdb2 open read only; exec dbms pdb.describe('/tmp/pdb2.xml'); alter pluggable database pdb2 close immediate; alter session set container=cdb\$root; drop pluggable database pdb2 keep datafiles; create pluggable database pdb2 using '/tmp/pdb2.xml'; alter pluggable database pdb2 open;

*Listing 3: Failover der Refreshable PDB (PDB2 auf der Sekundärseite CDB2))*

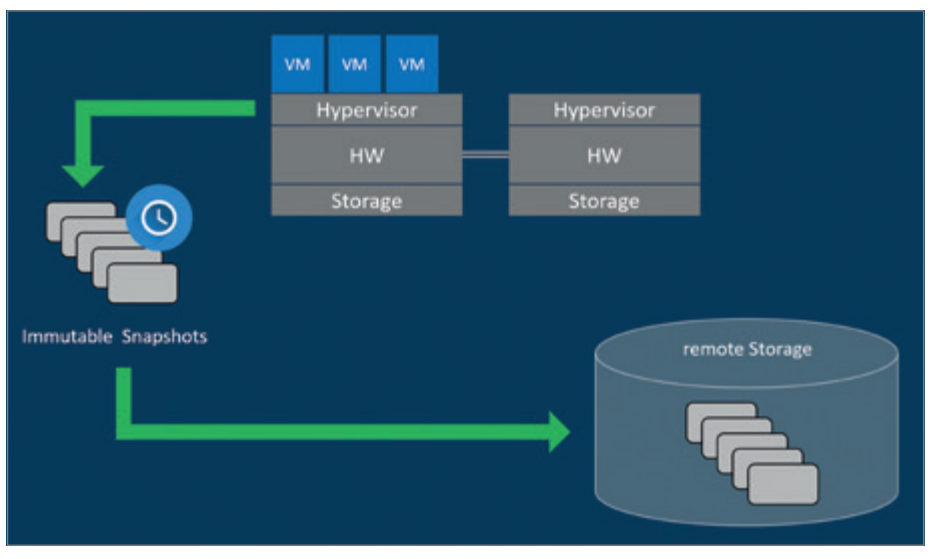

*Abbildung 3: Virtualisierung mit Snapshot-Backups (Quelle: Thomas Petrik)*

die durchgehende Historie der Archivelogs sicherzustellen. Ein Datenbank-Restore erfordert in so einem Szenario den Mount mehrerer Snapshots, um die Datafiles und alle erforderlichen Archivelogs zu kopieren *(siehe Abbildungen 1,2 und 3).* Der Archivelog-Mode ist auch unverzichtbar für die Nutzung der Refreshable PDB oder anderer PDB-Features (Hot-Cloning, Relocation etc.). Der Verzicht auf Database-Backups ist also durchaus vorstellbar, bedingt aber die Kapselung des etwas komplexeren Restore-Prozesses in Form eines eigenen Frameworks.

#### Smarte Innovation statt teurer Investition

Klassische Backups sind also nur mehr in Ausnahmefällen erforderlich. Die Kosten für Backupsoftware können so drastisch reduziert werden beziehungsweise entfallen zur Gänze. Ebenso entfällt der Arbeits- und Hardware-Aufwand für regelmäßige Restore-Tests und das tägliche operative Handling. Ihr RPO liegt ohne weiteren Aufwand und Zusatzkosten im

Minuten-Bereich, das RTO liegt im Sekunden-Bereich. Damit ist Ihre Infrastruktur in Kombination mit der Refreshable PDB als DR-Lösung für die SE2 also nicht nur smarter, sondern auch vor Hackerangriffen und vor allem vor jeglicher Verschlüsselung gesichert. Ein Quantum Genialität kann also nicht nur nicht schaden, sondern muss auch nicht teuer sein.

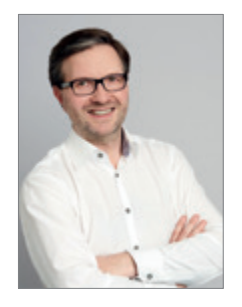

Dr. Thomas Petrik thomas.petrik@sphinx.at

# **CIO CIO JAHRBUCH 2023**

Mit den IT-Fakten zu den 120 größten deutschen Konzernen, Banken und Versicherungen

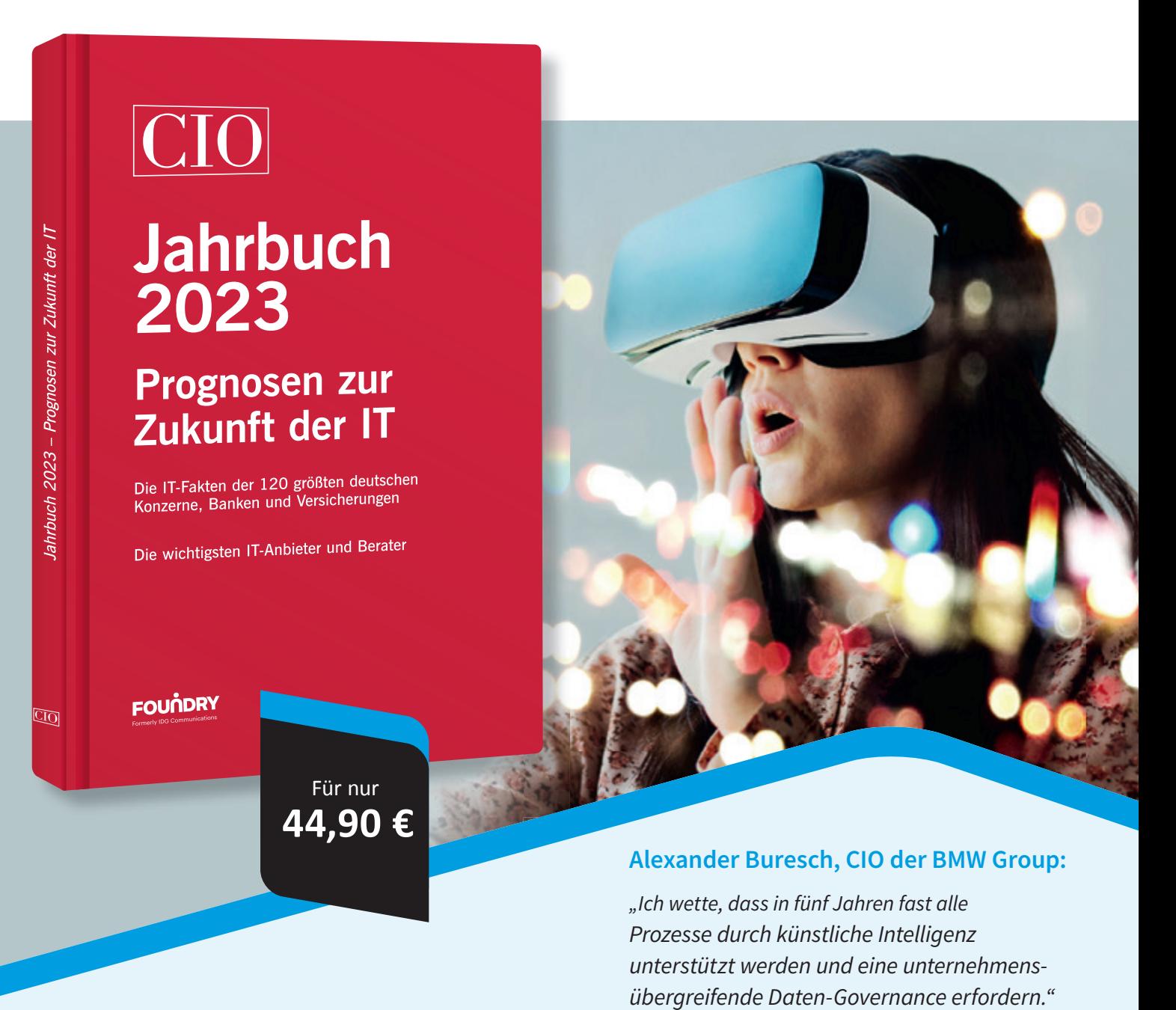

# www.cio.de/jahrbuch2023

Red Stack Magazin 01/2023 25 CIO aus dem Haus IDG Tech Media GmbH, Georg-Brauchle-Ring 23, 80992 München, Registergericht München, HRB 99110, Geschäftsführer: Jonas Triebel. Die Kundenbetreuung erfolgt durch den Kundenservice, DataM-Services GmbH, Postfach 9161, 97091 Würzburg, Geschäftsführerin: Sigrid Sieber, Tel. 0931/4170-177, Fax 0931/4170-497, E-Mail: idg-techmedia@datam-services.de

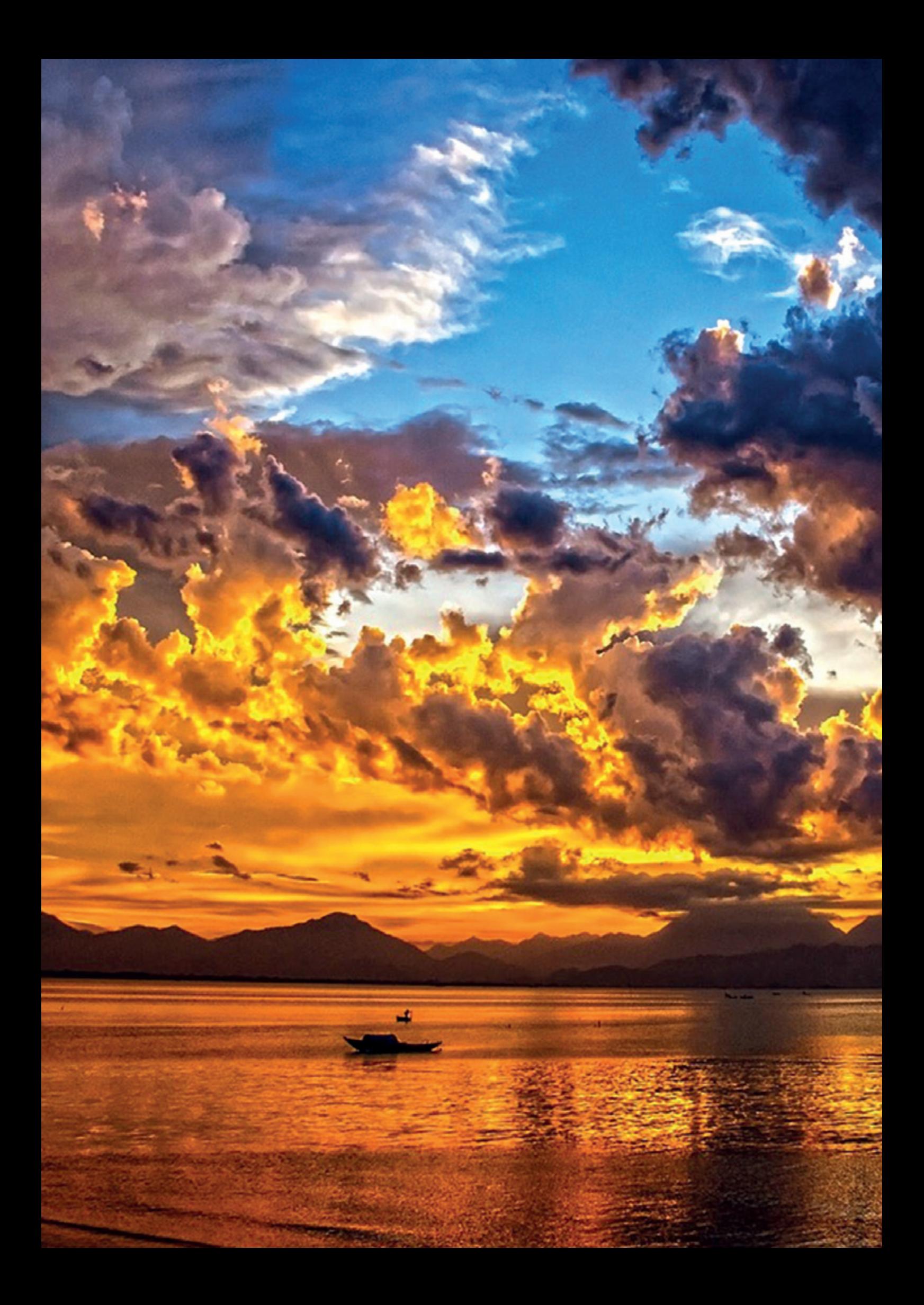

# *Oracle-Datenbank-Service für Azure – Multicloud-Architekturen*

#### Sinan Petrus Toma, Oracle Deutschland

Unternehmen aus allen Branchen implementieren und nutzen zunehmend Cloud-Lösungen, um neben vielen anderen Vorteilen von der Flexibilität, Einfachheit, Automatisierung, konstant hoher Leistung sowie niedrigen und vorhersehbaren Preisen zu profitieren. Multicloud-Architekturen ermöglichen es, für jeden Dienst den besten Cloud-Anbieter auf der Grundlage von Fähigkeiten, Leistung und Preis auszuwählen. Allerdings kann dadurch zusätzlich ein erheblicher Konfigurations- und Verwaltungsaufwand entstehen, insbesondere hinsichtlich der Netzwerkkonnektivität zwischen den Cloud-Anbietern.

Schon seit 2019 arbeiten Microsoft und Oracle zusammen und stellen den Oracle Interconnect für Microsoft Azure bereit, mit dem Kunden eine private, sichere Netzwerkverbindung mit niedriger Latenz (< 2 ms) und hoher Bandbreite zwischen ihren Azure- und Oracle-Konten herstellen können. Die Verbindung zwischen den beiden Clouds erfordert nicht mehr die Einbindung von Drittanbietern von Netzwerkdiensten, sondern kann selbst vorgenommen werden, indem man sich einfach bei den Azure- und Oracle-Konten anmeldet.

Oracle Interconnect für Azure ist heute in 12 Regionen weltweit verfügbar *(siehe Abbildung 1)*.

Zukünftig werden weitere Regionen folgen. Die aktuelle Liste der Regionen ist in der Oracle-Cloud-Infrastructure-Dokumentation im Kapitel "Regional Availability" nachzulesen *(siehe https://docs. oracle.com/en-us/iaas/Content/multicloud/ regions.htm#regional\_availability).*

#### Warum Oracle-Datenbank-Service für Azure (ODSA)?

Auch wenn die Einrichtung des Interconnect zwischen Azure und OCI recht einfach ist, erfordert dies einige Netzwerkkenntnisse und das richtige Wissen über die Nutzung und Navigation in beiden Clouds.

Mit ODSA weiten Microsoft und Oracle ihre Zusammenarbeit aus, um Lösungen in einer Multicloud-Umgebung weiter zu vereinfachen. ODSA baut auf die Kernfunktionalität des Interconnect auf, automatisiert die Verbindung beider Clouds und ermöglicht es, Workloads mit der Anwendungsebene in Azure und der Datenbankebene in OCI einfacher aufzubauen oder zu migrieren.

#### Was ist ODSA?

ODSA ist ein von Oracle verwalteter Dienst, der das Netzwerk zwischen Azure-

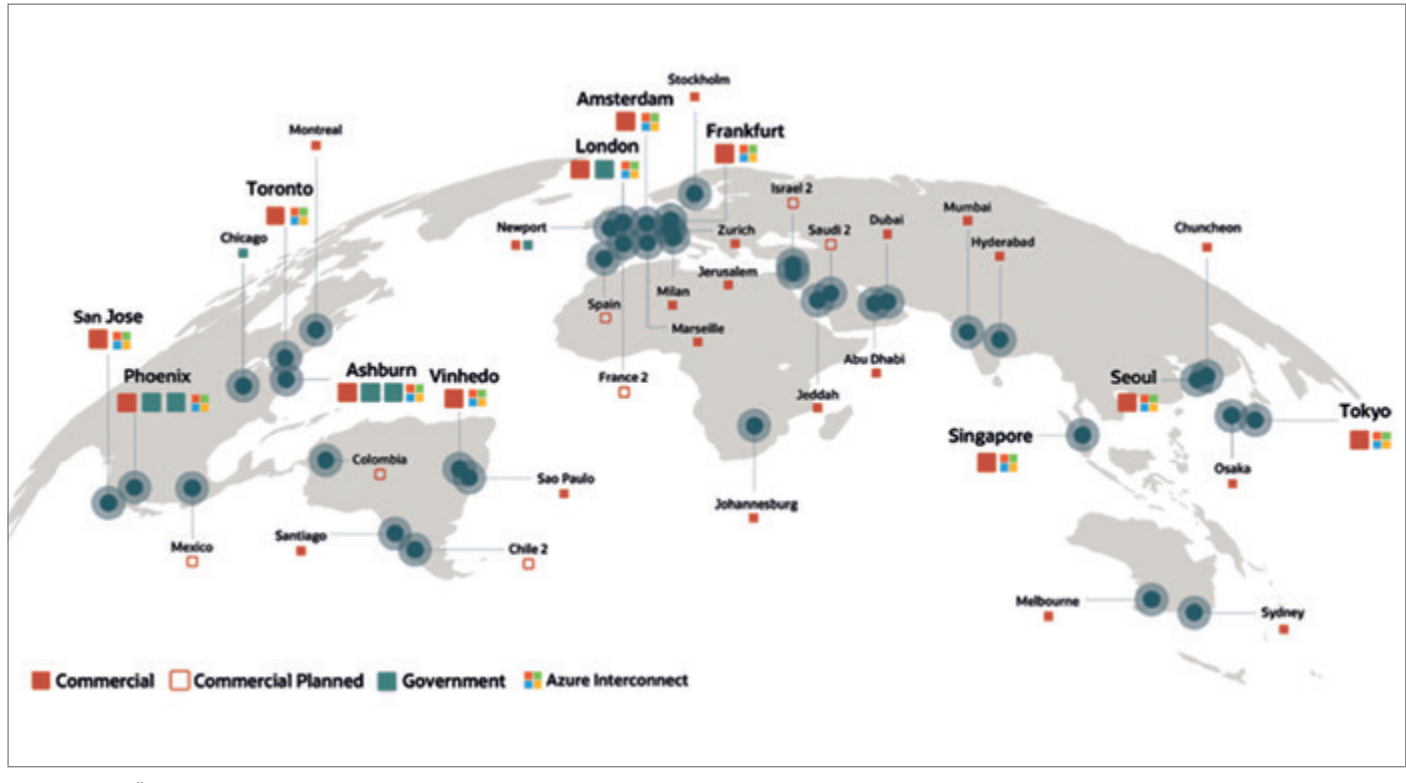

*Abbildung 1: Übersicht OCI-Regionen und Azure Interconnect (Quelle: Oracle)*

und Oracle-Konten automatisch konfiguriert und ein Azure-ähnliches Portal zur Verfügung stellt, mit dem Oracle-Datenbanken in OCI so erstellt und verwaltet werden können, als wären es Azure-Ressourcen.

Das OCI-Konto wird mit dem Azure-Konto über einen privaten, fehlertoleranten und von Oracle verwalteten Interconnect verbunden. Dabei fallen keine Gebühren für die Interconnect-Ports oder den eingehenden/ausgehenden Netzwerkverkehr über den Interconnect an. Es wird nur für die verbrauchten Azureoder Oracle-Ressourcen gezahlt. Dabei werden die Oracle-Datenbankressourcen im OCI-Konto erstellt.

Mit ODSA können heute folgende Oracle-Datenbankdienste erstellt werden:

- Autonome Datenbanken auf geteilter (shared) Exadata-Infrastruktur
- Exadata-Datenbanken auf dedizierter Exadata-Infrastruktur
- Base-Datenbanken auf VM-Datenbanksystemen als Standard und Enterprise Edition

Während der Datenbankerstellung definiert ODSA die DNS-Einträge und Verbindungsstrings. Dies ist alles, was Entwickler und Anwendungen für den Zugriff auf die Datenbank von Azure aus benötigen. Der Interconnect unterstützt nur den Netzwerkverkehr zu und von OCI-Oracle-Datenbanken.

Derzeit stellt ODSA die am häufigsten verwendeten Verwaltungsfunktionen über das Portal zur Verfügung. Es ist weiterhin möglich, sich beim eigenen OCI-Konto anzumelden und die Ressourcen dort zu verwalten. Mit einem Mausklick kann man dabei direkt vom ODSA-Portal zur OCI-Konsole wechseln.

ODSA überträgt OCI-Datenbankmetriken an Azure Application Insights. Datenbankereignisse werden zusammen mit den Azure-Daten für eine einheitliche Telemetrie und Überwachung in Azure Log Analytics bereitgestellt.

ODSA vereinfacht den Kundensupport mit einem kollaborativen Supportmodell für die Fehlersuche und -behebung, bei dem Serviceanfragen entweder durch Microsoft oder Oracle initiiert werden können. ODSA ändert oder ersetzt nicht die üblichen Verträge und Abrechnungsprozesse mit Microsoft und Oracle.

#### Wie nutze ich ODSA?

ODSA stellt ein dediziertes Portal (OD-SA-Portal, auch Multicloud-Portal genannt) zur Verfügung. Das Portal ist eine OCI-Webschnittstelle mit einem

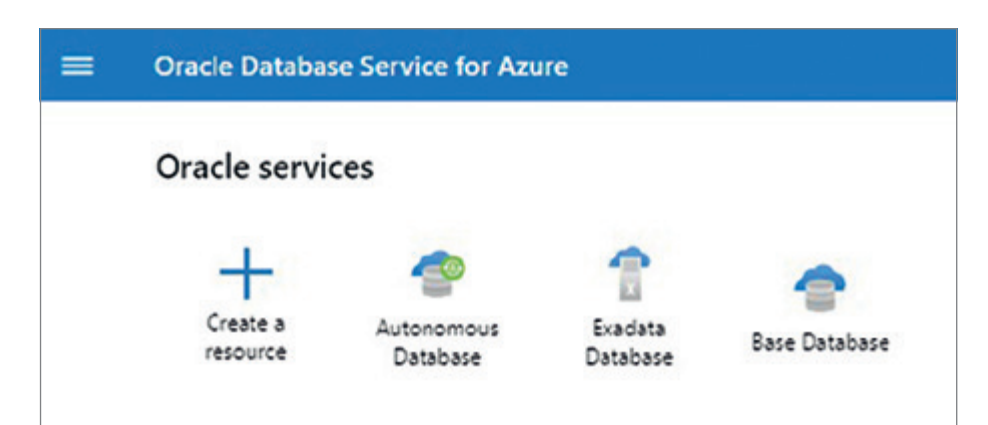

*Abbildung 2: Ausschnitt aus dem ODSA-Portal (Quelle: Sinan Petrus Toma)*

Azure-ähnlichen Design unter Verwendung der gleichen technischen Terminologie von Azure. Es wird verwendet, um Oracle-Datenbankressourcen in OCI zu erstellen und zu verwalten, als wären es Azure-Ressourcen.

Das ODSA-Portal *(siehe Abbildung 2)* unterscheidet sich von der OCI-Konsole und ist über den Link *https://console.multicloud.oracle.com/* zugänglich.

Um sich anzumelden, verwendet man die Azure-Anmeldedaten. Beide Rechnungen, sowohl von Microsoft als auch von Oracle, können im Portal eingesehen werden. Bezahlt wird separat an den jeweiligen Anbieter. Auch Service Requests können über das Portal erstellt und abgerufen werden. Die Anmeldung für den Oracle-Datenbankdienst für Azure erfolgt über diesen Link: *https://docs.oracle.com/enus/iaas/Content/multicloud/signup.htm.*

#### Vorteile

Mit ODSA lässt sich die Erstellung komplexer Cloud-übergreifender Lösungen automatisieren und vereinfachen. ODSA eliminiert die Hindernisse, die einer Multicloud-Einführung entgegenstehen und ermöglicht es, die besten Dienste von Microsoft und Oracle unter einen Hut zu bringen, zum Beispiel Power BI oder Azure Synapse in Azure sowie Oracle RAC, Exadata und die autonome Datenbank in OCI.

Zusätzlich können hochverfügbare und leistungsstarke Oracle-Datenbanken in OCI mit einer Azure-ähnlichen Benutzeroberfläche erstellt werden, sodass man sich nicht in beide Cloud-Portale einarbeiten muss.

Die geringe Latenz von unter zwei Millisekunden zwischen den beiden Clouds ermöglicht Azure-Diensten, nativ mit der Oracle-Datenbank über die Multicloud-Verbindung zu agieren, als wären diese lokale Datenbanken in Azure.

#### Zusammenfassung

Die Implementierung von Lösungen über mehrere Clouds hinweg ermöglicht es, die besten verfügbaren Dienste jedes Cloud-Anbieters zu nutzen. Da dies mehr Komplexität und Kosten verursachen kann, haben Microsoft und Oracle die Multicloud-Lösungen durch den Oracle Interconnect für Azure vereinfacht und durch den OracleDatenbank-Service für Azure (ODSA) auf die nächste Stufe gehoben. Das Netzwerk-Setup ist vollständig automatisiert, während ein Azure-ähnliches Portal zur Verfügung gestellt wird, um die Oracle-Datenbanken in OCI zu erstellen und zu verwalten, als wären es Azure-Ressourcen. Und das ohne zusätzliche Kosten, nicht einmal für die Interconnect-Ports und den Ingress/Egress-Netzwerkverkehr.

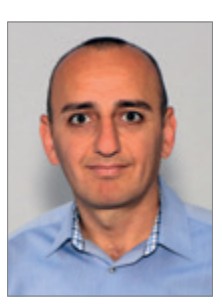

Sinan Petrus Toma sinan.petrus.toma@oracle.com

*Oracle Datenbanken Monthly News*

Auf dem deutschsprachigen Oracle-Blog ist die November-Ausgabe der News-Serie erschienen.

Es ist wieder soweit: die neue Ausgabe ist online! Das sechsköpfige Redaktionsteam von Oracle Deutschland hat wieder Neuigkeiten rund um die Oracle-Datenbank für On-Premises und Cloud-Installation zusammengestellt, die diesmal von **Sinan Petrus Toma** in einem 10-minütigen Video präsentiert werden.

Unter anderem geht es um die neu eingeführten Monthly Recommended Patches (kurz MRPs) – MRP1 ist übrigens seit Mitte November verfügbar. Darüber hinaus gibt es eine Nachlese zur Oracle Cloudworld 2022. Und wie immer wurden Informationen zu Software-, Tools- und Release- Updates und eine Auswahl an interessanten Magazin eitenet werden.<br>
Red Stack Magazin 01/2023 | 29<br>
Red Stack Magazin 11/2023 | 29<br>
Red Stack Magazin 21/2023 | 29<br>
Red Stack Magazin 21/2023 | 29<br>
Red Stack Magazin 21/2023 | 29<br>
Red Stack Magazin 01/2023 | 29<br>
Red S

und beliebten Links aus dem Web zusammengestellt.

In der aktuellen Ausgabe wird wieder ein zusätzliches Quick Link Posting (in Englisch) mit den Links zur Verfügung gestellt, um einen schnellen Zugriff auf die zugehörigen Links zu gewährleisten.

*https://www.doag.org/de/home/news/oracledatenbanken-monthly-news-16/*

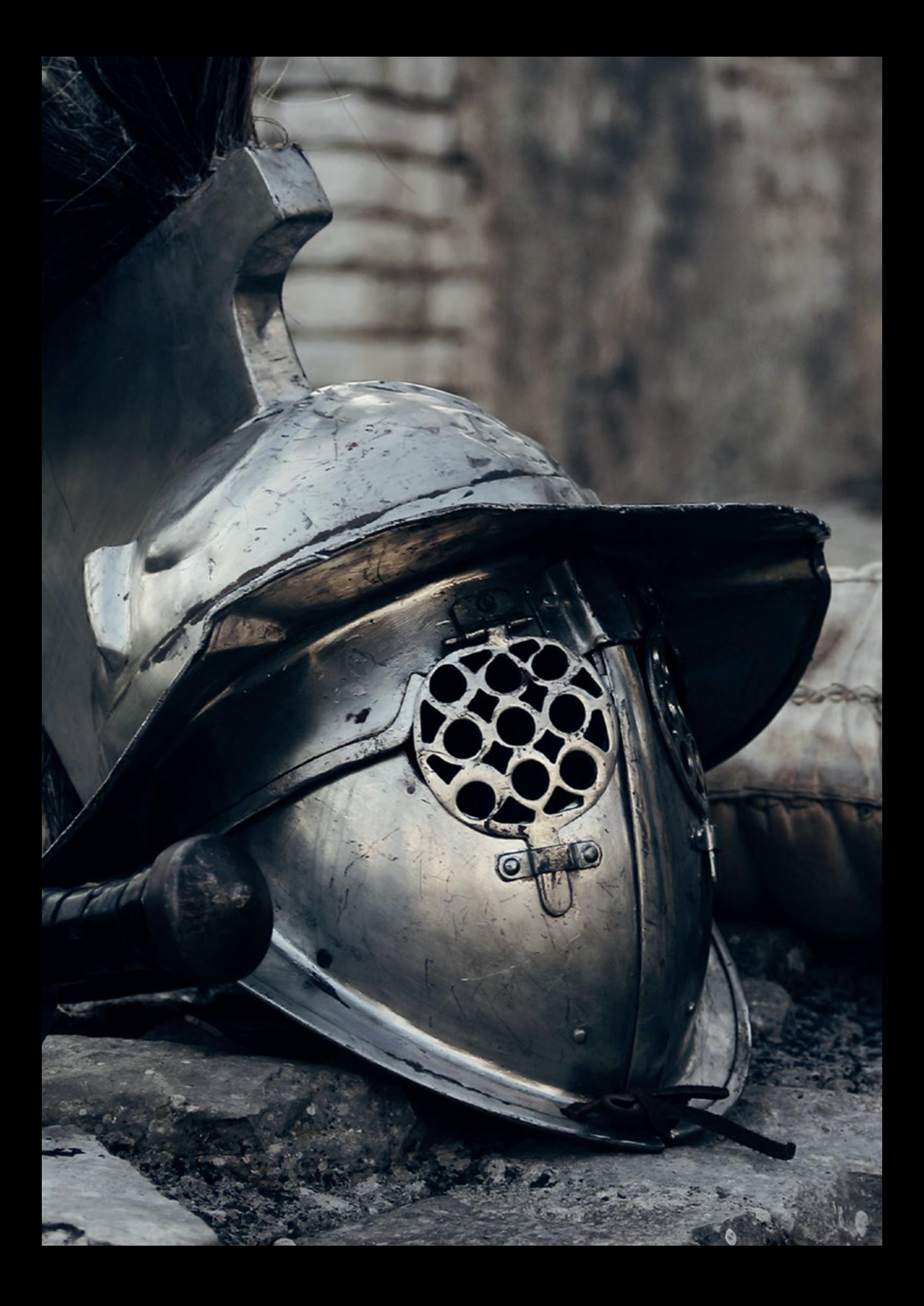

# *Schön, dass der Nachbar nicht stört! – Teil 1*

#### Norman Sibbing, Oracle Deutschland.

Stellen Sie sich vor, Sie ziehen aus einem freistehenden Einfamilienhaus in einen Mehrfamilien-Wohnkomplex. Was wären die Vor- und Nachteile? Zum einen teile ich mir mit allen anderen Mietern die Kosten mehrerer Ressourcen und Dienste, wie zum Beispiel die Straßenreinigung, die Abfallentsorgung, Gebäude-Wartung und so weiter. Teile mir also eine Infrastruktur. Aus ökonomischer Sicht absolut sinnvoll. Zum anderen werde ich mir die Fragen stellen: "Wer wohnt links und rechts von mir?", "Teilen wir uns jetzt auch Hausflur, Balkon, Keller und Parkplatz?" "Sind die Wände dick genug oder kann ich alles hören, was mein Nachbar macht, und umgekehrt?" Genauso müssen sich jetzt viele Oracle-Datenbanken durch ihre Zwangsumsiedlung von der klassischen Oracle-Datenbank-Architektur (non-CDB) in eine Oracle-Multitenant-Datenbank-Architektur (CDB/PDB) fühlen. Um trotzdem alle Funktionalitäten der Datenbank weiterhin nutzen zu können, dabei aber nicht auf Komfort und Sicherheit verzichten zu müssen, gibt es ein paar Dinge, die beachtet werden sollten. In dieser Ausgabe des Red Stack Magazins schauen wir uns die zwei wohl wichtigsten Funktionalitäten – Lockdown Profile und PATH\_PREFIX – an, die als obligatorische Schutzmaßnahmen des gesamten Oracle-Multitenant-Datenbankbetriebs betrachtet werden sollten. Darauf aufbauend, bietet die Oracle- Multitenant-Architektur weitere wertvolle Sicherheits-Features zur Isolierung des Betriebssystems, der Keystores und des Datenbank-Netzwerkes an. Auf diese werde ich dann in der nächsten Ausgabe (02/2023) des Red Stack Magazins ausführlich eingehen.

Individualisierung und Isolation einer Pluggable-Database (PDB) ermöglicht die Koexistenz unterschiedlichster Workloads in Pluggable-Databases, bei gleichzeitiger Nutzung von Ressourcen wie zum Beispiel dem Hauptspeicher, den Datenbank-Prozessen (PMON, SMON etc.), dem Control-File oder den Redo-Log Files. Dabei lassen sich die Pluggable-Databases bis zu einem bestimmten Maß individualisieren und isolieren. Bei der Individualisierung sind das Verändern bestimmter Datenbank-Parameter, die Nutzung unterschiedlicher Zeichensätze sowie die Verwendung verschiedener Datenblock-Größen pro Pluggable-Database gemeint. Die Isolation beschäftigt sich mit den einer Pluggable-Database zur Verfügung gestellten Ressourcen, wie zum Beispiel I/O, CPU und Memory, die ja nach Bedarf limitiert, vergrößert oder garantiert werden können. Zudem bietet die Isolation Möglichkeiten, unkontrolliertes Aus- und

Einbrechen aus oder in eine Pluggable-Database zu verhindern. Dabei muss darauf geachtet werden, keine Datenbank-Funktionalität so einzuschränken, dass sie nicht mehr verwendet werden kann. Vielmehr geht es darum, so viel wie möglich kontrolliert zu erlauben, ohne den Betrieb der anderen Pluggable-Databases zu gefährden. Darunter fallen Funktionalitäten wie die Nutzung von Directory Objects, External Procedure Calls, Java in der Datenbank, aber auch die Verwendung potenziell gefährlicher Datenbank-Packages wie UTL\_HTTP, UTL\_SMTP, UTL\_ TCP und so weiter. Also Funktionalitäten, die auf Ressourcen des Datenbankservers zugreifen können (Filesystem, Betriebssystem-Benutzer, Netzwerk). Und genau um Letzteres geht es in diesem Artikel – Zugriffsschutzmaßnahmen für einen sicheren Betrieb unterschiedlichster Pluggable-Databases in einer Multitenant-Umgebung.

#### Lockdown-Profiles

In der Datenbank existieren Funktionalitäten und Parameter, die Zugriff beziehungsweise Einfluss auf das Netzwerk, den Storage oder das Betriebssystem des Datenbankservers haben. Diese Funktionalitäten können andere Pluggable-Databases stark beeinflussen. Um das Risiko zu verringern, wurden sogenannte Lockdown-Profiles eingeführt. Lockdown-Profiles können individuell – pro Pluggable-Database – auf spezielle Features, Optionen und Statements angewandt werden *(siehe Abbildung 1)*.

Unterstützte Optionen sind aktuell DATABASE QUEUING und PARTITIONING. Bei den Features handelt es sich um Funktionalitäten rund um die Themen NETWORK ACCESS, OS ACCESS, JAVA, AWR\_ACCESS, COMMON\_SCHEMA\_AC-CESS sowie CONNECTIONS und bei den Statements sind es unter anderem State-

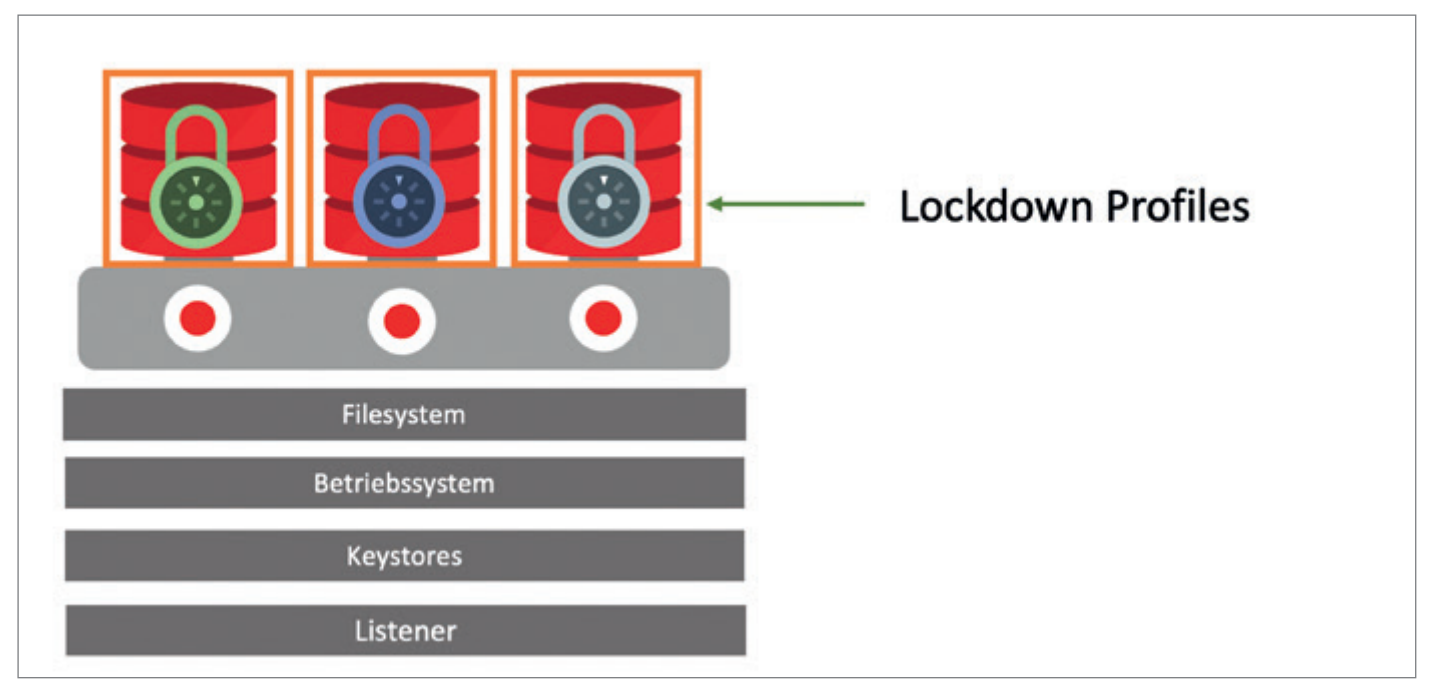

*Abbildung 1: Lockdown-Profiles (Quelle: Norman Sibbing)*

ments wie ALTER DATABASE, ALTER SES-SION, ALTER SYSTEM und noch einige mehr. Eine komplette Liste aller unterstützten Features und Statements befindet sich in der aktuellen Dokumentation (SQL Language Reference unter ALTER LOCKDOWN-PROFILE).

Ein Lockdown-Profile ist ein Datenbank-Objekt, bestehend aus einer oder mehreren Regeln, um Datenbank-Operationen einzuschränken. Sie funktionieren ähnlich wie eine White- oder Blacklist. Bei der Erstellung der Lockdown-Profiles wird in der Regel ein Blacklist-Ansatz verwendet.

#### **Beispiel: Optionen**

DISABLE OPTION = ('DATABASE QUEUING'); DISABLE OPTION = ('PARTITIONING '); **Beispiel: Features**

DISABLE FEATURE = ('OS\_ACCESS'); DISABLE FEATURE = ('NETWORK\_ACCESS'); DISABLE FEATURE = ('COMMON\_USER\_ CONNECT');

#### **Beispiel: Statements**

DISABLE STATEMENT = ('ALTER PROFILE') DISABLE STATEMENT = ('ADMINISTER KEY MANAGEMENT');

…aktuell sind ca. 18 Statements möglich…

Bei Statements wie ALTER DATABASE, AL-TER PLUGGABLE DATABASE, ALTER SYS-TEM oder ALTER SESSION ist ein Blacklist-Ansatz nicht so einfach. Diese Statements werden größtenteils zum Setzen von verschiedenen Parametern verwendet und können deswegen nicht einfach komplett deaktiviert werden. Als Betreiber einer Oracle-Multitenant-Datenbank möchte ich vielmehr die Parameter, die in einer Pluggable-Database gesetzt werden dürfen, vorgeben oder auf bestimmte Werte einschränken. Dabei hat sich eine Kombination aus Black- und Whitelists bewährt. Zuerst wird das Setzen beziehungsweise das Verändern aller Parameter mithilfe einer Regel (Blacklist) unterbunden. Danach werden die Parameter, die für die Individualisierung der Pluggable-Database beziehungsweise des Workloads notwendig sind, wieder erlaubt (Whitelist). Zusätzlich besteht die Möglichkeit zu entscheiden, für welche Benutzer-Art diese Einschränkung gelten soll. Zur Auswahl stehen COMMON- oder LOCAL-Benutzer. Das heißt, wenn ich möchte, dass nur ein COMMON User den entsprechenden Parameter in der PDB setzen darf, aktiviere ich diese Regel nur für den COMMON-Benutzer. Ein LOCAL-Benutzer kann diesen Parameter dann weiterhin nicht ändern.

Lockdown-Profiles können nur in der Container-Datenbank erstellt und verwaltet werden. Um ein Lockdown-Profile zu erstellen, muss man ein Common User mit "Create Lockdown Profile"-Berechtigung sein. Die Aktvierung eines Lockdown-Profile ist ebenfalls nur durch einen Common User mit dem "ALTER SYSTEM"-Privileg möglich. Lockdown-Profiles können auf CDB-, PDB- oder Application-PDB-Ebene aktiviert werden. Bei Aktivierung auf der CDB ist das für alle PDBs ohne eigenes Lockdown-Profile gültig. Ist oder wird ein Lockdown-Profile auf der PDB-Ebene aktiviert, gilt dies unabhängig davon, ob ein Lockdown-Profile auf der CDB aktiv ist oder nicht. Änderungen eines Lockdown-Profile sind sofort wirksam. Es ist kein Neustart der Pluggable-Database notwendig.

Als Erstes muss ein leeres Lockdown-Profile erstellt werden *(siehe Listing 1)*.

Danach können die Regeln mit dem "AL-TER LOCKDOWN PROFILE"-Befehl in das entsprechende Profil eingefügt werden.

Beispiel: Regel zum Steuern des "AL-TER SYSTEM SET"-Befehls.

Folgende Regel deaktiviert alle "ALTER SYSTEM SET"-Befehle für alle Benutzer, unabhängig davon, ob es sich um einen COMMON- oder LOCAL-Benutzer handelt *(siehe Listing 2)*.

Durch das Hinzufügen weiterer Regeln wird hier das Setzen zweier Parameter 'CURSOR\_SHARING' und 'DB\_BLOCK\_ CHECKING' erlaubt, wenn diese durch einen COMMON User in der Pluggable-Database gesetzt werden *(siehe Listing 3)*.

Existieren mehrere mögliche Werte für einen Parameter, können diese auch über Listen oder Wertebereiche vorgegeben werden. Die nächste Regel verhindert das Setzen des Parameters CPU\_COUNT, wenn dieser außerhalb des

#### SQL> CREATE LOCKDOWN PROFILE P1:

#### Lockdown Profile created.

*Listing 1: Erstellung eines Lockdown-Profile*

#### SQL> ALTER LOCKDOWN PROFILE P1 DISABLE STATEMENT = ('ALTER SYSTEM') CLAUSE =('SET');

#### Lockdown Profile altered.

*Listing 2: Deaktivierung des "ALTER SYSTEM SET"-Befehls*

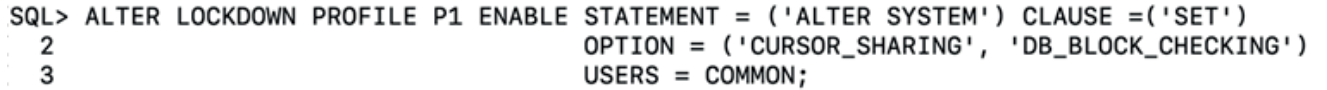

#### Lockdown Profile altered.

*Listing 3: Setzen von Parametern freigeben*

```
SQL> ALTER LOCKDOWN PROFILE P1 DISABLE STATEMENT = ('ALTER SYSTEM') CLAUSE = ('SET')
  \overline{2}OPTION = ('CPU COUNT')
  3
                                          MINVALUE = '2' MAXVALUE = '6';
```
#### Lockdown Profile altered.

*Listing 4: Wertebereiche für Parameter freigeben*

#### SQL> ALTER LOCKDOWN PROFILE P1 DISABLE FEATURE = ('JAVA\_OS\_ACCESS');

#### Lockdown Profile altered.

*Listing 5: Deaktivierung eines Datenbank-Features*

#### SQL> ALTER LOCKDOWN PROFILE P1 ENABLE FEATURE = ('JAVA\_OS\_ACCESS');

#### Lockdown Profile altered.

*Listing 6: Reaktivierung eines Datenbank-Features*

Wertebereiches zwischen 2 und 6 CPUs liegt *(siehe Listing 4)*.

Müssen Regeln geändert oder rückgängig gemacht werden, kann die Regel mit ALTER LOCKDOWN PROFILE … DISA-BLE oder ALTER LOCKDOWN PROFILE … ENABLE entsprechend umgekehrt oder andere Listen beziehungsweise Wertebereiche angegeben werden.

Deaktivierung des JAVA-OS-Zugriffs *(siehe Listing 5)*.

Regel rückgängig machen durch den Befehl *(siehe Listing 6)*.

Ist das Profil fertig, kann es auf CDB- oder PDB-Ebene mit dem ALTER-SYSTEM-Statement aktiviert werden *(siehe Listing 7)*.

Achtung, irreführend können danach manche Fehlermeldungen sein. Zum Beispiel beim Setzen des CPU\_COUNT. Unsere aktive Regel erlaubt hier nur das Setzen des CPU\_COUNT zwischen 2 und 6 CPUs. Versuche, den CPU\_COUNT in der Pluggable-Database auf den Wert 1 zu setzen, werden mit einer – zumindest für mich – irreführenden Fehlmeldung quittiert *(siehe Listing 8)*.

Obwohl ich SYSDBA bin, erhalte ich die Meldung, dass ich nicht die notwendige Berechtigung habe, diesen Parameter zu setzen. Im Prinzip ja richtig, aber wenn ich nicht mehr daran denke, dass ich Lockdown-Profiles aktiviert habe, könnte ich lange nach der Ursache suchen.

Bleibe ich im erlaubten Bereich, funktioniert es wie erwartet *(siehe Listing 9)*.

Hier wäre eine differenziertere Fehlermeldung wünschenswert, die mir als Administrator sagt, dass ich aufgrund eines Lockdown-Profile keine Berechtigung habe, diesen Parameter entsprechend zu setzen.

Um zu überprüfen, ob ein Lockdown-Profile in der Pluggable-Database aktive Regeln beinhaltet, reicht es nicht aus, den Parameter "pdb\_lockdown" abzufragen *(siehe Listing 10)*.

Dieser Parameter kann auf ein leeres Lockdown-Profile verweisen. Aktive Regeln können über die View V\$LOCKDOWN\_RU-LES abgefragt werden *(siehe Listing 11)*.

#### SQL> ALTER SYSTEM SET PDB\_LOCKDOWN=P1;

#### System altered.

*Listing 7: Aktivierung des Lockdown-Profile P1*

```
SQL> show user
USER is "SYS"
SQL> alter system set cpu_count=1;
alter system set cpu_count=1
法
ERROR at line 1:
ORA-01031: insufficient privileges
```
*Listing 8: Setzen des CPU\_Count-Parameters auf 1*

#### SQL> alter system set cpu\_count=2;

#### System altered.

*Listing 9: Setzen des CPU\_Count-Parameters auf 2*

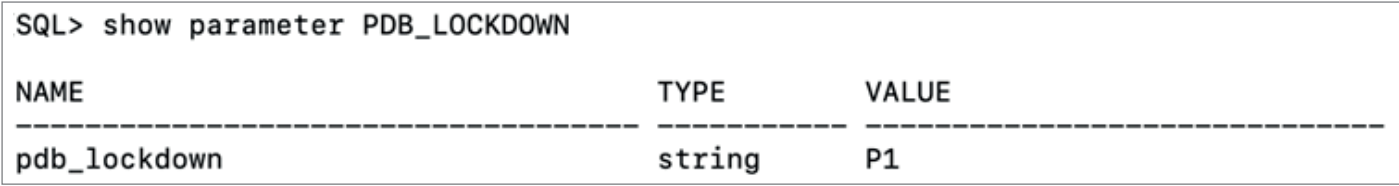

*Listing 10: Zeigen des Parameters PDB\_LOCKDOWN*

#### Fazit

Mit Lockdown-Profiles lassen sich sehr gut Standards und Sicherheitsregeln für Pluggable-Databases entsprechend ihrer Workloads durchsetzen. Sie ermöglichen die flexible Steuerung privilegierter Aktionen im Rahmen der gesetzten Vorgaben. Lockdown-Profiles stellen eine wesentliche Maßnahme zur Isolierung von Pluggable-Databases zur Verfügung.

#### Filesystem-Isolierung

Damit Datenbank-Funktionalitäten wie zum Beispiel Data Pump, UTL\_FILE, External Procedure Calls und External Tables auf das Filesystem des Datenbank-Servers zugreifen können, müssen entsprechende Verzeichnis-Objekte (Directory Objects) in der Datenbank angelegt werden. Diese Verzeichnis-Objekte verweisen dann auf das für den Anwendungsfall notwendige Verzeichnis auf dem Datenbankserver. Um ein Verzeichnis-Objekt anlegen zu können, benötigt man das CREATE-ANY- DIREC-TORY-Privileg, eines der gefährlichsten Privilegien überhaupt. Im Standard können Verzeichnis-Objekte absolut angegeben werden und das bedeutet, dass sie vom Root-Verzeichnis des Datenbank-Servers aus jedes Verzeichnis und jede Datei adressieren können, auf die der Oracle-Software-Owner Zugriff hat. Das CREATE-ANY-DIRECTORY-Privileg befindet sich in der DBA-Rolle, somit hat jeder DBA das Recht, Verzeichnis-Objekte anzulegen. So erhält ein privilegierter Datenbankbenutzer mittels erwähnter Datenbank-Funktionalitäten indirekt Zugriff auf Verzeichnisse und Dateien des Datenbank-Servers, auf die der Oracle-Prozessbesitzer Zugriff hat. Darunter können Verzeichnisse wie das Oracle Home und das User Home fallen. Ebenfalls möglich, wenn auch zum größten Teil nur lesend, ist der Zugriff auf sensible Konfigurationsdateien im / etc-Verzeichnis des Datenbank-Servers. Die Möglichkeiten zum Missbrauch sind enorm, könnte doch ein Datenbankbenutzer mit diesem Recht Betriebssystem-Dateien lesen, manipulieren oder zerstören und damit den gesamten Datenbank-Betrieb kompromittieren.

Beispiel: Ein klassischer Datenbankadministrator ohne SSH-Zugang zum Datenbankserver.

Einen Connect-Versuch ohne SSH Key zeigt *Listing 12*.

Jetzt erstellt er in der Datenbank ein Verzeichnis-Objekt auf das SSH-Verzeichnis des Oracle Software Owners (/home/ oracle/.ssh) und verwendet das UTL\_FILE Package, um in diesem Verzeichnis seinen Public-Key in eine bestehende authorized\_ keys-Datei zu kopieren *(siehe Listing 13)*.

Einen SSH Connect mit injiziertem SSH Key zeigt *Listing 14*.

Dieses Beispiel funktionierte natürlich nur, weil die Voraussetzungen dafür gegeben waren. Es zeigt jedoch, welche

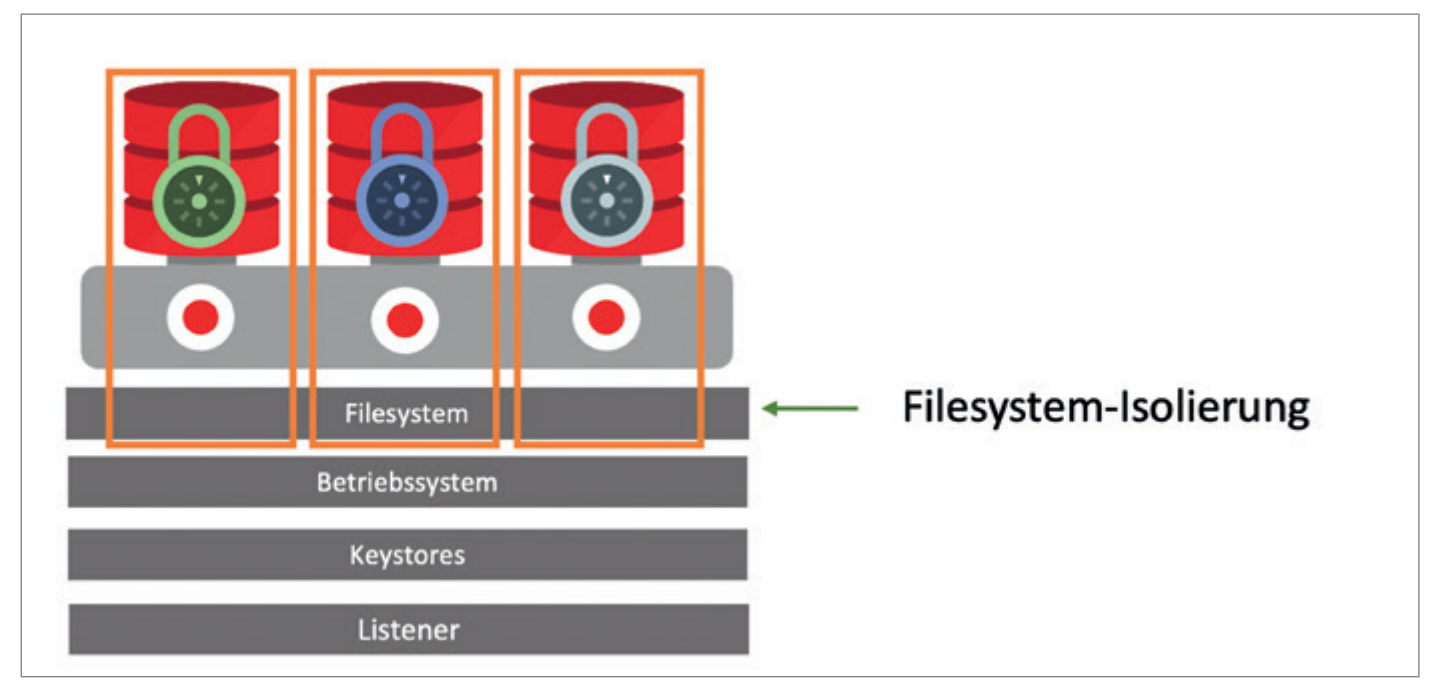

*Abbildung 2: Filesystem-Isolierung (Quelle: Norman Sibbing)*

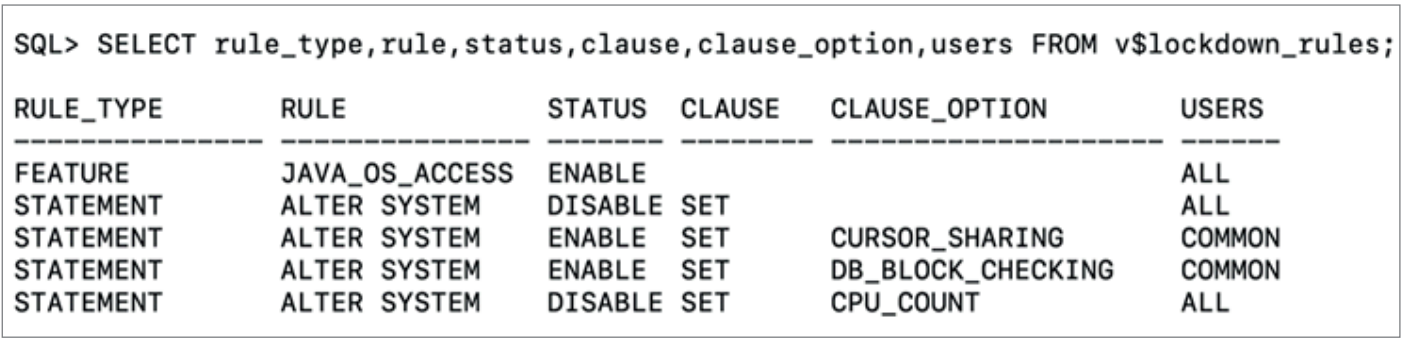

*Listing 11: Aktive Regeln im Lockdown-Profile P1 anzeigen*

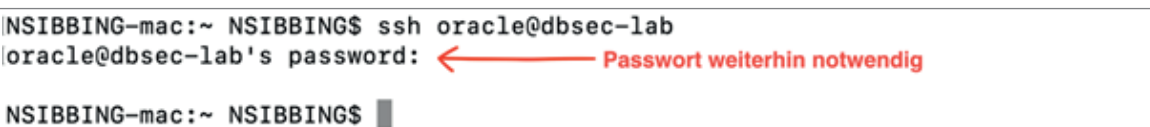

*Listing 12: SSH Connect ohne SSH Key*

Möglichkeiten zum Missbrauch in dieser Funktionalität stecken. Deswegen ist es enorm wichtig, das Recht, Verzeichnis-Objekte anzulegen, sehr restriktiv und kontrolliert zu handhaben. Doch was tun, wenn ich eine Multitentant-Umgebung betreibe und damit Pluggable-Databases den unterschiedlichsten Kunden, Abteilungen oder Entwicklern zur Verfügung stelle. In diesem Fall könnten lokale Administratoren – PDB-Administratoren – mit der DBA-Rolle Verzeichnis-Objekte anlegen und wie beschrieben auf Verzeichnisse und Dateien des Datenbank-Servers zugreifen. Die effektivste Lösung wäre,

Pluggable-Databases eigene Filesystembereiche zuzuordnen, sodass Verzeichnis-Objekte nicht mehr absolut, sondern nur noch relativ von einem angegebenen Basisverzeichnis aus angelegt werden können. Genau das wird durch die Verwendung der Datenbank-Eigenschaft PATH\_PREFIX für Pluggable-Databases ermöglicht *(siehe Abbildung 2)*.

Um dieses Feature zweckmäßig einzusetzen, ist es sinnvoll, ein separates Volume an den Datenbank-Server anzuhängen, auf das dann der PATH\_PREFIX verweist. Sobald der PATH\_PREFIX gesetzt ist, können Verzeichnis-Objekte nur noch

relativ angelegt werden. Der PATH\_PRE-FIX kann individuell beim Erstellen, Klonen oder beim Plug-in einer Pluggable-Database gesetzt werden. Es muss lediglich die Klausel PATH\_PREFIX angegeben werden.

```
create Pluggable-Database …. 
 PATH_PREFIX='/u02/pdbx';
```
Ein nachträgliches Ändern ist nicht vorgesehen. Ein Workaround dazu wäre, ein Unplug und dann wieder ein Plug-in der entsprechenden Pluggable-Database mit einem geänderten PATH\_PREFIX durchzuführen *(siehe Listing 15)*.

```
SQL> create directory ssh as '/home/oracle/.ssh';
Directory created.
SQL> DECLARE
    out_file utl_file.file_type;
            VARCHAR2(512);
    pubkey
BEGIN
    pubkey := 'ssh-rsa AAAAB3NzaC1yc2EAAAABJQAAAQB34A2j/';
    pubkey := pubkey || 'xvJ6rsbfXKYmRBQJNAjcTBQaGiMN4J3KRf/';
    pubkey := pubkey || 'hWNMVTK2aeCfsHR6RQ2Zy1aUjx6S0+Disxr1Y11T1IkeFRZ/';
    pubkey := pubkey || 'm3Wm2JImzLZAKB7/PYk5M8Fczy4FajjVjqHECUes+sGwFVnXfn5';
    pubkey := pubkey || '008yVhDQcTKKj9nNhQO1lhA8gRddFRwuLFN6jrRC+VudeUZk7SP15m';
    pubkey := pubkey || 'BT46fvBxgvz5RMr8fTBk2e0ZsG4Ffs5vi2Jn3bK01tvVRjvVN1cr';
    pubkey := pubkey || 'KEq76XNkX7H5nr3yyr1yaeGLR313IEHHwdgl4svPHHmWcj7S';
    pubkey := pubkey || '9RC9r4E8dtEDPcV6kBgjwMc6RTcaPN1YsPUHaluvrsrobeZ';
    out_file := utl_file.fopen('SSH', 'authorized_keys', 'A');
    utl_file.p 2 ut_line(out_file, pubkey);
    utl_file.fclose(out_file);
                                     9
                                                   12
END; 3
           4
                5
                     6
                                       10
                                              11
                                                        13
                                                             14
                                                                   15
                                                                        16
                          7
\vert 17
    \overline{\phantom{a}}PL/SQL procedure successfully completed.
```

```
SQL > \blacksquare
```
Datenbank

*Listing 13: Erstellung eines Directory Object ohne PATH\_PREFIX und UTL\_FILE*

NSIBBING-mac:~ NSIBBING\$ ssh oracle@dbsec-lab Last login: Thu Oct 20 10:11:48 2022 from 192.168.20.148 [oracle@dbsec-lab ~]\$ ← - SSH Connect möglich

*Listing 14: SSH Connect mit SSH Key*

```
[oracle@dbsec-lab ~]$ ls -la /u02/pdbs/
total 0
drwxr-xr-x. 2 oracle oinstall 6 Oct 21 07:23.
drwxr-xr-x. 4 oracle oinstall 30 Oct 21 07:23 ..
[oracle@dbsec-lab ~]$
```
*Listing 15: Separates Volume für PDBs*

SQL> ALTER DATABASE SET PATH\_PREFIX = '/u02/pdbs';

Database altered.

 $SQL >$ 

*Listing 16: Globales Setzen des PATH\_PREFIX in der Container-Database*

```
[oracle@dbsec-lab ~]$ ls -la /u02/pdbs/
total 4
drwxr-xr-x. 5 oracle oinstall 4096 Oct 21 07:30.
drwxr-xr-x. 4 oracle oinstall
                                30 Oct 21 07:23 ..
drwxr-x---. 2 oracle oinstall
                                 6 Oct 21 07:27 DC12E5633C487130E053CE6EC80AF84D
drwxr-x---. 2 oracle oinstall
                                 6 Oct 21 07:29 EB87656EF3C44FD4E0539D02000ADD0D
drwxr-x---. 2 oracle oinstall
                                 6 Oct 21 07:30 EB8766F970E95010E0539D02000A0D68
[oracle@dbsec-lab \sim]$
```
*Listing 17: Listing der separaten Verzeichnisse je PDB*
```
SQL> DECLARE
    out_file utl_file.file_type;
    pubkey
             VARCHAR2(512);
BEGIN
    pubkey := 'ssh-rsa AAAAB3NzaC1yc2EAAAABJQAAAQB34A2j/';
    pubkey := pubkey || 'xvJ6rsbfXKYmRBQJNAjcTBQaGiMN4J3KRf/';
    pubkey := pubkey || 'hWNMVTK2aeCfsHR6RQ2Zy1aUjx6S0+DisxrlYl1T1IkeFRZ/';
    pubkey := pubkey || 'm3Wm2JImzLZAKB7/PYk5M8Fczy4FajjVjqHECUes+sGwFVnXfn5';
    pubkey := pubkey || '008yVhDQcTKKj9nNhQO1lhA8gRddFRwuLFN6jrRC+VudeUZk7SP15m';
    pubkey := pubkey || 'BT46fvBxgvz5RMr8fTBk2e0ZsG4Ffs5vi2Jn3bK01tvVRjvVN1cr';
    pubke 2 y := pubkey || 'KEq76XNkX7H5nr3yyr1yaeGLR313IEHHwdgl4svPHHmWcj7S';
    pubkey := pubkey || '9RC9r4E8dtEDPcV6kBgjwMc6RTcaPN1YsPUHaluvrsrobeZ';
    out_file := utl_file.fopen('SSH', 'authorized_keys', 'A');
    utl_file.put_line(out_file, pubkey);
      3 utl_file.fclose(out_file);
END;
     4
           5
               -6
                     \overline{7}8
                               9
                                   10
                                         11
                                              12
                                                   13
                                                        14
                                                             15
                                                                  16
17
DECLARE
ERROR at line 1:
ORA-29283: invalid file operation: nonexistent file or path [29434]
ORA-06512: at "SYS.UTL_FILE", line 41
ORA-06512: at "SYS.UTL_FILE", line 512
ORA-29283: invalid file operation: nonexistent file or path [29434]
ORA-06512: at "SYS.UTL_FILE", line 41
ORA-06512: at "SYS.UTL_FILE", line 478
ORA-06512: at line 13
```
*Listing 18: Ausführung von UTL\_FILE mit PATH\_PREFIX*

SQL> drop directory ssh; Directory dropped. SQL> create directory ssh as '/home/oracle/.ssh'; create directory ssh as '/home/oracle/.ssh' ERROR at line 1: ORA-65254: invalid path specified for the directory

*Listing 19: Erstellung eines absoluten Verzeichnisses*

Alternativ besteht die Möglichkeit, den PATH\_PREFIX global in der Container-Database anzugeben. Der Vorteil wäre hierbei, dass man den PATH\_PREFIX nicht mehr bei jeder Pluggable-Database explizit angeben muss *(siehe Listing 16)*.

Nachdem der Parameter global in der Container-Database gesetzt wurde, werden für alle Pluggable-Databases in der Container-Database automatisch separate Verzeichnisse auf Basis der Pluggable-Database Global UID erstellt *(siehe Listing 17)*.

Wird eine neue Pluggable-Database der Container-Database hinzugefügt, wird auch für diese automatisch ein entsprechendes Verzeichnis unterhalb des PATH\_PREFIX erstellt. Dies ist neben des Sicherheitsaspektes auch ein organisatorischer Vorteil. So ist es immer möglich, Verzeichnisse einer Pluggable-Database direkt zuordnen zu können und damit auch alle Dateien, die zur Pluggable-Database gehören. Zieht eine Pluggable-Database um, zum Beispiel durch ein PDB-Relocate, müssen auch deren Verzeichnisstrukturen und Dateien mit umziehen. Durch dieses Feature können die Verzeichnisse und Dateien leicht gefunden werden. Das Gleiche gilt für das Löschen, Sichern und Wiederherstellen einer Pluggable-Database.

Nachdem jetzt, durch das Setzen des PATH\_PREFIX, jede Pluggable-Database ein dediziertes Verzeichnis besitzt, aus dem sie nicht mehr ausbrechen kann, stellt die Verwendung von Verzeichnis-Objekten kein erhöhtes Risiko mehr dar. Auch das gezeigte Beispiel mit dem SSH Key wird jetzt nicht mehr funktionieren.

Versucht man erneut, mit dem UTL\_ FILE-Package den SSH Key über das vorhin erstellte Verzeichnis-Objekt SSH ("/home/oracle/.ssh") in die "authorized\_ keys"-Datei zu kopieren, erhält man die in *Listing 18* abgebildete Fehlermeldung.

Neue Verzeichnis-Objekte können ab jetzt nur noch relativ angegeben werden. SQL> create directory ssh as 'home/oracle/.ssh';

#### Directory created.

*Listing 20: Erstellung eines relativen Verzeichnisses*

#### [oracle@dbsec-lab ~]\$ ls -Ra /u02/pdbs/DC12E5633C487130E053CE6EC80AF84D/ /u02/pdbs/DC12E5633C487130E053CE6EC80AF84D/:

.. home

#### /u02/pdbs/DC12E5633C487130E053CE6EC80AF84D/home:

oracle v.

#### /u02/pdbs/DC12E5633C487130E053CE6EC80AF84D/home/oracle:  $.$ ssh  $\ddot{\phantom{a}}$

#### /u02/pdbs/DC12E5633C487130E053CE6EC80AF84D/home/oracle/.ssh:

*Listing 21: Verzeichnisse unterhalb des PATH\_PREFIX + PDB\_GUID*

Für unser Beispiel bedeutet dies, dass es nicht mehr möglich ist, das Verzeichnis "/ home/oracle/.ssh" anzusprechen *(siehe Listing 19)*.

Die Erstellung eines neuen Verzeichnis-Objekts ist ab sofort nur noch relativ möglich *(siehe Listing 20)*.

Entsprechend werden die Verzeichnisse nun unterhalb des PATH\_PREFIX + PDB\_GUID erstellt *(siehe Listing 21)*.

#### Fazit

Das Setzen des PATH\_PREFIX ist eine klare Empfehlung für einen sicheren Betrieb einer Multitenant-Umgebung und stellt die einzige Möglichkeit dar, Verzeichnis-Objekte kontrolliert und ohne Risiko zu verwenden. Zudem hilft es, Verzeichnisse und Dateien einer Pluggable-Database zuordnen zu können, und erleichtert somit Operationen wie Klonen, Relocate, Plug-out/Plug-in und andere.

#### Zusammenfassung Teil 1

Diese beiden Funktionalitäten – Lockdown Profile und PATH\_PREFIX – stellen einen wesentlichen Teil des Fundaments dar, um einen sicheren Betrieb der Oracle-Multitenant-Datenbank zu gewährleisten. So nutzen zum Beispiel die Oracle-Autonomous-Databases Lockdown-Profiles und PATH\_PREFIX, denn ohne sie müssten diverse Datenbank-Funktionalitäten erheblich eingeschränkt werden. Mit dem im Red Stack Magazin 2/2023 erscheinenden zweiten Teil des Artikels lernen wir weitere wertvolle Isolationsmöglichkeiten kennen, die auch bereits in der Oracle-Datenbank-Standard-Edition zur Verfügung stehen. Also nicht verpassen.

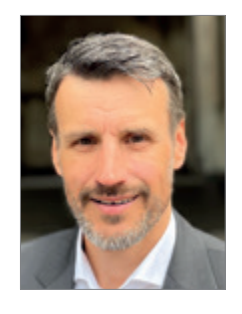

Norman Sibbing Norman.Sibbing@oracle.com

# DOAG

### DOAG 2023 **Datenbank** mit Exaday

### 24. und 25. Mai in Düsseldorf

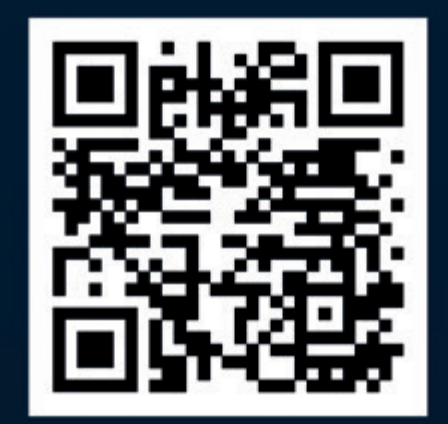

### datenbank.doag.org

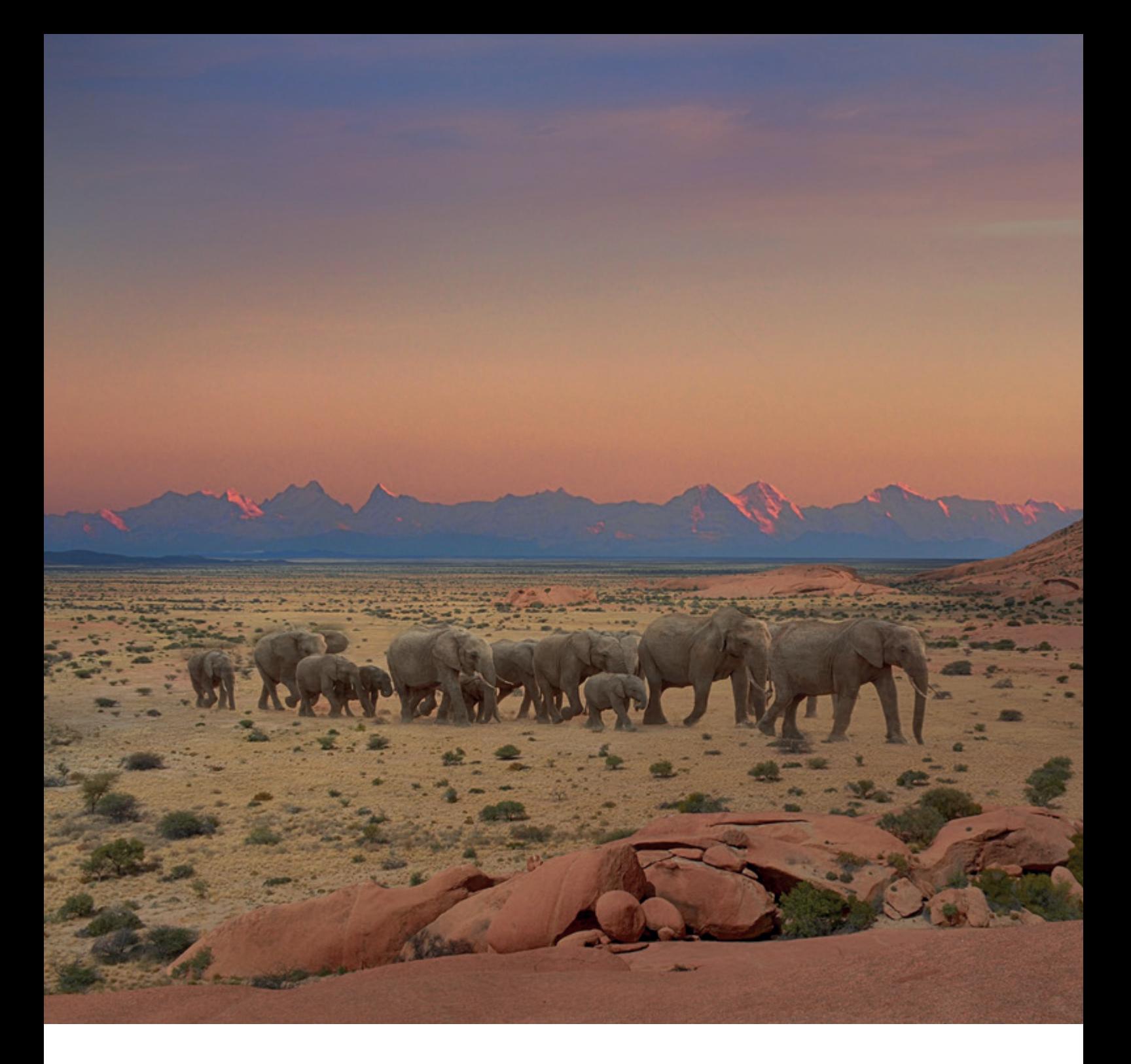

## *12. Annual PostgreSQL Europe – Ein Konferenzbericht*

Matthias Mann, V-TServices

Vom 25.10. bis 28.10. fand in Berlin im Marriott Hotel, direkt am Postdamer Platz, die 12. Annual PostgreSQL Europe (https://2022.pgconf.eu) statt. Der Veranstalter war PostgreSQL Europe "the "umbrella group" for PostgreSQL User Groups in Europe and for users in regions that don't have a local user group" *(https://www.postgresql.eu)*. Diese Konferenz findet seit 2008 in wechselnden europäischen Städten als europäische Konferenz statt. Das Publikum ist international.

Ich besuchte diese Konferenz im Auftrag der DOAG e.V. Datenbank Community als Beobachter.

Zur Veranstaltung gehörte ein Schulungstag zu Beginn, an den sich drei Konferenztage anschlossen. Parallel war Gelegenheit, mit Vertretern von Firmen, die Consulting, Support und Training rund um PostgreSQL anbieten, im Rahmen einer Ausstellung ins Gespräch zu kommen.

Die Veranstaltung war nach Aussagen der Veranstalter ausverkauft (ca. 600 Teilnehmer). Im Hotel stand eine Etage für Ausstellung und die Vortragsräume zur Verfügung.

Es gab die Möglichkeit einer Kinderbetreuung (vorab zu buchen) und einen extra Raum, um zu arbeiten oder vertieft mit anderen Teilnehmern in Diskussion zu treten.

Ein "Social Event" war am zweiten Veranstaltungstag in der "Alten Münze" angesagt. Dies war 70 Jahre lang die Prägeanstalt für das Münzgeld von Reichsmark, DDR-Mark, D-Mark und Euro. Hier hatte ich mir mehr erwartet, was wohl nach diversen Feedbacks auch die Mehrzahl der Teilnehmer so sah. Es gab keine Sitzmöglichkeiten und zu wenig Verpflegung. Zudem waren die Räume kahl und dunkel.

Die Veranstalter sehen im "Conference Wrap Up" selbstkritisch hier "Luft nach oben".

Die insgesamt 51 Fachvorträge waren in drei parallelen Streams organisiert, daneben gab es einen Stream für die Sponsoren. Die Vortragszeit betrug jeweils 50 Minuten.

Am Ende der Konferenz fanden sogenannte "Lightning Talks" - spontane fünfminütige Präsentationen – statt, eine Gelegenheit zum konkreten Ausbau des PostgreSQL-Netzwerks.

Die Vorträge waren im Konferenzplaner in den folgenden Kategorien markiert:

- Database Administration
- **Developer**
- General Topics
- PostgreSQL Internals

Die Konferenz-Website bot eine einfache Möglichkeit zum Feedback zu den einzelnen Vorträgen, was auch ausdrücklich von Seiten der Organisatoren erwünscht war.

Ebenfalls über die Website sind, falls von den Referenten bereitgestellt, die Präsentationen abrufbar.

Dementsprechend waren die Themen breit gestreut. Es reichte von den klassischen DBA-Themen (Performance, Upgrading, Monitoring/Tracing, Manageability, High Availability) bis zu Anwenderberichten zum Einsatz über Anwenderberichte bis zum Einsatz von PostgreSQL in der Praxis (zum Beispiel ist GitLab.com zu nennen, nach meinem Verständnis eine der weltweit größten produktiven PostgreSQL-Installationen als Rückgrat einer zentralen DevOps-Plattform).

Ebenfalls konnte man erfahren, wie die wichtigsten Hyperscaler (Google mit AlloyDB, Amazon mit Aurora und Microsoft Azure mit dem PostgreSQL/Citus Service) PostgreSQL Services anbieten.

Natürlich war das Thema "Migrationen von anderen Datenbanksystemen" (hauptsächlich Oracle) zu PostgreSQL vertreten.

Den Hauptteil der Vorträge nahmen aber Beiträge zur Entwicklung von PostgreSQL selbst ein.

Die Entwicklung von PostgreSQL als Open-Source-Produkt hängt, ganz im Gegensatz zu kommerzieller Software, vom Engagement der Anwender – der Community – ab.

Abhängig von der jeweiligen konkreten Situation sind diese Anwender im besten Fall gleichzeitig auch die Entwickler des Produktes.

Es gibt ein Core-Team, Major Contributors und Contributors *(siehe https://www.postgresql.org/community)*. Jede(r), der meint, sich einbringen zu können, ist auch eingeladen, am Entwicklungsprozess teilzuhaben. Die Themen sind vielfältig – man denke nur an Tools, APIs, Features etc.

Wesentliche Weichenstellungen in der Weiterentwicklung finden praktisch in einem "demokratischen" Prozess statt.

Rund um PostgreSQL hat sich bereits eine überschaubare Anzahl von Firmen etabliert, die Dienstleistungen rund um PostgreSQL als Geschäftsinhalt haben.

Dies sind Training, Consulting, Support (sogenannte Subscriptions) und die Entwicklung von PostgreSQL-Features und -Erweiterungen.

Die wichtigsten waren auch als Aussteller und Sponsoren auf der Konferenz vertreten.

Hier jetzt im Detail darauf einzugehen, würde den Rahmen des Beitrags bei Weitem sprengen.

PostgreSQL, wie wahrscheinlich auch andere nennenswerte Open-Source-Projekte, leben in einem ständigen Spagat.

Einerseits soll die Software "kostenlos" und damit für jedermann verfügbar sein, andererseits betrachten viele, insbesondere große Firmen, die PostgreSQL nutzen wollen, einen Support als unabdingbar.

Sie brauchen eine "Trusted Source" und im Falle produktionskritischer Probleme einen "Hersteller", dem sie die Verantwortung für die Lösung etwaiger Probleme, sollten diese auf PostgreSQL zurückzuführen sein, zuweisen können.

Dies entspricht im Fall der Verwendung kommerzieller Software dem Erwerb von Lizenzen und Supportdienstleistungen.

Im günstigsten Fall geben Anwenderfirmen Beiträge an die Community zurück, indem sie ihre Mitarbeiter finanzieren, die dann als Contributors für die Community tätig sein können. Bisher hat sich dieses Entwicklungsmodell bei PostgreSQL bewährt und es ist zu wünschen, dass dies auch weiterhin so funktioniert.

#### Fazit

Im Fazit kann ich sagen, dass mir als Neuling die Konferenz einen umfassenden Einblick in die aktuelle PostgreSQL- "Szene" gab und ich eine sehr aktive und engagierte Community erlebt habe.

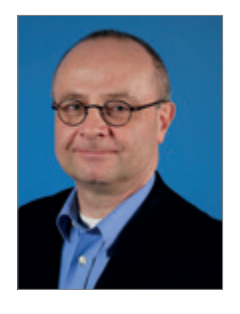

Matthias Mann Matthias.Mann@V-TServices.com

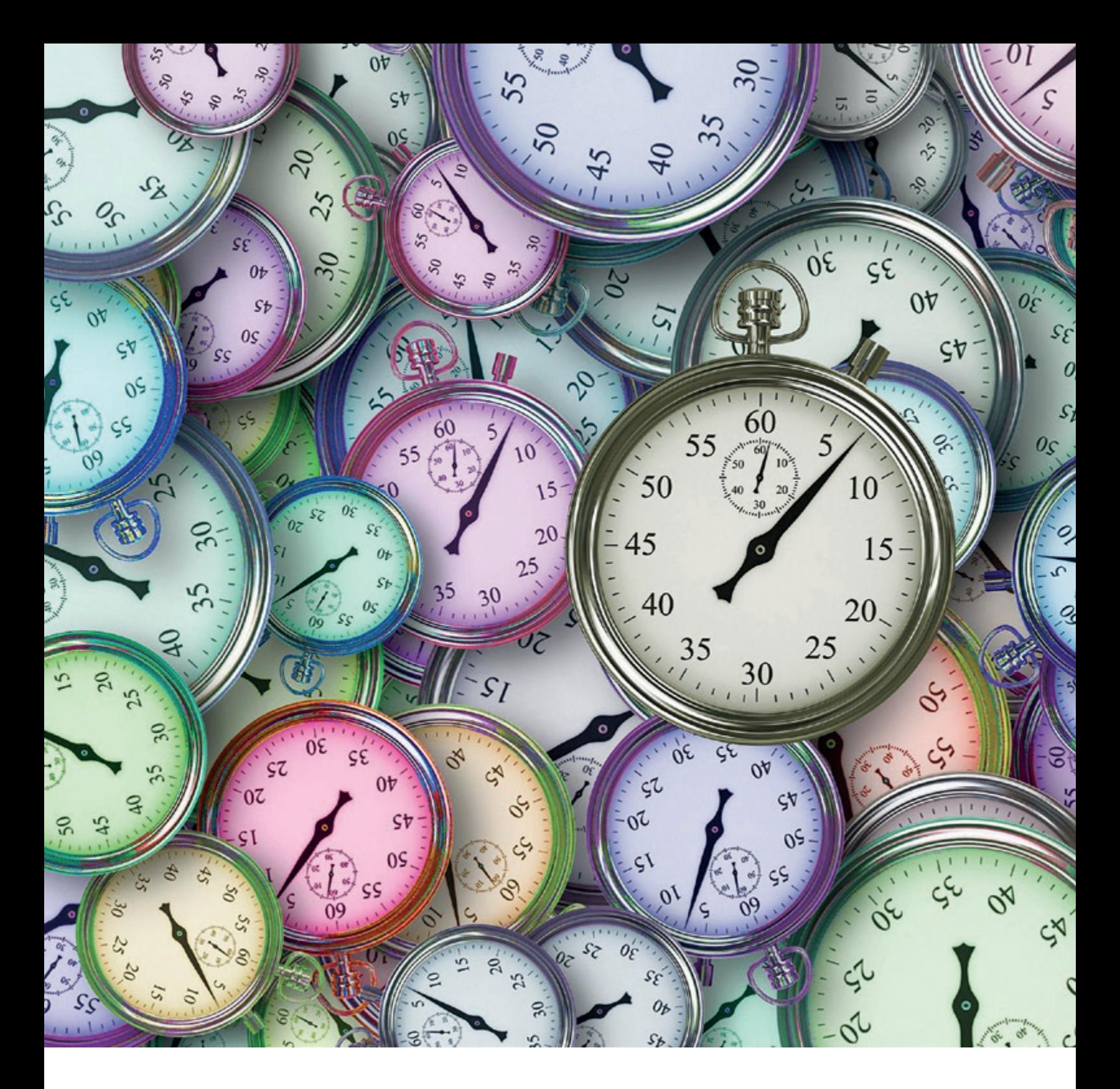

# *NOLOGGING – Einsatzmöglichkeiten und Grenzen*

Klaus Reimers, Ordix

Vor allem in Data-Warehouse-Umgebungen ist ein schnelles Laden von Massendaten sehr wichtig. Neben anderen Möglichkeiten wie Prozessoptimierung, Parallelisierung und asynchronen Transaktionen sind NOLOGGING-Operationen ein interessanter Aspekt zur Optimierung der Laufzeiten.

#### Beispieltransaktion

Zunächst möchte ich grob den Ablauf einer Transaktion erklären, um die Komponenten aufzuzeigen, die von LOGGING-Aktionen betroffen sind *(siehe Abbildung 1)*.

In meinem Beispiel wird folgender Befehl ausgeführt *(siehe Listing 1)*.

Der Mitarbeiter hat in meinem Beispiel aktuell 4000 € Gehalt. Der Block, in dem der benötigte Datensatz liegt, wird in den Database Buffer transportiert. Im nächsten Schritt wird dann das erste Logging in ein UNDO-Segment (Rollback-Segment) geschrieben. Es handelt sich hierbei um das Before Image des sich ändernden Wertes. Es wird der alte Inhalt der Spalte Gehalt (4000) in das Rollback-Segment geschrieben. Diese Aktion wird für die Rollback-Fähigkeit und die Lesekonsistenz benötigt und kann nicht deaktiviert werden. Anschließend wird das zweite Before Image als UNDO-Statement in den Log Buffer geschrieben. Im nächsten Schritt wird der Datensatz verändert, also die 5000 eingetragen.

Als letzte Aktion dieses Prozesses wird das After Image in Form des REDO- Statements in den Log Buffer geschrieben. Damit ist der Befehl intern komplett abgearbeitet. Spätestens beim Transaktionsende (Commit) wird der Log Buffer dann in das Logfile geschrieben.

Die beiden Aktionen (UNDO- und REDO-Statement in den Log Buffer) können unter bestimmten Bedingungen über die NOLOGGING-Funktionalität unterdrückt werden.

#### Grundlagen

DDL- und DML-Operationen erzeugen grundsätzlich LOGGING-Einträge im Log Buffer, die nur unter bestimmten Bedingungen minimiert werden können.

Auf den Ebenen Tablespace, Table, Index und Statement können NOLOG-GING- Operationen aktiviert werden. Über FORCE LOGGING kann grundsätzlich ein NOLOGGING auf allen Ebenen deaktiviert werden.

Lediglich für Bulk-Operationen kann die NOLOGGING-Funktionalität aktiviert werden.

```
UPDATE mitarbeiter
      SET gehalt = 5000WHERE mitarbeiternr = 4711;
```
*Listing 1: Beispiel SQL*

create table votes1 as select \* from votes; create table votes1 nologging as select \* from votes;

*Listing 2: CTAS im Noarchivelog Mode* 

#### Zu den Bulk-Operationen zählen:

- CREATE TABLE .. AS SELECT …
- INSERT /\*+append\*/ SELECT ...
- sqlldr im direct Mode
- ALTER TABLE … MOVE
- CREATE INDEX …
- ALTER INDEX … REBUILD
- ALTER TABLE … MOVE | SPLIT | MERGE PARTITION …
- ALTER INDEX … SPLIT | REBUILD PAR-TITION …

Alle anderen Operationen gehören nicht zu den Bulk-Operationen und erzeugen daher zwingend komplette LOGGING-Einträge im Log Buffer.

#### Testreihen

In mehreren Testreihen habe ich nun verschiedene Varianten durchgespielt und dabei Laufzeit und Redo-Aufkommen gemessen. Es werden jeweils gut 11 Millionen Datensätze mit verschiedenen Operationen geladen oder verschoben.

Die einzelnen Tests erläutere ich im Folgenden und bewerte jeweils die Ergebnisse.

#### Testreihe 1 – CTAS im Noarchivelog Mode

In der ersten Testreihe arbeite ich mit dem Noarchivelog-Modus, also ohne Archivierung der Logfiles nach einem Logswitch. Dabei erzeuge ich jeweils eine neue Tabelle aus der vorher geladenen Tabelle, kopiere somit intern die 11 Millionen Datensätze *(siehe Listing 2)*.

Die beiden Durchführungen haben die in *Listing 3* ersichtlichen Zeiten und Aufwände verursacht.

Wie zu ersehen ist, spielt die NOLOG-GING-Klausel hier keine Rolle, im Noarchivelog Mode ist der Redo-Verbrauch jeweils identisch. Bei einem CTAS im Noarchivelog Mode wird also implizit intern NOLOG-GING verwendet. Allerdings ist die Laufzeit in allen Testreihen, die ich durchgeführt habe, bei Verwendung der NOLOGGING-Klausel geringer. Somit sollte die Klausel hier auf jeden Fall gesetzt werden.

#### Testreihe 2 – CTAS im Archivelog Mode

Die beiden oben aufgeführten SQLs werden jetzt im Archivelog Mode ausgeführt *(siehe Listing 4)*.

Die beiden Durchführungen haben folgende Zeiten und Aufwände verursacht *(siehe Listing 5)*.

Das Redo-Aufkommen und auch die Laufzeiten sind ohne Verwendung der NOLOGGING-Klausel fundamental größer. Falls möglich, lohnt somit hier das Kopieren von Tabellen unter Verwendung der NOLOGGING-Klausel.

#### Testreihe 3 – INSERT INTO … SELECT …

Ich habe für dieses Szenario drei Tests mit folgenden Befehlen durchgeführt *(siehe Listing 6)*.

Auch hier werden die Datensätze einer Tabelle jeweils in eine andere Tabelle kopiert. Die drei Durchführungen haben folgende Zeiten und Aufwände verursacht *(siehe Listing 7)*.

Wie man sieht, impliziert der APPEND Hint die NOLOGGING-Klausel, somit sind Variante 2 und 3 identisch. In allen meinen Testszenarien ist allerdings kaum

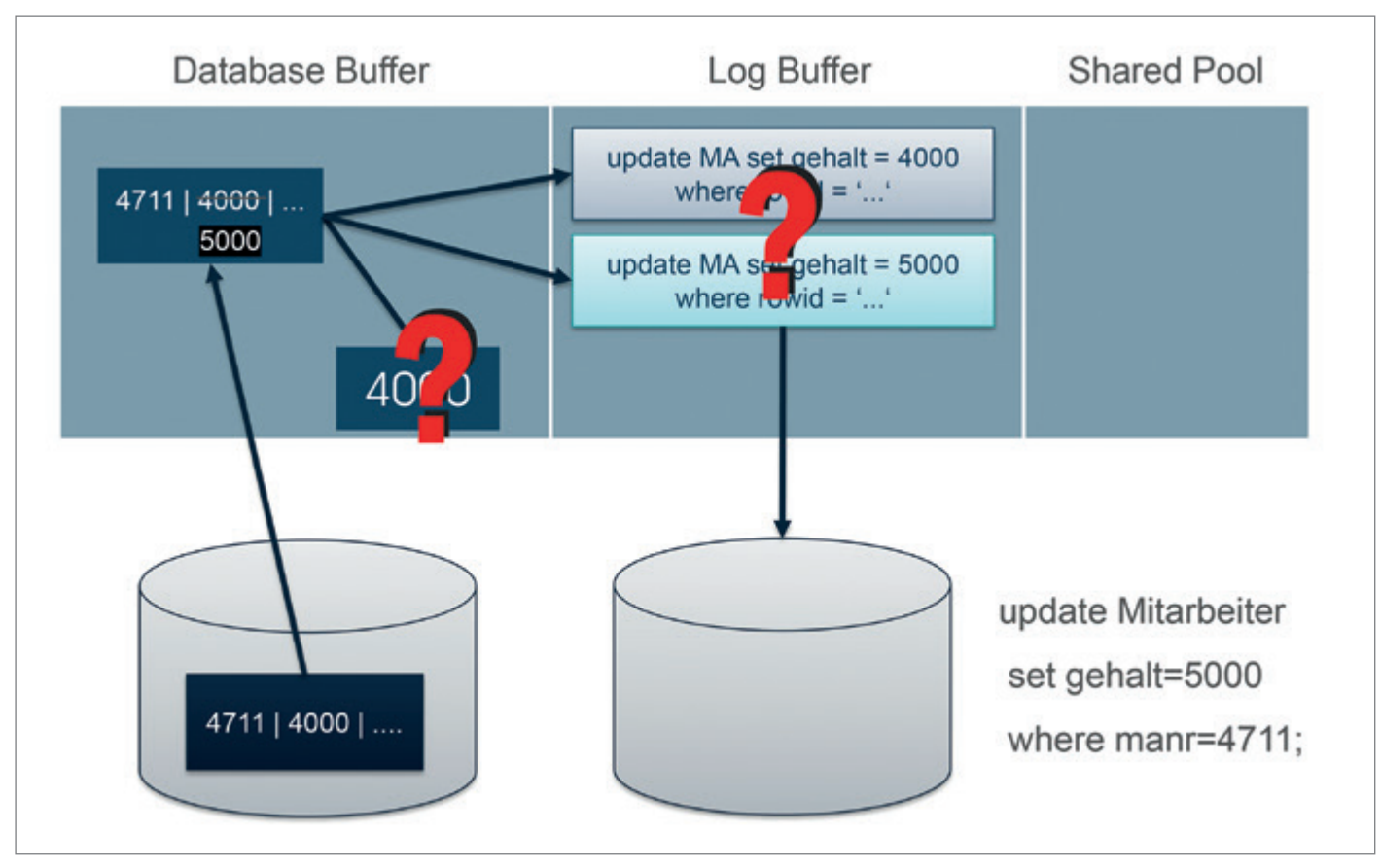

*Abbildung 1: Beispieltransaktion (Quelle: Klaus Reimers)*

eine schnellere Laufzeit durch Verwendung der NOLOGGING-Klausel entstanden. Dennoch würde ich, falls möglich, immer den APPEND Hint setzen.

#### Testreihe 4 – INSERT INTO … SELECT … bei gleichzeitiger Index-Pflege

Zunächst habe ich auf der Zieltabelle einen Index angelegt. Im ersten Test wurde der Index dann parallel gepflegt, im zweiten Test in einem nachgelagerten Schritt *(siehe Listing 8)*.

Auch hier werden die Datensätze einer Tabelle jeweils in eine andere Tabelle kopiert. Die Tabelle wird jeweils über den APPEND Hint kopiert, im ersten Schritt bei gleichzeitiger Index-Pflege, im zweiten Schritt bei nachgelagerter Index-Pflege. Die beiden Durchführungen haben folgende Zeiten und Aufwände verursacht *(siehe Listing 9)*.

Es empfiehlt sich grundsätzlich, bei Massenladungen die Index-Pflege (und auch die Constraint-Pflege) falls möglich zu deaktivieren und in einem nachgelagerten Schritt durchzuführen.

Testreihe 5 – sqlldr conventional und direct Mode

In dieser Testreihe habe ich nun die Da-

ten über den sqlldr über vier verschiedene Varianten geladen *(siehe Listing 10)*.

Zunächst habe ich die Daten konventionell bei gleichzeitiger Index-Pflege gela-

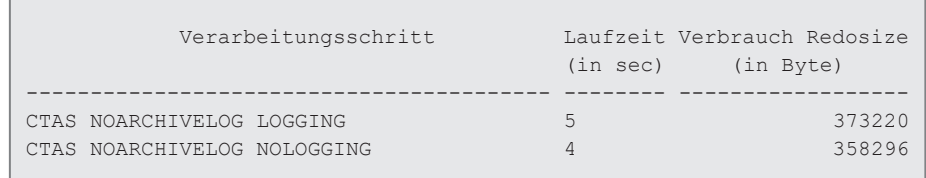

*Listing 3: Aufwand CTAS im Noarchivelog Mode* 

```
create table votes1 as select * from votes;
create table votes1 nologging as select * from votes;
```
*Listing 4: CTAS im Archivelog Mode mit und ohne NOLOGGING-Klausel*

| Verarbeitungsschritt                                 | (in sec) | Laufzeit Verbrauch Redosize<br>(in Byte) |
|------------------------------------------------------|----------|------------------------------------------|
| CTAS ARCHIVELOG LOGGING<br>CTAS ARCHIVELOG NOLOGGING | 10       | 391235356<br>358404                      |

*Listing 5: Aufwand CTAS im Archivelog Mode* 

```
insert into votes1 select * from votes;
insert /*+ append */ into votes1 select * from votes;
insert /*+ append */ into votes1 nologging select * from votes;
```
*Listing 6: Verschiedene Varianten zum Insert … Select …*

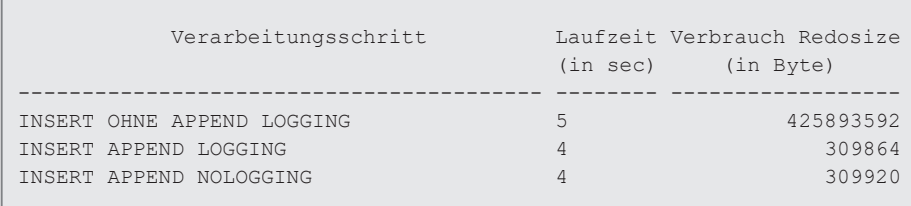

*Listing 7: Aufwand der verschiedenen Varianten zum Insert … Select …*

```
create index idx votes1 on votes1 (id);
insert /*+ append */ into votes1 nologging select * from votes;
alter index idx votes1 unusable;
insert /*+ append */ into votes1 nologging select * from votes;
alter index idx votes1 rebuild online nologging;
```
*Listing 8: Varianten zum Insert … Select … mit Index-Pflege*

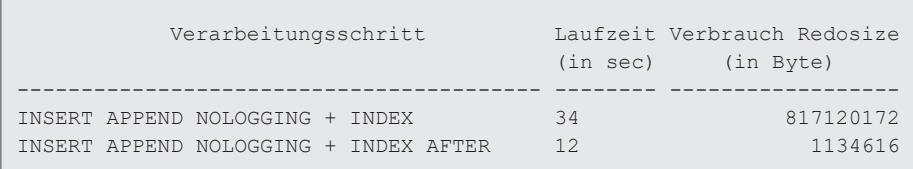

*Listing 9: Aufwand zum Insert … Select … mit Index-Pflege*

```
sqlldr x/y@pdb1 control=votes1.ctl
sqlldr x/y@pdb1 direct=y control=votes1.ctl
sqlldr x/y@pdb1 direct=y skip_index_maintenance=y control=votes1.ctl
sqlldr x/y@pdb1 direct=y skip_index_maintenance=y control=votes1.ctl
alter index idx votes1 rebuild online nologging;
```
*Listing 10: Varianten zum sqlldr*

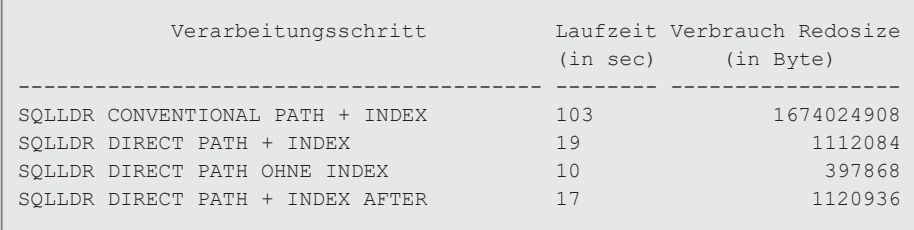

*Listing 11: Aufwand zum sqlldr*

alter index idx time rebuild online; alter index idx time rebuild online nologging;

*Listing 12: Index-Reorganisation*

den, danach dann das gleiche im DIRECT Mode. Im dritten und vierten Schritt habe ich ausschließlich den DIRECT MODE verwendet und hier den Aufwand für das Laden ohne Index und bei nachgelagerter Index-Pflege gemessen *(siehe Listing 11)*.

Sehr gut zu sehen ist der enorme Unterschied von conventional path zum direct path. Der direct path impliziert wieder das NOLOGGING. Auch hier ist es sinnvoll, die Index-Pflege im Nachhinein durchzuführen.

#### Testreihe 6 – Index Rebuild

In dieser Testreihe habe ich den Aufwand für eine Index-Reorganisation gemessen *(siehe Listing 12)*.

Auch hier bestätigen sich die Werte aus den bisherigen Testreihen *(siehe Listing 13)*. Die Einsparung beim Redo-Volumen ist enorm, die Zeitersparnis nicht so groß.

#### Testreihe 7 – Problematik Backup & Recovery

Ich habe im nächsten Schritt ein Backup der PDB durchgeführt und danach eine NOLOGGING-Operation durchgeführt. Anschließend habe ich die PDB über das Backup per Restore und Recover neu bereitgestellt *(siehe Listing 14)*.

Bei Verwendung von NOLOGGING-Operationen muss das Backup-Konzept unbedingt im Auge behalten werden. Ein Recovery per NOLOGGING veränderte Blöcke und führte zu korrupten Blöcken, da zwingende Informationen aus dem Transaktionsstrom nicht verfügbar sind.

#### Fazit

Ich fasse die Ergebnisse der verschiedenen Testreihen nochmals zusammen *(siehe Listing 15)*.

Im Noarchivelog Mode werden Bulk-Operationen grundsätzlich im NOLOG-GING Mode durchgeführt. Vor allem die nachgelagerte Index-Pflege bringt große Zeitersparnis gegenüber der im Prozess direkt durchgeführten Index-Pflege. Der Verzicht auf komplette Transaktionsprotokolle muss im Backup-Konzept beachtet werden. Vor allem in Data-Guard-Umgebungen dürfen keine Informationen

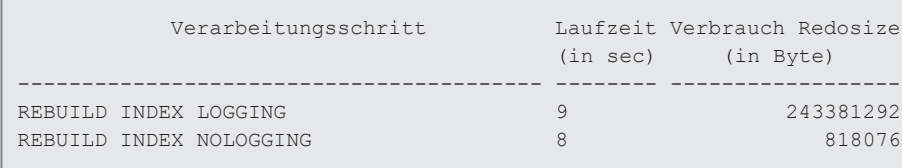

*Listing 13: Aufwand bei der Index-Reorganisation*

backup pluggable database pdb1; alter index idx time rebuild online nologging; restore pluggable database pdb1; recover pluggable database pdb1; alter pluggable database pdb1 open; ORA-01578: ORACLE data block corrupted (file # 42, block # 184609) ORA-01110: data file 42: '/oradata/cdb1/pdb1/nologging01.dbf' ORA-26040: Data block was loaded using the NOLOGGING option

*Listing 14: Recovery-Problematik*

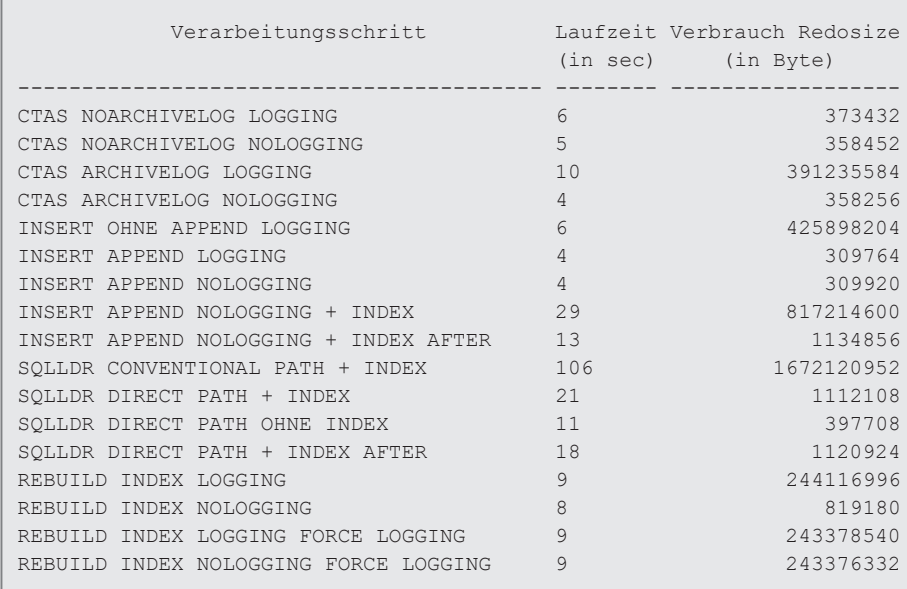

*Listing 15: Zusammenfassung der Ergebnisse der verschiedenen Testreihen*

fehlen, daher wird hier mit FORCE LOG-GING gearbeitet.

#### Quellen

[1] SQL\*Plus User's Guide and Reference *https://docs.oracle.com/en/database/ oracle/oracle-database/19/sqpug/index. html*

#### Über den Autor

Klaus Reimers verfügt über langjährige Erfahrung als IT-Berater. Seit 1999 ist er bei der Ordix AG beschäftigt. Als Principal Consultant und Abteilungsleiter ist Klaus Reimers mit dem Schwerpunkt Beratung und als ausgewiesener Experte im Datenbankumfeld unterwegs. Durch zahlreiche Vorträge auf der DOAG Konferenz und Ausstellung ist er vielen Oracle-Nutzern bekannt. Zusätzlich zu seiner Beratertätigkeit ist Klaus Reimers auch als Referent und Trainer im Ordix- Seminarzentrum tätig.

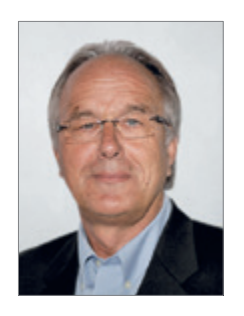

Klaus Reimers kr@ordix.de

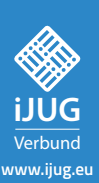

### FÜR 29,00 € BESTELLEN

# PUR 29,00 €<br>RESTELLEN<br>MBO<br>Mel/java-aktuell<br>Que/java-aktuell<br>Destatuell<br>Destatuell **Core Java Library Java 18 Einblick in das aktuelle Release Microservices mit Kotlin, ohne Framework und mehr** *Javaaktuell* **JAHRESABO**

*aktuell Java*

*Javaaktuell*

**Wege in die Cloud Welches Format für** 

**g.eu www.iju**

**welches Team?**

**Präsenz-Comeback und neues Zutrittssystem**

**JavaLand**

www.ijug.eu/de/java-aktuell<br>——————————————————— **+**Mehr Informationen zum Magazin und Abo unter:

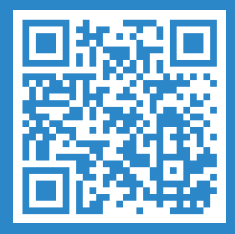

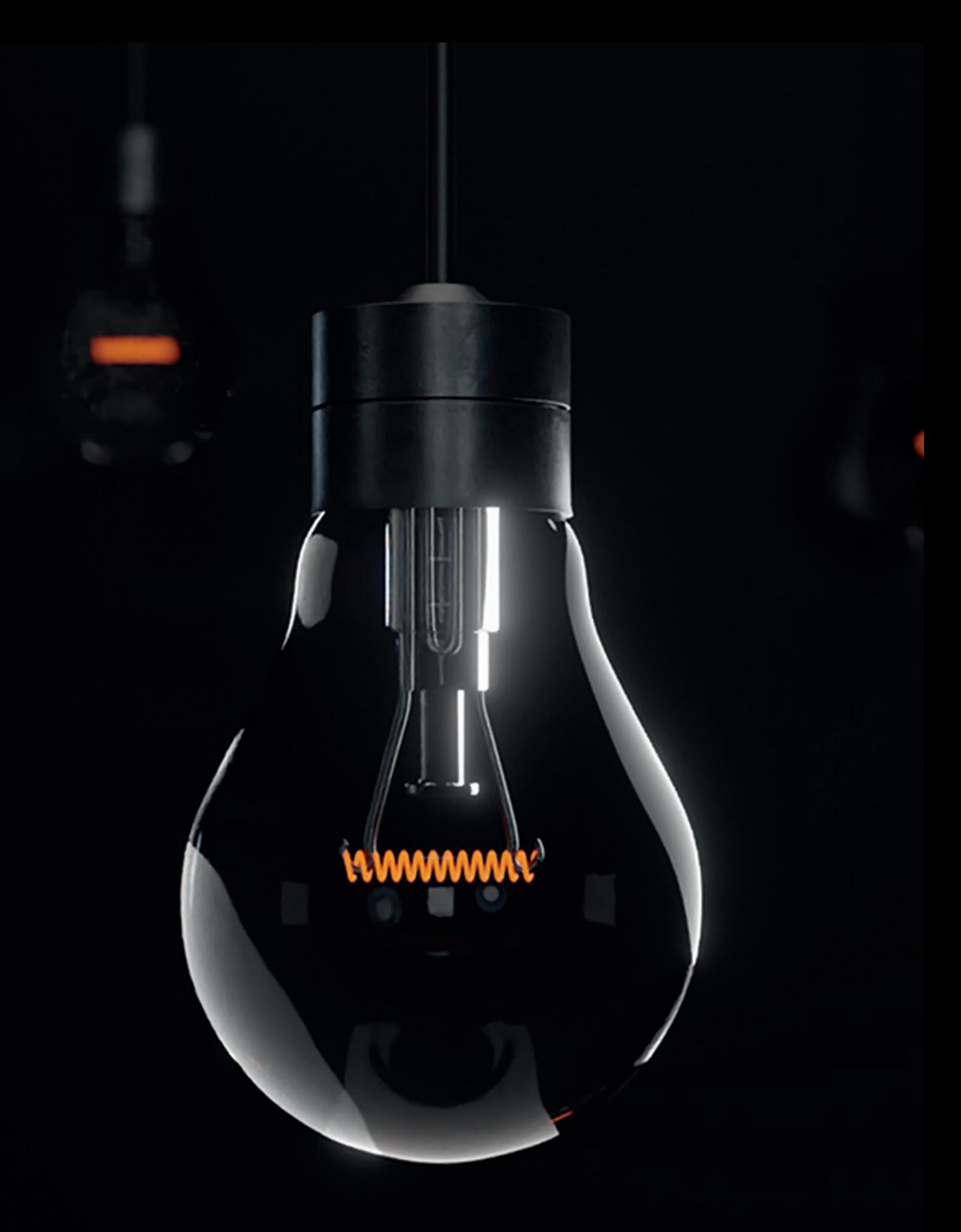

# *Oracle Database Appliance: Von anderen lernen – Fehler, FAQs & Tipps*

Florian Barth, Robotron Datenbank-Software

Ziel der Oracle Database Appliance (ODA) ist es, ihren Nutzern einen performanten und dabei einfachen Betrieb von Oracle-Datenbanken zu ermöglichen. Dies gelingt den meisten Nutzern unter Beachtung einiger Punkte sehr gut. Doch es gibt auch Herausforderungen. Dieser Artikel fasst die wichtigsten Erkenntnisse vieler langjähriger ODA-Nutzer für einen bequemen und erfolgreichen Betrieb zusammen.

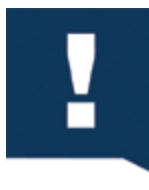

Methodische Hinweise

In der Praxis zeigt sich deutlich, dass Kunden, die einen Generalisten

haben, der sich grob mit der Architektur und den Mechanismen des Gesamtsystems ODA sowie dem Umfang des Toolings auskennt, schnell von einer ODA profitieren. Schwieriger ist dies bei Kunden, die das System unbedingt in ihre vertikale Struktur pressen wollen und ausschließlich Spezialisten haben, die sich jeweils um Storage, Netzwerk, Betriebssystem, Grid Infrastructure oder Datenbank kümmern. Die ODA ermöglicht zwar die Implementierung dieser Rollentrennung – was aus der Perspektive der Informationssicherheit natürlich auch wichtig ist –, jedoch ist eine verantwortliche Rolle mit dem Blick auf das Gesamtsystem unerlässlich.

Nur mit dem Verständnis des Gesamtsystems lässt sich sicherstellen, dass Anpassungen der Konfiguration, wenn möglich immer unter Verwendung des mitgelieferten Toolings, erfolgen oder, falls dies nicht möglich ist, dennoch die Appliance-Mechanismen berücksichtigt werden. Kompromisse an dieser Stelle werden gegebenenfalls mit Schwierigkeiten bei der Unterstützung durch das Tooling, zum Beispiel beim Patching, erkauft.

Insbesondere in diesem Zusammenhang kann eine Selbstverständlichkeit nicht unerwähnt bleiben, da sie in der Praxis leider allzu oft verletzt wird: Lieber einmal mehr nachgedacht und in die Dokumentation geschaut als einmal zu wenig. Gerade die ODA-Dokumentation *[1]* geht recht detailliert auf viele Use Cases, Known Issues und Troubleshooting ein. Spätestens vor dem Patching ist ein Blick in die aktuellen Release Notes bezüglich Neuerungen und Known Issues sowie in den User Guide für Änderungen im Patch-Ablauf beziehungsweise zum Troubleshooting ratsam.

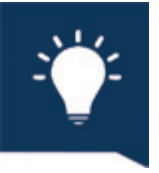

#### Über das Tooling

Wie bereits erwähnt, ist es nicht nur für den persönlichen Komfort, sondern auch zur Wahrung

der vollen Appliance-Funktionalität empfehlenswert, sämtliche Anpassungen an der ODA mit dem mitgelieferten Tooling vorzunehmen. Ob hierfür das Browser User Interface (BUI) oder Command Line Interface (CLI) genutzt wird, ist dabei fast vollständig eine Frage des persönlichen Geschmacks. Dabei ist zu berücksichtigen, dass nicht jede Funktionalität des CLI im BUI abgebildet ist.

Allerdings gibt es auch gute Gründe, die Lösungen ohne das ODA-Tooling rechtfertigen:

Erstens decken weder BUI noch CLI alle möglichen Use Cases ab. Auch wenn der Funktionsumfang durchaus umfassend und stetig wachsend ist, ist es nicht selten, dass der Wunsch nach eigenen Anpassungen besteht. Grundsätzlich spricht hier auf der ODA nichts dagegen. Jedoch sollte dabei Sorge getragen werden, dass die eigene Lösung nicht mit den Mechanismen der Appliance interferiert und so zum Beispiel den Patch-Prozess stört. Unglücklicherweise ist dies für unerfahrene Nutzer häufig schwer zu beurteilen, weswegen sich die Konsultation erfahrener Kollegen beziehungsweise des Oracle-Support-Portals empfiehlt. Gegebenenfalls ist es jedoch auch eine sinnvolle Strategie, temporär die eigene Anpassung für größere Arbeiten mit dem Tooling, wie zum Beispiel Patching, auf den Standard zurückzusetzen.

Zweitens existieren auch Szenarien, in denen die über das Tooling bereitgestellte Lösung nicht den eigenen Ansprüchen genügt. Gründe hierfür können vielfältig sein: Die bereitgestellte Lösung ist nicht flexibel genug, der Lösungsweg über das Tooling erscheint nicht wesentlich einfacher oder es gibt zu viele relevante Known Issues bei einem neuen Feature usw. Auch in diesen Fällen ist bei einer Lösung ohne das ODA-Tooling selbstverständlich darauf zu achten, dass die Appliance-Mechanismen nicht beeinträchtigt werden. Dies ist jedoch insbesondere bei Eingriffen direkt an der Datenbank in der Regel unproblematisch. Szenarien für bewährte Lösungen vorbei am ODA-Tooling sind:

- Backup: DBAs kennen den RMAN gut; die Lösung über das ODA-Tooling ist nicht flexibel genug für jedes gewünschte Szenario.
- Data Guard: DBAs kennen DGMGRL & Co. gut; die Lösung über das ODA-Tooling ist nicht flexibel genug für das gewünschte Szenario; es existieren noch einige Known Issues *[2]*.
- TDE: Tooling ermöglicht Wallet nur in ASM; DBAs ist Wallet-Backup aus der ASM zu umständlich und sie bevorzugen deswegen ein Wallet im ACFS.

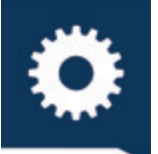

#### Hinweise zum Betrieb

Neben dem ODA-spezifischen Tooling kann

zusätzliches Hintergrundwissen über Mechanismen wie die Oracle Grid Infrastructure nicht schaden. Der Großteil der Arbeit wird zwar über das ODA-Tooling abgedeckt, aber insbesondere Kunden, die zuvor noch keinerlei Kontakt mit der Oracle Clusterware hatten, sollten sorgfältig darauf achten, dass sie Datenbanken und Listener nicht wie gewohnt über sqlplus oder lsnrctl starten, sondern dafür srvctl start … nutzen.

Auch auf ODAs ist natürlich dafür Sorge zu tragen, dass ein adäquat konfiguriertes Housekeeping ein Volllaufen des Systems verhindert. Hierfür bringt das ODA-Tooling das Werkzeug auto-logclean-policy mit, dessen Anpassung an die eigenen Bedürfnisse sich ausdrücklich empfiehlt. Allerdings werden darüber im Gegensatz zum ebenfalls sehr beliebten purgeLogs *[3]* keine Audit Files bereinigt. Mit purgeLogs *[3]* wiederum kann dafür ohne Weiteres keine Free Disk Space Policy berücksichtigt werden. Aus diesem Grund ist ein zweistufiges Setup sehr beliebt.

- 1. zyklisches Aufräumen durch purge-Logs *[3]* via crond (z. B. älter als 30 Tage)
- 2. zyklisches Aufräumen durch ODA-Tooling mit auto-logclean-policy (z. B. älter als 5 Tage, wenn freeSpaceBelowPercentage < 90%)

Ebenfalls unerlässlich für produktive Systeme ist ein sorgfältiges Monitoring. Grundsätzlich kann man sagen, dass auf ODAs dieselben Mechanismen zur Verfügung stehen wie in jeder anderen Umgebung aus Hardware, OS und Datenbank auch. So ist es möglich und sinnvoll, einen Monitoring Agent auf der ODA zu installieren sowie den Integrated Lights Out Manager (ILOM) per SNMP abzufragen beziehungsweise auf dem ILOM entsprechende Alerts zu konfigurieren. Bei der Konfiguration dieser ist jedoch zu beachten, dass die erste Regel frei bleiben sollte, da diese auf Wunsch für das für Oracle Hardware verfügbare Auto-Service-Request (ASR)-Feature genutzt und bei der ASR-Konfiguration einfach überschrieben wird. Außerdem ist bei der Verwendung des ASR-Managers auf der ODA darauf zu achten, dass dieser leider dazu neigt, nach längerer Laufzeit sehr viel Hauptspeicher zu konsumieren oder aber festzuhängen. Ein Workaround ist ein einfacher wöchentlicher Neustart des ASR-Managers über crond.

Auch vor dem Patching sollte dafür Sorge getragen werden, dass der ASR-Manager-Prozess nicht hängt. Zusätzlich zur Dokumentation *[1]*, die man unbedingt vor der Installation konsultieren sollte, empfiehlt sich die Berücksichtigung von ein paar weiteren Faktoren. Zunächst konnte gelegentlich beobachtet werden, dass unter bestimmten Bedingungen durch einen laufenden Oracle Enterprise Manager Agent das OraInventory gesperrt wurde und Reste dieser Sperre übrigblieben. Dies wird zwar durch die Prepatch-Reports geprüft, doch mit ungünstigem Timing kam es auch schon zu einem abgebrochenen Patching, weil die Sperre erst während des Patchings erfolgte. Aus diesem Grund ist die Empfehlung, den EM Agent vor dem Patching zu stoppen. Ebenfalls empfehlenswert ist es, während des Patchings ein exzessives Abfragen des Job-Status mit odacli oder dem BUI zu vermeiden, da leider jede Abfrage viele Zeilen in das Logfile /opt/ oracle/dcs/dcs-agent.log schreibt und so im Fehlerfall die Diagnose etwas erschwert. Stattdessen bietet sich an, während des Jobs ebendieses Logfile zu beobachten. Neben diesen Kleinigkeiten ist es generell sinnvoll, einen allgemeingültigen Patch-Plan zu erstellen, der unter anderem oben genannte Punkte sowie weitere für das eigene System notwendige Vorarbeiten enthält. Sinnvollerweise werden diese Vorbereitungen, wie etwa das Erstellen des Prepatch-Reports, so geplant, dass sie bereits außerhalb einer eventuellen Downtime erledigt werden können. Ebenso sollten Nacharbeiten wie das Aufräumen alter DB und GI Homes sowie eventuell notwendige Anpassungen, die sich etwa aus den geänderten DB- und GI-Home-Pfaden ergeben, vorab im Patch-Plan berücksichtigt werden. Abschließende Funktionstests sollten in diesem ebenfalls nicht fehlen.

Das Thema *Backup und Recovery* gestaltet sich auf der ODA üblicherweise etwas anders als auf einem selbst aufgebauten Datenbanksystem. Analog ist jedoch, dass es empfehlenswert ist, ein Backup aller Systembestandteile zu haben. Dabei unterstützt nicht nur das ODA-Tooling, sondern auch ein paar für die ODA zusätzlich verfügbare Tools wie odabr *[4]*, kvmbr *[5]* sowie dedizierte MOS Notes für das Backup von Database Systems *[6]* und normalen KVM guests *[7]*. Grob zusammengefasst sind also folgende Komponenten zu sichern:

- Logical Volumes (/, /u01/, /opt), /boot bzw. /boot/efi & GI OCR → odabr *[4]*
- KMVs & DB Systems  $\rightarrow$  kvmbr  $[5]$ ,  $[6]$ & *[7]*
- ASM Metadaten  $\rightarrow$  asmcmd md backup
- ASM spfile  $\rightarrow$  asmcmd spget; asmcmd spbackup…
- ASM password file  $\rightarrow$  asmcmd pwget --asm; asmcmd pwcopy…
- Datenbanken  $\rightarrow$  RMAN
- DB password file, eigene Konfigurationen in DB Homes  $\rightarrow$  rsync,...
- Inhalt von ASM / ACFS  $\rightarrow$  rsync,...
	- DB password file, eigene Konfigurationen in DB Homes
	- /opt/oracle/dcs/commonstore
- …

Der Hauptunterschied zu einem selbst aufgebauten System liegt beim Recovery. Neben einem recht komplexen manuellen Recovery bei einem Totalausfall gibt es für die ODA auch die Möglichkeit, das System verhältnismäßig zügig wieder komplett neu aufzubauen und nur die Nutzdaten aus dem Backup zurückzuholen. Dies wird durch den standardisierten Deployment-Prozess möglich. Hilfreich hierbei ist, wenn sowohl die Deployment-Parameter als auch die Konfiguration des Systems in einem System- bzw. Recoveryhandbuch festgehalten sind. Vorteile dieses Vorgehens können weniger manuelle Schritte, weniger aus dem Backup zurückzuholende Daten und damit verbunden eine kürzere Mean Time to Recovery sein.

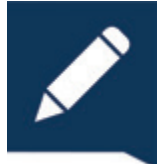

#### FAQs und Blog

Eingangs wurde bereits auf die Dokumentation

*[1]* hingewiesen. Teil dieser sind die leider viel zu selten beachteten FAQs *[8]*, die zahlreiche häufig gestellte Fragen beantworten. So findet man dort beispielsweise die benötigten Zeiten der einzelnen Patch-Schritte aufgelistet. Darüber hinaus gibt es Hinweise, wie zum Beispiel, dass die Verwendung von Bonding Modes wie Dynamic Link Aggregation in Form des Link Aggregation Control Protocol (LACP) zulässig sind und dass seit 19.15 ein Bond über zwei verschiedene Netzwerkkarten möglich ist sowie Antworten auf viele weitere Fragen.

Eine weitere Informationsquelle neben der Dokumentation *[1]* und dem allseits bekannten My Oracle Support Portal *[9]* ist der Oracle Database Appliance Blog *[10]*. Dieser wird vom ODA Product Management betreut und enthält hauptsächlich die Vorstellung neuer Hardware-Generationen und Features sowie Aussagen zum Thema Support. Damit ist er im Nachgang dieses Artikels sowie anschließend in regelmäßigen größeren Abständen einen Blick wert – insbesondere, wenn man die Oracle Database Appliance Release Notes *[2]* nicht regelmäßig verfolgt.

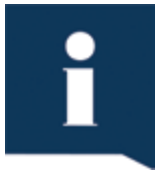

Zu lang? Zusammengefasst.

• Rolle mit dem Blick auf das Gesamtsystem unerlässlich

- Konfiguration: Immer unter Verwendung des mitgelieferten Toolings. Ausnahme: Feature nicht verfügbar oder nicht passend. Bei eigenen Lösungen Appliance-Mechanismen nicht verletzen!
- Achtung vor Änderungen: Regelmäßig Dokumentation, Release Notes prüfen
- srvctl nutzen statt etwa lsnrctl start
- Housekeeping:
	- auto-logclean-policy
- purgeLogs
- Monitoring:
	- Wie gewohnt: Agent, SNMP, ILOM Alerts,…
	- Bei ILOM Alerts: erste Regel für ASR frei lassen
	- ASR-Manager ggf. zyklisch neu starten
- Patching:
	- Hängt ASR-Manager?
	- EM-Agent stoppen
	- dcs-agent.log beobachten, statt Jobstatus zyklisch über ODA-Tooling abzufragen
	- Patch-Plan erstellen
	- Funktionstests
- Backup:
	- Analog zu selbst aufgebautem Cluster
	- Zuzüglich.: odabr, kvmbr, ein-
	- schlägige MOS Notes
- Recovery:
	- Schnelle Wiederherstellung über Redeployment möglich. Dokumentation der Deployment-Parameter und sonstiger Konfiguration sehr hilfreich.
- Ab und zu mal in FAQs & Blog schauen

#### **Ouellen**

- [1] Oracle Database Appliance Release 19.16 Books, August 2022, *https://docs.oracle. com/en/engineered-systems/oracle-database-appliance/19.16/books.html.*
- [2] Oracle Database Appliance Release Notes, Release 19.16 for Linux x86-64, August 2022, *https://docs.oracle.com/en/ engineered-systems/oracle-database-appliance/19.16/cmtrn/issues-with-oda-odacli.html#GUID-A0841786-47BF-4067- B06D-CD3EFE26BED1.*
- [3] My Oracle Support Portal: purgeLogs: Cleanup traces, logs in one command (Doc ID 2081655.1), September 2022, *https://support.oracle.com/epmos/faces/ DocContentDisplay?id=2081655.1.*
- [4] My Oracle Support Portal: ODA (Oracle Database Appliance): ODABR a System Backup/Restore Utility (Doc ID 2466177.1), September 2022, *https:// support.oracle.com/epmos/faces/Doc-ContentDisplay?id=2466177.1.*
- [5] My Oracle Support Portal: kvmbr Tool to backup/restore KVM domains (Doc ID

2688239.1), May 2022, *https://support. oracle.com/epmos/faces/DocContentDisplay?id=2688239.1.*

- [6] My Oracle Support Portal: Database System backup on Oracle Database Appliance Release 19.10 and later (Doc ID 2784991.1), Juni 2021, *https://support. oracle.com/epmos/faces/DocContentDisplay?id=2784991.1.*
- [7] My Oracle Support Portal: Backup of KVM guests on ODA 19.9 BM and later (Doc ID 2779329.1), Mai 2022, *https:// support.oracle.com/epmos/faces/Doc-ContentDisplay?id=2779329.1.*
- [8] Oracle Database Appliance Frequently Asked Questions, Release 19.16, August 2022, *https://docs.oracle.com/en/engineered-systems/oracle-database-appliance/19.16/cmtrx/faqs-patching-oracle-database-appliance.html.*
- [9] My Oracle Support Portal, August 2022, *https://support.oracle.com.*
- [10] Oracle Database Appliance Blog, August 2022, *https://blogs.oracle.com/oda/.*

#### Über den Autor

Florian Barths Tätigkeit in der IT begann 2008 mit dem Thema Informationssicherheit. Seit nun fast 10 Jahren ist er Berater bei der Robotron Datenbank-Software GmbH. Seit 2015 insbesondere als Berater in Projekten um die Oracle-Datenbank, Engineered Systems und Oracle Cloud Infrastructure unterwegs und seit 2019 zusätzlich als Trainer für die Oracle Database Appliance aktiv.

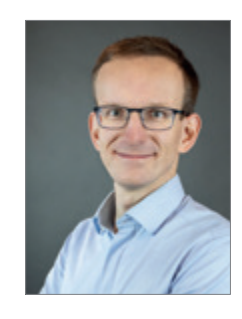

Florian Barth florian.barth@robotron.de

### BERLINER EXPERTENSEMINARE

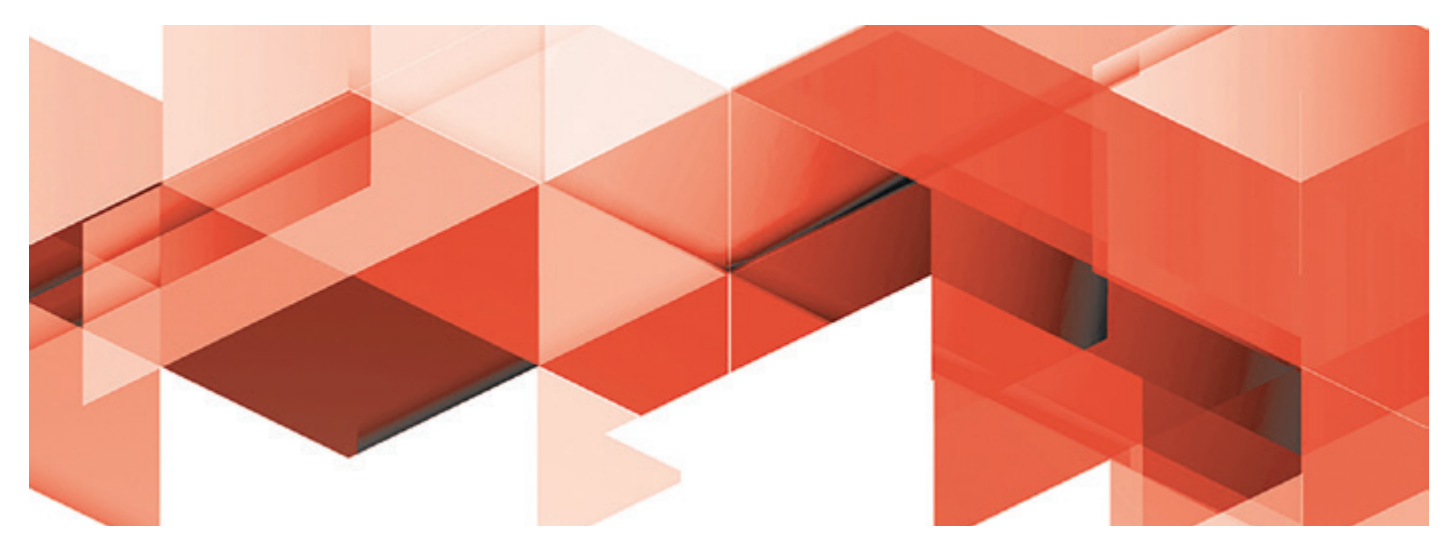

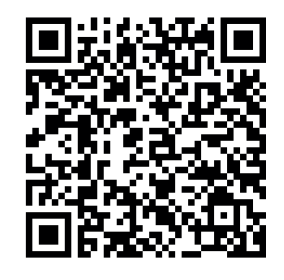

Die Berliner Expertenseminare sind Expertenschulungen und Weiterbildungen der DOAG, die mit einer Hands-On-Mentalität über zwei Tage geballtes Fachwissen mit praxisnahen Übungen vermitteln. Profis geben in kleiner Runde ihr großes Know-how weiter und sorgen für einen optimalen Wissenstransfer, der unmittelbar danach angewendet und in die täglichen Aufgaben und Herausforderungen fließen kann. Für ein exquisites Buffet ist während des gesamten Seminars ebenfalls gesorgt. Die Schulungen dauern täglich bis 17 Uhr. Im Anschluss an den ersten Seminartag wartet eine Abendveranstaltung auf die Teilnehmer.

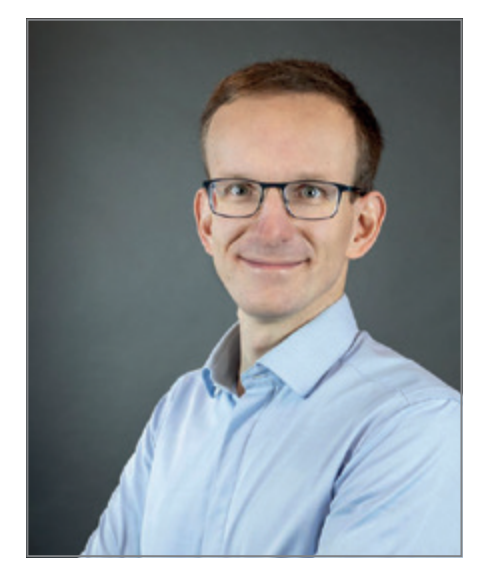

**01.03. - 02.03.2023** 

### PRAXISWORKSHOP ORACLE DATABASE APPLIANCE

#### **Berliner Expertenseminar mit Florian Barth**

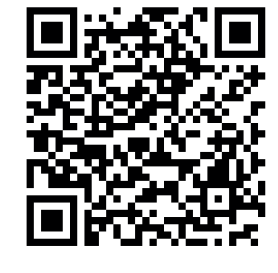

Im Rahmen dieser Schulung haben hat der Schulungspartner Robotron seine umfangreichen Erfahrungen mit dem ODA-Betrieb und unsere Erkenntnisse aus vielen erfolgreichen Projekten zusammengefasst. In zwei Tagen beleuchten die Seminarteilnehmer sowohl die grundlegende Architektur und die umfassenden Plug-and-Play-Features der ODA als auch mögliche Stolpersteine. Darüber hinaus teilt der ODA-Experte Florian Barth seine Tipps und Tricks für jede Phase des ODA Life Cycles mit Ihnen. Eingeplant ist viel Zeit für eigene Fragen und Problemstellungen. Damit wird die Eignung des Workshops gleichermaßen für Neulinge sowie für erfahrene Datenbank-Administratoren gewährleistet.

*https://shop.doag.org/event/id.84.praxisworkshop-oracle-database-appliance/*

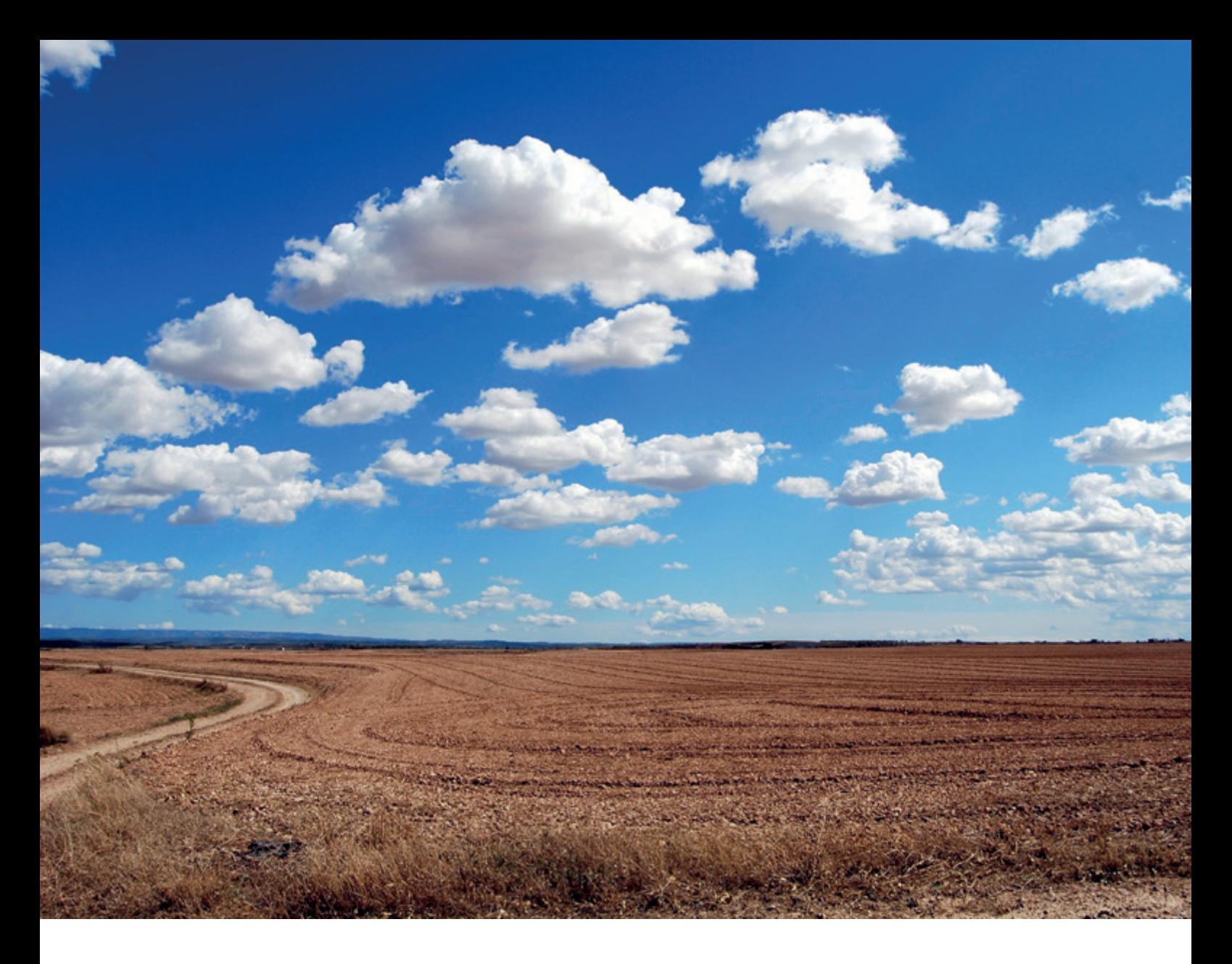

# *Kubernetes 4 Free mit dem Always Free Tier der Oracle Cloud*

#### Markus Klenke, TEAM Paderborn

Der Weg zur Cloud-Native-Entwicklung scheitert häufig daran, dass nicht klar ist, über welchen Weg man in die Cloud-Architektur einsteigen kann oder möchte. Wählt man eine vorgefertigte Software-as-a-Service-Lösung eines großen Cloud- Anbieters, so muss man meist schon bei kleineren Proof of Concepts mit dem Geldbeutel wedeln. Dank der Always Free Tiers der Oracle Cloud besteht allerdings eine charmante Lösung, verhältnismäßig viel Leistung in der Cloud zu erhalten, ohne dafür auch nur einen Cent hinzulegen, und die virtuelle Maschine ist innerhalb weniger Minuten "ready to go". Es gibt also eigentlich kein Hindernis mehr, nicht wenigstens einmal zu schauen, welche Vorteile die Cloud selbst für den Übergang zu einer Cloud-Native- Entwicklung bietet.

Die einzige Hürde, die überstiegen werden muss, ist die Existenz einer Kreditkarte. Ist diese Aufgabe gemeistert, kann mit wenigen Klicks ein Oracle Cloud Account erstellt werden. Dies gilt sowohl für Privat- als auch für Geschäftsanwender. Über die Anmeldung selbst gibt es nicht viel zu sagen, alle Schritte sind selbsterklärend. Sofern alles gut läuft, erhält man nach wenigen Minuten eine E-Mail mit Zugriffsdaten auf die Cloud und kann loslegen.

Grundsätzlich bietet die Oracle Cloud mit "Free Tier" eine Vielzahl von Services und Utilities *[1]*, in diesem Beitrag wollen wir uns auf folgendes Szenario stürzen:

Ein Kubernetes-Cluster soll auf zwei Compute-Instanzen auf ARM-Basis mit 2 OCPU + 12 GB Ram bereitgestellt werden (die Compute-Instanzen decken die volle Bandbreite des Free Tier an ARM-Compute ab, kann aber auch auf bis zu vier Instanzen verteilt werden)

Zunächst werden über das Oracle-Cloud-Instances-Portal zwei Instanzen mit dem Shape "VM.Standard.A1.Flex" und den zuvor angegebenen Parametern erstellt. Man sollte nicht vergessen, an dieser Stelle ein SSH-Key-Pair zu erzeugen oder einen bestehenden Key hochzuladen, dies macht die Anmeldung an den Systemen deutlich praktikabler und ein Stück weit sicherer. Sofern der Cloud Account korrekt eingerichtet ist, sollten diese Instanzen nach kurzer Zeit provisioniert sein. Kommt es an dieser Stelle zu Fehlern, bietet es sich an, seinen Account über den Oracle Support neu anlegen zu lassen.

Der nächste Schritt betrifft die Vorbereitung der beiden Server für die Nutzung als Node in einem Kubernetes-Cluster. Hier wird exemplarisch eine Installation mit der leichtgewichtigen k3s-Distribution *[2]* vorgestellt, da diese sich für die Nutzung auf ARM-Systemen besonders eignet. Für unser kleines Testsystem bietet es sich an, die Range des vorerstellten VCN-Public-Subnetzes auf die Range 10.0.0.0/24 zu reduzieren, das ist für den kleinen Cluster völlig ausreichend und vereinfacht die Konfiguration des Clusters. Zur Kommunikation zwischen den Knoten im Cluster und den darin aufkommenden Kubernetes-Komponenten sollten in der Security List die Ports in der CIDR 10.0.0.0/21 freigeschaltet werden (je nach genutzten Features und Kom-

ponenten kann diese Freigabe natürlich individuell verschärft werden). Gleiche Freigaben gelten für innere Firewalls beziehungsweise SELINUX. Sind diese Parameter konfiguriert, bietet es sich an, die Knoten noch einmal neu zu starten, und die Installation des Kubernetes-Clusters kann beginnen.

#### Installation k3s-Cluster

Die Installation von k3s ist denkbar einfach: Via "curl" kann ein Skript von GitHub heruntergeladen werden und mithilfe von Umgebungsvariablen (oder Skript-Parametern) die Installation des Clusters konfiguriert werden. Für die Installation in der Oracle Cloud kann der Master des Kubernetes-Clusters *(siehe Listing 1)* installiert werden.

Dabei sorgt der Parameter –writekubeconfig-mode für eine Vereinfachung der Nutzung des kubectl-Clients mit dem OS-Benutzer opc, die cidr-Parameter definieren die IP-Range für die Kubernetes Pods und Services. Der Cluster-interne DNS-Server wird dabei klassischerweise auf die letzte verfügbare IP im Service-Range gelegt. Für die Clusterkommunikation wird mit –node-external-ip die Kommunikation in diesem Fall auf das Public Interface des Servers gesetzt, so könnte man den Cluster auch via Internet administrieren.

Nach Durchlauf der Installation sollte der Status des Service k3s eine erfolgreiche Rückmeldung geben und ein Kubernetes-Sanity-Check auf dem System sollte positive Ergebnisse liefern *(siehe Listing 2)*.

Der Kubernetes-Cluster ist jetzt bereit, weitere Knoten aufzunehmen. Dazu benötigen wir noch einen k3s-Cluster-Connect-Token, der sich auf dem Hostsystem auslesen lässt *(siehe Listing 3)*.

Mithilfe des Tokens kann jetzt jede Maschine, die mit dem Master kommunizieren kann, zu einem Cluster-Agent gemacht werden. Dazu kann beispielsweise mit dem gleichen k3s-Skript vom Anfang auf der Maschine k3s-Agent installiert werden. K3s-Agent stellt eine für Kubernetes Agents relevante Menge an Komponenten zur Verfügung, sodass Aufgaben an diesen Knoten abgegeben werden können (kubelet etc.). Der Befehl zur Installation wird dabei hauptsächlich mit zwei Parametern gestartet: Wo ist mein k3s-Cluster-API-Server und welchen Token verwende ich zum Anmelden. Das Ergebnis sieht man in *Listing 4*.

Der so installierte Service kontaktiert den Kube-API-Server und meldet den gerade erstellten Agent dann im Kuberne-

```
$ curl -sfL https://get.k3s.io | sh -s - server --node-external-ip 
<k3s-master-external-ip> --selinux --write-kubeconfig-mode 644 --tls-
san <k3s-master-external-ip> --cluster-cidr 10.0.1.0/23 --service-ci-
dr 10.0.3.0/23 --cluster-dns 10.0.4.254
```
*Listing 1: Curl-Quickstart-Intallation von k3s im Oracle-Cloud-Kontext*

```
$ kubectl get nodes
<Eintrag mit Node, welcher Ready ist, die Readyness kann etwas dau-
ern>
$ kubectl run hello-world –image=hello-world
pod/hello-world created
$ kubectl logs hello-world | grep installation
This message shows that your installation appears to be working cor-
rectly.
```
*Listing 2: Starten des ersten Kube-Pods mit Hello-World*

\$ sudo cat /var/lib/rancher/k3s/server/token

*Listing 3: Auslesen des Cluster-Connect-Tokens*

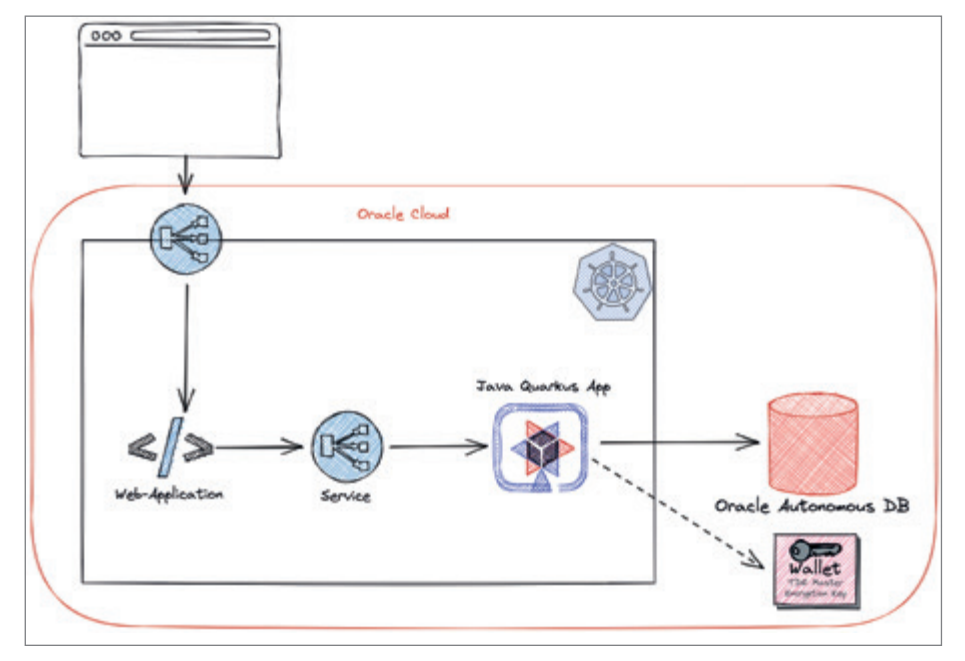

*Abbildung 1: Schematische Darstellung der Beispielanwendung (© [mke])*

tes-Cluster an. Auf dem Master-Knoten kann nun geprüft werden, ob der Knoten korrekt eingebunden wurde, eine erneute Nachfrage nach den Knoten mit kubectl sollte entsprechend den zweiten Knoten anzeigen.

#### Beispielsetup: Multi-Tier-Jakarta-EE-Applikation

#### mit Zugriff auf Oracle Autonomous DB

Zu Beispielzwecken soll eine Jakarta-EEbasierte Anwendung in unseren Cluster deployt werden *(siehe Abbildung1)*.

Um den Master-Node zunächst aus dem Arbeitsvolumen der reinen Container-Bereitstellung zu entfernen, bietet es sich an, diesen mit einem Taint zu versehen *(siehe Listing 5)*. So wird Kubernetes-Schedulern die Information mitgegeben, dass dieser Knoten nicht zur aktiven Anwendungsbereitstellung dienen soll.

Im nächsten Schritt wird eine Oracle Autonomous Database bereitgestellt. Das kann über die Oracle-Cloud-Konsole durchgeführt werden. Um über eine Java-Anwendung auf diese Instanz zugreifen zu können, muss eine "Transaction Processing" Database erstellt werden. Diese Datenbank kann in der Cloud-Oberfläche mit den Standardparametern erstellt werden. Im nächsten Schritt kann über die DB Actions beispielsweise via Apex ein User-Schema erstellt werden. Wählt man die DB Action Apex aus, so wird direkt gefragt, ob ein Apex Workspace angelegt werden soll. Mit diesen einfachen Schritten kann jetzt neben der Bereitstellung eines Schemas für unsere Java-Kubernetes-Umgebung auch direkt mit APEX gearbeitet werden, man erhält also ohne Aufwände auch eine kostenfreie Low-Code-Entwicklungsumgebung direkt dazu.

Um die DB-Anforderungen abzuschließen, muss zum einen mit der DB Action "Datenbankbenutzer" das Create-Session-Recht an den über Apex angelegten User vergeben werden, zum anderen muss über den Schalter "Clientzugangsdaten" ein Wallet zur Verbindung von ex-

| $R$ sol                                                          | 商<br>DATA MODELER                                                  | <b>DATENBANKBENUTZER</b><br>я                                      | 24 APEX-WORKSPACES                                            |
|------------------------------------------------------------------|--------------------------------------------------------------------|--------------------------------------------------------------------|---------------------------------------------------------------|
| Abfragen und Skripte ausführen<br>und Datenbankobjekte erstellen | Relationale Diagramme für<br>Datenbankobiekte erstellen            | Berechtigungen zur Bearbeitung<br>und andere Parameter erstellen u | APEX-Workspaces verwalten                                     |
| <b>X</b> REST                                                    | E <sub>®</sub> LIQUIBASE                                           | <b>IL DATA PUMP</b>                                                | CUENTZUGANGSDATEN (WALLET)<br>$\Box$<br>HERUNTERLADEN         |
| REST-APIs für Ihre Datenbank<br>bereitstellen                    | Schemaänderungen verfolgen                                         | Daten schnell mit Data Pump<br>importieren und exportieren         | Verbindungen zu Autonomous<br>Database verwenden eine sichere |
| {} JSON                                                          | <b>III</b> <sub>DIAGRAMME</sub>                                    | <b>RESSOURCENMANAGEMENTREGEL</b><br>o<br>N FESTLEGEN               |                                                               |
| JSON-Dokumentdatenbank<br>verwalten                              | Daten aus der Datenbank<br>visualisieren                           | Legen Sie<br>Ressourcenmanagementregeln fes                        |                                                               |
| <b>ER PLANUNG</b>                                                | ORACLE MACHINE LEARNING<br>$\circ$                                 |                                                                    |                                                               |
| Jobs und Aufgaben planen und<br>verwalten                        | Oracle Machine Learning stellt<br>mehrere Komponenten bereit, die  |                                                                    |                                                               |
| % APEX                                                           | <b>GRAPH STUDIO</b><br>$\circ$                                     |                                                                    |                                                               |
| Webanwendungen schnell erstellen                                 | Mit Oracle Graph Studio können Sie<br>Eigenschaftsgraphdatenbanken |                                                                    |                                                               |

*Abbildung 2: Ansicht der für das Beispiel relevanten DB Actions (© [mke])*

\$ curl -sfL https://get.k3s.io | K3S\_URL=https://<k3s-master-hostname/external-ip>:<Kube-Api-Server-Port, def: 6443> K3S\_TOKEN=<Token von k3s-master> sh -s – agent

*Listing 4: k3s-Skript zum Erstellen und Einbinden eines Cluster-Agents in den Cluster*

\$ kubectl taint nodes <name-of-master-node> node=master:NoSchedule

#### *Listing 5: NodeTainting des Master-Servers*

| # <podspec></podspec>                    |
|------------------------------------------|
| containers:                              |
| - name: freedb-container                 |
| image: localhost:5000/quarkus/freedb-jvm |
| ports:                                   |
| - containerPort: 8080                    |
| volumeMounts:                            |
| - mountPath: "/opt/wallet"               |
| name: walletmount                        |
| env:                                     |
| - name: WALLET FOLDER                    |
| value: "/opt/wallet"                     |
| - name: DS USERNAME                      |
| value: "wksp javadb"                     |
|                                          |
| # <servicespec></servicespec>            |
| metadata:                                |
| name: freedb-service                     |
| spec:                                    |
| selector:                                |
| app: freedb                              |
| ports:                                   |
| - name: freedb-http                      |
| protocol: TCP                            |
| port: 8080                               |
|                                          |
|                                          |

*Listing 6: Kubernetes-Deskriptor zur Bereitstellung der Backend-Anwendung*

```
apiVersion: v1
kind: Service
metadata:
   name: webaccess-service
spec:
   type: NodePort
   selector:
    app: webaccess
   ports:
   name: webaccess-http
     protocol: TCP
     nodePort: 30080
     port: 9080
     targetPort: 9080
```
*Listing 7: Kubernetes-Deskriptor des Service für die Frontend-Anwendung*

ternen Systemen heruntergeladen werden *(siehe Abbildung 2)*.

Die Backend-Anwendung ist in diesem Szenario eine Quarkus-Anwendung, also eine auf Container-Umgebung optimierte Java-Anwendung. Diese greift über den Jakarta EE Standard Persistence und das Wallet auf die Autonomous Database zu und gibt das Daten-API via Jakarta RESTful Services in den Kubernetes-Cluster frei. Dabei wird das Wallet via Volume-Mounting in den erstellten Container injiziert, die weiteren Parameter werden über Umgebungsvariablen übergeben. Der Zugriff auf das Rest Interface wird über einen ClusterIP-Service allerdings nur für Anwendungen innerhalb des Kubernetes-Clusters zugelassen. Die (gekürzte) Beschreibung des Kubernetes-Deployments findet sich in *Listing 6*, die Quarkus-Anwendung selbst, die Container-Vorschrift und auch das gesamte Kubernetes Yaml File kann in GitHub eingesehen werden *[3]*.

Die zweite Anwendung konsumiert das von der Quarkus-Anwendung bereitgestellte REST API und gibt es über ein Frontend nach außen zum Endanwender. Für das Beispiel wurde ebenfalls auf den Jakarta EE Stack zugegriffen und es wurden die Features Jax-RS Client sowie Jakarta Faces verwendet. Zur Konfiguration des REST-Clients wird wieder via Umgebungsvariablen die URL des Backend-Service übergeben. Die Implementierung und die Deskriptoren dieser Anwendung können ebenfalls wieder in GitHub nachvollzogen werden, der Deskriptor-Eintrag für den NodePort-Service findet sich in *Listing 7*.

Werden die beiden Anwendungen jetzt via kubectl bereitgestellt, so kann die Frontend-Anwendung entweder über einen SSH-Tunnel über localhost erreicht werden oder der Port 30080 kann über die SecurityList der Oracle Cloud freigeschaltet werden. Alternativ könnte auch ein Ingress bereitgestellt werden, der entsprechend auf den Standard-http(s)-Ports mit entsprechenden Host/Path-Regeln belegt wird, um so den unangenehmen Port 30080 in der URL zu entfernen.

Ein Aufruf der Anwendung ermöglicht jetzt die Eingabe und das Auslesen von Daten *(siehe Abbildung 3)*, die Korrektheit der Persistenz kann beispielsweise über einen DB Client oder über APEX betrachtet werden *(siehe Abbildung 4)*.

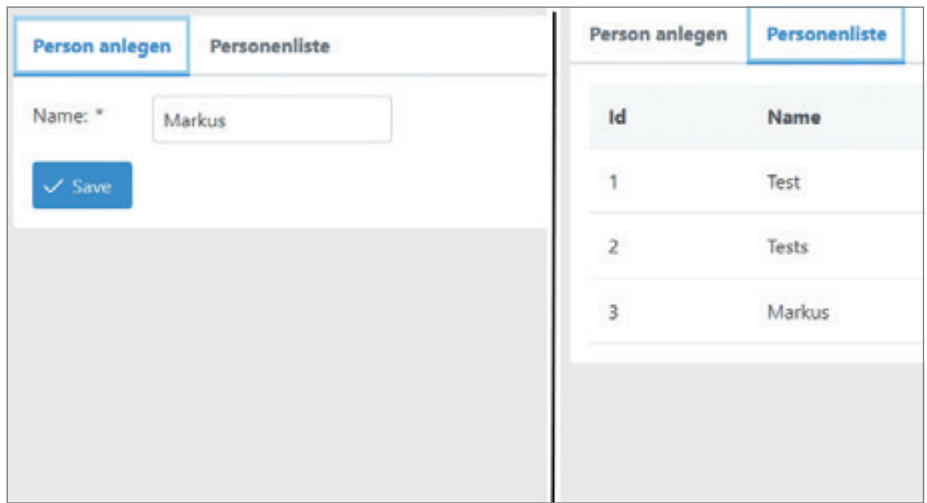

#### Nächste Schritte

Die hier in dem Beispiel-Setup bereitgestellten Artefakte bieten nun eine große Menge an Möglichkeiten, sich in der Kubernetes-Welt einzufinden und die Vorteile von containerisierten Anwendungen aufzuzeigen. So könnte beispielsweise APEX verwendet werden, um die Daten direkt via REST Interface bereitzustellen, und der Frontend-Container als React-Webapp ohne die Backend-Java-Anwendung auf das Daten-API zugreifen. Oder man evaluiert den Wechsel einer DB, in dem die Autonomous Database durch einen beliebige containerisierte DB

*Abbildung 3: Frontend UI mit Jakarta Faces (© [mke])*

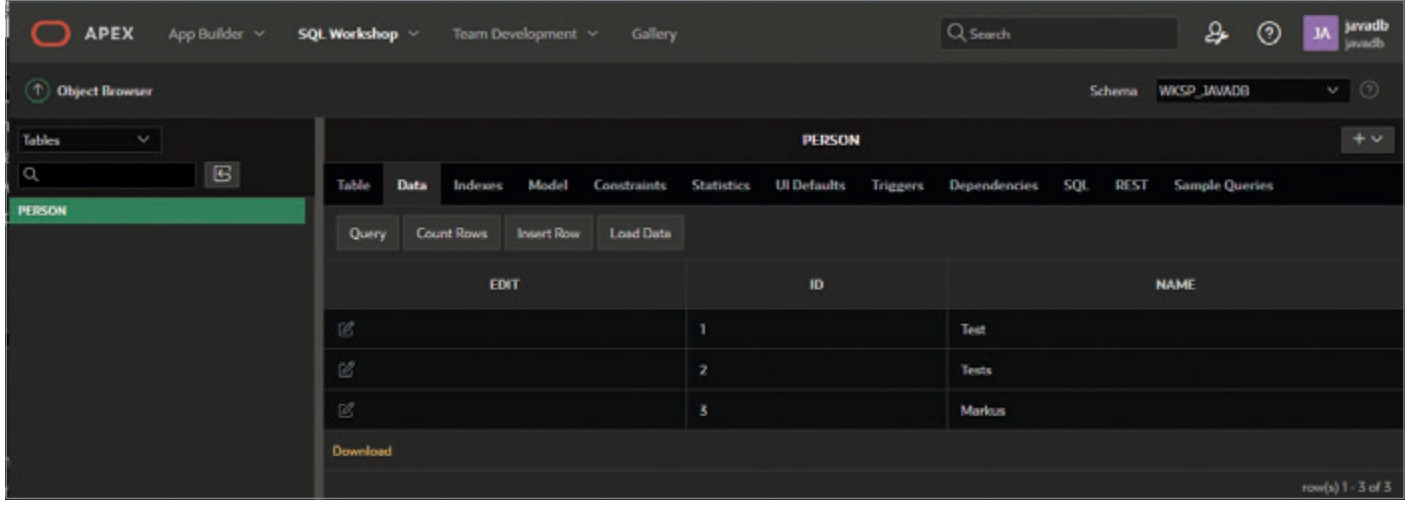

*Abbildung 4: Datenpersistenzprüfung in APEX (© [mke])*

(bspw. Postgres, mysql oder gar NoS-QL) ausgetauscht wird. Alternativ können die jeweiligen Anwendungen auch skaliert oder entsprechend den eigenen Fähigkeiten durch andere Entwicklungsstacks ersetzt werden. Mithilfe der Free Tier von Oracle kann beispielsweise auch ein Site2Site-VPN aufgesetzt werden, um den Kubernetes-Cluster in das eigene Netzwerk einzubeziehen. Und sollte man auf den Geschmack der Cloud-orientierten Architekturen und Anwendungen gekommen sein, ist ein Ausweiten des Clusters oder das Transferieren der Anwendungen in einen größeren Cluster entsprechend der Containerisierung so simpel wie möglich. Ist der Funke erst einmal übergesprungen, so will man eigentlich gar nicht wieder weg, und ich hoffe, der Beitrag kann Feuerstein und Zunder für das Entfachen des Feuers bereitstellen. Viel Spaß!

#### Quellen

- [1] *https://www.oracle.com/de/cloud/ free/#always-free*
- [2] *https://k3s.io/*
- [3] *https://github.com/TEAMPB/oraclefreetierdemo*

seine Lieblingsprojekte, die modellbasierten Migrationen von Software, bietet die Containerisierung meist einen eleganten und effizienten Lösungsansatz.

#### Über den Autor

Markus Klenke ist Consultant im Bereich Softwareentwicklung und befasst sich am liebsten mit dem Fokus auf Business-Applications. Für jedes Projekt sollte individuell entschieden werden, mit welchen Architekturen, Entwicklungsstacks und Herangehensweisen das Projekt gestemmt wird, den Business Value immer im Vordergrund. Entsprechend hat sich Kubernetes als Orchestrierungsplattform von Containern als eines der zentralen Arbeitsmittel etabliert. Auch für

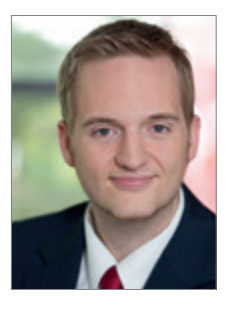

Markus Klenke mke@team-pb.de

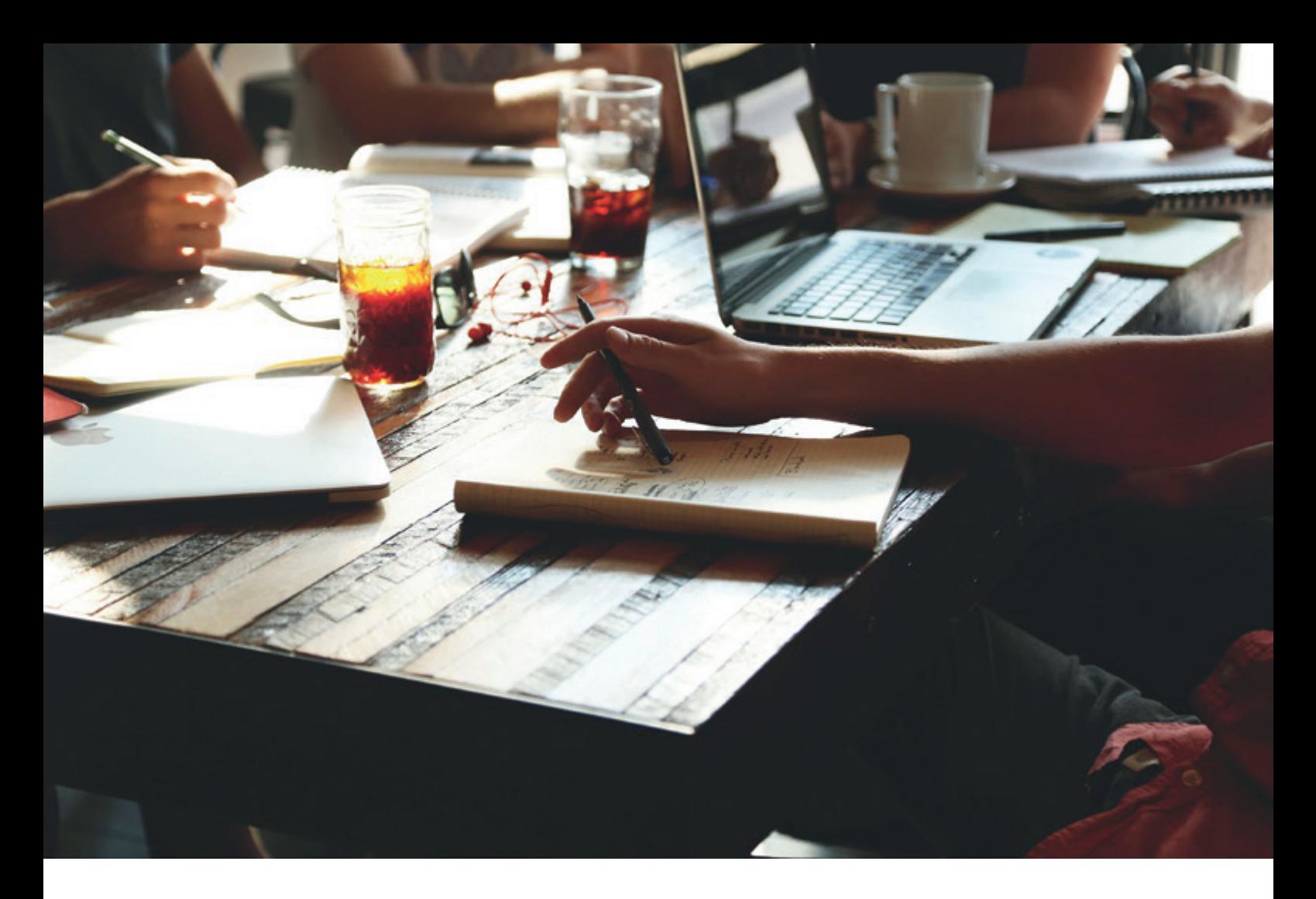

# *Skriptest du noch oder deployst du schon?*

Jan Winkels, Opitz Consulting Deutschland

CI/CD für APEX-Applikationen, diese Worte hört und liest man oft in einschlägigen Abstracts für Talks auf Oracle-Konferenzen. Der Inhalt? Meist Liquibase oder Flyway in der einen oder anderen Form. Aber ist es damit wirklich getan? Gibt es in unseren Projekten nicht mehr als Datenbankobjekte? Und brauchen wir deshalb vielleicht mehr als "nur" Change-Management?

Damit das von vornherein klargestellt ist: Flyway und Liquibase sind sehr gute Alternativen, die uns dem Ziel, Datenbankänderungen strukturiert und kontrolliert auszuliefern, einen Schritt näherbringen. Viel öfter sehe ich aber in APEX-Projekten den Versuch, Continuous Delivery über wiederanlauffähige SQL-Skripte zu realisieren. Ich vermute daher, dass Liquibase

und Flyway die Deployment-Bedürfnisse der Anwender nur teilweise erfüllen.

Lasst uns daher zunächst einen Blick auf Oracle-APEX-Applikationen werfen. Zu jeder Applikation gehören:

- Ein oder mehrere Datenbankschemata inklusive der Datenbankobjekte (Tabellen, Packages, Views, Funktionen etc.)
- Drittanbieter-Software (im weiteren Verlauf "Dependencies")
- Eine oder mehrere APEX-Applikationen • Mögliche Oracle-Rest-Data-Service-Module (ORDS-Module)

Unser Hauptaugenmerk als APEX-Entwickler liegt selbstverständlich auf den APEX-Applikationen sowie den Daten-

```
[janwinkels@Macky Projekte % xcl project create -i
[? Please enter a project name example
? Would you like to a single or multi scheme app (Use arrow keys)
> Multi
  Single
```
*Abbildung 1: Beispiel Projekterstellung (Quelle: Jan Winkels)*

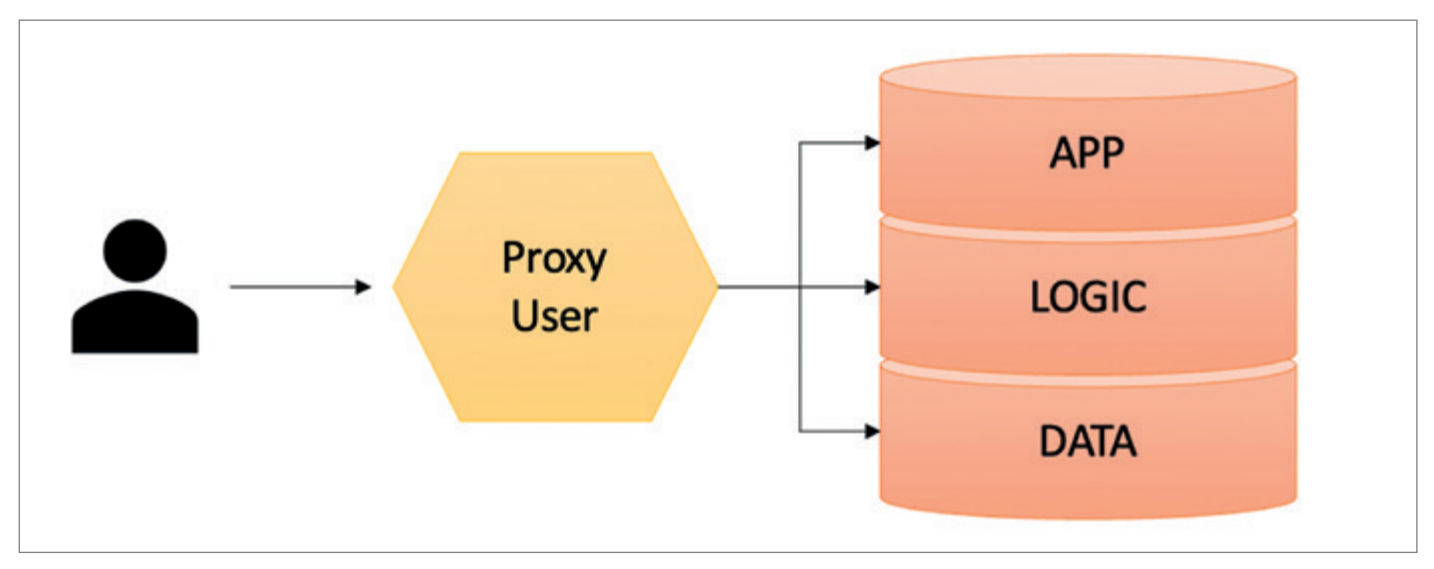

*Abbildung 2: Multi-Schema-Applikation (Quelle: Jan Winkels)*

bankschemata. Doch wenn es darum geht, wie bei der Auslieferung unserer Software alle Dependencies installiert werden oder wie wir unseren Code auf der Verzeichnisebene strukturieren, scheiden sich die Geister. Es wird sehr schnell sehr chaotisch. Im schlimmsten Fall merken wir erst bei der Produktivstellung, dass Abhängigkeiten fehlen.

Genau hier kann die APEX Command Line, kurz XCL, helfen. Dieses Open-Source-Projekt unterstützt APEX-Entwickler dabei:

- ihren Code strukturiert abzulegen,
- ihre Projekte mit den dazugehörenden Dependencies zu verwalten und
- diese über die diversen Stages zu verteilen.

Im Folgenden möchte ich euch die diversen Funktionen und Vorteile von XCL erläutern und erklären.

#### Am Anfang war die Struktur

Zu Beginn legen wir uns ein neues Projekt an. Dafür benutzen wir den Befehl xcl project create -i. Zu beachten

ist dabei die Option "-i", die den interaktiven Modus aktiviert und uns damit ein besseres Erlebnis bietet ("Yippie!"). Nachdem wir den Namen unseres Projekts festgelegt haben, wird gefragt, ob wir eine "single"- oder eine "multi"-Schema-App erstellen wollen *(siehe Abbildung 1)*. Was verbirgt sich hinter diesen beiden Begriffen?

Eine Multi-Schema-Applikation hat den in *Abbildung 2* dargestellten Aufbau.

Angelehnt an das MVC-Pattern, erstreckt sich die Applikation nun über Schichten namens APP, LOGIC und DATA. DATA ist die Datenhaltungsschicht. Hier erzeugen wir also unsere Tabellen. In der LOGIC-Schicht legen wir unsere Business-Logik in Form von Packages, Functions etc. ab. Auf der APP-Schicht erzeugen wir anwendungsspezifische Objekte wie Views oder Ähnliches, um unsere hübsch aufbereiteten Daten dem User zu präsentieren. In anderen Worten: das Parsing-Schema unserer APEX-Applikation. Die oben vorgestellte Struktur ist ein Vorschlag dafür, wie wir eine klare Trennung zwischen Datenhaltung, -verarbeitung und -präsentation erzeugen können. Damit das Arbeiten mit den drei Schichten vereinfacht wird, existiert ein Proxy-User,

der in allen drei Schemata Datenbankobjekte erzeugen und selbstverständlich auch löschen darf.

Eine Single-Schema-Applikation sieht dagegen wie in *Abbildung 4* dargestellt aus.

Dies entspricht der "klassischen" Struktur von APEX-Applikationen, in der Datenhaltung, Logik und Präsentationsschicht in einem einzigen Schema integriert sind.

Die jeweiligen Schemata werden zu einem späteren Zeitpunkt automatisch angelegt *(siehe Abschnitt "plan, apply und build, deploy")*.

Losgelöst von der Art der Struktur bringt XCL eine standardisierte Verzeichnisstruktur mit, die wir als SmartFS bezeichnen *(siehe Abbildung 3)*. Warum SmartFS? Wir bieten dem Benutzer, neben einer standardisierten Verzeichnisstruktur, die Möglichkeit, sogenannte Hook-Skripte zu implementieren. Hooks erlauben es uns, vor oder nach der Erstellung von Datenbankobjekten (Tabellen, Views, Packages etc.) frei definierbare SQL-Skripte auszuführen. Zum Beispiel das Generieren von "Rowtype-Views" nach dem Anlegen der Tabellen.

Um ein solches Hook-Skript zu erstellen, legen wir im Ordner ".hooks/post" des jeweiligen Schemas einen Ordner "ta-

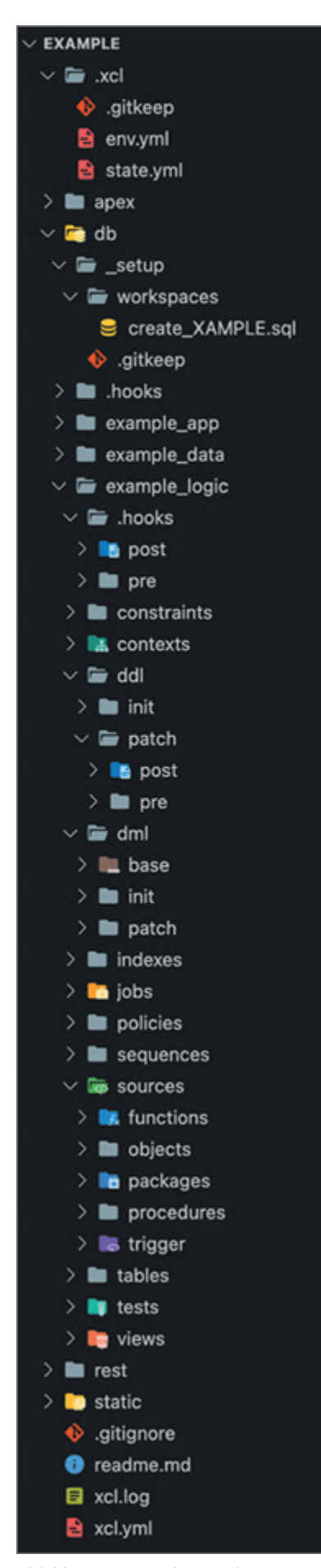

*Abbildung 3: Verzeichnisstruktur (Quelle: Jan Winkels)*

bles" an. In diesem neu erstellten Ordner wiederum legen wir das SQL-Skript ab. Es wird nun immer ausgeführt, nachdem die Tabellen-Skripte eingespielt worden sind.

Die Verzeichnisstruktur ist das Herzstück von XCL. Alle weiteren Funktionen bauen darauf auf.

Ein weiterer Vorteil der SmartFS: Sie erhöht den Wiedererkennungswert. Das Onboarding von neuen Projektmitgliedern geht schneller, wenn sie die Struktur des Projekts aus vergangenen Projekten bereits kennen.

#### Dependency Management

Im weiteren Verlauf der interaktiven Projekterstellung können wir dem Projekt verschiedene Features (Dependencies) hinzufügen. Eine Liste der derzeit verfügbaren Features ist in *Abbildung 5* abgebildet.

Grundsätzlich unterscheidet XCL zwei Arten von Features: Datenbank-Features und Deployment-Features.

Datenbank-Features sind Drittanbieter-Bibliotheken, die der Software eine bestimmte Funktionalität liefern. Wie zum Beispiel UT/PLSQL zum Implementieren von Unit-Tests oder Logger zur Erzeugung von Laufzeitlogs. Datenbank-Features können entweder in eigene oder in bereits bestehende Schemata installiert werden (natürlich auch in die von XCL verwalteten Schemata APP, LO-GIC oder DATA). In Zukunft wird es auch möglich sein, eigene Datenbank-Features in XCL zu integrieren. Diese Funktion nennen wir Custom-Features. Sie ermöglicht euch als Projektteam, eigene Features zu definieren, die ihr in euren Projekten als Abhängigkeit hinzufügen wollt.

Deployment-Features sind Tools, die zur Auslieferung der Applikation verwendet werden. Warum bietet XCL hier mehrere Möglichkeiten an? Wir möchten nicht darüber entscheiden, in welcher Syntax ihr eure SQL-Skripte schreibt oder wie ihr eure Tabellenänderungen verwaltet. Wichtig ist nur: Es muss im Projekt einheitlich sein. Dieselbe Methode muss über die verschiedenen Stages hinweg angewendet werden! Auch hier ist es möglich, euer eigenes Deployment-Feature zu implementieren. Wichtig ist, dass euer Deployment-Feature die SmartFS integriert. Hier zeigt sich ein weiterer großer Vorteil: Egal welche Technologie ihr zur Auslieferung verwendet und in welcher Syntax eure Tabellenänderungen implementiert sind: XCL abstrahiert die Kommandos zum Bauen und Ausliefern von Deployables. Dazu aber später mehr.

Zum Hinzufügen von Dependencies generiert XCL eine aktive Verbindung zu GitHub und stellt eine Liste der verfügbaren Versionen zum **Download** bereit. Ihr benötigt also eine Internetverbindung. Zur **Installation** der Dependencies ist das nicht mehr notwendig. Zudem erzeugt das Hinzufügen einer Dependency einen Eintrag in der Datei xcl.yml. In dieser Datei ist der Aufbau eurer Applikation beschrieben. In *Abbildung 6* seht ihr, dass UT/PLSQL in der Version 3.1.12 hinzugefügt und als Installationsschema das LO-GIC-Schema des Projekts gewählt wurde.

Auch nach der Erstellung eines Projektes könnt ihr jederzeit mittels xcl feature add weitere Abhängigkeiten definieren. Mit dem Befehl xcl feature remove könnt ihr eine Abhängigkeit wieder entfernen. Mit diesem Befehl könnt ihr das Feature auch von der Datenbank löschen. Das Schema, in dem das Feature installiert wurde, bleibt davon unberührt, außer ihr aktiviert die Option zum Entfernen des Schemas. Dies ist allerdings nur möglich, wenn es sich dabei nicht um ein Projekt-Schema (APP, LOGIC, DATA) handelt.

Nachdem wir unsere Projektstruktur und Abhängigkeiten definiert und unsere Anwendung programmiert haben, können wir damit beginnen, die Applikation über unsere Stages zu verteilen.

#### **plan, apply und build, deploy**

Um eine Applikation auszuliefern, schaffen wir zuerst die Voraussetzungen dafür. Zunächst legt ihr einen APEX-Workspace an, registriert das APP-Schema an dem Workspace und installiert alle Dependencies, damit der Code, den ihr ausliefern wollt, kompiliert und die APEX-Applikation installiert werden kann.

Dafür gibt es in der APEX Command Line die Befehle "plan" und "apply" (angelehnt an Terraform). Der "plan"-Befehl generiert ein Shell-Skript namens "plan. sh". Die xcl-Kommandos darin sorgen dafür, dass alle in der Datei xcl.yml beschriebenen Abhängigkeiten installiert werden und die APEX-Umgebung auf die auszuliefernde Applikation vorbereitet wird.

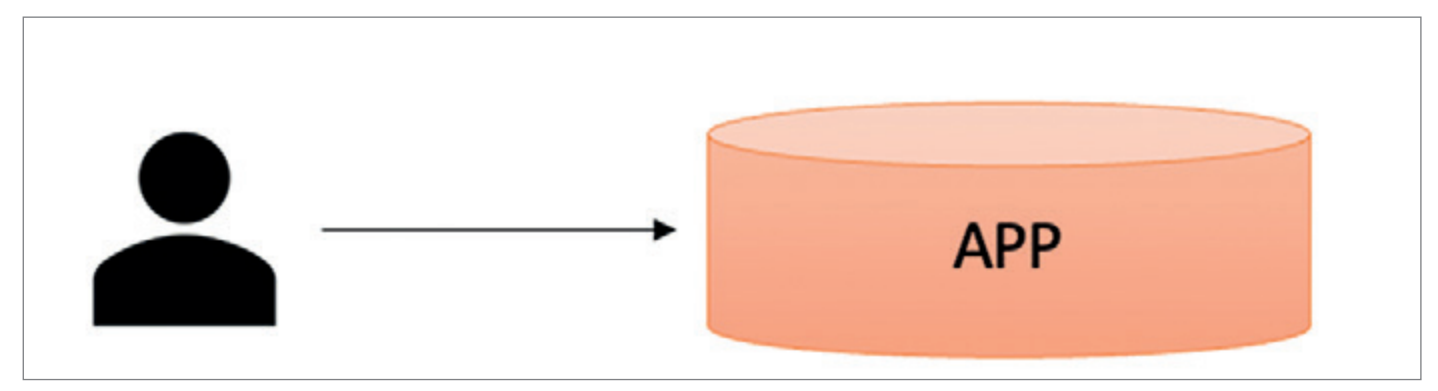

*Abbildung 4 Single-Schema-Applikation (Quelle: Jan Winkels)*

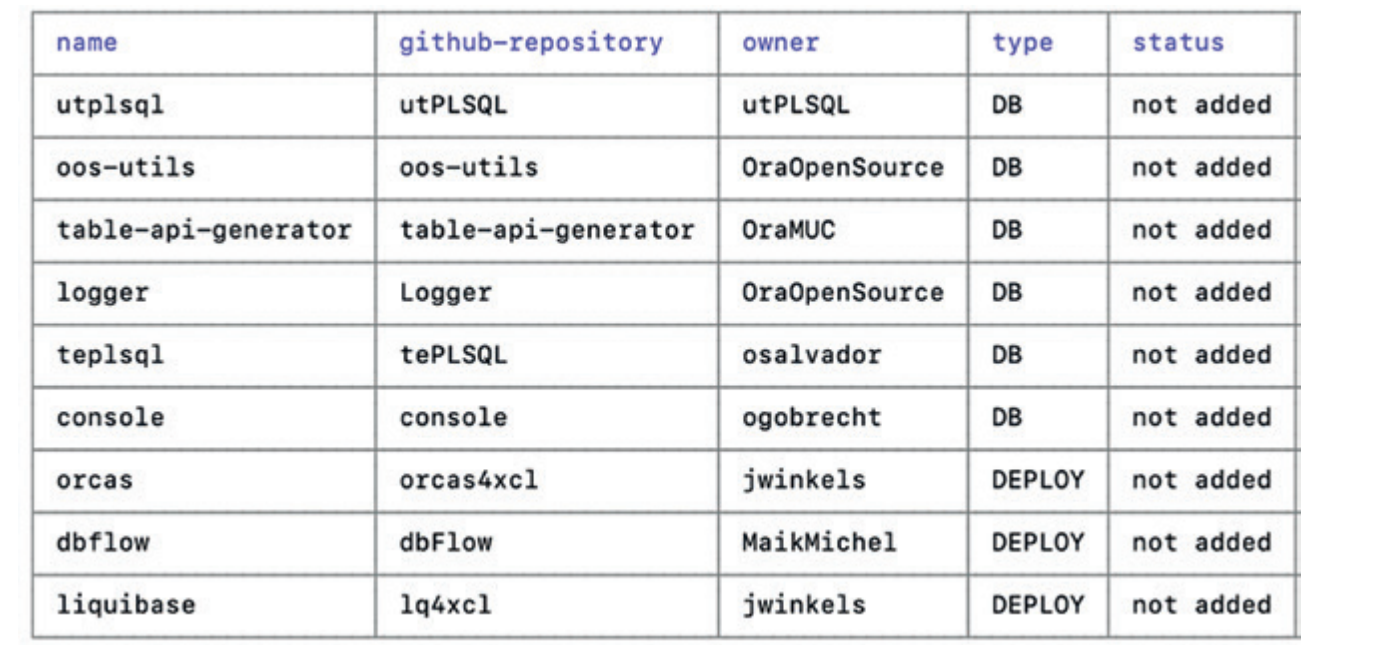

*Abbildung 5: Dependencies (Quelle: Jan Winkels)*

| $\vee$ EXAMPLE                     | <b>B</b> xcl.yml |                                   |  |
|------------------------------------|------------------|-----------------------------------|--|
| $> 2$ xcl                          | xcl:<br>1        |                                   |  |
| $\angle$ <b>in</b> apex            | $\overline{2}$   | project: example                  |  |
| $\sum$ db                          | 3                | description: XCL- Projekt example |  |
|                                    | 4                | version: Release 1.0              |  |
| $\vee$ $\blacksquare$ dependencies | 5                | workspace: XAMPLE                 |  |
| $\blacksquare$ utplsql_v3.1.12.zip | 6                | mode: multi                       |  |
| $\sum$ <b>in</b> rest              | 7                | users:                            |  |
| $\sum$ static                      | 8                | schema_app: example_app           |  |
|                                    | $\overline{9}$   | schema_logic: example_logic       |  |
| oitignore.                         | 10               | schema_data: example_data         |  |
| readme.md<br>ø                     | 11               | user_deployment: example_depl     |  |
| $\blacksquare$ xcl.log             | 12               | user_sys: sys                     |  |
| $\approx$ xcl.yml                  | 13               | dependencies:                     |  |
|                                    | 14               | - name: utplsql                   |  |
|                                    | 15               | version: v3.1.12                  |  |
|                                    | 16               | type: DB                          |  |
|                                    | 17               | user:                             |  |
|                                    | 18               | name: LOGIC                       |  |

*Abbildung 6: Beispiel Dependeny (Quelle: Jan Winkels)*

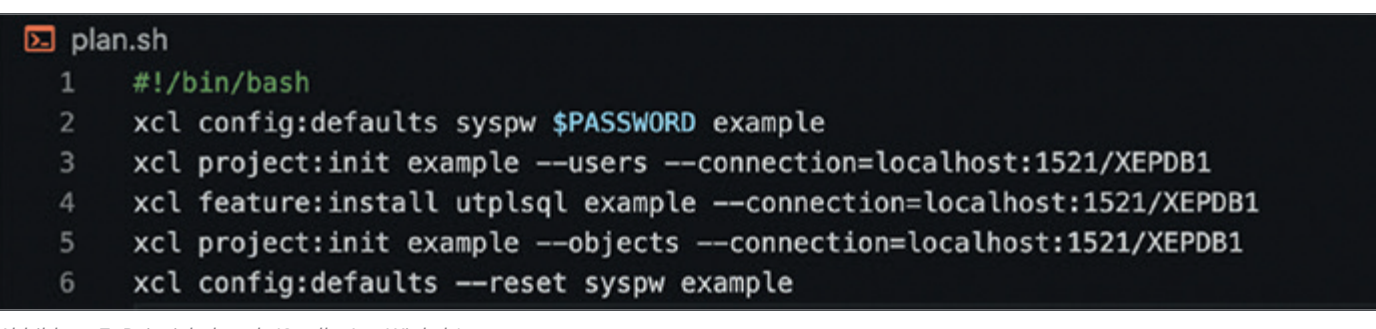

*Abbildung 7: Beispiel plan.sh (Quelle: Jan Winkels)*

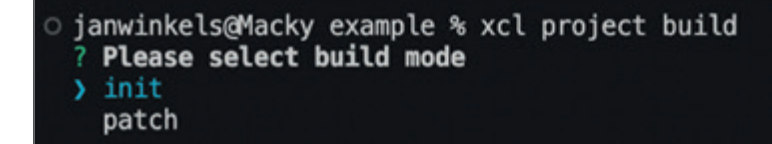

*Abbildung 8: Build-Modus (Quelle: Jan Winkels)*

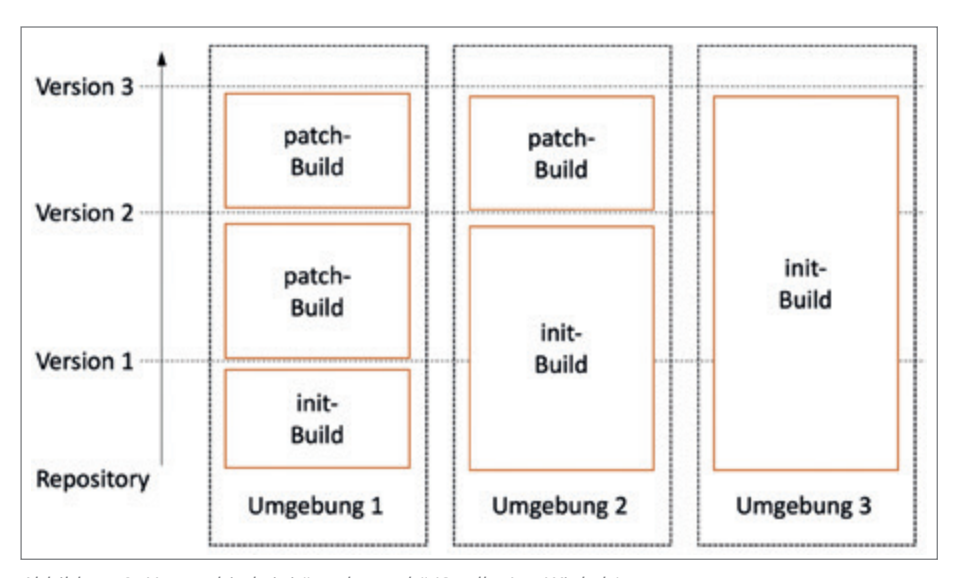

*Abbildung 9: Unterschied "init" und "patch" (Quelle: Jan Winkels)*

Wichtig ist dabei, dass die xcl-Umgebungsvariablen korrekt konfiguriert sind. Der "plan"-Befehl greift bei der Generierung des Skripts auf diese zurück.

In Zeile 2 sehen wir, dass mit der Umgebungsvariable "PASSWORD" das Administrationspasswort gesetzt werden soll. Ist diese Variable nicht gesetzt, werden wir aktiv nach dem Passwort gefragt (gilt für bash oder Kommandozeile).

In Zeile 3 werden die Standard-Schemata beziehungsweise DB-User angelegt *(siehe Abschnitt "Am Anfang war die Struktur")*.

Nun folgen die definierten Dependencies. In unserem Beispiel wird in Zeile 4 UT/PLSQL installiert.

Zeile 5 sorgt dafür, dass die im Setup-Ordner abgelegten Skripte ausgeführt werden. Dazu gehört auch das von XCL bereitgestellte Skript zum Erstellen eines APEX-Workspace. Ist der Workspace bereits vorhanden, wird das APP-Schema des Projekts als Parsing-Schema an diesem registriert.

Zu guter Letzt wird in Zeile 6 noch das Administrations-Passwort "vergessen" *(siehe Abbildung 7)*.

Dieser Plan kann nun mittels xcl apply gegen eine Stage ausgeführt werden. Gibt es Änderungen in der xcl.yml oder Änderungen in den Dateien im "\_setup"-Verzeichnis, muss erneut ein "plan" und "apply" ausgeführt werden.

Danach kann die Applikation ausgeliefert werden. Dafür stellt XCL den "deploy"- sowie den "build"-Befehl bereit. Der "build"-Befehl sorgt dafür, dass ein "Deployable" erstellt wird. Ein "Deployable" gibt es in zwei unterschiedlichen Modi *(siehe Abbildung 8 Build-Modus)*. Es ist wichtig, dass wir uns hierbei nochmal die SmartFS ins Gedächtnis zu rufen.

In der von XCL generierten SmartFS *(siehe Abbildung 3 XCL-Verzeichnisstruk*tur) existieren die Verzeichnisse "ddl" und "dml" sowie deren Unterverzeichnisse "init" und "patch" sowie bei "dml" zusätzlich noch "base". Je nach Build-Modus enthält das generierte "Deployable" entweder die "init"- oder die "patch"-Verzeichnisse. Das "base"-Verzeichnis ist dagegen **immer** Bestandteil des Builds.

Abgesehen davon unterscheidet sich der "init"- vom "patch"-Modus noch in einer anderen Form. Während ein "patch"-Build lediglich ein Delta zum zuletzt ausgelieferten Stand beinhaltet, enthält ein "init"-Build immer **alle Dateien** bis zu einem frei wählbaren (Commit-) Stand.

*Abbildung 9* verdeutlicht den Unterschied zwischen "init"- und "patch"-Builds. Auf Umgebung 1 wurde bereits die erste Version des Produkts ausgeliefert. Daher müssen die Patches, die die Umgebung auf Version 2 und 3 aktualisieren, erzeugt und eingespielt werden. Umgebung 2 wurde bereits mit Version 2 erstellt und braucht daher nur den Patch zur Version 3, während Umgebung 3 direkt mit der neusten Version (Version 3) ausgestattet wurde. Anwendungsfälle für solche Szenarien gibt es genügend:

Umgebung 1, 2 und 3 können zum Beispiel Test (1), User Acceptance Test (2) und Production (3) sein. Version 1 und 2 stellen dabei Deployables dar, die es nie auf die Produktionsumgebung "geschafft" haben. Version 3 kann dagegen das Minimum Viable Product darstellen, also die Version unseres Produkts, die der Kunde als betriebsbereit definiert.

#### Integration in ein CI/CD-Tool

Zur Installation von XCL verweise ich euch hier auf die Dokumentation im Netz. Ihr findet sie auf GitHub oder auf npmjs.com. Als NodeJS-Modul braucht ihr jedoch eine NodeJS-Umgebung auf eurem System.

Zur Integration in eine CI/CD-Pipeline erstellt ihr am besten einen Shell-Skript-Task, der die notwendigen XCL-Befehle ausführt. Ein entsprechendes Skript stelle ich euch auf meiner GitHub-Seite zur Verfügung.

#### Fazit

Abschließend bleibt mir noch zu sagen, dass sich die Entwicklung der XCL momentan in einer Beta-Phase befindet. Im Einsatz in realen Kontexten stellen wir fest, was wir noch verbessern können. Das früher bereits erwähnte "Custom-Feature" ist ein Beispiel für eine solche Verbesserung. Zudem arbeiten wir gerade an der Integration von Liquibase als weiterer Deploy-Feature-Alternative.

Falls ihr Interesse am Einsatz von XCL haben solltet, zögert bitte nicht, mich zu kontaktieren. Meine Kontaktdaten findet ihr am Ende dieses Artikels.

#### Über den Autor

Seit mittlerweile 15 Jahren bin ich bei Opitz Consulting Deutschland in verschiedenen Bereichen tätig. Nach einer fundierten Ausbildung als Fachinformatiker für Anwendungsentwicklung, in der Oracle APEX einer der Schwerpunkte war, studierte ich Wirtschaftsinformatik an der Universität Siegen und kehrte Oracle APEX eine Zeit lang den Rücken. Nach Abschluss meines Studiums jedoch packte mich die alte Leidenschaft. Ich musste aber feststellen, dass der Bereich CI/CD, der mich mittlerweile mindestens genauso faszinierte, in der APEX-Entwicklung immer noch vernachlässigt wurde. Also beschloss ich, mich dem Thema zu widmen, und gewann Mitstreiter in den eigenen Reihen. Seit mittlerweile sieben Jahren diskutieren,

streiten und vertragen wir uns über dieses Thema in wiederkehrenden Zyklen. Ich danke an dieser Stelle meinen Kollegen für ihre Geduld mit mir und meinem Enthusiasmus für das Thema!

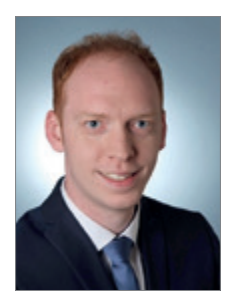

Jan Winkels Jan.Winkels@opitz-consulting.com

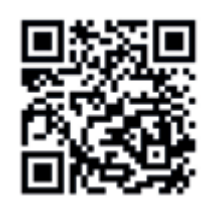

#### **24.11.2022**

### PODCAST DEVS ON TAPE FEIERT KLEINES JUBILÄUM

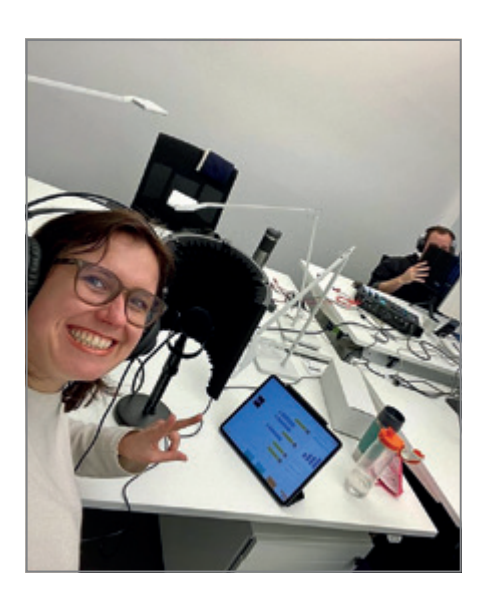

#### **Der Tech-Podcast, der von der DOAG Development Community initiiert wurde, freut sich über die 25. Folge.**

In der Jubiläumsausgabe vom 24. November 2022 gestatten die Podcastenden Carolin Hagemann und Kai Donato einen tiefen Blick hinter die Kulissen von **Devs on Tape**. Sie sprechen über alles rund um den Podcast, zum Beispiel wie aufgenommen wird, wie Hindernisse bei der Programmplanung und in der Sendung aus dem Weg geräumt werden können und was sie sich so vorgenommen haben.

"Devs on Tape" ist ein Podcast, der sich mit allen Themen rund um die professionelle Software-Entwicklung beschäftigt. Zwei kreative Köpfe teilen ihr Wissen und ihre Erfahrungen im Bereich Development, DevOps, Vereinsarbeit und vielem mehr. Dieser Podcast ist eine initiative der Development Community des DOAG e.V. Alle Folgen des Podcasts von Kai Donato und Carolin Hagemann gibt es hier:

*https://devsontape.podigee.io/episodes*

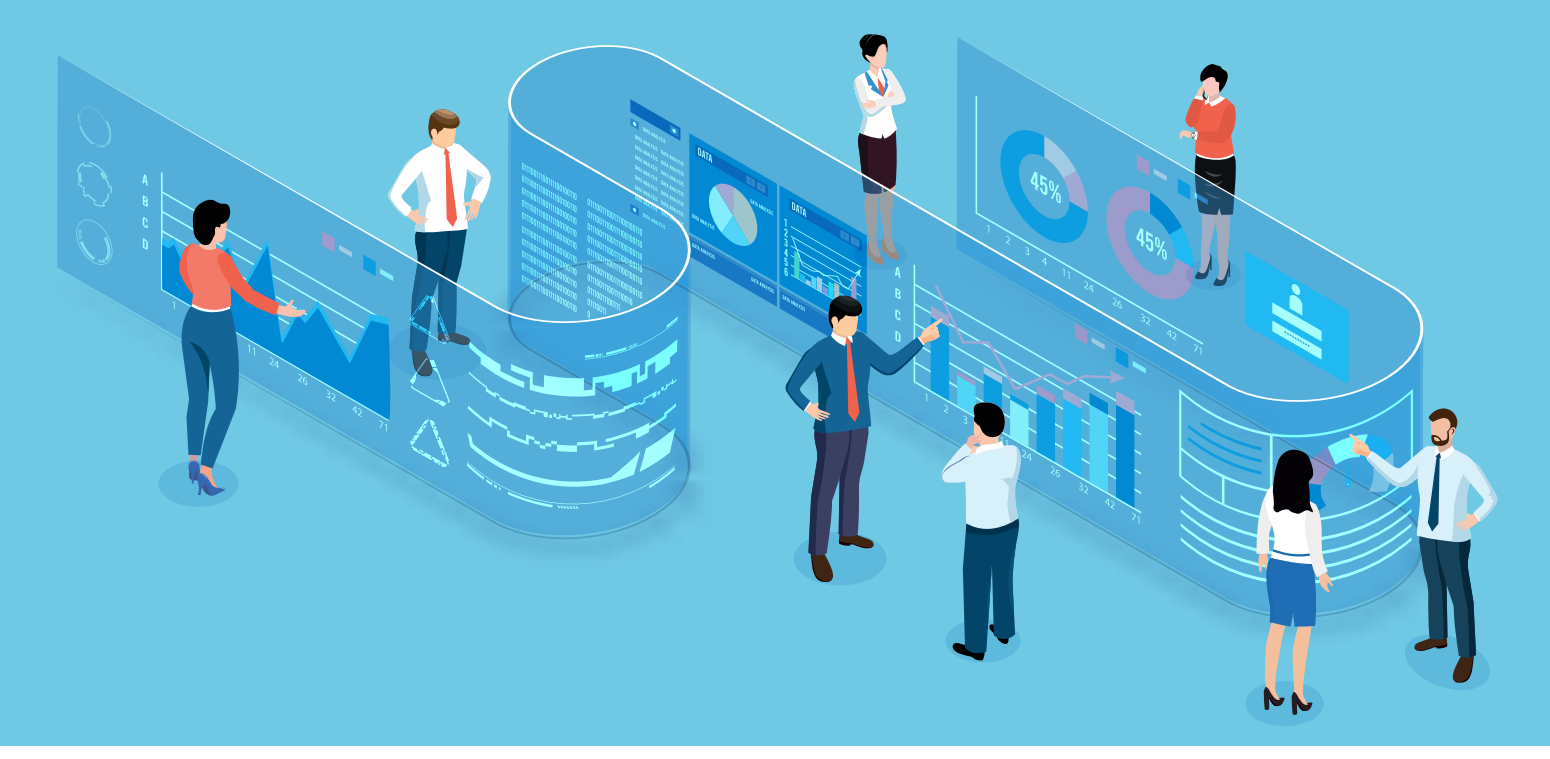

# *Workflow-Funktionalität in Oracle APEX 22.2 (1/2)*

Ralf Müller, Oracle

Geschäftsprozesse findet man überall in Unternehmen, sei es für einfache Dinge wie die Beantragung einer Dienstreise oder die Beschaffung eines Produktes oder auch für etwas kompliziertere Vorgänge, zum Beispiel den Ablauf einer Bestellung vom Eingang bis zur Bezahlung und Auslieferung an den Kunden. Umso erstaunlicher ist es daher, dass Oracle APEX lange Zeit keine Funktionalität in diesem Bereich angeboten hat. Kommen Sie mit auf eine Reise, die mit der Approvals-Komponente in Oracle APEX 22.1 begonnen hat und den Grundstein für eine umfassende Geschäftsprozess-Lösung und Automatisierung in Oracle APEX legt. Weitere Ziele auf dieser Reise ist ein in Oracle APEX voll integrierter Workflow Designer mit Runtime, der sowohl Sequenzfluss-orientierte Workflows als auch mehr dynamische Workflows, die Ereignis- und Daten-orientiert sind, ermöglicht, so wie man es von Case-Management-Produkten kennt. Im ersten Teil des Artikels führen wir in das Thema ein und betrachten die neue Funktionalität in Oracle APEX 22.2 von der Server-Seite her. In einem darauffolgenden Artikel geht es dann mehr um die Benutzerführung und einen Ausblick, wie es mit Oracle APEX bezüglich Workflow-Funktionalität weitergeht.

#### Begriffsbildung

Zunächst ein wenig aus der Begriffswelt rund um das Thema, in der Überschrift und der Einleitung wurden ja schon die Ausdrücke "Workflow", "Geschäftsprozesse", "Ablauf" und "Geschäftsprozess-Lösung" verwendet, doch was ist damit eigentlich gemeint? "Workflow" ist wörtlich übersetzt der "Arbeitsablauf", damit wird in der Organisationslehre die räumliche und zeitliche Reihenfolge von funktional, physikalisch oder technisch zusammengehörenden Arbeitsvorgängen an einem Arbeitsplatz bezeichnet [1]. Ein "Arbeitsprozess" ist ein verbindlicher Arbeitsablauf mit einem eindeutigen Startereignis (z. B. Eingang einer Bestellung) und Endergebnis (z. B. Auslieferung der Ware). In Fachkreisen streitet man sich noch, ob "Arbeitsprozess" und "Geschäftsprozess" zu unterscheiden sind, für diesen Artikel ist nur bedeutsam, dass das Prozess-Management die fachlich-konzeptionelle Ebene im Unternehmen beschreibt, während das Workflow-Management die operative Ebene darstellt. Ein Workflow-Management-System ist dabei eine Software für das Workflow-Management und die Ausführung modellierter Arbeitsabläufe.

Im Bereich der Software verschmelzen die Begriffe allerdings und man benutzt Geschäftsprozesse und Workflows oft synonym. Dem Leser sind sicher die geläufigen Abkürzungen wie BPM (Business Process Management) oder WfMS (Workflow Management System) bekannt. Noch weniger bekannt mag indessen der Begriff DPA (Digital Process Automation) sein, doch dazu mehr in einem zukünftigen Artikel.

#### Die Oracle-APEX-Approvals-Komponente

"Aller Anfang ist schwer, doch ohne ihn kein Ende wär'" heißt es in einem Sprichwort. Wo also anfangen mit Workflow-Management in Oracle APEX, wenn es im eigenen Haus schon Produkte im Bereich Process Automation *[9]* gibt und selbst die Oracle-Datenbank schon einmal eine Implementierung von Workflow-Management *[8]* beinhaltete? Wir haben uns mit Oracle APEX 22.1 dazu entschieden, zunächst mit "Genehmigungen" (Approvals) anzufangen, da diese eine zentrale Rolle in jedem Geschäftsprozess spielen und wir anhand dieser Komponente lernen können, wie wir eine gute und nahtlose Integration von Workflow-Management mit der schon seit Jahren vorhandenen und praktizierten Benutzerführung von Oracle APEX gewährleisten.

Approvals finden wir überall in einem Unternehmen, sei es die Genehmigung von Urlaub, das Antreten einer Dienstreise, die Bestellung von Büromaterial etc. Oft haben Oracle-APEX-Kunden diese Funktionalität immer und immer wieder neu implementiert, als Bestandteil der jeweiligen Applikation. Die Oracle-APEX-Approvals-Komponente vereinfacht dies nun mit einem einheitlichen Task Management auf der Server-Seite sowie vorkonfektionierten und einfach anzupassenden Benutzerschnittstellen, die die wesentliche Funktionalität von Genehmigungen als Teil der Approvals-Komponente implementieren und daher nicht mehr neu gedacht und für die jeweilige Anwendung neu erfunden und implementiert werden müssen.

Die Approvals-Komponente in Oracle APEX besteht aus den folgenden Bausteinen, die wir in diesem Artikel genauer beleuchten und erklären.

#### **• Unified Task List**

Die Unified Task List dient zur Darstellung und Bearbeitung von "(Human) Tasks". Sie ist ein vorgefertigter Report, der in einer Applikation wie jede andere Seite erzeugt und dann vom Entwickler angepasst werden kann. "Unified" deshalb, weil in diesem Report ALLE Tasks von ALLEN APEX- Applikationen (in einem APEX Workspace) angezeigt und bearbeitet werden können.

**• Task Definitions**

Task Definitions finden sich unter den "Shared Components" einer Applikation und dort unter dem in Oracle APEX 22.1 neu eingeführtem Bereich "Workflows and Automations". Task Definitions beinhalten die Metadaten einer Task, dazu später mehr.

- **• Human Task Create Process Type** Ein nativer Page Designer Process Type Plug-in zum deklarativen Anlegen von Tasks aus einer APEX-Applikation heraus.
- **• Human Task Manage Process Type** Ein nativer Page Designer Process Type Plug-in für das Management von Tasks. In diesem Plug-in werden Operationen zur Verfügung gestellt, um eine Task zu genehmigen oder abzulehnen, das Ablaufdatum einer Task zu bearbeiten, die Task an einen anderen Benutzer zu delegieren und vieles mehr.
- **• Public API und SQL Views**

Die Approvals-Komponente verfügt über ein PL/SQL-API sowie SQL Views für eigene Anforderungen, die nicht unmittelbar im Funktionsumfang der Approvals-Komponente vorhanden sind.

Die kleinste Einheit der Approvals-Komponente ist eine Task (oder auch Task- Instanz), an der ein oder mehrere Benutzer arbeiten können. Eine Task-Instanz wird basierend auf einem vorkonfigurierten Muster, der **Task Definition**, von einer APEX-Applikation erzeugt. Für einen Urlaubsantrag zum Beispiel wird über eine Urlaubsantrags-Applikation vom Mitarbeiter eine Task-Instanz erzeugt, die dann vom Vorgesetzten des Mitarbeiters genehmigt oder abgelehnt wird. Der ganze Ablauf vom Anlegen der Task-Instanz bis zum Abschluss der Task, wird dabei von der Approvals-Komponente verwaltet und dies geschieht für alle Tasks gleich, sodass sich nach außen ein einheitliches Bild ergibt und der Einsatz einer "Unified

Task List" erst ermöglicht wird. Jede Task-Instanz folgt dem unten stehenden Zustandsdiagramm *(siehe Abbildung 1)*.

#### Task Definitions

In den Task Definitions unter Shared Components  $\rightarrow$  Workflows and Automations finden sich die Metadaten der einzelnen Task-Definitionen *(siehe Abbildung 2)*

Wählt man dort "Task Definitions", gelangt man zu den Task-Definitionen einer APEX- Applikation. Im Weiteren zeigen wir die Task-Definitionen der "Sample-Approvals"-Applikation, die seit Oracle APEX 22.1 von der Galerie aus installiert werden kann *(siehe Abbildung 3)*.

Schauen wir uns die Task Definition für "Salary Change" etwas genauer an *(siehe Abbildung 4)*.

Jede Task-Definition hat einen Namen und eine sogenannten Static ID. Unter der Static ID kann die Task-Definition später referenziert werden, zum Beispiel in den APIs der Approvals-Komponente oder aus dem Human Task – Create Process Type Plug-in.

Als Nächstes gibt es ein paar allgemeine **"Settings"** *(siehe Abbildung 5)*.

Das "Subject" definiert, welche Überschrift eine Task-Instanz später in der Unified-Task-Liste annimmt. In dem Subject lassen sich Platzhalter mit der üblichen APEX-Notation verwenden (z. B. &P\_NEW\_SALARY.) Der Kontext wird von der "Actions Source" und den "Task Parameters" bestimmt. Als Nächstes kann man eine (vorgewählte) Priorität vergeben. Die Priorität einer Task kann von 1 – Urgent bis 5 – Lowest variieren, der Default ist 3 – Medium. Die Task-Details-Page-URL gibt die URL der Seite an, die in der Unified-Task-Liste angezeigt wird, wenn der Benutzer dort eine Task auswählt. Bitte nicht von obigem Ausschnitt erschrecken lassen, sowohl die Task-Details-Seite als auch diese URL werden generiert. Am Anfang sieht dieses Feld wie in *Abbildung 6* aus.

Man kann dann eine Seiten-Nummer angeben, unter der die Task-Details-Seite erzeugt wird. Lässt man das Feld leer und betätigt den "Create Task Details Page"-Knopf, erscheint dieser Hinweis *(siehe Abbildung 7)*.

Betätigt man hier "Ok", wird automatisch eine freie Seitennummer ausge-

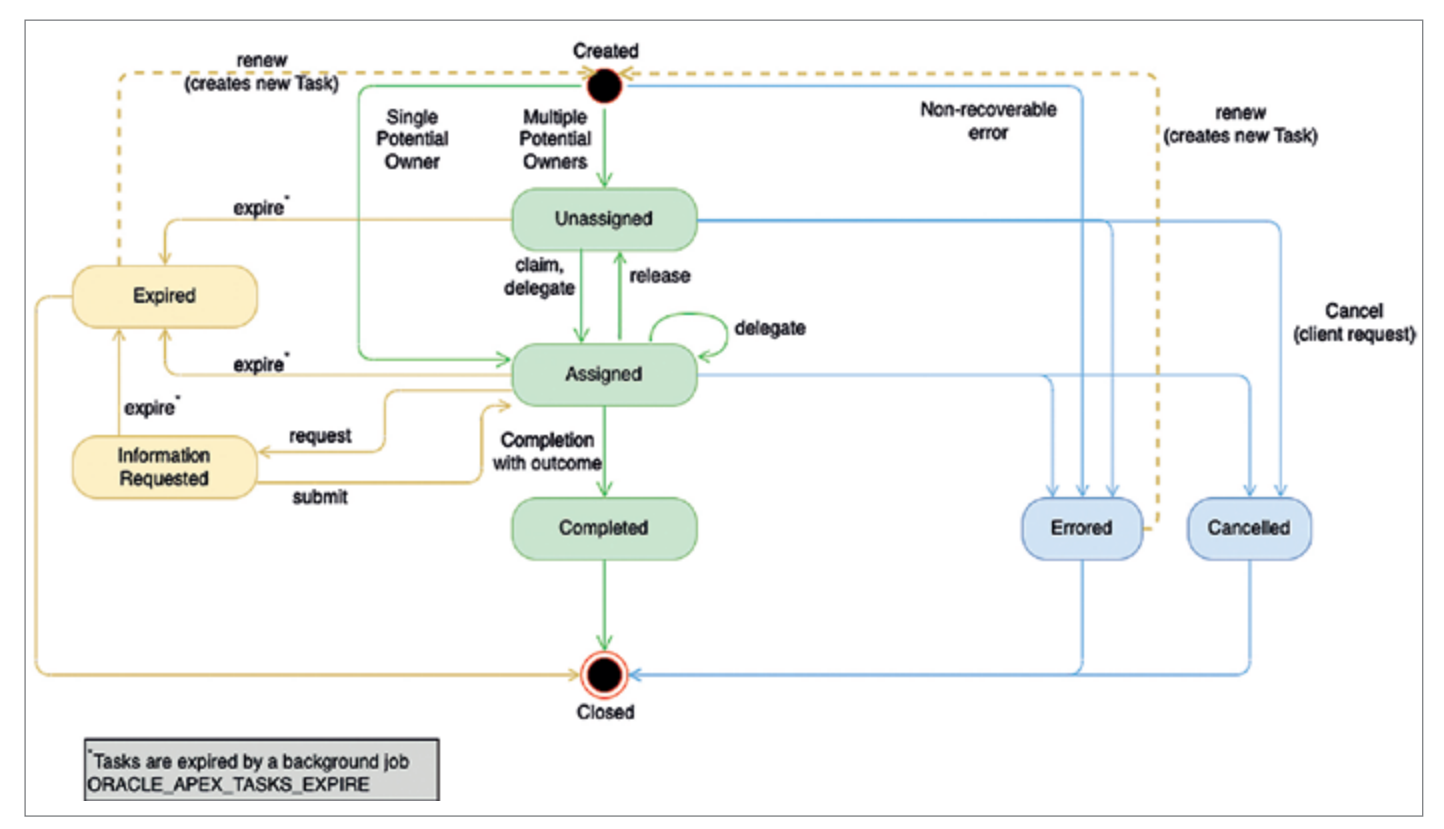

*Abbildung 1: Zustandsdiagramm von Task-Instanzen (Quelle: Ralf Müller)*

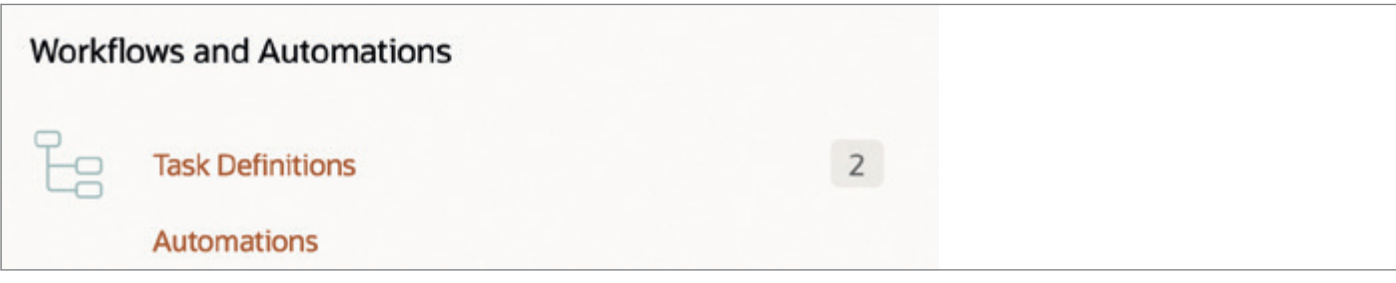

*Abbildung 2: Shared Components -> Workflows and Automations (Quelle: Ralf Müller)*

| <b>Task Definitions</b> | <b>Utilization</b><br>History |    |                                                                |          |                     |                   |                |                        |                        |               |
|-------------------------|-------------------------------|----|----------------------------------------------------------------|----------|---------------------|-------------------|----------------|------------------------|------------------------|---------------|
| $Q -$                   |                               | Go | Actions $\vee$                                                 |          |                     |                   |                |                        | Copy                   | <b>Create</b> |
| Name                    | Subject                       |    |                                                                | Priority | <b>Participants</b> | <b>Parameters</b> | <b>Actions</b> | <b>Last Updated By</b> | <b>Last Updated On</b> |               |
| Job Change              |                               |    | Job Change for &INITCAP_ENAME. from &JOB. to &P_NEW_JOB.       | 3        | 4                   |                   | 3              |                        |                        |               |
| <b>Salary Change</b>    |                               |    | Salary Change for &INITCAP_ENAME. from &SAL. to &P_NEW_SALARY. |          |                     |                   |                |                        |                        |               |
|                         |                               |    |                                                                |          |                     |                   |                |                        |                        | $1 - 2$       |

*Abbildung 3: Task-Definitionen der Sample-Approvals-Applikation (Quelle: Ralf Müller)*

| <b>Task Definition: Salary Change</b> |                                                                              | Apply Changes<br>Delete<br>Cancel |
|---------------------------------------|------------------------------------------------------------------------------|-----------------------------------|
| Show All                              | Name Settings Deadline Participants Parameters Actions Comments Last Updated |                                   |
| Name                                  |                                                                              |                                   |
|                                       | $\circ$<br>Name Salary Change                                                |                                   |
|                                       | $\odot$<br>Static ID SALARY_CHANGE                                           |                                   |

*Abbildung 4: Task Definition für Salary Change (Quelle: Ralf Müller)*

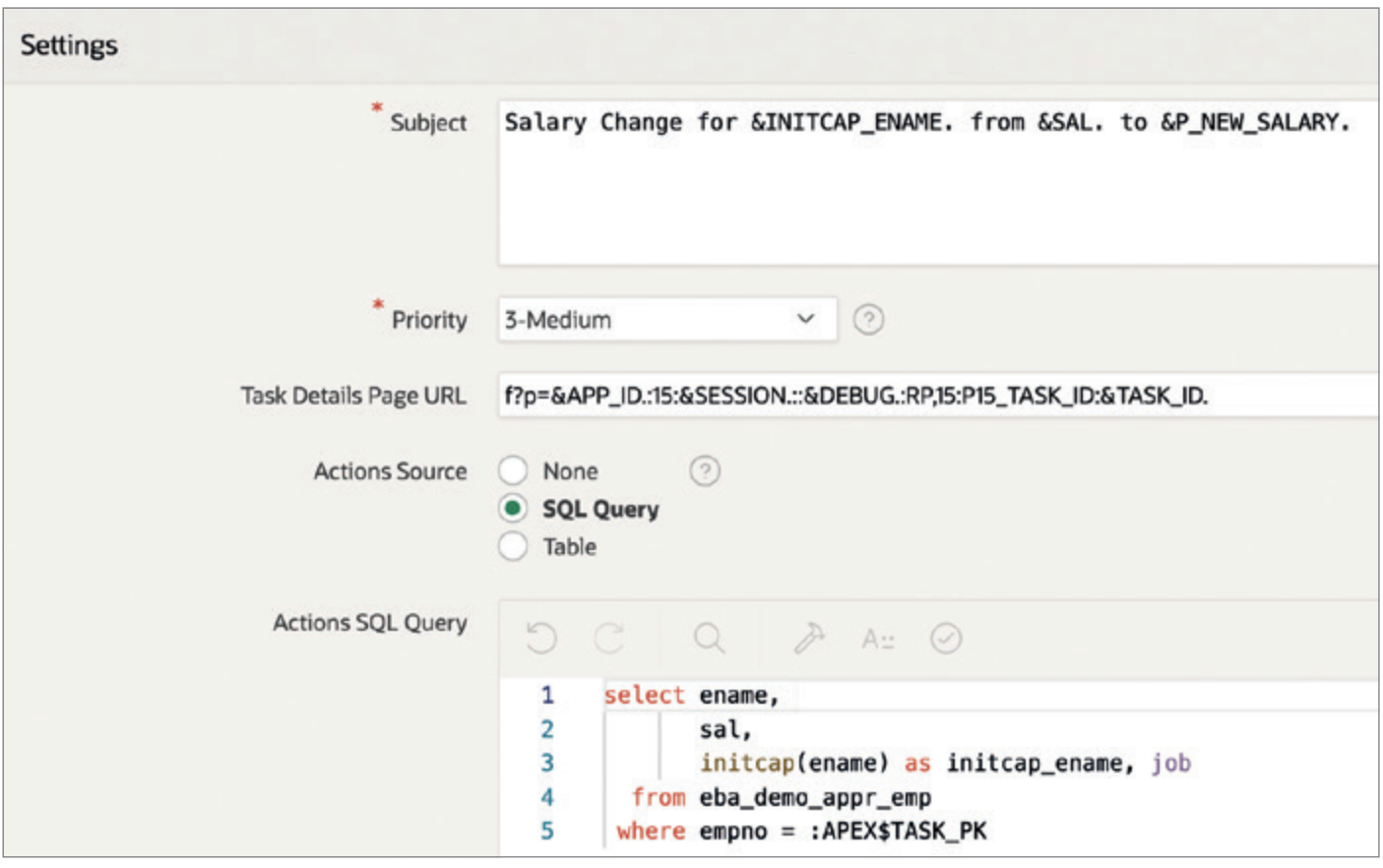

*Abbildung 5: Task Definition Settings (Quelle: Ralf Müller)*

**Task Details Page Number Create Task Details Page**  $(2)$ 

*Abbildung 6: Task-Details-Konfiguration am Anfang (Quelle: Ralf Müller)*

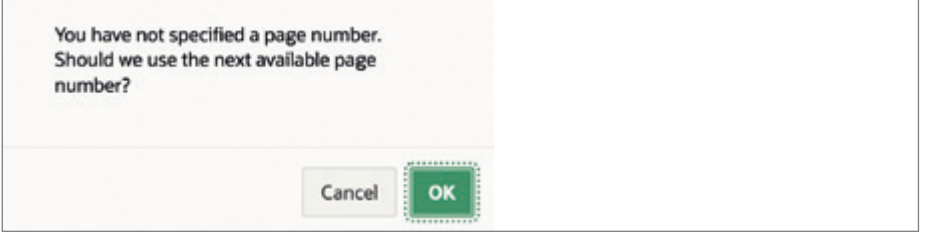

*Abbildung 7: Hinweis für die Erstellung einer Task-Details-Seite (Quelle: Ralf Müller)*

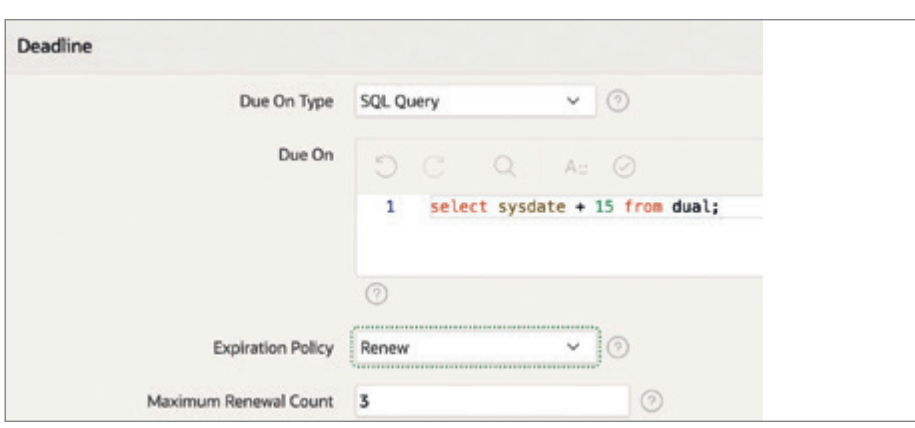

*Abbildung 8: Task-Definition-Deadline (Quelle: Ralf Müller)*

wählt und die Task-Details-Seite unter dieser Nummer angelegt.

Die "Actions Source" bestimmt den Kontext einer Task-Instanz. Da die Approvals-Komponente außer den Task-Instanz-spezifischen Daten selbst keinerlei Daten verwaltet, kann man hier die Task-Instanz an den sogenannten "System of Record" binden. Dies geschieht entweder über die Angabe einer SQL Query oder man wählt aus dem Benutzerschema eine Tabelle und den Primärschlüssel aus.

Jede Task kann optional mit einer "Deadline" versehen werden. Diese bestimmt, wann eine Task-Instanz spätestens bearbeitet (genehmigt/abgelehnt) worden sein muss *(siehe Abbildung 8)*.

Für die Konfiguration der **Deadline** stehen mehrere Möglichkeiten zur Verfügung. Man kann diese über eine SQL Query definieren oder über eine Expression, Funktion, Interval oder Scheduler Expression. Das Ablaufdatum einer Task wird

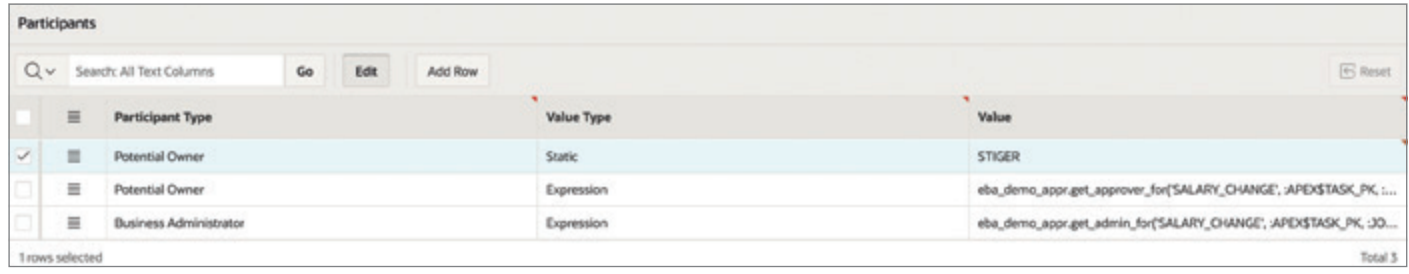

*Abbildung 9: Task Definition Participants (Quelle: Ralf Müller)*

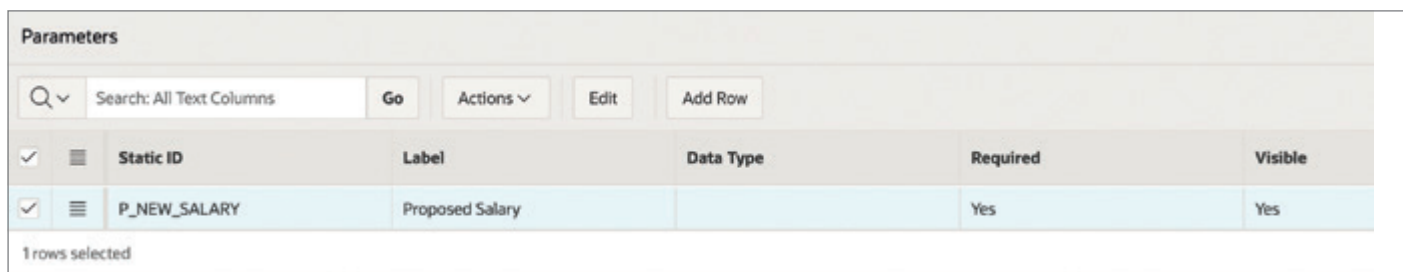

*Abbildung 10: Task Definition Parameters (Quelle: Ralf Müller)*

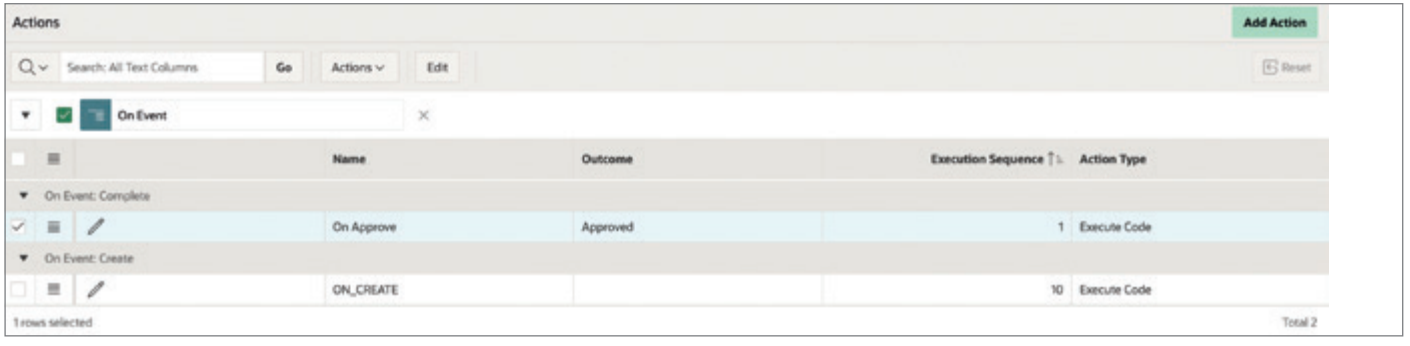

*Abbildung 11: Task Definition Actions (Quelle: Ralf Müller)*

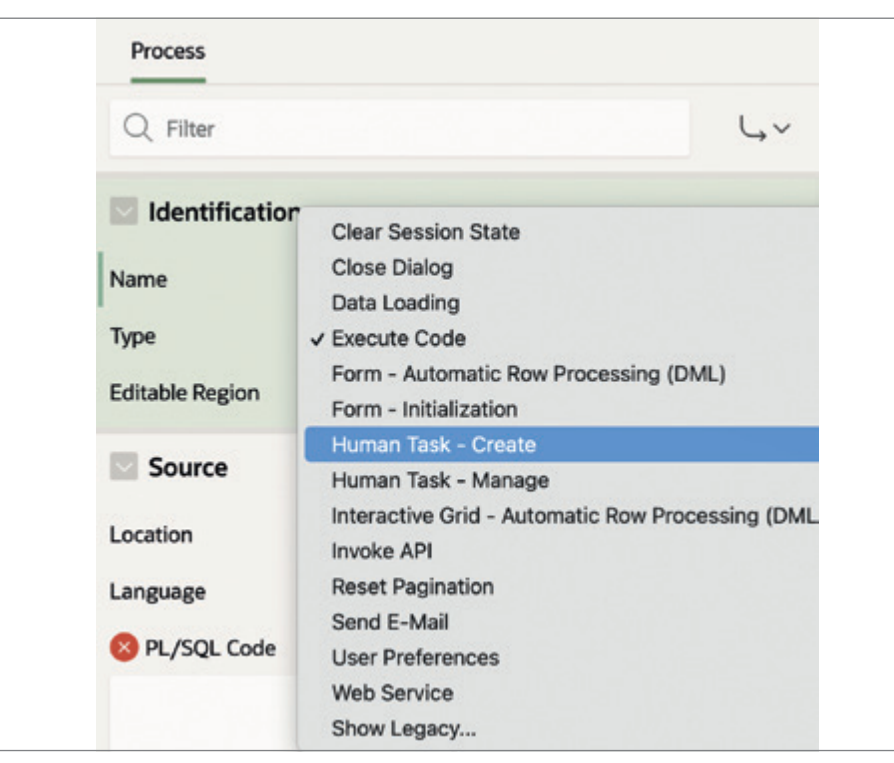

*Abbildung 12: Auswahl von Human Task – Create (Quelle: Ralf Müller)*

berechnet, wenn die Task-Instanz angelegt wird. Darüber hinaus lässt sich spezifizieren, was geschehen soll, wenn die Task abgelaufen ist. Hier stehen folgende Optionen zur Auswahl: "Renew", das heißt, die Task wird nach Ablauf der Deadline wieder neu angelegt, "Expire", das heißt, die Task wird ohne Ergebnis in den Zustand "Expired" überführt, oder "None", wenn man einfach nichts machen möchte, wenn eine Task ihr Ablaufdatum erreicht hat.

Die "Participants" geben an, welche Benutzer in welcher Rolle an Tasks arbeiten dürfen *(siehe Abbildung 9)*.

In der Approvals-Komponente unterscheiden wir zwischen den folgenden Personen

#### **• Initiator**

Der Benutzer, der eine Task erzeugt, typischerweise der Antragsteller einer Genehmigung. Der Initiator hat die Möglichkeit, eine Task zu verwerfen, zum Beispiel, wenn kein Anlass mehr für die Dienstreise besteht.

#### **• Potential Owner**

Ein oder mehrere Benutzer, die berechtigt sind, die Task zu genehmigen oder abzulehnen. Wenn mehr als ein Benutzer als Potential Owner definiert ist, dann muss die Task von einem Benutzer reserviert werden, bevor an dieser gearbeitet werden kann.

#### **• Actual Owner**

Der Benutzer, der aktuell exklusive Rechte an der Task hat. Das exklusive Recht erwirbt man durch Reservierung einer Task. Es kann immer nur ein Benutzer der Actual Owner einer Task sein. Der Actual Owner kann eine Task an den Initiator mit der Bitte um detailliertere Informationen zurückgeben. Nach Übermittlung dieser durch den Initiator geht die Task wieder in den Besitz des Actual Owner über.

#### **• Business Administrator**

Ein oder mehrere Benutzer mit administrativen Rechten. Dazu gehört unter anderem das Recht, andere Benutzer als Potential Owner einzuladen, die Priorität oder Deadline einer Task zu ändern oder die Task an einen bestimmten Benutzer zu delegieren.

In der Task-Definition werden die Potential Owner sowie die Business Administrator konfiguriert. Diese können statisch angegeben werden (Benutzername oder Komma-separierte Liste von Benutzernamen) oder per SQL Query beziehungsweise PL/SQL-Funktion beim Anlegen der Task ermittelt werden.

Tasks können mit **Parameter** versehen werden. Task-Parameter dienen dazu, den Kontext einer Task zu verstehen. Man könnte hier zum Beispiel den Anlass einer Task, den eventuellen Geldwert etc. hinterlegen. Typischerweise wird man den Kontext wohl meist an eine Tabelle oder SQL Query in der Datenbank binden wollen und die Task-Parameter nur für Darstellungszwecke oder Zwischeninformationen verwenden *(siehe Abbildung 10)*.

Auf Tasks kann man **Actions** definieren, die zur Ausführung kommen, wenn sich der Zustand einer Task-Instanz verändert *(siehe Abbildung 11)*.

So kann man zum Beispiel eine E-Mail versenden, wenn die Task genehmigt wurde, oder man bringt eine PL/SQL-Prozedur zur Ausführung, wenn die Task angelegt

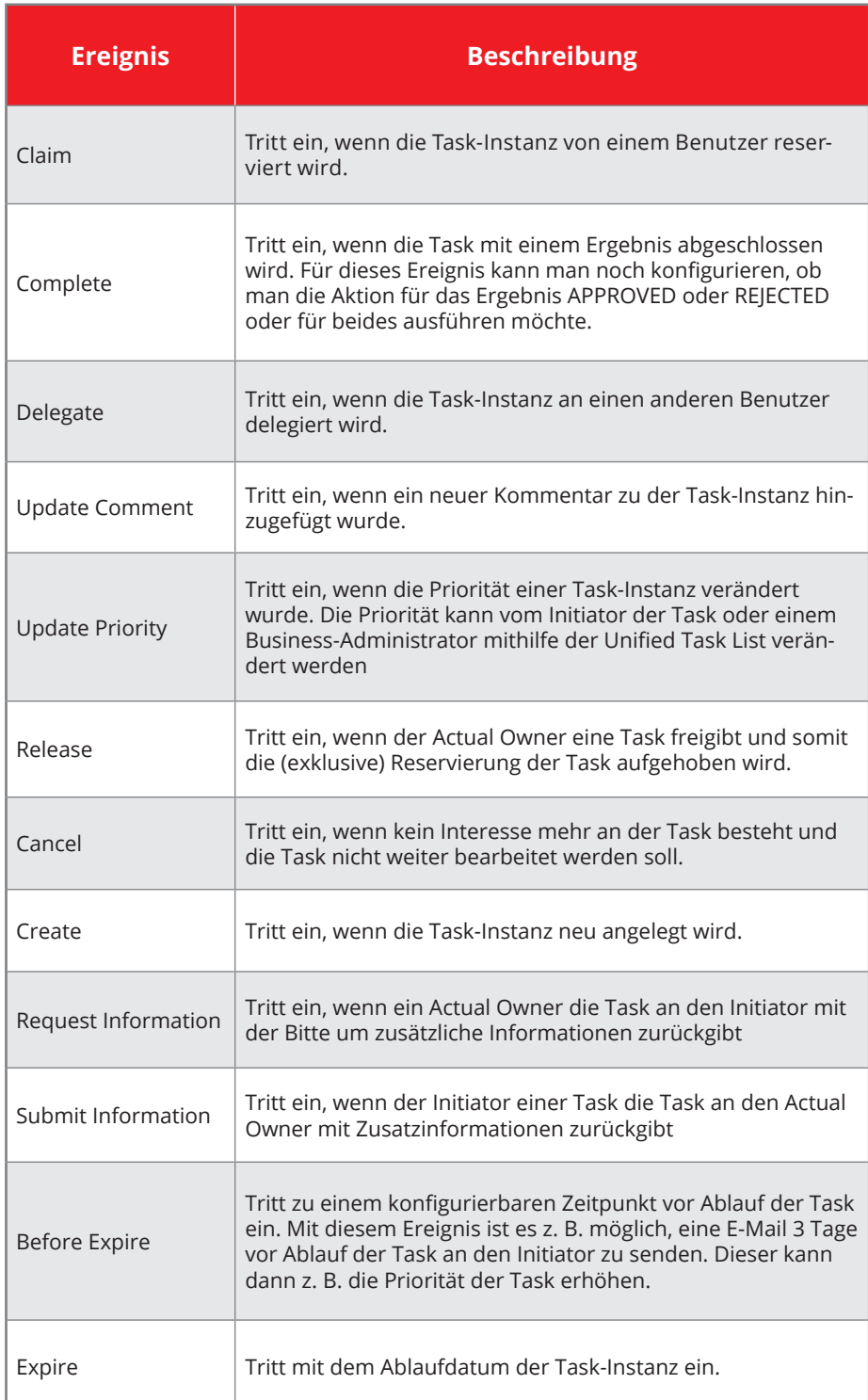

*Tabelle 1: Überblick über die möglichen Ereignisse, auf denen sich Task Actions konfigurieren lassen*

wird. Die *Tabelle 1* gibt einen Überblick über die möglichen Ereignisse, auf denen sich Task Actions konfigurieren lassen.

#### Task-Platzhalter-Variablen

In den Task Actions stehen folgende Platzhalter (Bind Variables) für eine Task-Instanz zur Verfügung *(siehe Tabelle 2)*.

#### Task-Operationen

Auf Task-Instanzen können Operationen angewendet werden. Dies geschieht entweder über die Unified Task List mithilfe des Human Task – Management Plug-in, über eine Task-Details-Seite oder aber über das PL/SQL-API der Approvals-Komponente. Die *Tabelle 3* gibt eine Übersicht über die möglichen Operationen und da-

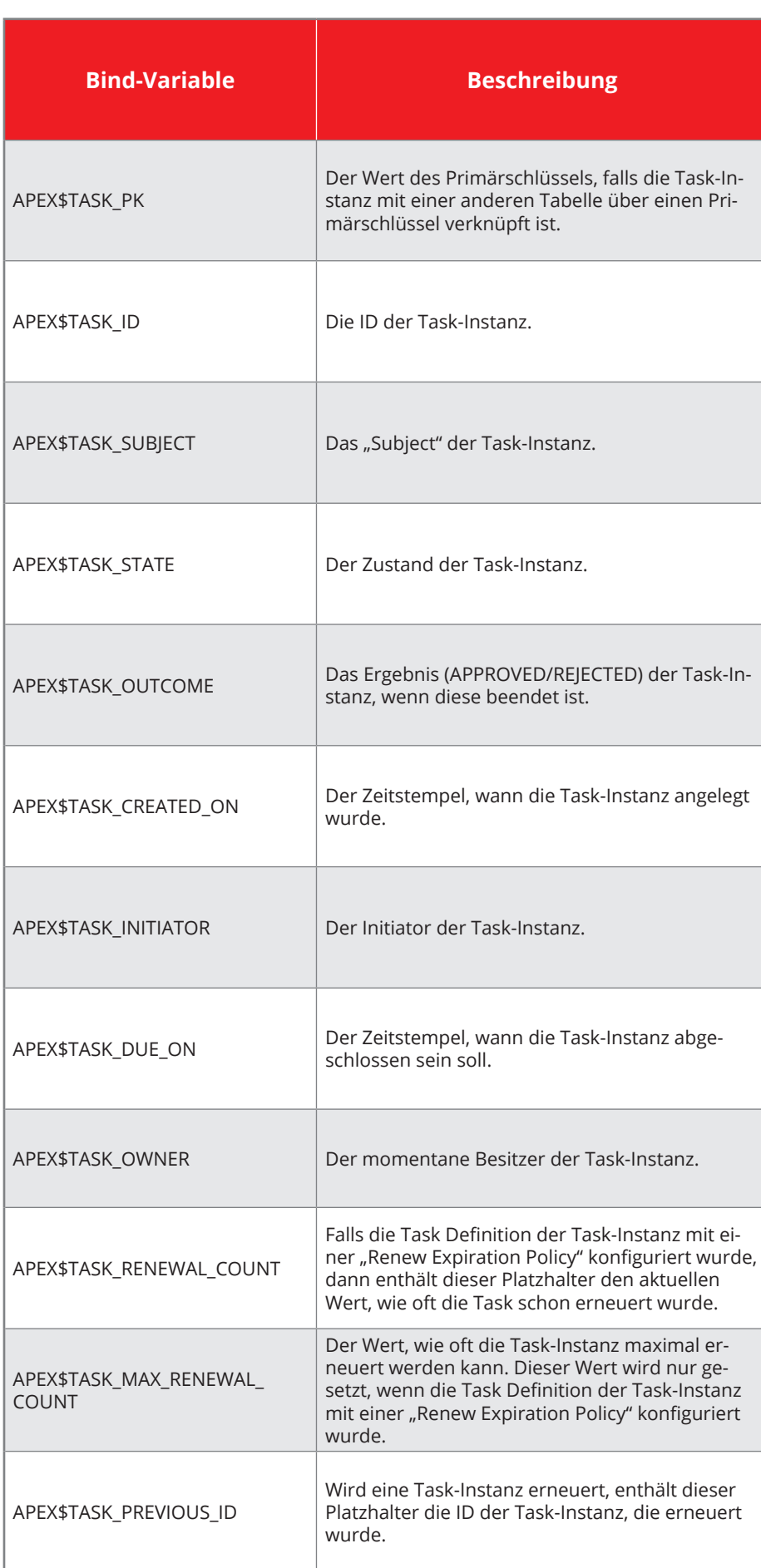

*Tabelle 2: Task-Platzhalter-Variablen*

rüber, wer dazu berechtigt ist. Manche Operationen lösen Ereignisse aus, auf die mit Task Actions entsprechend reagiert werden kann.

#### Human Task – Create Process Type Plug-in

Wie lässt sich nun eine Task aus einer APEX-Applikation erzeugen? Dazu stellt die Approvals-Komponente ein Process Type Plug-in zur Verfügung. Damit kann man deklarativ, also ohne eine Zeile Code zu schreiben, eine Task erzeugen. Zunächst wird im Page Designer in einer Seite, von der eine Task erzeugt werden soll, ein neues Processing-Element angelegt und als Type "Human Task - Create" ausgewählt *(siehe Abbildung 12)*.

In den Settings kann man dann eine Task Definition wählen, für die eine Task erzeugt werden soll, in unserem Beispiel ist das "Leave Request" *(siehe Abbildung 13)*.

In den Settings für das Human Task – Create Plug-in lassen sich verschiedene Einstellungen aus der Task Definition überschreiben, diese sind

#### **• Subject**

Das Subject wurde in der Task Definition angegeben. Wenn man das Feld hier leer lässt, wird der Wert aus der Task Definition herangezogen, ansonsten der Wert in diesem Feld.

#### **• Priority**

Gleiches gilt für die Priorität, der Default aus der Task Definition kann hier überschrieben werden.

Die anderen Felder sind wie folgt verwendbar

#### **• Initiator Item**

Tasks werden per Default immer unter dem User angelegt, der gerade angemeldet ist. Möchte man, dass die Task unter einem anderen Benutzer angelegt wird, kann man das hier mit einem Item überschreiben.

#### **• Task ID Item**

Das Task ID Item wird mit einem Wert versehen, sobald die Task angelegt ist. Man kann dann die Task ID an ein Item zuweisen. Das ist nützlich, wenn man in einer Tabelle die Task ID hinterlegen möchte, für die die Task erzeugt wurde.

**• Details Primary Key Item**

Mit diesem Item wird die Verbindung einer Task zu einer Row in der Daten-

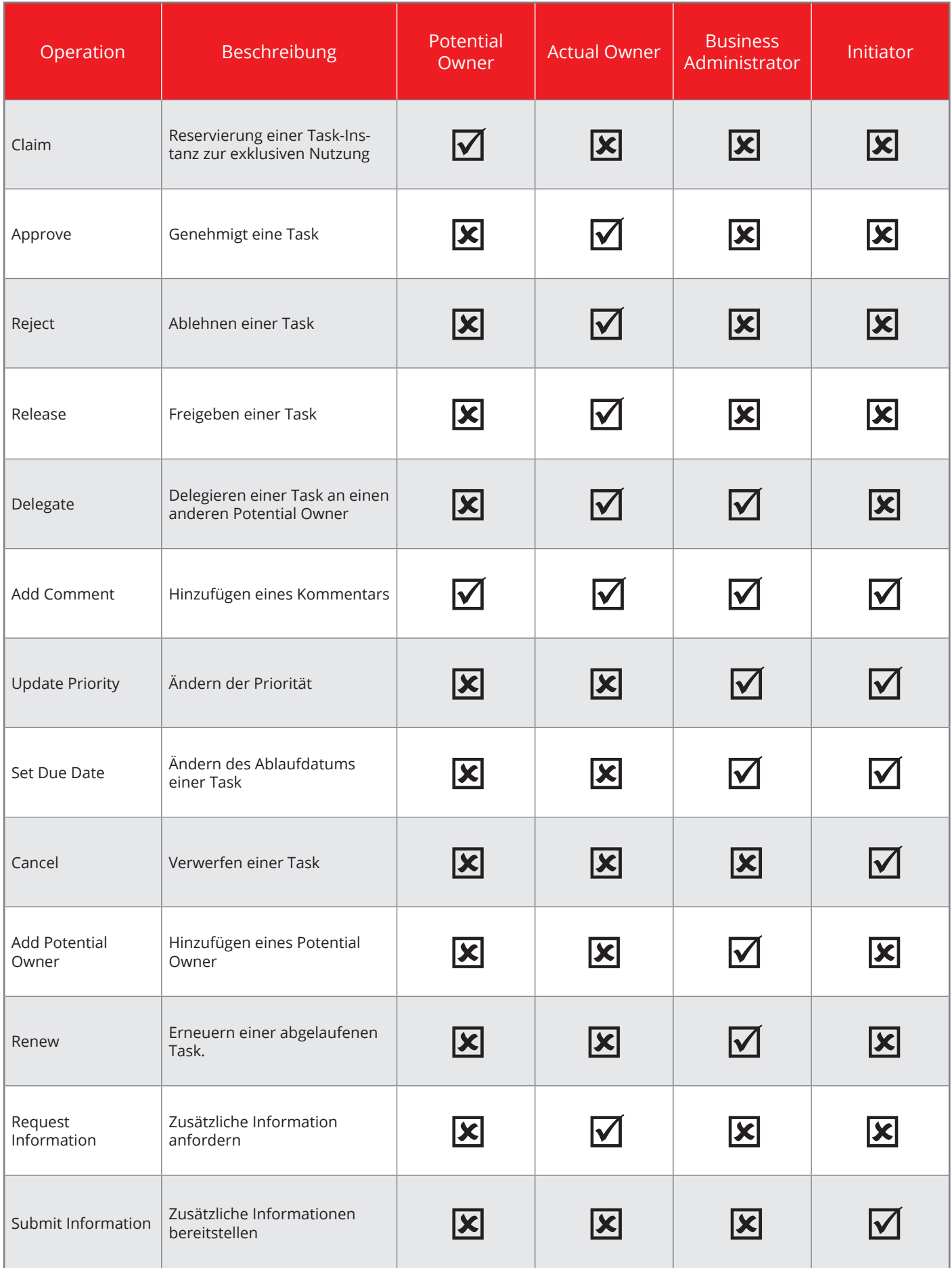

*Tabelle 3: Übersicht über die möglichen Operationen und Berechtigungen*

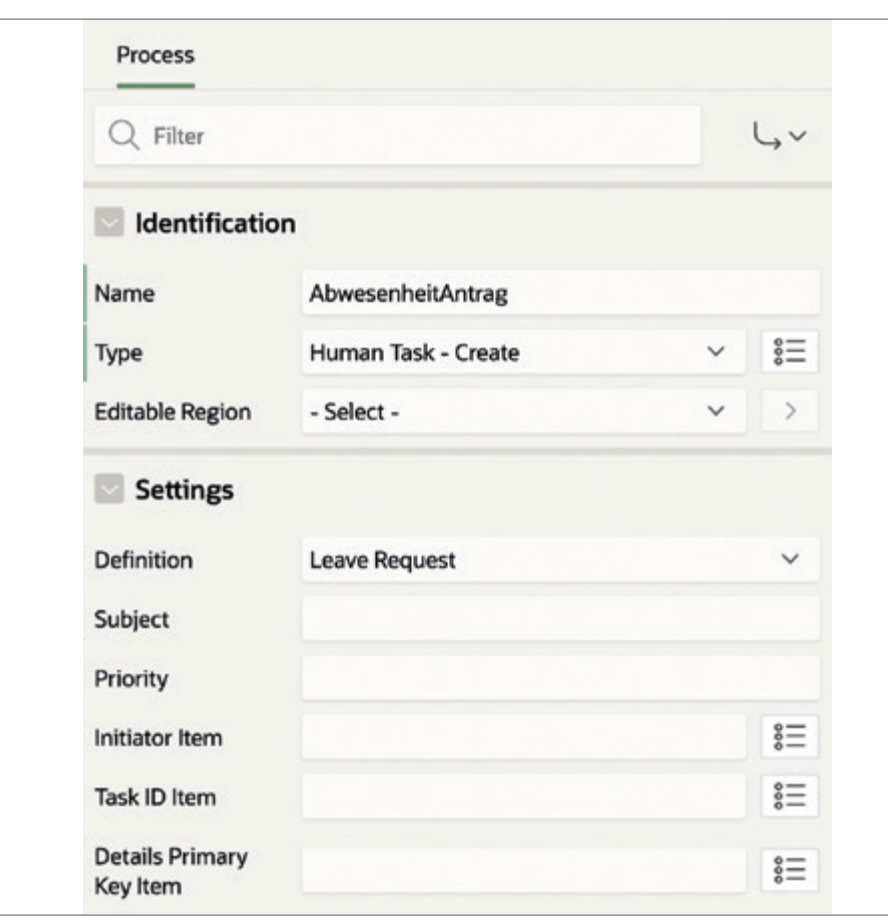

*Abbildung 13: Settings von Human Task – Create (Quelle: Ralf Müller)*

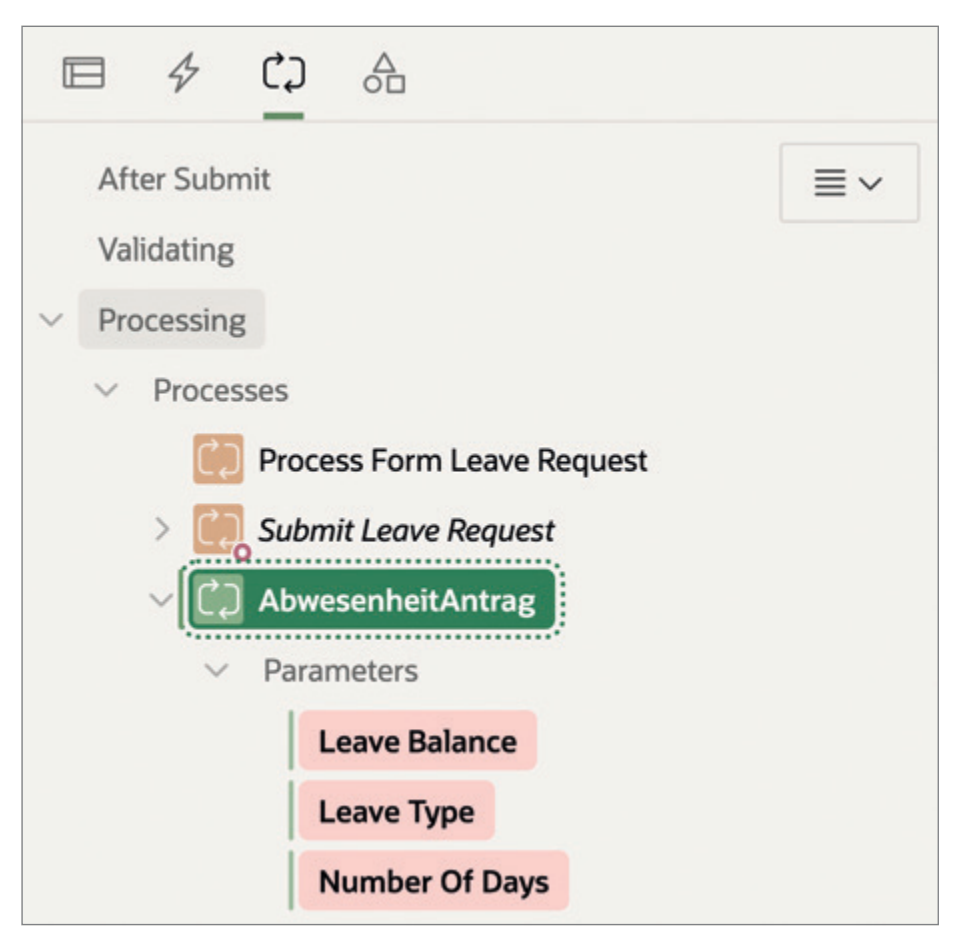

*Abbildung 14: Process "AbwesenheitAntrag" mit noch nicht gebundenen Parametern (Quelle: Ralf Müller)*

bank hergestellt. Der Wert in diesem Item ist dann auch in dem Platzhalter APEX\$TASK\_PK verfügbar.

Nachdem man in den Settings eine Task Definition ausgewählt hat, werden in dem Processing-Element die Parameter der Task angezeigt. Diese müssen dann mit Werten versehen werden *(siehe Abbildung 14)*.

Im obigen Beispiel müssen die Parameter "Leave Balance", "Leave Type" sowie "Number of Days" mit Werten aus der Applikation beziehungsweise Seite versehen werden. Dazu wählt man einen Parameter aus und weist ihm dann einen Wert zu *(siehe Abbildung 15)*.

Der Wert kann statisch sein oder von einem Page Item, einer SQL Query, Expression oder PL/SQL-Funktion gefüllt werden. Sind alle benötigten Parameter gebunden, wird das unter Processing entsprechend angezeigt *(siehe Abbildung 16)*.

#### Fazit und Ausblick

In diesem ersten Artikel über Workflows in Oracle APEX ging es hauptsächlich um einen Überblick über die neue Approvals-Komponente mit einem Fokus auf die Server-Seite. **Im zweiten Artikel** wird es dann um die Benutzerführung und Funktionalität der "Unified Task List" sowie der "Task-Details"-Seiten gehen. Ein Ausblick über die zukünftige Entwicklung sowie das Zusammenspiel und die Positionierung von Flows for APEX *[7]*, einer Open-Source-Implementierung von BPMN 2.0 *[6]* in Oracle APEX, runden den Artikel ab.

Wer darauf nicht warten möchte und anfangen will, die Approvals-Komponente auszuprobieren; es gibt drei Blogs *[3]*, *[4]*, *[5]*, die Schritt für Schritt und aufeinander aufbauend die Approvals-Komponente an einem konkreten Beispiel erklären. Abschließend möchte ich mich bei meiner Kollegin Ananya Chatterjee bedanken, die Autorin der oben genannten Blogs ist und zusammen mit mir an dem Thema Workflow in Oracle APEX arbeitet.

#### **Quellen**

- [1] *https://de.wikipedia.org/wiki/Arbeitsablauf*
- [2] Oracle APEX 22.2 App Builder User's Guide, Managing Approvals, https:// docs.oracle.com/en/database/oracle/
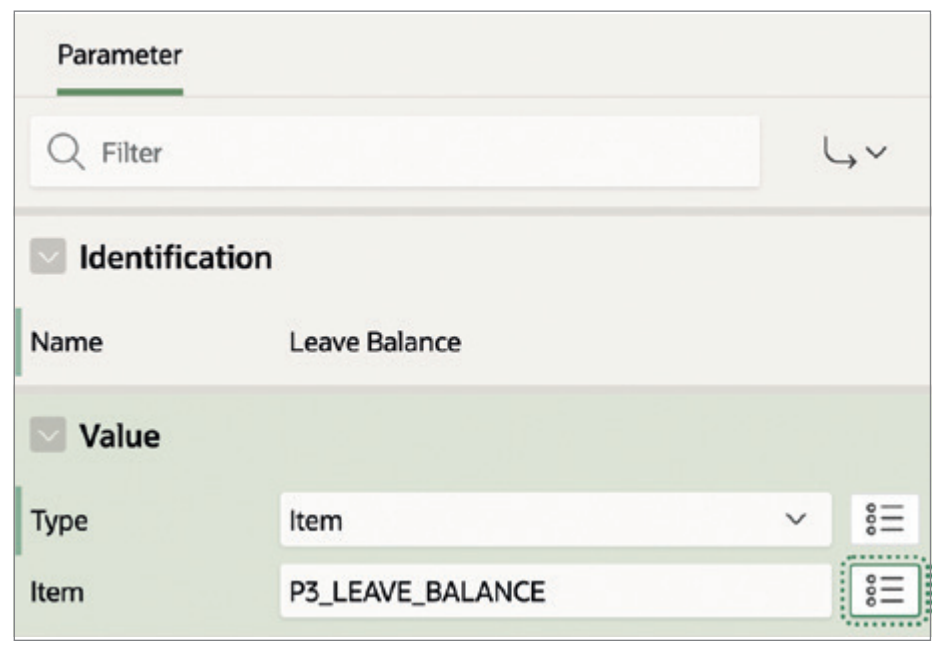

*Abbildung 15: Zuweisung der Task-Parameter (Quelle: Ralf Müller)*

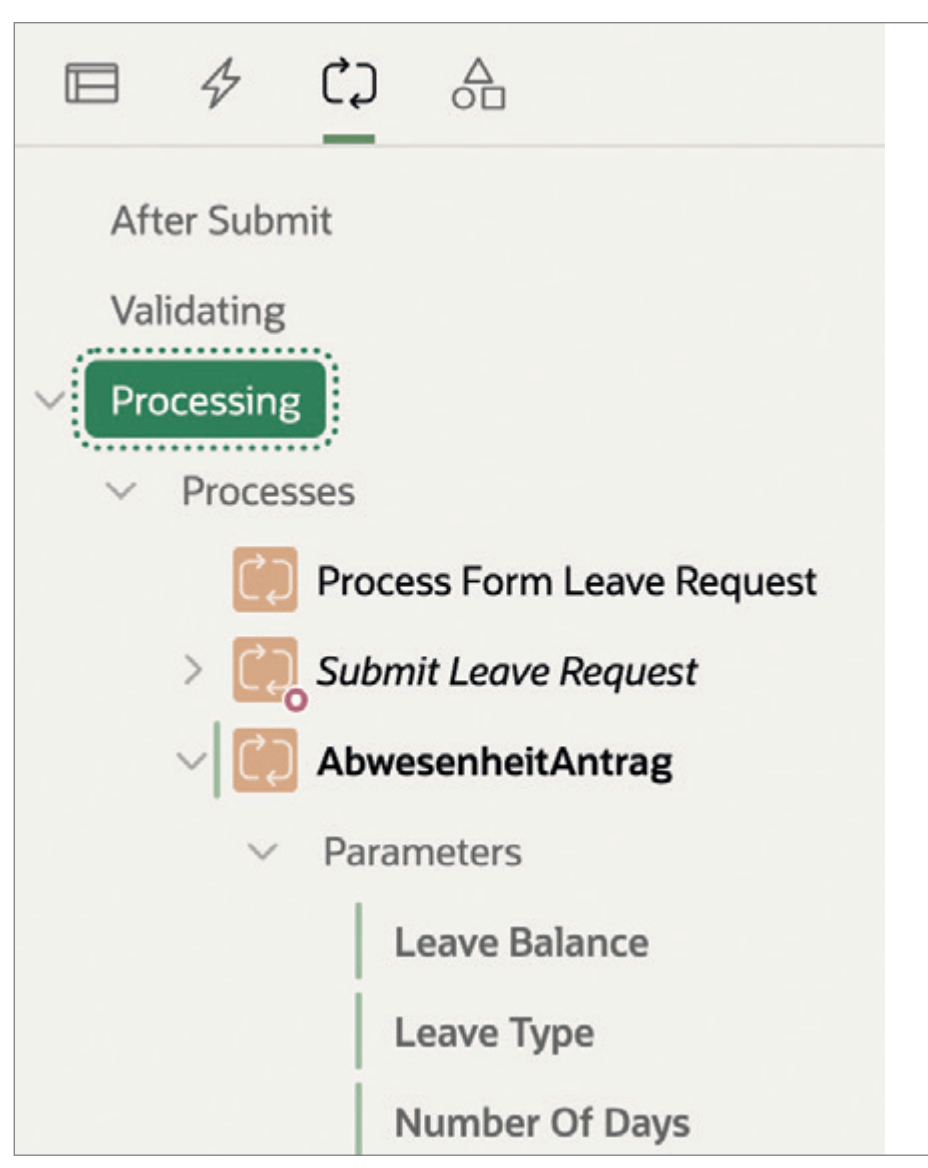

*Abbildung 16: Vollständig konfigurierter "AbwesenheitAntrag" als "Processing"-Element mit Human Task – Create Plug-in (Quelle: Ralf Müller)*

apex/22.2/htmdb/managing-approvals. html" \l "GUID-9CA34E4A-72EB-483D-AC02-F335020ADA43

- [3] Ananya Chatterjee (2022): Introducing Approvals Component in Oracle APEX, *https://blogs.oracle.com/apex/post/introducing-approvals-component-in-oracle-apex*
- [4] Ananya Chatterjee (2022): APEX Approvals Component Continued – Do More with Less, *https://blogs.oracle.com/apex/ post/apex-approvals-component-continued---do-more-with-less*
- [5] Ananya Chatterjee (2022): Implementing Multi-Approvals in Oracle APEX 22.1, *https://blogs.oracle.com/apex/post/ implementing-multi-approvals-in-oracle-apex-221*
- [6] OMG Business Process Model and Notation 2.0, *https://www.omg.org/spec/ BPMN/2.0/*
- [7] Flows for APEX, *https://flowsforapex.org/*
- [8] Oracle Workflow Developer's Guide, *https://docs.oracle.com/cd/E26401\_01/ doc.122/e22011/toc.htm*
- [9] Oracle Cloud Infrastructure Process Automation, *https://docs.oracle.com/en/ cloud/paas/process-automation/*

#### Über den Autor

Ralf Müller hat Mathematik an der Universität Kaiserslautern studiert und arbeitet seit über 26 Jahren bei Oracle in der Software-Entwicklung. In den letzten 20 Jahren hat er sich mit Integrationsthemen und mit allem rund um Business Process Management, Process Automation und Machine Learning beschäftigt. Er vertritt Oracle bei der Standardisierung von BPMN 2.0 und CMMN 1.0 innerhalb der OMG. Davor war er an den OASIS Standards für BPEL4People und WS-HumanTask beteiligt. Seit Ende 2021 arbeitet Ralf Müller im APEX Development Team an "Digital Process Automation" für Oracle APEX, ein Thema, das uns im APEX Development noch etwas länger beschäftigen wird.

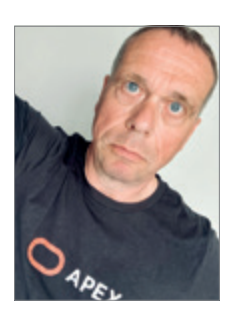

Ralf Müller ralf.mueller@oracle.com

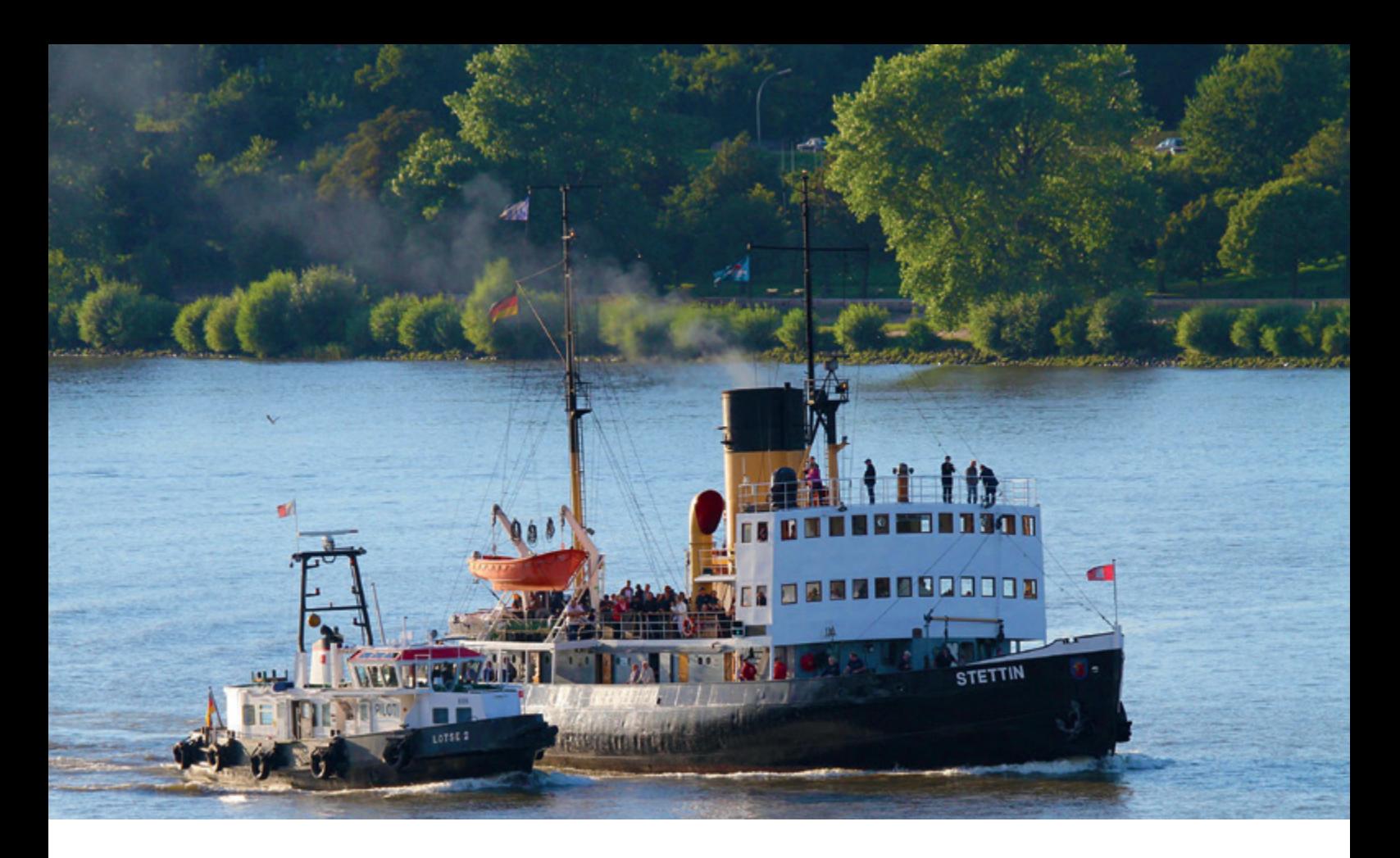

# *Open-Source-Datenbanken: Freiheit im Maschinenraum und in der Cloud*

#### Max Mether, MariaDB Corporation

Nutzerinnen und Nutzer quelloffener Software können diese kopieren, verbreiten, untersuchen und verbessern. Dadurch entwickelt sie sich schneller weiter, was sich besonders an Open-Source-Datenbanksystemen zeigt. Sie vereinfachen den Einsatz aktueller Technologien und moderner Cloud-Services. Doch das ist nicht alles: Open Source ist auch wirtschaftlich von Vorteil.

Open-Source-Software (OSS) ist überall. Ohne sie wären weder das Internet noch die großen Cloud-Services denkbar. Im Maschinenraum eines großen Teils unserer Wirtschaft arbeitet quelloffene Software und sorgt für die technologische Basis zahlreicher Unternehmen. Deshalb hat immerhin ein Viertel aller deutschen Unternehmen laut einer Bitkom-Studie *[1]* eine Open-Source-Strategie und fast drei Viertel der Unternehmen setzen tatsächlich mindestens eine Software aus dem OSS-Portfolio ein. Diese Unternehmen erkennen die Vorteile von quelloffener Software, die auch als freie Software bezeichnet wird. Sie bietet den Nutzern vier grundlegende Freiheiten *[2]*:

- 1. Sie können die Software für jeden Zweck und jedes Nutzungsszenario einsetzen.
- 2. Sie dürfen die Funktionsweise des Programms untersuchen und es den eigenen Bedürfnissen anpassen.
- 3. Sie besitzen die Freiheit, das Programm weiter zu vertreiben.
- 4. Sie haben die Erlaubnis, das Programm

zu verbessern und die Ergebnisse der Öffentlichkeit bereitzustellen.

Voraussetzung für diese Freiheiten ist, dass alle Anwenderinnen und Anwender den vollständigen Quellcode der gesamten Software besitzen. Dazu gehören auch lizenzierte Module: Open-Source-Software ist nur dann wirklich frei, wenn alle Komponenten dieser Software ebenfalls Open-Source-basiert sind. Auf diese Weise können sich Unternehmen genau über die Abläufe im Inneren einer Software informieren und sich davon überzeugen, dass es beispielsweise keine verborgenen Hintertüren gibt.

Der Gegensatz dazu ist proprietäre Software: Sie ist in vielen Bereichen auch heute noch gängig und besitzt diese Freiheiten nicht. Bei diesem Modell hat nur der Anbieter Zugriff auf den Quellcode. Er kontrolliert deshalb vollständig, welche Funktionen in die Software integriert werden, wann dies geschieht oder auf welche Weise Fehler behoben werden. Der letzte Punkt führt bei einigen proprietären Lösungen dazu, dass bekannte Fehler erst mit monatelanger Verzögerung behoben werden. Darüber hinaus müssen die Nutzer in der Regel eine Lizenzgebühr zahlen, um die Software nutzen zu können, und sind somit in Bezug auf Zugang und Aktualisierungen vollständig vom Anbieter abhängig.

#### Open-Source-Datenbanken bringen mehr Kompatibilität und Wettbewerb

Eine der Vorreiter-Anwendungen von Open Source sind Datenbanken. Sie übernehmen in jedem Unternehmen Kernfunktionen und mit herkömmlichen Lizenzen werden sie zu einem starken Kostenfaktor. Zwei typische Beispiele für kleinere und mittelgroße Unternehmen sollen das zeigen: Beim Betrieb einer proprietären Datenbanklösung auf drei lokalen Servern mit jeweils zwei 16-Kern-Prozessoren lassen sich durch den Einsatz von Open-Source-Software jährlich mehr als eine Million Euro laufende Kosten sparen. Beim Betrieb auf drei Cloud-Instanzen mit jeweils 16 Kernen und 32 Arbeitsplätzen liegt die jährliche Ersparnis sogar bei mehr als zwei Millionen Euro.

Unternehmen müssen jedoch nicht auf jegliche Datenbankfunktionen verzichten. Es gibt ein breites Angebot an klassischen, relationalen Datenbanken und auch NoSQL-Datenbanken. MariaDB, PostgreSQL und MySQL gehören zu den beliebtesten Open-Source-RDBMS (Relational Database Management System), und Systeme wie MongoDB, CouchDB und Cassandra sind NoSQL-Varianten aus der Open-Source-Szene. Diese Datenbanken bieten nicht nur Zugang zum Quellcode, sondern haben viele Möglichkeiten, mit anderen Datenbanksystemen zusammenzuarbeiten, und kennen zahlreiche Kompatibilitätsfunktionen.

Ein gutes Beispiel dafür ist die Oracle-Kompatibilität der Open-Source-Datenbank MariaDB *(siehe Abbildung 1)*. Durch die Unterstützung von Oracles prozeduraler Erweiterung PL/SQL wird der Umstieg auf die freien Datenbanksysteme erleichtert, da Oracle-Anwendungen einfach und ohne umfangreiche Änderungen migriert werden können. Natürlich unterstützen diese Datenbanken auch ihre eigene Implementierung der standardisierten prozeduralen Erweiterung SQL/PSM.

#### Open-Source-Datenbanken mit aktuellen Funktionen

Die Entwickler von Open-Source-Datenbanken denken jedoch nicht nur an kompatible Funktionen zu kommerzieller Software. Oft werden auch schnell neue Funktionen hinzugefügt, um mit spezialisierten Anbietern zu konkurrieren. So verfügen freie RDBMS beispielsweise über moderne Konzepte wie die Spaltenorientierung, die zur schnelleren Analyse von Daten eingesetzt werden. Dadurch können Daten auf ähnliche Weise wie in analytischen Datenbanken gespeichert werden, einschließlich der Verteilung von Spalten auf mehrere Server.

Auch das Konzept der temporalen Tabellen hat schnell seinen Weg in Open-Source-Systeme gefunden. Es ermöglicht die Versionierung von Daten mit Zeitstempeln, sodass Unternehmen nicht nur über die aktuellsten Datensätze, sondern auch über historische Daten in genauer chronologischer Reihenfolge verfügen. Anwendungsbereiche für diese Funktion sind ein Einblick in die Entwicklung der

Datenbank im Laufe der Zeit oder die Erkennung von Fehlern bei Einfüge- und Löschvorgängen.

Als Ergänzung zu traditionellen strukturierten Daten unterstützen viele Open-Source-Datenbanken das JSON-Format – auch die relationalen Systeme *(siehe Abbildung 2 und 3)*. Es bietet einen einheitlichen Datenaustausch zwischen Anwendungen, der unabhängig von Programmiersprachen oder Schemata ist. Es ist vor allem aus der NoSQL-Welt bekannt, wo es die Übertragung von strukturierten und halbstrukturierten Daten ermöglicht. Ein RDBMS erhält damit eine weitere Ebene der NoSQL-Kompatibilität.

#### Die Data-at-Rest-Verschlüsselungsfunktion

Viele der neueren Funktionen in Open-Source-Datenbanken gehen auf spezifische Anwendungsfälle zurück, die in den anwendenden Unternehmen entwickelt wurden. Ein gutes Beispiel dafür ist die Data-at-Rest-Verschlüsselung in MariaDB. Diese Funktion wurde ursprünglich von Google für seine eigenen Zwecke entwickelt. Kurz nachdem die Funktion in Betrieb genommen wurde, stellten die Entwickler den Code dem kostenlosen Datenbankanbieter zur Verfügung. Inzwischen wurde sie in die Hauptversion integriert und ist zu einer Standardfunktion geworden.

Ein genauerer Blick auf das aktuelle Angebot an Open-Source-Datenbanken zeigt jedoch, dass nicht alle Systeme mit der gleichen Geschwindigkeit entwickelt werden. Ein Anbieter von konventionellen Datenbanken, der auch eine Open-Source-Datenbank entwickelt, wird keine Funktion hinzufügen wollen, die mit dem proprietären Produkt konkurriert. Das gilt zum Beispiel für MySQL: Es wird jetzt von der Oracle Corporation weiterentwickelt und hat daher weniger Funktionen, die direkt mit Oracle-Servern konkurrieren.

#### Open-Source-Datenbanken und die Cloud

Ihre zahlreichen Vorteile haben dafür gesorgt, dass Open-Source-Datenbanken heute zu den beliebtesten Datenbanksystemen überhaupt gehören.

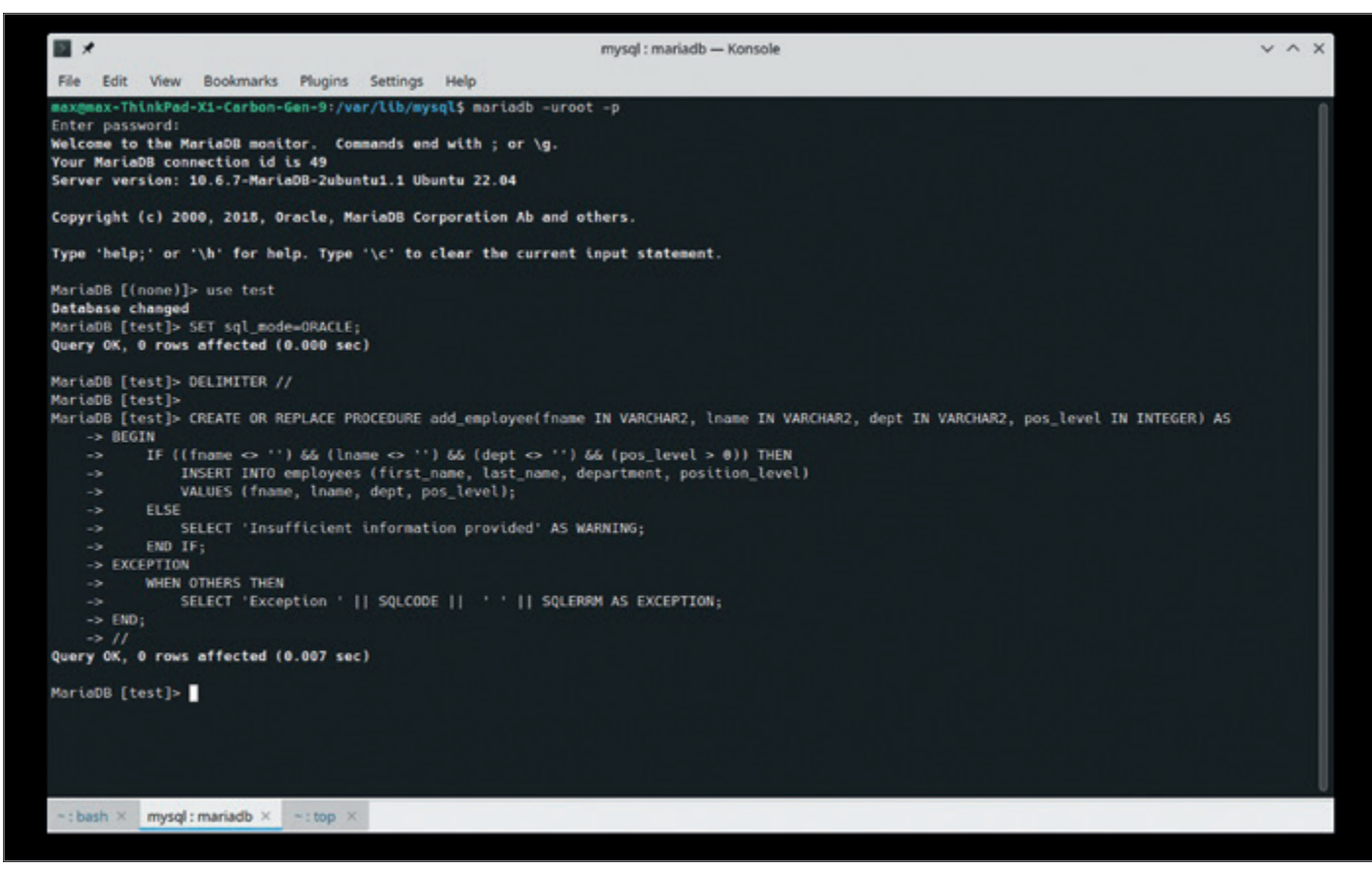

*Abbildung 1: Dies ist ein Beispiel für den Oracle-Kompatibilitätsmodus in einer Open-Source-Datenbank. (© [MariaDB Corporation])*

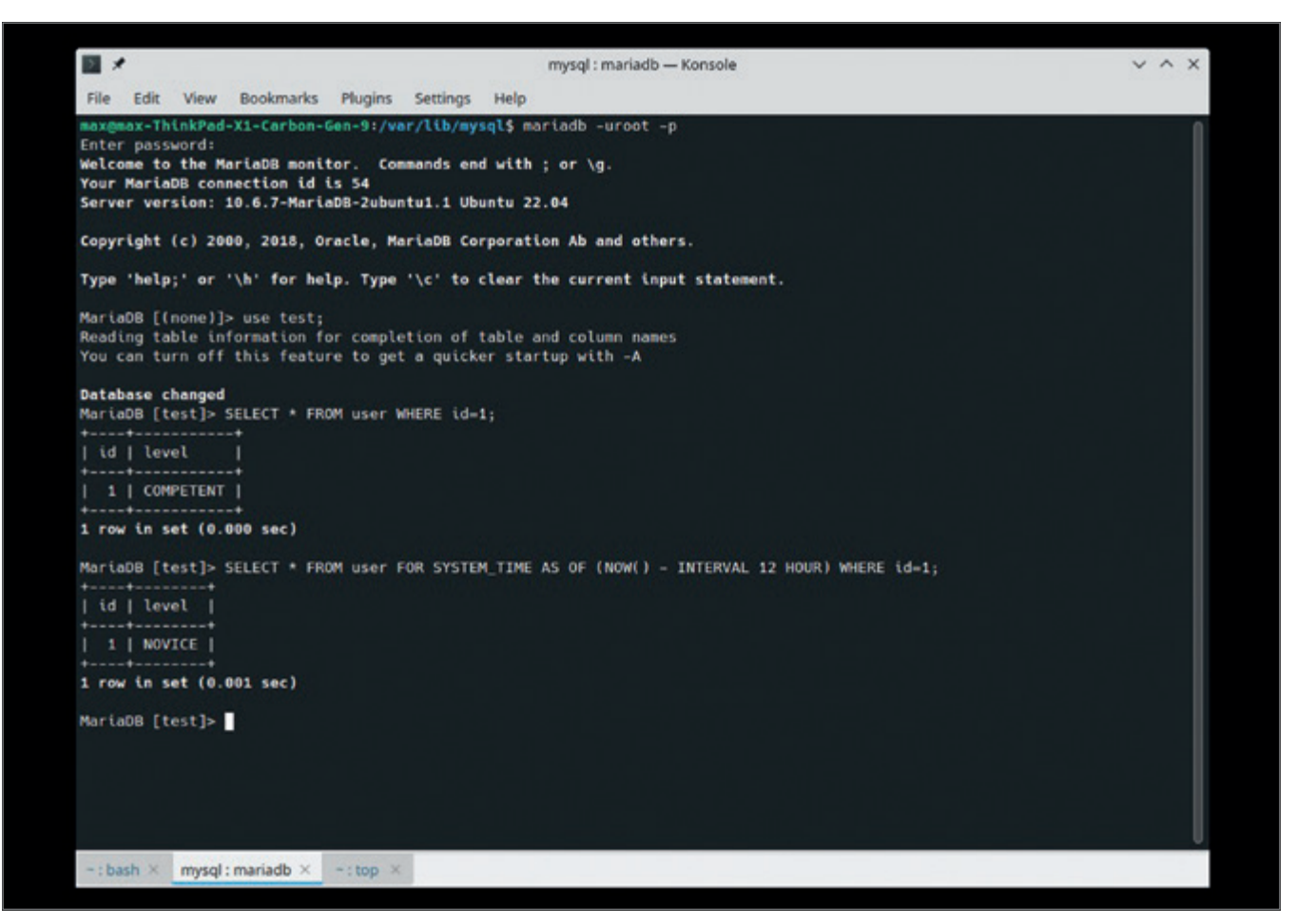

*Abbildung 2: Ein Beispiel für die Verwendung von Systemversionierung in einer Open-Source-Datenbank. (© [MariaDB Corporation])*

| $\blacksquare$                                                                                                    | mysgl : mariadb - Konsole | $V \wedge X$ |
|----------------------------------------------------------------------------------------------------|---------------------------|--------------|
| File Edit View Bookmarks Plugins Settings Help                                                                                                    |                           |              |
| max@max-ThinkPad-X1-Carbon-Gen-9:/var/lib/mysql\$ mariadb -uroot -p test<br>Enter password:<br>Reading table information for completion of table and column names<br>You can turn off this feature to get a quicker startup with -A                                                    |                           |              |
| Welcome to the MariaDB monitor. Commands end with ; or \g.<br>Your MariaDB connection id is 57<br>Server version: 10.6.7-MariaDB-2ubuntu1.1 Ubuntu 22.04                                                                                                    |                           |              |
| Copyright (c) 2000, 2018, Oracle, MariaDB Corporation Ab and others.                                                                                                    |                           |              |
| Type 'help;' or '\h' for help. Type '\c' to clear the current input statement.                                                                                                    |                           |              |
| MariaDB [test]> CREATE TABLE json_example (<br>-> description VARCHAR(20),<br>-> example JSON<br>$\Rightarrow$ ):<br>Query OK, 0 rows affected (0.011 sec)                                                                                                    |                           |              |
| MariaDB [test]> INSERT INTO json_example VALUES<br>$\rightarrow$ ('Array', '[ 1, 2, 3 ] ),<br>-> ('Dictionary', '{ "a": 1, "b": 2 }'),<br>-> ('Duplicates', '{ "a":1, "b":2, "a":3, "b": 4, "b":5}');<br>Query OK, 3 rows affected (0.007 sec)<br>Records: 3 Duplicates: 0 Warnings: 0 |                           |              |
| MariaDB [test]> SELECT * FROM json_example;                                                                                                    |                           |              |
| description   example                                                                                                    |                           |              |
| Array   [1, 2, 3 ]<br>  Dictionary   { "a": 1, "b": 2 }<br>  Duplicates   { "a":1, "b":2, "a":3, "b": 4, "b":5}                                                                                                    |                           |              |
| 3 rows in set (0.000 sec)                                                                                                    |                           |              |
| MariaDB [test]>                                                                                                    |                           |              |
| $\sim$ : bash $\times$ mysql: mariadb $\times$ $\sim$ : top $\times$                                                                                                    |                           |              |

*Abbildung 3: JSON-Strings werden in einem JSON-Datentyp in einer Open-Source-Datenbank gespeichert. (© [MariaDB Corporation])*

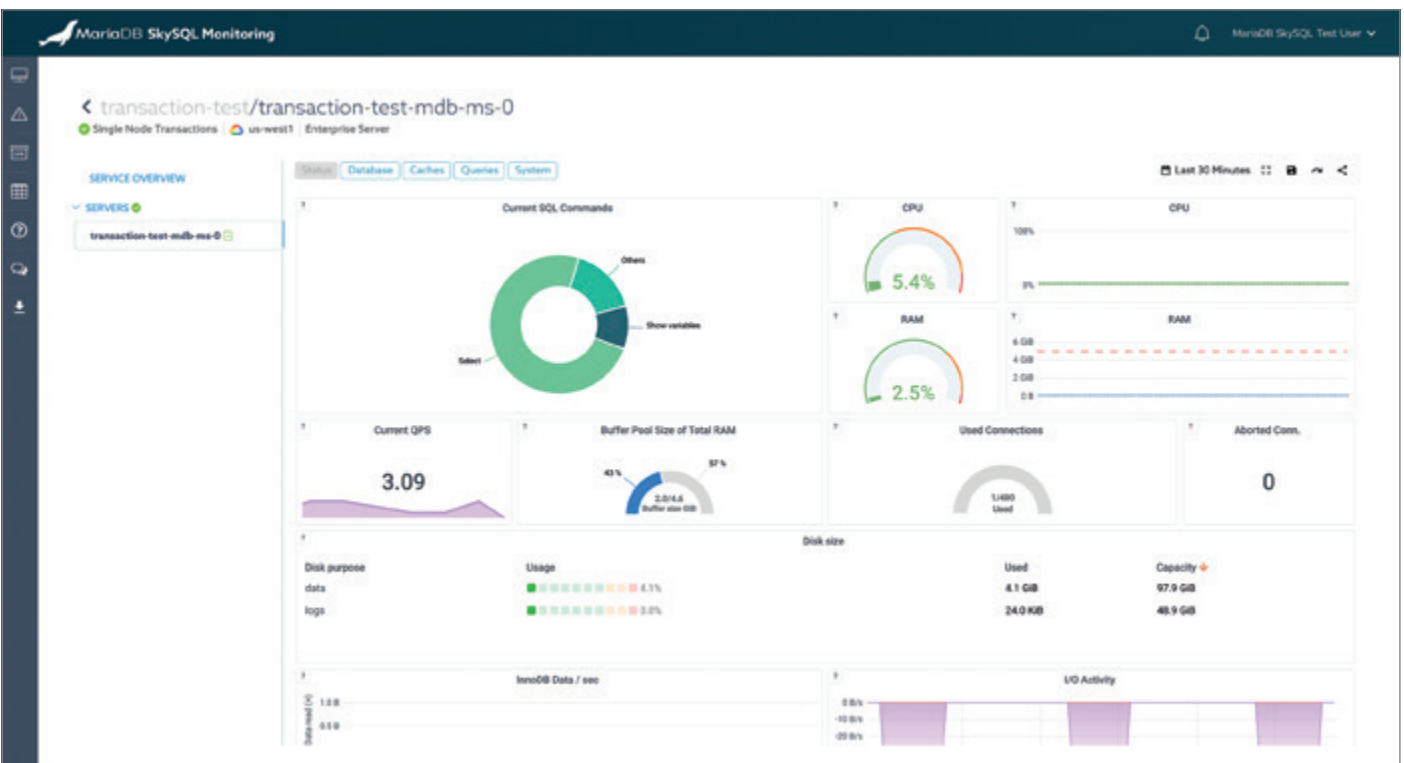

*Abbildung 4: Screenshot des vollständig gemanagten Cloud-Datenbankdienstes MariaDB SkySQL. (© [MariaDB Corporation])*

Vor allem die Verbreitung von Cloud Computing hat sie gestärkt, denn sie sind allein aus technischer Sicht ideal für Cloud-Umgebungen. In vielen Einsatzszenarien sind kurzfristige Änderungen der Hardwareanforderungen in Bezug auf Speicher, Rechenleistung oder Netzwerkanbindung üblich. Das Datenbank-Management ist daher eine komplexe Aufgabe, die mangels geeigneter IT-Experten nicht von jedem Unternehmen auf hohem Niveau geleistet werden kann. Außerdem werden durch die Datenbankverwaltung interne Ressourcen freigesetzt, die sich auf strategischere Initiativen wie Cloud-Strategien konzentrieren können.

Diese Unternehmen sehen einen klaren Vorteil darin, die Verwaltung von externen Fachleuten erledigen zu lassen. Aus diesem Grund haben die großen Cloud-Provider und Datenbankanbieter begonnen, auch Dienstleistungen für Datenbanksysteme anzubieten. Einige der Cloud-Hyperscaler bieten verwaltete Versionen der beliebtesten freien Open-Source-Datenbanken an. Dabei gibt es jedoch einige Einschränkungen: Die Hyperscaler sind nicht die Entwickler der Open-Source-Datenbanksoftware und können daher den Code nicht pflegen, Fehler nicht beheben und die Software nicht direkt weiterentwickeln, um Kunden zu helfen. Außerdem sind die Kunden durch die Managed Services von Hyperscalern an eine einzige Cloud gebunden.

Deshalb suchen viele Unternehmen jetzt nach Cloud-Datenbankdiensten direkt von der Quelle – von den eigentlichen Entwicklern der Open-Source-Datenbank, was erhebliche Vorteile gegenüber der Verwendung von Hyperscaler-Optionen bietet. Dazu gehören lange Wartungszeiten und Level-3-Support, beratende Unterstützung, schnellere Innovation, für Produktionsumgebungen entwickelte Unternehmensversionen, überlegene Hochverfügbarkeit und Skalierbarkeit zusätzlich zur Bereitstellung der Software sowie zusätzliche Automatisierungsdienste *(siehe Abbildung 4)*. Darüber hinaus sind diese Angebote oft "Cloud-agnostisch": Sie unterstützen den Betrieb mit jedem Cloud-Anbieter, gelegentlich sogar die Kombination mehrerer Anbieter (Multi-Cloud).

#### Fazit

#### **Open-Source-Datenbanken sind technologisch auf Augenhöhe und für die Cloud gemacht**

Diese vielfältigen technischen Möglichkeiten machen deutlich, dass Open-Source-Datenbanken den proprietären Lösungen ebenbürtig und zudem deutlich günstiger sind: Nutzer können in der Regel bis zu 90 Prozent der Kosten proprietärer Datenbanken sparen. Außerdem sind sie eine ideale Lösung für den Einsatz in der Cloud. Durch die Vielfalt der unterstützten Formate und die Flexibilität ihrer Anwendungsbereiche sind Open-Source-Datenbanken herkömmlicher Software sogar oft überlegen. Rechnet man die Kostenvorteile hinzu, ist der Erfolg von Open-Source-Datenbanken leicht zu erklären: Wer Wert auf moderne Technologien, dynamische Weiterentwicklung der Software und Effizienz im täglichen Betrieb legt, kommt an Open Source nicht vorbei.

#### Quellen

- [1] *https://www.bitkom.org/sites/ main/files/2021-12/211207-bitkom-studie-openmonitor-2021.pdf*
- [2] *https://www.gnu.org/philosophy/free-sw. de.html*

#### Über den Autor:

#### **Max Mether, Co-Founder und Vice President Product Management bei MariaDB Corporation**

Max Mether ist ein Gründungsmitglied und Vice President Product Management der MariaDB Corporation. In dieser Position ist er für die Weiterentwicklung des MariaDB- Servers und der umliegenden Technologien verantwortlich. Davor baute er das Professional-Services-Team bei MariaDB auf. Max begann seine Karriere als Berater und Trainer für Unternehmen wie MySQL und Sun Microsystems. Der gebürtige Finne erwarb seinen Master of Science (Eng) in Physik und Mathematik an der Helsinki University of Technology.

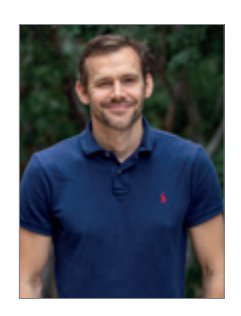

Max Mether max@mariadb.com

## BEST OF DOAG ONLINE

Eine Auswahl der besten DOAG News Oktober/November 2022

#### DOAG Datenbank Kolumne: Template oder "from Scratch"

Eine Frage stellt sich immer wieder, wenn es darum geht, wie man eine neue Datenbank aufbaut.

*https://www.doag.org/de/home/news/template-oder-fromscratch/*

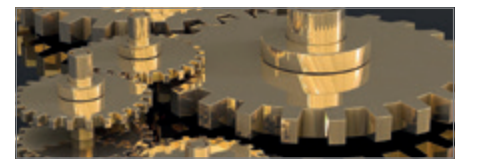

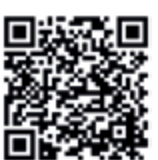

GoldenGate Free – kostenlose Version von GoldenGate

Auf der kürzlich in Las Vegas zu Ende gegangenen Oracle Cloud World hat Oracle eine kostenlose Version von GoldenGate vorgestellt.

*https://www.doag.org/de/home/news/goldengate-free-kostenlose-version-von-goldengate*

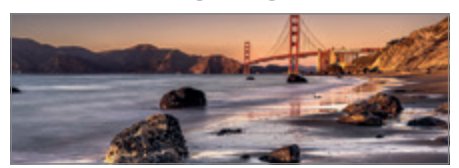

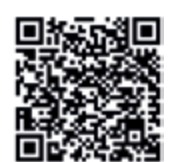

DOAG.tv mit Nele Kreyßig – digitale Kultur, digitale Führung, digitale Achtsamkeit

Die Referentin der K+A 2022 erklärt Andreas Buckenhofer im Interview, welche Aspekte in eine digitale Organisationskultur hineinwirken.

*https://www.doag.org/de/home/news/doagtv-mit-nele-kreyssig-digitale-kultur/*

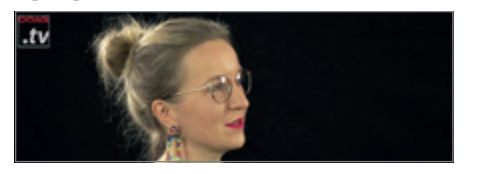

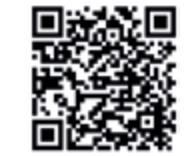

DOAG.tv mit Carolin Hagemann, Kai Donato und Ronny Weiß – angestellt oder freiberuflich?

Mit diesem Thema beschäftigt sich praktisch jeder kreativ Schaffende: Mache ich es freiberuflich oder in einer Festanstellung? Ronny Weiß fragte nach.

*https://www.doag.org/de/home/news/doagtv-mit-carolin-hagemann-kai-donato-und-ronny-weiss-angestellt-oder-freiberuflich/*

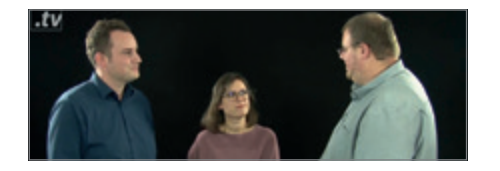

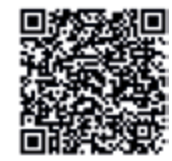

### "Runder Tisch" von Cloud-Anwendern

In Ingolstadt kamen zahlreiche Firmen zusammen, um den ersten DCNC Roundtable aufzusetzen. Weitere sollen folgen. *https://www.doag.org/de/home/news/runder-tisch-von-cloudanwendern/*

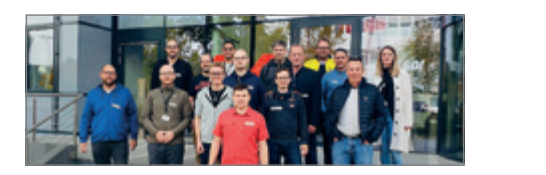

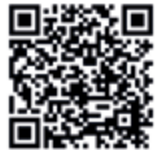

Kennen Sie schon alle Newsletter der DOAG?

Regelmäßige Informationen zu Ihren Interessen gefällig? Abonnieren Sie schon den Developer Newsletter der DOAG? *https://www.doag.org/de/home/news/kennen-sie-schon-allenewsletter-der-doag/*

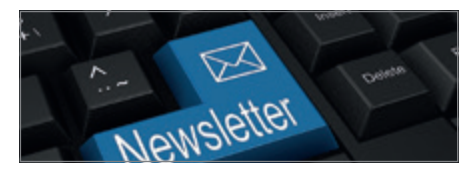

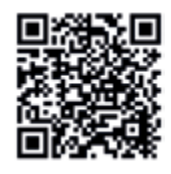

DOAG.tv mit Gerald Venzl – wie Oracle DBs weiterentwickelt werden und was die neueste Version zu bieten hat

Der Leiter der Datenbank Community sprach mit dem US-Österreicher über seine Rolle als Senior Director Produktmanagement und die neue Oracle DB 23c.

*https://www.doag.org/de/home/news/doagtv-mit-gerald-venzl-wie-oracle-dbs-weiterentwickelt-werden-und-was-die-neueste-version-23c-zu-bieten-hat/*

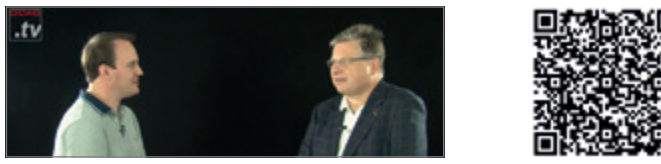

Wahl zur Delegiertenversammlung findet vom 3. bis 10. Februar 2023 statt

Der DOAG-Wahlausschuss zur Delegiertenversammlung gibt bekannt, dass die Wahlen zur DOAG-Delegiertenversammlung elektronisch gestützt stattfinden.

*https://www.doag.org/de/home/news/wahl-zur-delegiertenversammlung-findet-vom-03-bis-10-februar-2023-statt/*

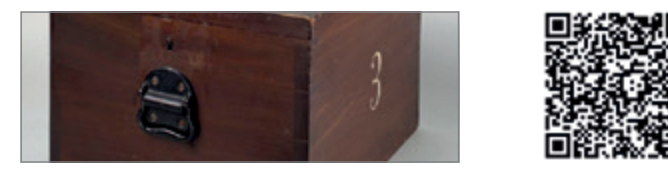

B U S I N E S S **NEWS** 01/2023

**BUSINESS SOLUTIONS 2023 – GUT AUFGESTELLT FÜR DAS NEUE JAHR**

 $\bigcirc$ 

 $\overline{O}$ 

 $\overline{\phantom{0}}$ 

 $\circ$ 

 $\circ$ 

 $\bigcirc$ 

 $\circ$ 

4)

 $\circ$ 

 $\overline{D}$ 

 $W^{\pm}/Z$ 

 $\circ$ 

 $\bigcirc$ 

X

 $\circ$ 

## **Die Macht der Motivation**

#### Anke Röber, Anke Röber Consulting

*Hochphasen im Projekt fühlen sich gut an. Das Gefühl des Miteinanders und die guten Ergebnisse motivieren für die nächste Projektherausforderung. Die Motivation bewirkt eine gute Stimmung, ein angenehm beschwingtes Gefühl (Zeichnung 1) und beflügelt das Team. Was ist die Ursache der Motivation und wie können wir diese wieder und wieder erwecken? Dieser Artikel verrät den Hintergrund.*

"Arbeitet Dein Projektteam noch oder transformiert es Zeit in Ergebnisse und Freude?" Diese Frage leitet durch den Artikel. Die Frage darf gerne zweimal gelesen werden! Denn ja, hoffentlich arbeitet Dein Team und ja, Ihr habt auch Ergebnisse, gute sogar, und ja, Ihr habt auch Freude. Doch der Kern der Frage sind die vier unscheinbaren Worte "... transformiert es Zeit in...". Der Kern? Nun, es geht in diesem Artikel darum, wie wir arbeiten. Und wie wir die Zeit noch besser, also freudiger, nutzen und dabei nicht noch mehr "ackern", sondern einen eigenen Motivationskreislauf anwerfen. Ist der Motivationskreislauf angeworfen, dann schwingt er uns auf und wir sind voller Energie. Wir arbeiten zwar, doch ist es ein herrlich angenehmes Gefühl – ohne Druck oder Schwere. Wir transformieren Zeit in Freude. Gute Ergebnisse entstehen dann ganz automatisch.

Im Gegensatz dazu kennen wir auch den Projektalltag, bei dem wir in stundenlangen und zähen Besprechungen sitzen, bei denen wir mit Kund:innen oder Kolleg:innen in langatmigen Diskussionen verstrickt sind. Wir kennen es, auf Ergebnisse von anderen zu warten. Wir warten, spendieren geduldig unsere Zeit, üben uns in Ruhe und haben das Gefühl, dass wir nicht vorankommen oder einem Zeitfresser aufgesessen sind. Dabei könnten wir schon längst weiter sein und Freude bei der Erfüllung der Aufgaben verspüren.

Wir kennen auch die Hochphasen eines Projekts: die angenehme Teamarbeit, bei der wir voller Energie sind, die Lösungsfindungen nur so fließen, das Miteinander viel Spaß macht und die Arbeit locker von der Hand geht. Wir wissen, dass wir noch einen "Projektmarathon" vor uns haben, denn wir sind erst am Beginn des Projekts. Also doch besser schonen und nicht die ganze

Energie schon am Anfang versprühen? Und nicht zu früh freuen?

Was genau ist das Auf und Ab der Projektphasen? *(Zeichnung 2*) Was steckt dahinter? Und wie können wir mehr oder länger diese "Aufs", die Projekthochphasen, provozieren? Ist es die gelungene Motivation und Aufmunterung durch die Projektleitung, die Motivation jedes Einzelnen oder ist es der natürliche Lauf eines Projekts? Sind diese Aufs und Abs der natürliche "Schweinezyklus", den es immer geben wird? Und was ist eigentlich Motivation?

Der Duden sagt, dass Motivation die "Gesamtheit der Beweggründe, Einflüsse, die eine Entscheidung, Handlung oder Ähnliches beeinflussen, zu einer Handlungsweise anregen", ist *[1]*. Diese Beschreibung hört sich nicht wirklich motivierend an! Was ist es dann, was uns in den Projekthochphasen so viel Energie, Freude und Ergebnisse bereitet?

Es sind die positiven Emotionen. In den Projekthochphasen fühlen wir uns reich beschenkt mit guten Gesprächen und Diskussionen *(Zeichnung 3)*, einem angenehmen Miteinander und Füreinander. Wir spüren die Freude und die gemeinsame Energie. Das wirkt auch nach außen und die Kundenzufriedenheit steigt. Genau das ist es, was Motivation im Projekt bewirkt. Es fühlt sich einfach gut an!

#### **"Motivationscocktail" für das Gehirn**

Dieses "Sich-gut-Anfühlen" ist ein Motivationscocktail, der uns ein leicht beschwingtes Gefühl verleiht und die Welt außerhalb des Projekts herum vergessen lässt. Vermutlich kennt jede:r diese Situationen, bei denen wir dieses herrlich angenehme Gefühl bereits erlebt haben. Der Cocktail entsteht im Gehirn und hat die Wirkung, dass wir eine positive Ausstrahlung haben, gewinnbringend denken, kreativ sind und erfolgreich handeln. Das wiederum lässt uns begeisternd weiterarbeiten. Es bringt uns freudig jeden Morgen wieder aus dem Bett und in die Projektarbeit. Der Cocktail ist eine Mischung aus positiven Neurotransmittern. Neurotransmitter sind Botenstoffe, die Reize von einer Nervenzelle zur anderen transportieren. Diese Reize können positiv oder negativ sein, also ein glückliches oder weniger glückliches Gefühl erzeugen. So können bei Stress auch Neurotransmitter ausgeschüttet werden, die das Gehirn lähmen und die Konzentration erschweren. Umso wichtiger, dass wir wissen, wie wir die positiven Neurotransmitter produzieren.

Interessant ist, dass die Mischung aus Neurotransmittern nachhaltig und weniger nachhaltig produziert werden kann. Der Effekt ist dann von kurzer, mittlerer oder langer Dauer.

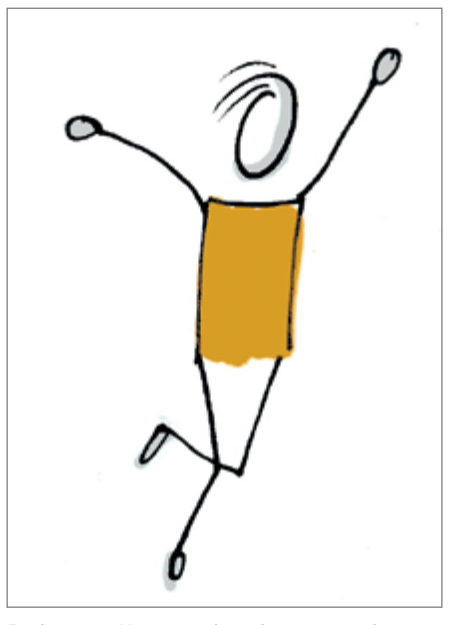

*Zeichnung 1: Motivation bewirkt ein angenehm beschwingtes Gefühl (© Anke Röber)*

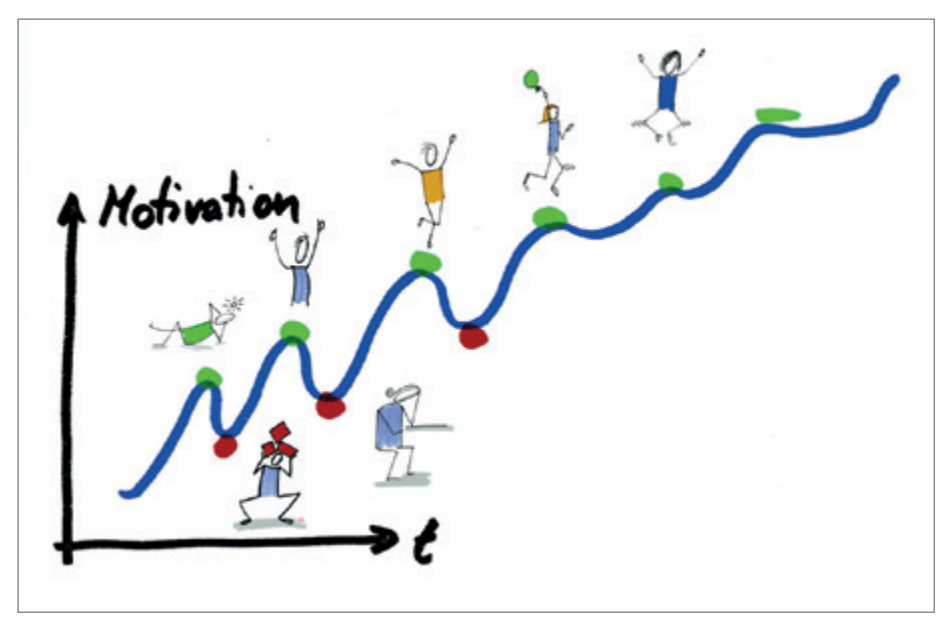

*Zeichnung 2: Was genau ist das Auf und Ab der Projektphasen (© Anke Röber)*

Kurzanhaltend und sehr einfach können wir die Mischung aus positiven Neurotransmittern produzieren durch beschwingtes Joggen, durch Naschen von dunkler Nuss-Schokolade oder das amüsierende Scrollen durch Instagram oder LinkedIn. Ein etwas länger anhaltender Cocktail könnte durch Shoppen erzeugt werden, sofern wir uns an den eingekauften Dingen auch wirklich länger erfreuen.

Doch einen anhaltenden Effekt erreichen wir erst, wenn wir die Königsdisziplin der Motivation kennen, können und leben: den Flow! Im Flow wird der Denkprozess beschleunigt und wir arbeiten fokussiert, gut gelaunt, schnell und mit besten Ergebnissen. Das Besondere ist, dass der erzeugte Motivationscocktail länger anhält und wir ihn daher unbewusst immer wieder produzieren wollen.

#### **Die Königsdisziplin der Motivation erneut herbeirufen**

Den Flow-Zustand als Königsdisziplin der Motivation jedes Projektmitglieds und des Teams im Gesamten wieder und wieder zu ermöglichen und herbeizurufen, ist eine der zentralen Geheimnisse der Motivation. Dazu braucht jede:r Einzelne grundlegendes Wissen darüber, wie wir Menschen in den Flow-Zustand kommen. Erst dann können wir uns gezielt selbst anleiten. Zusätzlich brauchen wir die passenden Rahmenbedingungen, denn der Flow-Zustand stellt sich erst nach einigen Minuten ein. Werden wir immer wieder gestört von innen (zum Beispiel störende Gedanken) oder von außen (fragende Kolleg:innen), dann erreichen wir nicht oder nur sehr schwer das angenehme Gefühl des Flows *(Zeichnung 4)*.

Es ist wie beim Skifahrenlernen: Es braucht Wissen, Methode, Übung und den richtigen Schnee (Rahmenbedingung), um beschwingt im Schnee zu gleiten und den Flow am eigenen Leibe erleben zu können! Wie beim Skifahren lernen ist ein:e geeignete:r Trainer:in, der:die das Wissen und die Methode vermitteln kann, um in den Flow zu kommen, fast unerlässlich. Ansonsten brauchen wir zu lange und sind womöglich wieder demotiviert.

#### **Motivation ist NICHT die Ursache für herausragende Projektergebnisse!**

Projekthochphasen und Motivation hängen eng zusammen. Doch ist die Motivation die Ursache oder die Wirkung? Motivation ist eine Wirkung. Motivation wird bewirkt durch unsere intrinsischen Beweggründe. Die intrinsischen Beweggründe veranlassen die erfolgsbringenden Gedanken, geben uns Energie zum Handeln, verleihen uns Begeisterung und fördern die Hingabe. Intrinsisch motiviert zu sein heißt, dass der persönliche Antrieb von innen heraus entsteht. Die intrinsischen Beweggründe erzeugen den Motivationscocktail und letztendlich die Motivation, die wiederum herausragende Projektergebnisse bewirkt.

Halten wir fest: Echte intrinsische Motivation entsteht in uns selbst. Sie beginnt mit dem tiefliegenden Beweggrund, dem Motiv. Schaffen wir dann noch den Rahmen und haben Wissen, um im Flow zu arbeiten, kann eine Phase des mühelosen, selbstvergessenen und zeitlosen Arbeitens entstehen. In der Phase erledigen wir unsere Aufgaben hochmotiviert, hochwirksam und lässig. Wir sind im Hochgefühl unserer Leistungsfähigkeit und wollen dieses Glücksgefühl immer wieder erreichen. Das Gehirn ist quasi süchtig und sucht wieder und wieder nach dem Glücksgefühl, das durch die richtige Mischung an Neurotransmittern, dem Motivationscocktail, entsteht.

#### **Die Macht der Motivation – Rahmenbedingungen schaffen**

Schafft die Projektleitung die Rahmenbedingungen, ist das Wissen für intrinsische Motivation und das Arbeiten im Flow vorhanden, dann ist die Macht und Stärke des Projektteams fast unaufhaltsam. Laut Gablers Wirtschaftslexikon [2] ist Macht die "Möglichkeit von Personen oder Organisationen, eigene Ziele durch Einsatz entsprechender Mittel verfolgen zu können". Welche Mittel sind geeignet, um Motivation zu schaffen?

Erinnern wir uns doch nur kurz an die Schulzeit und unseren Geschichts- oder Lateinunterricht: Wie zäh hat es sich angefühlt, die vorgegebene Hausaufgabe zu erfüllen. Die gegebene Aufgabe fühlte sich sinnlos an, denn sie hatte weder Bezug zum Alltag noch zur eigenen Zukunft oder verbesserte sonst wie die Welt! Trotzdem mussten wir die wenig inspirierende Aufgabe lösen. Und wehe, wenn sich diese Zähigkeit im heutigen Projekt wiederholt. Dann war's das mit der Macht!

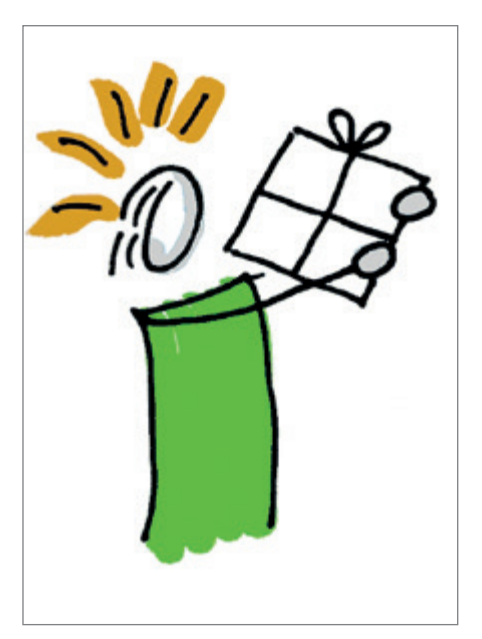

*Zeichnung 3: Wir fühlen uns beschenkt durch gute Gespräche und Diskussionen (© Anke Röber)*

Ein geeignetes Mittel ist zum Beispiel das Schaffen von mehr Eigenverantwortung. Eigenverantwortung ist die Fähigkeit und Bereitschaft, die Konsequenzen – positive und negative – zu übernehmen. Lassen wir das Team selbst entscheiden, bis wann eine Aufgabe erfüllt sein soll, und diskutieren wir die möglichen Konsequenzen vorab, dann kann das motivieren, auch mal vor dem angenommenen Termin die Aufgabe fertigzustellen. Das Gegenteil von Eigenverantwortung ist Durchsetzen und Kontrolle. Dieser Führungsstil ist nicht mehr zeitgemäß, weil er die Motivation lähmt und das innere Desinteresse an dem "großen Ganzen" des Projekts fördert.

#### **Die Lösung liegt auch in der Zukunft**

Wollen wir unsere volle Kraft für ein außerordentliches, erfolgreiches Projekt mobilisieren, dann sollten wir auch in die Zukunft schauen, genauer an das Projektende. Dieser Blick in die Zukunft ist kostenlos und kann uns so wunderbar weiterhelfen. Dabei ist hier nicht gemeint genauer hinzuschauen, welche Zahlen, Daten und Fakten wir zum Projektende erreicht haben werden. Das steht bereits im Pflichtenheft und sollte dem Projektteam ausreichend bekannt sein. Sondern wie ist das Projekt bis zum Ende gelaufen: Welche besondere Eigenschaft hat sich durch die Projektlaufzeit gezogen? War es das effektivste, das innovativste, das lustigste oder das freudigste Projekt? Oder war es das stressigste, das schwerste, das heftigste Projekt überhaupt?

Wagt das Projektteam einen gemeinsamen Blick in die Zukunft und legt fest, welches der positiven Superlative zur Inbetriebnahme, zur Eröffnung oder zur Übergabe an den Kunden oder die Kundin zum Beispiel manifestiert sein soll, dann hat das Team ein gemeinsames Motiv. Hilfreich ist es, sich in den Moment der (fiktiven) Rede zum Projektabschluss zu versetzen. Wie ist das Projekt gelaufen? Die beschreibenden und umschreibenden Worte geben eine klare Richtung und einen positiven Aufwind. Nehmen wir an, es wird das Wort "innovativ". Wir stellen uns vor, in der (fiktiven) Rede wird der Kunde oder die Kundin von den innovativsten Ideen, den innovativsten Lösungen und den innovativsten Vorgehensweisen schwärmen. Dann hätten wir das innovativste Projekt aller Zeiten abgewickelt. Was für eine Motivation!

Besteht eine ehrliche und einvernehmliche Zustimmung im Team für diesen Superlativ, dann wird sich das Projektteam immer wieder daran erinnern und Wege finden, wie das Projekt zum innovativsten Projekt aller Zeiten werden kann. So können Ideen fließen und die Energieschleusen für Kreativität sind geöffnet *(Zeichnung 5)*. Diese Perspektive kann in kritischen Projektsituationen der Retter und Booster zugleich sein. Die Projektleitung und jede:r Einzelne kann diesen Booster initiieren und immer wieder wachrufen: "Was könnte jetzt unsere innovative Vorgehensweise sein?", "Wie könnten wir innovativ zusammenarbeiten?" oder "Wen kennen wir, der:die eine innovative Lösung hat?" Diese und andere offene Fragen geben zusätzliche Motivation. Sie fördern Antworten und geben den Beweggrund gleich mit. Dieser Motivations-Booster durch Verwenden eines wunderbaren und herausfordernden Superlativs ist nicht zu vernachlässigen.

#### **Finden eines akzeptierten Superlativs mit Konsens**

Doch Obacht! Die Entscheidung für einen gewählten Superlativ sollte nicht unbedingt für den mit den meisten Stimmen fallen! Denn wenn eine relative Mehrheit zum Zug kommt, kann es sein, dass die übrigen Stimmen sogar die Mehrheit haben. Könnte also sein, dass die Mehrheit nicht mitgeht und innerlich die Entscheidung ablehnt *(siehe Tabelle 1)*, wodurch schon ein gewisser Widerstand vorprogrammiert wäre.

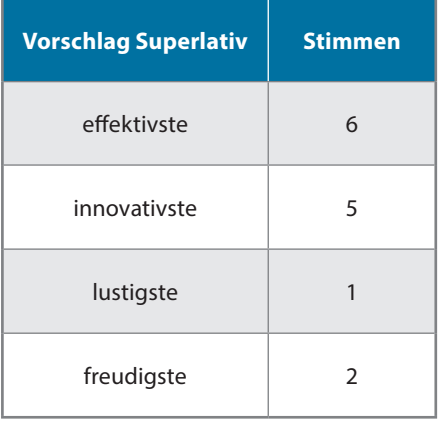

*Tabelle 1: Es gibt 14 Beteiligte und 4 Vorschläge. Dabei überrunden die 6 Stimmen mit einer relativen Mehrheit die übrigen 8.* 

Oder es gewinnt die absolute Mehrheit und die Entscheidung bleibt für die größere Anzahl der Teammitglieder unbefriedigt *(siehe Tabelle 2)*. Dies könnte im Extremfall zur schlechten Stimmung oder sogar zur Spaltung des Teams führen. Die meiste Zu-

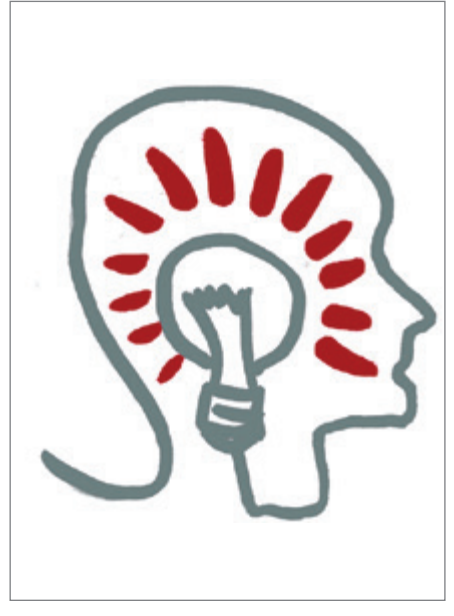

*Zeichnung 4: Im Flow arbeiten (© Anke Röber)*

#### stimmung ist daher nicht immer die beste.

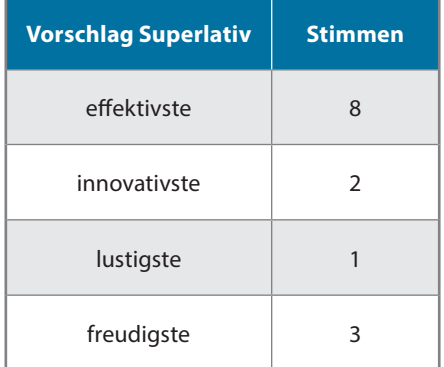

*Tabelle 2: Die absolute Mehrheit gewinnt mit 8 Stimmen, doch 6 Stimmen gehen "leer" aus.*

Um solche Begleiterscheinungen zu reduzieren, sollte eine Entscheidungsmethode mit mehr Konsens gewählt werden. Das kann die Teamatmosphäre verbessern und die Entscheidung nachhaltiger machen. Diese Methode aus dem Systemischen Konsensieren *[3]* verwendet den Weg des geringsten Widerstands: Eine Bewertungsskala zwischen "1" für "damit kann ich gut leben", "10" für "geht gar nicht" und Werten dazwischen fragt nach dem Gefühl. Es gewinnt dann der Superlativ mit dem geringsten Widerstandswert und somit der größten Akzeptanz in der Gruppe *(siehe Tabelle 3)*. Anschließend wird der Superlativ mit dem geringsten Widerstandswert weiter verfeinert und angepasst. Manchmal führen schon kleine Änderungen zu einem sprunghaften Anstieg der Akzeptanz. Am Ende "gewinnt" nicht der Vorschlag mit den meisten Stimmen, sondern der mit dem

größten Einverständnis des gesamten Projektteams. Statt in die Demotivationsfalle zu tappen, wird das Team gestärkt und dem Gefühl, dem besten Motiv, wird Ausdruck verliehen.

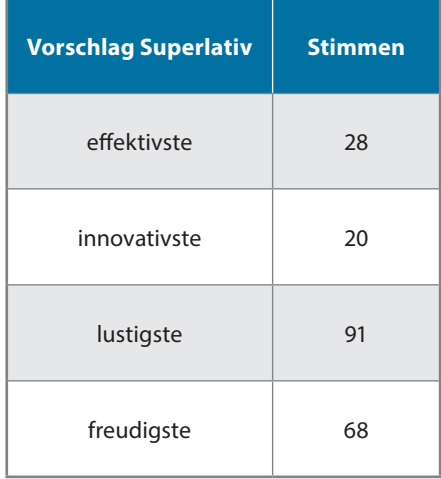

*Tabelle 3: Der Vorschlag "innovativstes Projekt" hat den geringsten Widerstand und somit die größte Akzeptanz im Team (© Anke Röber).*

#### **Fazit: Motivation ist Übungssache und hat Methode**

Läuft im Projekt alles bestens, dann befinden wir uns in einer Hochphase eines Projekts. Sind die Hochphasen dicht an dicht und schwingen sich stetig weiter auf, dann transformieren wir Zeit in Freude. Wir wandeln die verfügbare Zeit in Freude und erzeugen, neben guten Ergebnissen, einen Cocktail aus Neurotransmittern in unserem Gehirn: die Grundlage für Motivation. Die Ursache der anhaltenden Motivation ist das Finden, Kennen und Ausleben eines echten intrinsischen Beweggrunds. Als zusätzlicher Motivations-Booster ist es hilfreich, im Projektteam im Konsens festzulegen, mit welcher Projekt-Superlative die Teamarbeit erfolgen soll, und diese "Karte" dann immer wieder zu ziehen.

#### **Quellen**

- [1] *https://www.duden.de/rechtschreibung/Motivation* (zuletzt aufgerufen am 4.10.2022)
- [2] *https://wirtschaftslexikon.gabler.de/definition/macht-40211* (zuletzt aufgerufen am 4.10.2022)
- [3] Inge Ankenbauer-Wild 2018: Workshop: Wie gewaltfrei sind Mehrheitsentscheidungen und geht es auch anders? Deutsches Yoga-Forum, Heft 06, 12/2018.

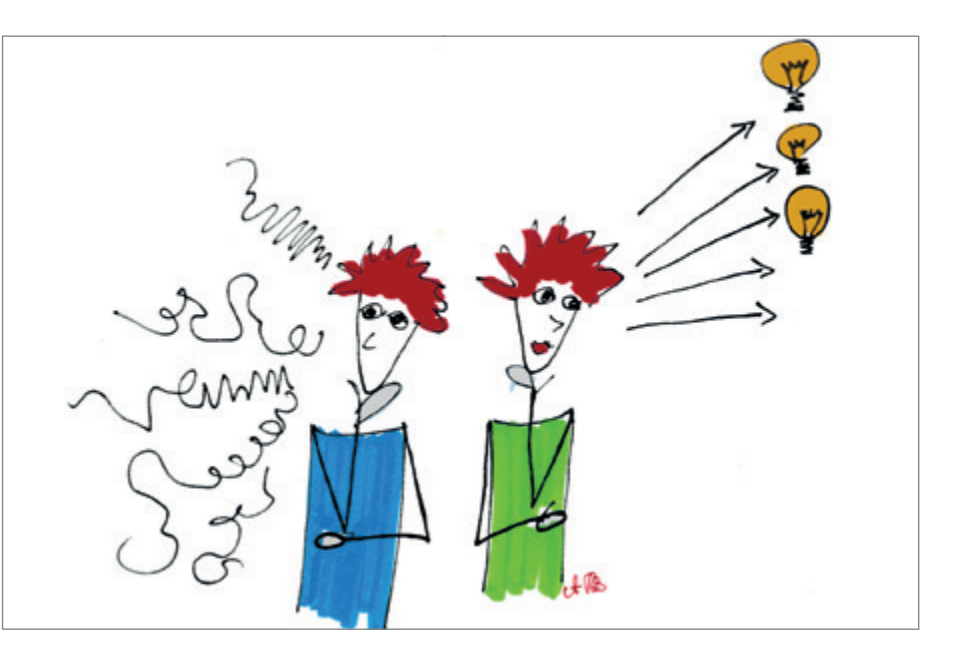

*Zeichnung 5: Unklare Vorgaben bremsen die Gedanken, während Superlative geöffnete Energieschleusen für Ideen und Lösungen sein können (© Anke Röber)*

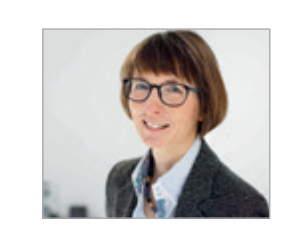

*Anke Röber ar@ankeroeber.de*

Anke Röber ist Diplom-Physikerin, PMP©, Motivations- und Mentaltrainerin. Seit

2013 ist sie als freiberufliche Beraterin für Projektmanagement sowie als Mental- und Motivationstrainerin tätig. Schwerpunkt ihrer Arbeit ist es, Projektmanagement einzuführen, insbesondere bessere Strukturen im Projekt zu etablieren und durch wirkungsvolle mentale Methoden das Team zu mehr Klarheit in den Zielen und Entfaltung eines starken, unterstützenden Erfolgs-Mindsets zu bringen.

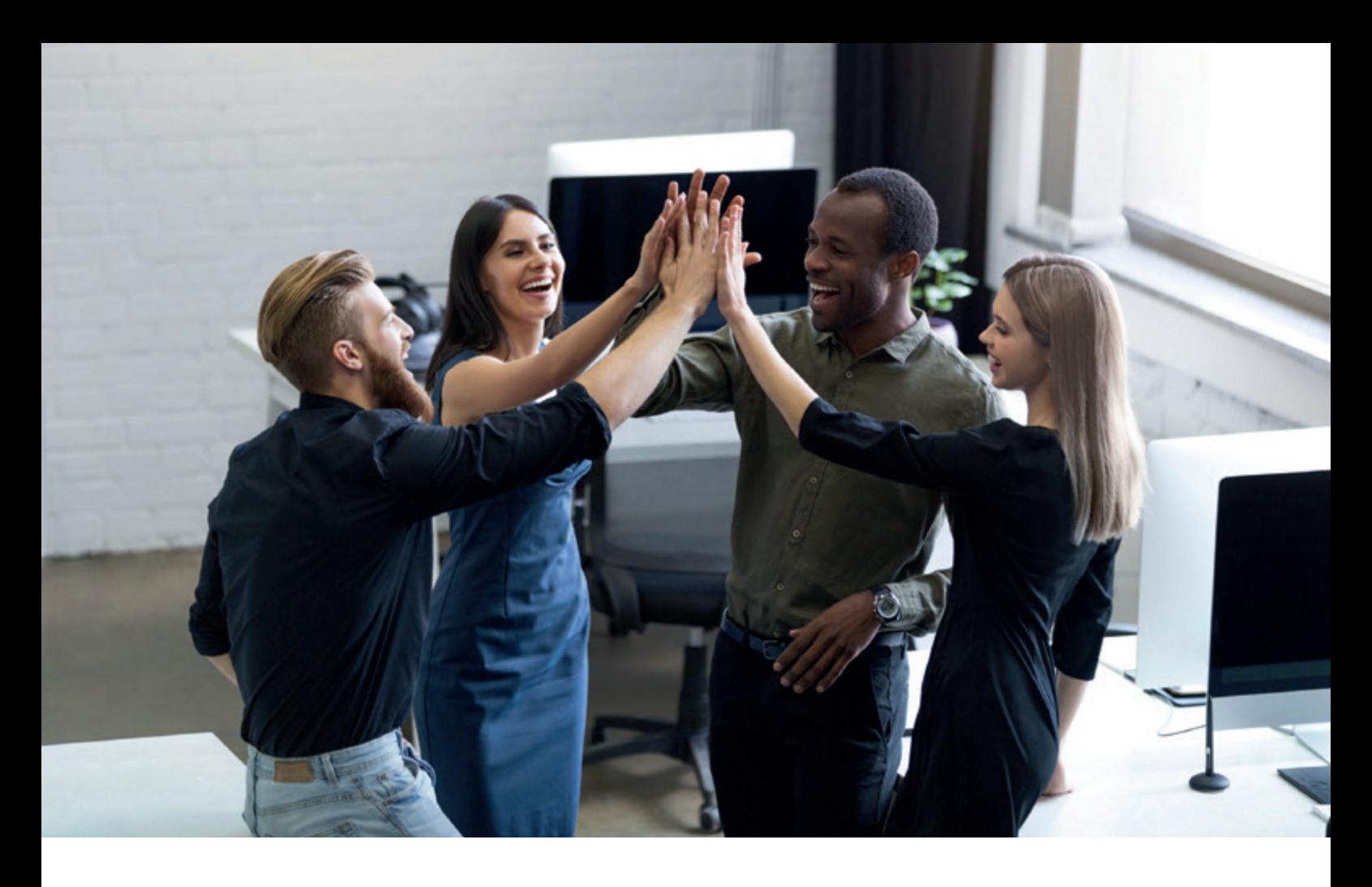

# **Die Bedeutung von Soft Skills im Umfeld von Managed Services**

#### Martin Obst, Opitz Consulting GmbH

*Im Umfeld von Managed Services ist die Ausprägung und die Nutzung von sogenannten Soft Skills durch alle beteiligten Personen von größter Wichtigkeit. Dies gilt selbstverständlich nicht ausschließlich für Managed Services. Allerdings sind die entsprechenden Kompetenzen dabei von gesteigerter Bedeutung. Der Artikel beleuchtet verschiedenste Tätigkeitsbereiche und hebt die Vorteile und/oder Nachteile durch passendes beziehungsweise weniger passendes Verhalten hervor. Dabei wird auch beleuchtet, wie die Einführung oder die Nutzung von Managed Services die beteiligten Personen in ihrem Arbeitsumfeld beeinflusst.*

Anmerkung: Im folgenden Artikel habe ich auf die Verwendung von Gender-gerechter Sprache verzichtet. Bitte fühlen Sie sich trotzdem angesprochen. Mir sind alle Menschen gleich wertvoll, unabhängig von ihrem persönlichen sozialen Geschlecht.

#### **Managed Services by Opitz Consulting**

Zunächst möchte ich kurz klären, worauf ich in diesem Artikel als "Managed Service" referenziere. Es ist selbstverständlich

denkbar, dass durch eine andere Perspektive oder auch im Zusammenhang mit anderen Diensten und/oder Dienstleistern eine andere Begriffsbestimmung sinnvoll erscheinen mag.

Opitz Consulting bietet Managed-Service-Leistungen sowohl im Kontext Software-Entwicklung als auch im Kontext Infrastruktur-Betrieb an und erbringt die Leistungen angelehnt an ITIL 4. Die beiden Bereiche werden aufgrund der unterschiedlichen fachlichen Anforderungen durch verschiedene Service-Teams bedient, zum Teil auch überschneidend.

Bei der Software-Entwicklung geht es um die Weiterentwicklung von Anwendungen zur Bereitstellung von zusätzlicher Funktionalität im Rahmen von Changes und um die Behebung von gegebenenfalls auftretenden Software-Fehlern (Incidents).

Infrastruktur-Betrieb heißt in den meisten Fällen Übernahme der Betriebsverantwortung für bestimmte Schichten der Architektur oder auch Unterstützung beim Betrieb, abhängig vom vereinbarten Leistungsumfang.

In beiden Fällen sind Reaktionszeiten und teilweise Lösungszeiten in Service Level Agreements (SLA) vertraglich festgelegt. Auf dieser Basis wird die Erbringung des jeweiligen Service gesteuert sowie mess- und abrechenbar festgehalten.

In Projekten (Changes), wie zum Beispiel der Bereitstellung von umfangreichen neuen Releases, Upgrades oder Migrationen, wird bei Bedarf teamübergreifend oder auch aus dem Fachbereich Solutions heraus unterstützt.

#### **Warum überhaupt Managed Services?**

Die Gründe für die Einführung von Managed Services durch die Kunden sind mannigfaltig und reichen vom Bedarf an externem Betriebs-Know-how bis zur Nutzung der Synergy-Effekte durch einen 24x7-Service-Anbieter, wodurch man sich auf die eigentlichen Kernkompetenzen fokussieren kann. Die zusätzliche Komplexität wirkt sich nach meiner Erfahrung je nach Ausprägung und Anwendung der Soft Skills bei den handelnden Personen aus und kann auch ähnlich elegant bedient werden wie bei der Zusammenarbeit von verschiedenen Abteilungen innerhalb desselben Unternehmens. Im besten Fall fühlt sich der externe Service an wie ein interner Service, nur besser oder vielleicht professioneller.

#### **Warum Soft Skills im Umfeld von Managed Services?**

Ist nicht das ganz normale Handwerkszeug vollkommen ausreichend für den Erfolg, wie etwa exakte Kalkulation und Planung, genaue Arbeitsanweisungen, durchgängiges Controlling und so weiter?

Eigentlich ist es ganz einfach. Zur Gewährleistung des kontinuierlichen Betriebs von Anwendungen braucht es eine kontinuierliche Bearbeitung der zugehörigen Architekturen. Nicht zuletzt wird dies für beziehungsweise durch die Erhaltung der Sicherheit eingefordert. Es beginnt mit der Hard- und Firmware und setzt sich über die regelmäßige Aktualisierung von Betriebssystemen und anderer Infrastruktur-Software (zzum Beispiel Datenbank, Application Server) bis zur Pflege des Anwendungs-Codes fort. Alle diese Aufgaben sind typischerweise nur erfolgreich zu bewältigen, wenn verschiedene Personen oder Experten sich abwechseln, Aufgaben

übergeben, Aufgaben übernehmen und so weiter – kurz: **ZUSAMMENARBEITEN**. Es werden ganz unterschiedliche Charaktere benötigt und zusammengebracht. Jede Person bringt ihren eigenen Satz an Erfahrungen, Wissen, Können, Umgangsformen und so weiter mit, also neben dem Fachwissen unter anderem die sogenannten Soft Skills.

#### **Soft Skills im Überblick**

Zu den sogenannten Soft Skills gehören Fähigkeiten und Fertigkeiten aus den folgenden Bereichen:

- Persönliche Kompetenzen:
	- Selbstvertrauen, Selbstdisziplin, Selbstreflexion, Engagement, Motivation, Neugier, Belastbarkeit, Eigenverantwortung
- Soziale Kompetenzen:
	- Teamfähigkeit, Einfühlungsvermögen (Empathie), Menschenkenntnis, Kommunikationsfähigkeit, Integrationsbereitschaft, Kritikfähigkeit, Umgangsstil
- Methodische Kompetenzen
	- Präsentationstechniken, Umgang mit Medien, Problemlösungskompetenz, analytische Fähigkeiten, strukturierte und zielorientierte Arbeitsweise, Stressresistenz, Organisationstalent, Zeitmanagement

Was gern übersehen wird, ist die Bewältigung der möglicherweise massiven oder massiv empfundenen Änderungen (Change), die Kompetenzen aus all diesen Bereichen ganz besonders fordert. Niemand kann dem entgehen. Ein wesentlicher Faktor zur erfolgreichen Etablierung und Nutzung eines Managed Service ist die wertschätzende Berücksichtigung und Begleitung aller Beteiligten durch den Change-Prozess.

#### **Soft Skills im Managed Service**

Wie eben schon kurz angedeutet, ergeben sich unterschiedliche Wahrnehmungen bei den betroffenen Mitarbeitern, abhängig von der Ausgangslage beim Kunden und abhängig von jeder persönlichen Betroffenheit. Manchmal wird beispielsweise eine Entlastung von regelmäßigen "Zeitfressern" erlebt und manchmal wird leider auch eine Kompetenz-Beschneidung empfunden. Diese Gemengelage ist schwer von außen vorauszusehen, weil die bisher gelebten Prozesse nicht bekannt sind. Bekannt ist

"nur", dass es mindestens im Arbeitsleben der beteiligten Personen mehr oder weniger starke Änderungen gibt.

Das Bewusstsein über das Vorhandensein dieser Änderung(en) und der sensible Umgang damit gehören meines Erachtens zu den wertvollsten Soft Skills im Kontext Managed Services.

#### **Änderungen durch Einsatz von Managed Services**

An einem aktuellen Beispiel aus meiner direkten Erfahrung möchte ich veranschaulichen, wie Managed Services sich auswirken können.

In der Ausgangslage ist die interne IT mit ihren Abteilungen verantwortlich für alles, was mit IT zu tun hat, das heißt neben der PC-Technik, Telefon und E-Mail auch für das Rechenzentrum bis hin zur performant funktionierenden Fachanwendung.

Kommunikation erfolgt entsprechend zwischen Anwendern und interner IT und zwischen den verschiedenen IT-Abteilungen.

Aus verschiedensten Gründen (zum Beispiel Mangel an IT-Personal) werden nun Teile der Verantwortung an einen externen Dienstleister übergeben. Das heißt, dass der Dienstleister den Betrieb bestimmter Teile der Gesamtarchitektur übernimmt. Der Dienstleister und die Schichten in seiner Verantwortung sind hier schwarz dargestellt. Die interne IT ist dann für einen reduzierten Teil der Architektur verantwortlich oder vielleicht auch ausschließlich für die Koordination.

Die Kommunikations-Landschaft wird selbstverständlich komplexer. Oft wird die Koordination zwischen Fachabteilungen und Dienstleister durch die IT-Abteilung geleistet. Abstimmungen erfolgen nun sowohl zwischen Fachanwendern und interner IT sowie innerhalb der internen IT selbst als auch zwischen interner IT und dem Dienstleister. Nicht zu vernachlässigen ist die notwendige Kommunikation auch zwischen den verschiedenen Mitarbeitern oder auch Abteilungen beim Managed Service Provider.

Außerdem wird die Anzahl der Kommunikationskanäle größer. Auf beiden Seiten gibt es mindestens ein ITSM-Tool (IT Service Management) zur Erfassung, Steuerung und Bearbeitung von Tickets. Oft wird auch eine Verknüpfung dieser beiden Systeme vorgenommen.

Das bedeutet offensichtlich für alle die Änderung von Gewohnheiten, Wechsel von Software, Wechsel von Ansprechpartnern, Wechsel von Prozessen. Der "kurze Dienstweg" ist so nicht mehr gangbar. Empfundene Verantwortung und tatsächliche Verantwortung sind im Vergleich zu vorher verschoben.

Das lässt sich mit "Handwerkszeug", also mit "Hard Facts" nur teilweise adressieren. Gefragt sind die Bereitschaft und die Fähigkeit zum Aufbau, zur Nutzung und Optimierung neuer Kommunikationskanäle und -formen. Dazu braucht es viel Disziplin und Anpassung an neue Gegebenheiten.

#### **Mehrere Dienstleister – höhere Komplexität**

In meinem Beispiel ist die Situation noch ein wenig komplexer:

*Abbildung 4* zeigt stark vereinfacht, wie viele Kommunikationsstränge konsistent gepflegt werden müssen, wenn weitere Dienstleister im Spiel sind. Dies bedingt eine hohe Disziplin zur Einhaltung der Kommunikationskanäle. Nichteinhaltung führt zu Lücken im Informationsfluss und zur Gefährdung des Gesamtservice. Zum Beispiel ist es ein großer Unterschied in der Wirkung, ob konkrete Ansprechpartner oder das gesamte Team oder das ITSM-Tool angesprochen werden.

Opitz Consulting tritt als Dienstleister im Auftrag eines Generalunternehmers (GU) auf, der wiederum den Gesamtservice gegenüber dem Kunden verantwortet. Opitz Consulting verantwortet in diesem Fall den Betrieb der Oracle-Infrastruktur von der Grid Infrastructure bis zur Datenbank. Mehrere Enterprise-Edition-Datenbanken laufen on Premises in einer Maximum Availability Architecture, das heißt RAC auf Primär- und auf Standby-Seite. Es gibt neben der Produktion eine identische Integration mit sehr ähnlicher Last sowie eine Dev/Test-Umgebung. In *Abbildung 4* ist dies vereinfacht dargestellt, indem Opitz Consulting blau eingefärbt ist.

Der GU verantwortet die Infrastruktur auf Server-Ebene bis "Oberkante Betriebssystem" beziehungsweise auf Storage-Ebene bis zur Bereitstellung der Logical Unit Numbers (LUNs) sowie die gesamte Koordination zwischen dem Endkunden und sämtlichen Dienstleistern inklusive der Hersteller der Fachanwendungen (in *Abbildung 4* grün eingefärbt). Zu den Aufgaben gehört auch die Steuerung der Changes. Es gibt zwei Monitoring-Lösungen (im Bild nicht erfasst). Der Kunde nutzt die Überwachung "über alles" des GU. Opitz Consulting

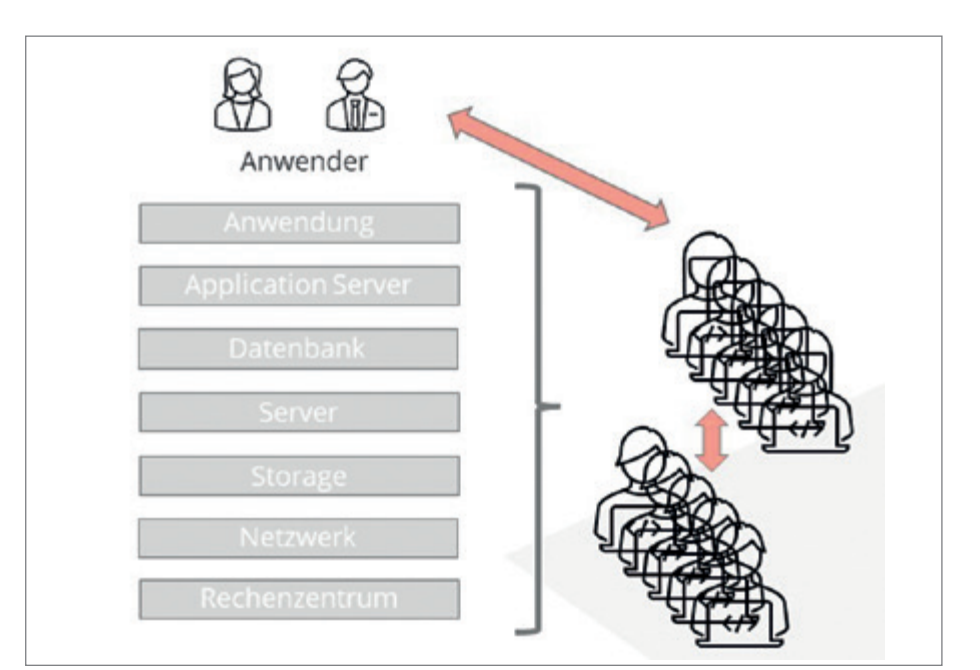

*Abbildung 1: Herkömmliche Verantwortung und Kommunikation (© Martin Obst)*

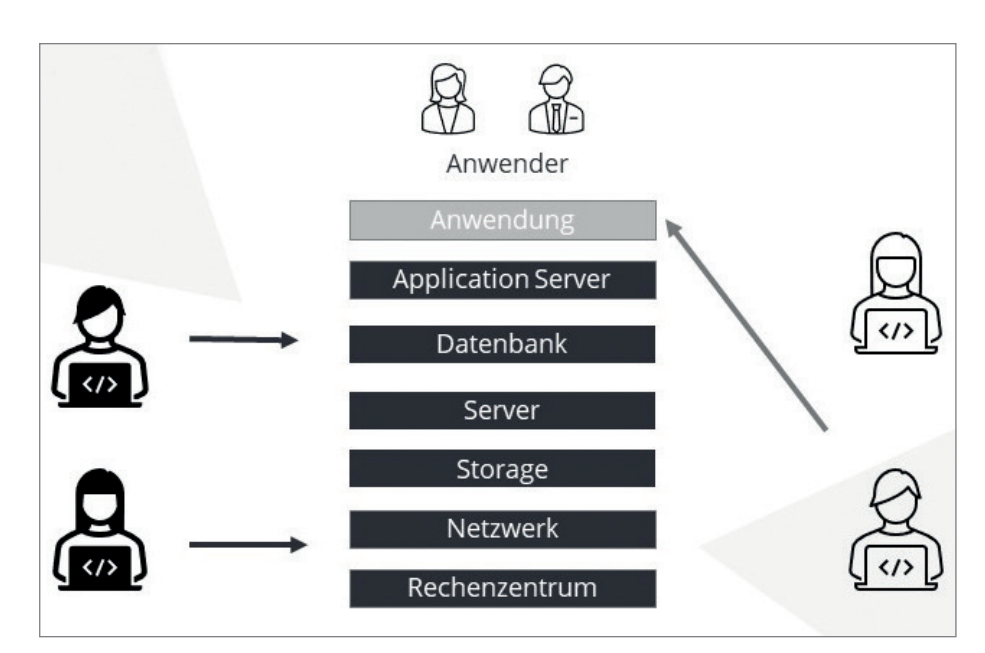

*Abbildung 2: Geteilte Verantwortung mit einem Dienstleister (© Martin Obst)*

überwacht zusätzlich selbstständig die Datenbanken und alle zusätzlichen relevanten Server-Metriken.

Es gibt (vereinfacht gesprochen) einen Vertrag zwischen dem Kunden und dem GU sowie einen weiteren Vertrag zwischen dem GU und Opitz Consulting. Den zweiten Vertrag passend zum ersten Vertrag zu gestalten, zähle ich zu Handwerkszeug. Das Konstrukt mit Leben zu füllen, bedarf großer Anstrengungen.

Außerdem wechselte ein DBA des GU zu Opitz Consulting. Dieser Kollege war selbstverständlich in die bisherige Kommunikationsstruktur eingebunden und war nun (selbstverständlich?) immer noch beziehungsweise wieder erreichbar.

Erschwerend kam hinzu, dass der Kunde im Gashandel tätig ist. Mit Ausbruch des Ukraine-Krieges mussten mit höchster Dringlichkeit zahlreiche Änderungen auf Anwendungsebene umgesetzt werden: zusätzliche Datenbanken, zusätzliche Schemata, Änderungen an Berechtigungen und so weiter mit den damit verbundenen Changes. Dieses Change-Aufkommen war vorab durch niemanden vorherzusehen. Einen gesunden Zusammenhang zwischen der Kalkulation und dem tatsächlichen Arbeitsaufkommen gab es nicht mehr.

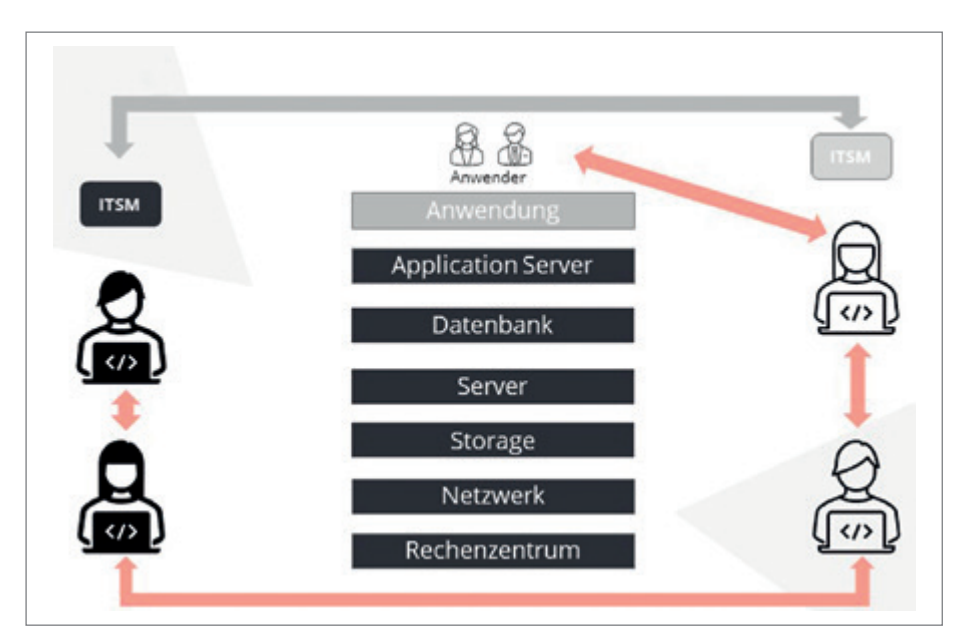

*Abbildung 3: Kommunikation mit einem Dienstleister (© Martin Obst)*

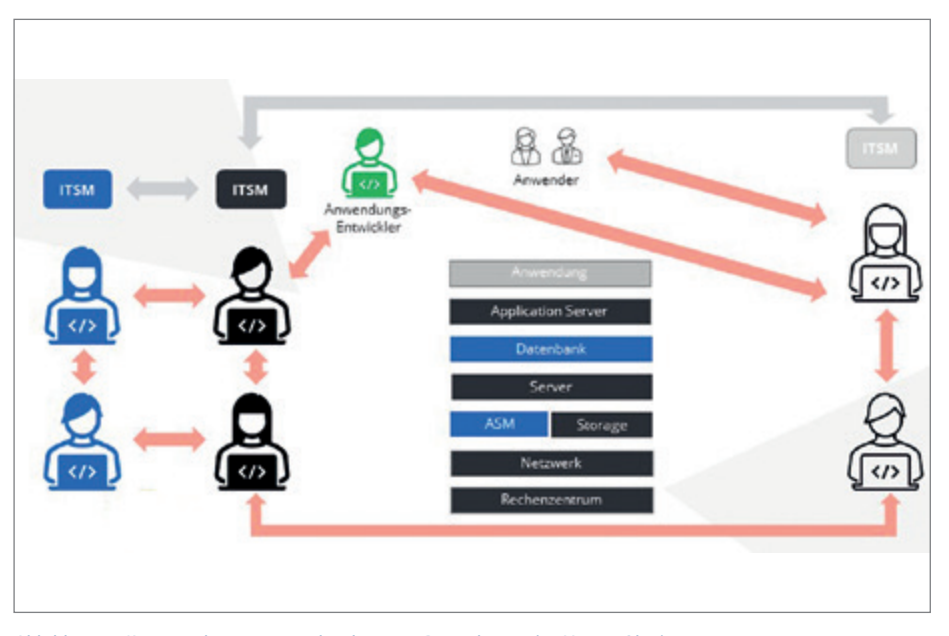

*Abbildung 4: Kommunikation mit mehr als einem Dienstleister (© Martin Obst)*

#### **Soft Skills bei der Vorbereitung zur Einführung von Managed Services**

Die Herausforderungen beginnen bereits bei der Kalkulation. Es geht um die Abschätzung der notwendigen Ressourcen, die nicht zwingend mit den bisher bereitgestellten Ressourcen übereinstimmen müssen.

Relativ verlässliche Grundlagen sind die Erfahrungswerte aus der Betreuung ähnlicher Systeme bei anderen Kunden. Nichtsdestotrotz haben verschiedene Systeme immer ihre Eigenheiten.

Jetzt sind Neugier, Gründlichkeit, manchmal freundliche Penetranz und Menschenkenntnis gefragt. Warum Menschenkenntnis? Man muss zum Beispiel heraushören, an welchen Punkten in der Systembeschreibung Lücken schnell übergangen werden oder wo mit vielen Worten die Abweichung von Oracle Standards kaschiert wird. Wir alle tendieren dazu, Selbstverständlichkeiten zu "unterschlagen". Natürlich sind diese "Selbstverständlichkeiten" teilweise nur für diejenigen selbstverständlich, die täglich genau damit zu tun haben. Andere müssen sich darauf besonders einstellen. Das passiert gar nicht mit Vorsatz, denn die massiven Änderungen in den künftigen Abläufen sind zu dem Zeitpunkt nicht bewusst, maximal vage erahnt.

Die genaue Prüfung der System- und Prozess-Dokumentation im Rahmen der

Vor-Qualifikation soll mehrere Aufgaben erfüllen:

- 1. Feststellung des Systemstatus bezüglich Größen, Versionen, Besonderheiten
- 2. Aufdeckung von möglichen Lücken in der Dokumentation
- 3. Aufdeckung, ob beziehungsweise wieviel mehr als Standard-Aufwand zu erwarten ist.

Gefährlich wäre an dieser Stelle die Berufung auf Annahmen im Sinne von "Das macht man so". Achtung! Hier sind erhöhte Aufmerksamkeit und Nachfragen zwingend notwendig, auch wenn sie vielleicht manchmal als lästig empfunden werden. Dies mindert erheblich das Risiko für eine Fehleinschätzung der zu erwartenden Transitions- und späteren Betriebsaufwände.

#### **Soft Skills zur Zusammenarbeit von Dienstleistern und Dienstleistungs-Kunden**

Interessanterweise wird dieses Nachfragen manchmal als fehlende Kompetenz fehlgedeutet. Das Gegenteil ist der Fall. Nicht-Fragen beruht oft auf mangelnder Erfahrung. Das ist einer der Gründe, warum für die Qualifikation und für die folgende Transitionsphase erfahrene Kollegen eingesetzt werden sollten, die auch ausgeprägte soziale Kompetenzen mitbringen. Es ist Empathie gefragt, Gespür für die möglichen Befindlichkeiten auf der informationsgebenden Kundenseite.

Die Erfahrung zeigt, wie wertvoll die enge und engmaschige Zusammenarbeit zwischen allen beteiligten Parteien ist. Vertrauensaufbau ist extrem wichtig. Vertrauen erleichtert die zukünftige Zusammenarbeit und reduziert die "Reibungsverluste" maximal. Nur basierend auf Vertrauen wird Verantwortung wirklich übergeben. Nur durch partnerschaftlichen Umgang miteinander auf Augenhöhe wird zukünftig effektiv zusammengearbeitet. Das Kennenlernen im Kickoff-Termin und die Klärung eines gemeinsamen Verständnisses über alle besprochenen Punkte erfordern Engagement, Bereitschaft zur Integration, Kritikfähigkeit und gleichzeitig ein gesundes Maß an Selbstvertrauen und Selbstreflexion.

Die Festlegung von RACI-Matrizen, Kommunikations- und Eskalationswegen ist nur ein Baustein. Tatsächlich erfolgreich in Nutzung kommen diese Rahmenbedingungen, wenn der Sinn verstanden wurde und als nützliche Werkzeuge für die strukturierte, zielorientierte Arbeit verwendet werden.

Auch während der Zusammenarbeit in der operativen Phase des Managed Service sind diese Fähigkeiten kontinuierlich gefragt. Das gilt für den täglichen Austausch, Übergaben von Aufgaben und Teilprojekten, Status-Abgleiche, Planungen und so weiter.

Es gilt insbesondere in Sonder-Situationen. Wer kennt sie nicht, die Momente, in denen man in die Tischkante beißen möchte, weil der Ansprechpartner vertragsgemäß nach Schema F vorgeht und nicht auf die besondere Dringlichkeit oder die etwas andere Ausgangslage oder auf die Beachtung eines bestimmten, eingeschränkten Zeitfensters oder … achtet.

Ich kenne aus der täglichen Praxis mit meinen Kollegen glücklicherweise mehrheitlich das große Bemühen, auf den Kunden einzugehen und das Mögliche zur Realität werden zu lassen. Da niemand nur auf Abruf "auf der Bank sitzt", setzt dieses Verhalten erstens eine gewisse Empathie und Motivation voraus und dann eine entsprechende Um-Priorisierung anderer Tätigkeiten sowie Um-Koordination auch im Team. Diese berühmte Extrameile wird gegangen, solange die Belastbarkeit gegeben und solange sie gewürdigt und nicht ausgenutzt wird. Auch hier zeigen sich Soft Skills auf der gebenden und auf der nehmenden Seite.

#### **Soft Skills im Hintergrund**

Da bisher nichts anderes erwähnt wurde, könnte man nun meinen, dass Soft Skills vornehmlich durch die operativ tätigen Mitarbeiter zur Verfügung gestellt werden müssen. Das wären also Administratoren oder auch Service Manager aller beteiligten Parteien.

Dieses Bild wäre allerdings nicht vollständig. Zum Beispiel darf beachtet und gewürdigt werden, dass die Mitarbeiter im Managed Service sich persönlich und fachlich weiterentwickeln möchten. Dabei geht es etwa um die Übernahme von zusätzlicher Verantwortung als zentraler technischer Ansprechpartner für einen Kunden oder um die Entwicklung zum Architekten oder die Einarbeitung in andere Fachgebiete (zum Beispiel andere Datenbank-Technologien, Infrastructure as Code, andere Programmiersprachen …). An dieser Stelle treten Soft Skills der Mitarbeiter in den

Vordergrund, also Offenheit für Neues, Bereitschaft, aus der eigenen Komfortzone zu treten, Neugier. Gleichzeitig dürfen die fachlichen und/oder disziplinarischen Vorgesetzten ihre Aufmerksamkeit, ihr Organisationstalent und Zeitmanagement unter Beweis stellen.

Die vergangenen Monate mit Corona zeigten, dass noch einmal deutlich mehr Wert auf die Stärkung der Teambindung gelegt werden sollte. Bei Opitz Consulting ist die Arbeit in verteilten Teams seit vielen Jahren erfolgreich gelebte Praxis. Trotzdem zeigt die Erfahrung, dass die Nutzung von wirklich täglichen Dailys sowie die Nutzung von Kameras in Besprechungen einen wertvollen Beitrag zur Kompensation von Homeoffice liefert. Dies gilt selbstverständlich für teaminterne Termine wie auch für den Austausch zwischen Managed-Service-Kunden und deren Dienstleistern.

Diese persönliche Weiterentwicklung sollte selbstverständlich auch auf der Kundenseite intensiv berücksichtigt werden, denn durch die Nutzung eines Managed Service wird der Arbeitsinhalt auf vielen Schreibtischen verändert.

#### **Fazit**

In allen Bereichen, in denen jemand Aufgaben für jemand anderen übernimmt oder zukünftig übernehmen soll, sind persönliche, soziale und methodische Kompetenzen gefragt. Dies gilt insbesondere im Kontext von Managed Services. Alle Beteiligten dürfen zum Gelingen beitragen. Das fängt damit an, dass man miteinander auf Augenhöhe redet. Es gibt da einen kurzen Spruch: Bei Fragen fragen. Das gilt natürlich auch nach dem Lesen dieses Artikels.

#### **Quellen**

[1] Martin Obst: Vortrag "Die Rolle von Soft Skills im Managed-Services-Umfeld", 21.09.2022, DOAG Konferenz, Nürnberg

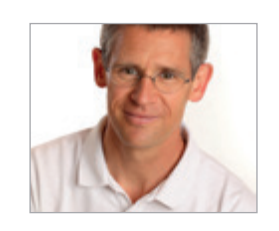

*Martin Obst martin.obst@opitz-consulting.com*

Meine ersten Managed-Services-Erfahrungen durfte ich von 2001 bis 2005 als DBA in einem kleinen Team bei der Morse GmbH in Neu-Isenburg sammeln. Für jedes Spezialgebiet gab es einen Experten mit gewissen Überschneidungen. Den 24x7-Betrieb konnten wir durch einen unglaublichen Zusammenhalt im Team gewährleisten: Soft Skills! Seit 2018 arbeite ich als Service Manager bei OC in Berlin. Andere Struktur, andere Voraussetzungen und doch funktioniert es nur mit Soft Skills. Mir sind die Menschen wichtig, mit denen ich zu tun habe. Wenn ich die Menschen gut verstehe, gelingt auch die Zusammenarbeit.

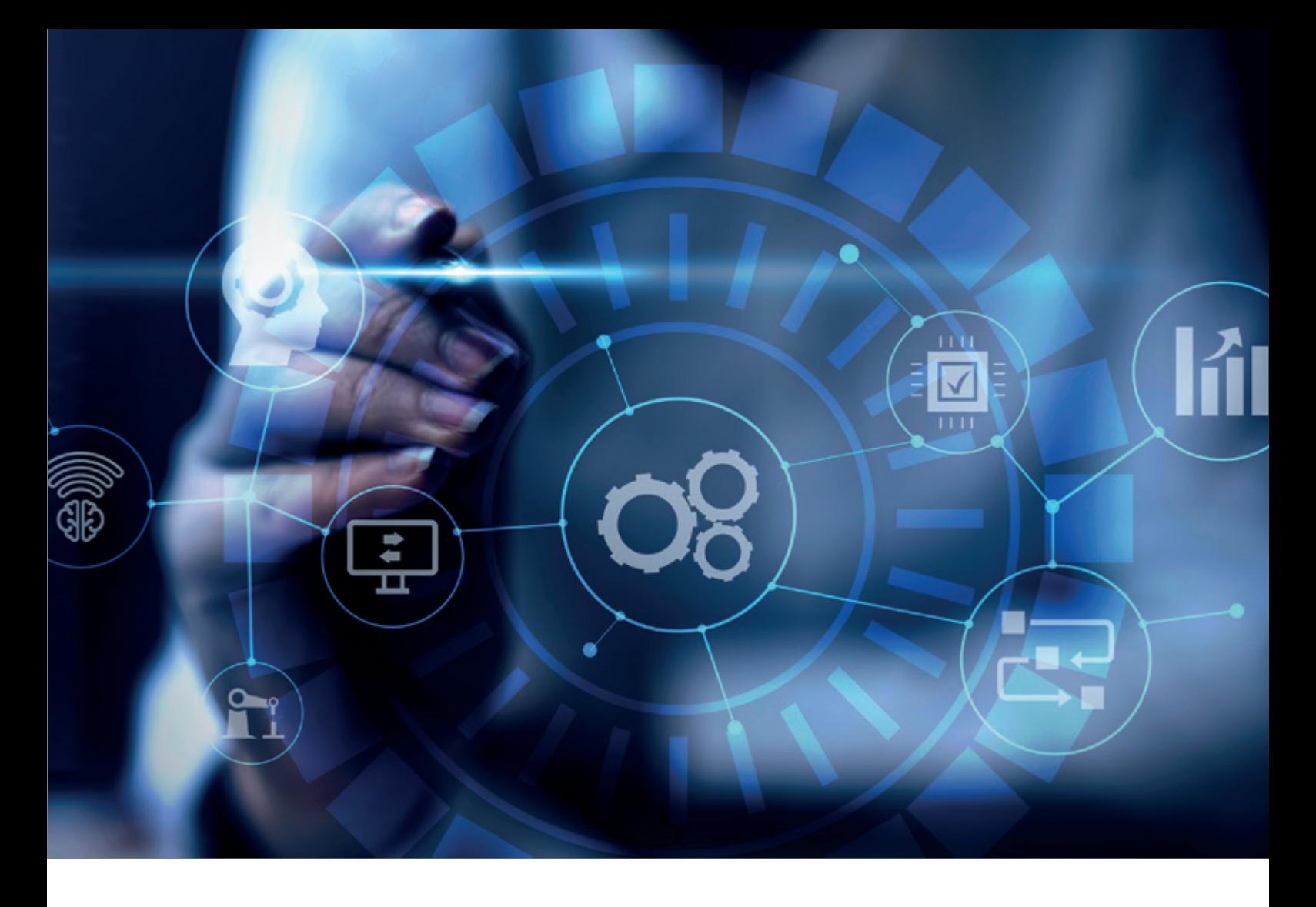

# **Unternehmensportrait | e2n Interview mit Björn Raupach:** *"Ich kann mit Software die Probleme anderer lösen."*

Von Marcos López

*Die Zeichen stehen ganz klar auf Wachstum, wenn man Björn Raupach zuhört. Der Geschäftsführer des in Würzburg beheimateten Unternehmens e2n, das eine Cloudnative Softwarelösung für Mitarbeitermanagement offeriert, begann 2009 mit einer Abrechnungssoftware für eine Diskothek, dann kam eine Lösung für die digitalen Dienstpläne eines Restaurants hinzu und so ging es ständig weiter. Mittlerweile blickt e2n, das nicht als Start-up gesehen werden will, auf über 2200 Kunden.*

*von e2n, denn man hatte nicht nur zu Unizeiten ganz klassisch viele Kneipen besucht und stand mit den Betreibern in Kontakt, sondern beschäftigte gerade zu Beginn von e2n Gastronomie-erfahrene Mitarbeitende. Dieser Mix führte besonders in den Anfangszeiten zu einem enormen Branchenwissen, das direkt in die Softwarelösungen von e2n fließen konnte. Mittlerweile sind rund 50 Mitarbeitende beschäftigt, Tendenz steigend.* 

*Das Grundmotiv seiner unternehmerischen Tätigkeit lautet: "Ich kann mit Software die Probleme anderer lösen."*

#### **Hallo Björn, du bist einer der drei Geschäftsführer von e2n. Beschreibe uns bitte e2n.**

e2n ist eine Softwarelösung für Mitarbeitermanagement. Abläufe werden vereinfacht und Unternehmen haben wieder Zeit, sich auf die wichtigen Dinge zu konzentrieren. e2n unterstützt bei den laufenden Mitarbeiterprozessen: vom optimalen Einsatz der Mitarbeitenden über eine digitale Zeitwirtschaft bis zur Vorbereitung der Abrechnung. Zusätzlich profitieren Anwender von jahrelanger Erfahrung und individueller Un-

*Überhaupt ist die Gastronomie die Wiege* 

terstützung. So können sie ihr unternehmerisches Potenzial voll ausschöpfen und ihre Produktivität steigern. Von den Erfahrungswerten aus Gastronomie, Hotellerie, Bäckerei und Systemgastronomie profitieren heute branchenübergreifend alle Arten von Unternehmen von e2n.

#### **Was bedeutet der Name und wie seid ihr darauf gekommen?**

Unser Wunsch war eine Zukunft, in der alle Menschen Zeit für die wesentliche Dinge im Leben haben. In unserer Gründungsphase standen wir natürlich vor der Frage: Welcher Name wäre wohl passend für etwas, das eigentlich viel mehr ist als nur Software? Etwas, das den Menschen wertvolle Zeit schenkt? Getreu unserem Motto, Zeit einzusparen, suchten wir uns eine möglichst kurze Domain – denn niemand sollte Zeit damit verschwenden, ewig lange E-Mail-Adressen und Website-URLs abzutippen. Und da kam uns der Gedanke: Warum nicht einfach unser Unternehmen genauso wie unsere Domain benennen? So steht der Name e2n für unsere Vision: eine Zukunft, in der niemand Zeit mit unnötigen Dingen vergeuden muss.

#### **Worin unterscheidet sich diese Personalmanagement-Software im Vergleich zu anderen Anbietern?**

Eine wichtige Größe im Gastgewerbe ist der Personaleinsatz. Kein Restaurant kann – trotz Gästen und Umsatz – erfolgreich arbeiten, wenn zu viel oder zu wenig Geld für Personal aufgewendet werden muss. Denn während zu viele Angestellte in hohen Personalkosten resultieren, kann ein Lokal mit zu wenigen Mitarbeitenden die Wünsche seiner Gäste nicht angemessen und schnell erfüllen. e2n beschäftigt sich unter anderem mit diesem Thema. Der perfekte Dienstplan basiert auf dem Umsatz. Daher ist es wichtig, Mitarbeitende in Abhängigkeit vom Umsatz vorausschauend zu planen und flexibel auf Umsatzschwankungen zu reagieren. Dafür ziehen sich Dienstplaner in e2n den erwarteten Umsatz pro Tag heran und planen die benötigten Schichten. Die Umsatzhöhe wird anhand der bisherigen Werte sowie externen Faktoren wie dem Wetter bestimmt – das wird natürlich alles übersichtlich in der Software angezeigt. Jetzt müssen nur noch die Mitarbeitenden in die Schichten eingeteilt werden, das war's. Wir bei e2n nennen das die umsatzgestützte Personaleinsatzplanung und bieten unseren Kunden damit einen klaren Vorteil. So lassen sich die Entwicklungen der Zahlen selbst während des Tages im Auge behalten. Alle Daten sind übrigens aus der Ferne auf dem Smartphone einsehbar. Dank unserer Schnittstellen mit zahlreichen Kassensystemen kann der Umsatz automatisch in Echtzeit abgerufen werden. So können Unternehmer auf Schwankungen reagieren, den Dienstplan binnen kürzester Zeit anpassen – und Personalkosten sparen. Ein weiteres Alleinstellungsmerkmal ist die Transparenz, die unsere Softwarelösung dank der e2n perso App bietet. Offene Kommunikation steigert die Mitarbeiterzufriedenheit und ermöglicht ein harmonisches Miteinander. Mitarbeitende können über die kostenlose e2n perso App schnell mit wichtigen Informationen versorgt werden. Angestellte haben Zugriff auf ihren aktuellen Dienstplan, können Urlaubsanträge stellen und werden über kurzfristige Schichtwechsel direkt informiert. So kann jeder die für sich relevanten Informationen einfach via App einsehen und wird über die persönlich betreffenden Änderungen direkt benachrichtigt. Das schafft Flexibilität und erleichtert die Planung – sowohl dem Manager als auch den Mitarbeitenden.

#### **Die Idee dazu hattet ihr …**

… im Jahr 2009 mit dem alles verändernden Satz: "Wir machen mal was zusammen." Zuerst haben wir für eine Diskothek in Würzburg eine Abrechnungssoftware für die digital erfassten Arbeitszeiten programmiert. Etwas später benötigte ein lokales Restaurant eine Software für digitale Dienstplanung. Und so entwickelten wir daraus letztendlich eine eigenständige Gastrosoftware. Was als simple Idee anfing, wurde aus dem Bedürfnis von Kunden weiterentwickelt – und durch die Gründung der GbR verwirklicht. Im Jahr 2014 folgte die Gründung der E2N GmbH. Wir sind übrigens kein Start-up, sondern waren direkt auf ein langfristiges Wachstum ausgelegt und haben uns ganz ohne fremde Hilfe selbst finanziert.

#### **Wie groß ist das Unternehmen?**

Nachdem Simon, Andi und ich uns die ersten Jahre selbst um alle anfallenden Aufgaben kümmerten, stellten wir im Jahr 2015 unsere erste Mitarbeiterin ein. Sandra Link unterstützte uns zunächst tatkräftig am Telefon – mittlerweile ist sie Head of Customer Relations und nach wie vor überglücklich bei e2n. Aktuell zählen wir rund 50 Mitarbeitende zum Unternehmen in Würzburg. Dabei setzen wir natürlich auch viel auf remote und ermöglichen hybride Arbeitsmodelle.

#### **Welche Unternehmensbereiche haben sich über die Jahre herausgebildet?**

Als wir 2014 die E2N GmbH gründeten, war eigentlich klar: Wir sind ein Softwarehersteller – das heißt, wir produzieren, verkaufen und warten die Software. Unsere Idee war, dass sich Interessenten die Software online anschauen, sie testen und Kunde werden. Die Realität sah etwas anders aus, denn die persönliche Komponente war wichtiger als gedacht. Neben der Bereitstellung der Software durch unser Team Entwicklung kamen daher weitere Aufgaben hinzu. Wir wollen dem Kunden auch nach dem Verkauf helfen, bestmöglich mit unserer Lösung zu arbeiten und Prozesse zu optimieren. Zunächst gingen bei uns der Vertrieb und der Support Hand in Hand. Nach einiger Zeit trennten sich die zwei Bereiche in Sales und Customer Success – um sich nun wieder unter dem Namen Customer Relations zu vereinen. Außerdem kam das Team Marketing hinzu, das e2n ein Gesicht gab und für eine professionelle Repräsentation nach innen und außen sorgte. Nicht zuletzt ist unser Backoffice zuständig für sämtliche Aufgaben, die für die Aufrechterhaltung des Kerngeschäfts des Unternehmens und für das allgemeine Wohlbefinden wichtig sind.

#### **Wieviel Umsatz macht ihr?**

Aktuell liegt unser Jahresumsatz bei rund 4 Millionen Euro und wächst kontinuierlich.

#### **Wer gehört zu euren Kunden?**

Da wir größtenteils selbst aus der Gastronomie stammen, können wir uns sehr gut mit deren

Problemen identifizieren. Von den Erfahrungswerten aus dem Gastgewerbe profitieren mittlerweile alle Unternehmen, die Wert auf ein smartes Mitarbeitermanagement, ein intuitives Handling und effiziente Personaleinsatzplanung legen. Zum glücklichen Kundenkreis zählen neben Hans im Glück, NORDSEE, Premier Inn und Burger King mehr als 2.200 Kunden an über 6.000 Standorten.

#### **Wie haben sich die Effekte der Pandemie-Jahre 2020 und 2021 auf eure Kunden und euer Geschäft ausgewirkt?**

Die Pandemie hat sehr viel verändert. Als Anbieter einer cloudbasierten Lösung für Mitarbeitermanagement konnten wir unseren Kunden zwar sehr schnell mit sinnvollen Funktionen helfen. Jedoch haben wir auch nie damit gerechnet, dass ein Großteil unserer Kunden von mehrmonatigen Lockdowns betroffen sein wird. Wie die meisten Unternehmen mussten auch wir kurz innehalten und unsere Prioritäten neu ordnen. Dennoch lassen sich aus jeder Krise positive Veränderungen mitnehmen. Allen voran hat die Pandemie den digitalen Wandel beschleunigt und dafür gesorgt, dass viele Unternehmen ihre Prozesse hinterfragt und den großen Vorteil der Digitalisierung erkannt haben. Gerade an dieser Stelle haben wir unsere Kunden tatkräftig unterstützt, ihnen zugehört und gemeinsam Lösungen gefunden.

#### **Gibt es etwas, das ihr aus dieser Zeit gelernt habt oder anders macht?**

Die Pandemie hat deutlich gezeigt, dass Wachstum nicht alles ist. Ein gesundes Unternehmen muss auch innehalten können, die eigenen Hausaufgaben erledigen und

jederzeit bereit sein, das eigene Geschäftsmodell zu hinterfragen. So haben auch wir etwas Neues ausprobiert. Nachdem 2020 und 2021 die meisten Präsenzveranstaltungen nicht stattfinden konnten und Messen abgesagt wurden, investierten wir in qualitativ hochwertige Webinare und stellten auch einen Videoproducer ein. Auch ein eigener Podcast wurde ins Leben gerufen. Außerdem erschufen wir eine digitale Onlineveranstaltung: unser e2n insights – live, mit informativen Vorträgen und spannenden Diskussionsrunden. Die hohe Qualität stand für uns bei diesen neuen Formaten klar im Fokus und so war das eindeutige Signal letztendlich: Die Kommunikation innerhalb des Gastgewerbes funktioniert auch digital hervorragend. Was wir jedoch auch gelernt haben: Zwar war für uns mobiles Arbeiten schon immer möglich, jedoch ist gerade das Onboarding neuer Mitarbeitenden ohne persönlichen Kontakt sehr schwierig und remote kaum zu bewältigen. Die soziale Komponente spielt eine enorm wichtige Rolle dabei, den neuen Angestellten anzulernen und ins Team zu integrieren.

**Betrachtet man euren Auftritt auf LinkedIn, ist man echt beeindruckt vom positiven Eindruck und den betrieblichen Aktivitäten, die ihr dort abbildet. Die Mitarbeiterzufriedenheit scheint euch wirklich am Herzen zu liegen…** 

Ja, das tut sie wirklich! Das war von Anfang an so, da wir schon immer auf ein gutes Betriebsklima Wert legen. Von regelmäßigen Veranstaltungen und Meetups über den gemeinsamen Besuch von Konferenzen bis hin zu Teamausflügen ist alles mit dabei. Das große Highlight des Jahres ist immer unsere Weihnachtsfeier, die jedes Mal ein besonderes Ereignis ist. Außerdem unterstützen wir Mitarbeitende bei einer ausgeglichenen Work-Life-Balance: Wir nutzen unsere eigene Software zur Arbeitszeiterfassung und achten darauf, dass niemand seine Wochenstundenanzahl überschreitet – denn das entsteht vor allem, wenn jemand einen zu hohen Workload hat. Das bedeutet natürlich nicht, dass wir die Arbeitszeiten kontrollieren, sondern wir bezeichnen es als dokumentierte Vertrauensarbeitszeit. Mitarbeitende stempeln ihre Zeiten eigenverantwortlich und haben in ihrer App stets einen Überblick. Fallen doch mal Überstunden an, werden diese erfasst und können zeitnah abgebaut werden. Zusätzlich haben wir seit diesem Jahr sogar eine eigene Feel-Good-Managerin bei e2n, die sich um die Anliegen, Fragen und Wünsche der Mitarbeitenden kümmert.

#### **Abschließend die Frage: Was steht auf dem**  Zettel namens "Die Zukunft von e2n"?

Unser Ziel für ist es, unsere Position als führendes System für Mitarbeitermanagement weiter auszubauen: Denn die Digitalisierung schreitet mit großen Schritten voran und immer mehr Unternehmen erkennen die Dringlichkeit, ihre Prozesse zu digitalisieren. Bisher sind wir im deutschsprachigen Raum aktiv und möchten in der Zukunft auch außerhalb tätig werden. Dazu gehört natürlich auch der Zuwachs an neuen Mitarbeitenden. Außerdem ändern wir unseren Technologie-Stack auf Cloud-native, nachdem wir seit 2008 zwar bereits in der Cloud, aber noch mit einem konservativen Stack gearbeitet haben. Zudem planen wir inhouse neue Produkte und wollen dahingehend besonders in Richtung Apps verstärkt arbeiten.

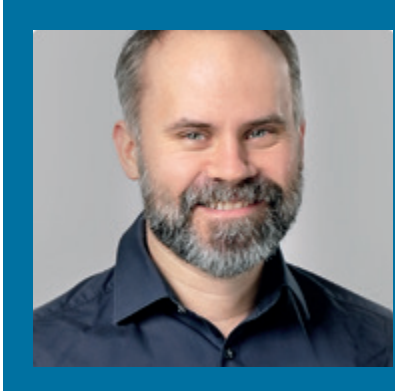

#### BJÖRN RAUPACH

Wenn es um komplexe Codes und Entwicklung geht, ist Software Developer Björn Raupach ein echter Experte. Mit Leidenschaft zum lebenslangen Lernen begeistert er sich immer wieder für neue Projekte und ist heute Sun Certified Java Programmer sowie AWS Certified Developer. Als CEO & Co-Founder entwickelt er bereits seit 2009 die Softwarelösung e2n. Diese erleichtert das Mitarbeitermanagement im Betrieb: vom optimalen Einsatz der Mitarbeitenden über eine digitale Zeitwirtschaft bis zur Vorbereitung der Abrechnung. So schöpfen Anwendende ihr unternehmerisches Potenzial voll aus und steigern ihre Produktivität.

*raupach@e2n.de*

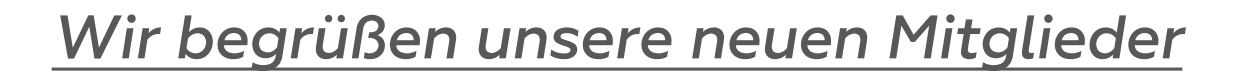

#### Natürliche Mitglieder:

- Uwe Böer
- Mohamed Wadie Nsiri
- Marcus Backes
- Hubert Volz
- Burckhard Zöller

#### Korporative Mitglieder:

- TIE Kinetix DACH GmbH, Repräsentant: Timo de Geest
- anaxima GmbH, Repräsentant: Thomas Vater
- E2N GmbH, Repräsentant: Björn Raupach
- Sulzer GmbH, Repräsentant: Bernhard Klug

#### *Termine*  $\begin{array}{c}\n\bullet \\
\bullet \\
\hline\n17\n\end{array}$

#### *12.01.2023* **APEX & CSS**

**Dev Talk mit Ronny Weiß, Daniel Hochleitner und Oliver Lemm** Online

#### *13.01.2023*

**DB WebSession mit Clemens Bleile Nächste Generation Oracle DB Plattform: «Best of breed» versus Exadata. Vergleich von Performance und Snapshot-Funktionalität in einem PoC** Online

### Januar 01 März

#### *01.03.2023*

**EXPERTENSEMINAR: Praxisworkshop Oracle Database Appliance Berliner Expertenseminar mit Florian Barth** Berlin

#### *01.03.2023*

**Noon2Noon Datenbank: Security Die Datenbankcommunity der DOAG lädt zum Noon 2 Noon Workshop zum Thema Security ein** Hannover

#### *10.03.2023*

**DB WebSession mit Johannes Ahrends & Markus Flechtner Multitenant Q&A** Online

*21.03.2023* **JavaLand 2023 Zwei ereignisreiche Konferenztage und anschließender Schulungstag rund um das Java-Ökosystem** Phantasialand, Brühl

### 03 April 04

*14.04.2023* **DB WebSession mit Marco Pachaly-Mischke Praxiserfahrungen mit Multitenant** Online

#### **Impressum**

Red Stack Magazin inkl. Business News wird gemeinsam herausgegeben von den Oracle-Anwendergruppen DOAG Deutsche ORACLE-Anwendergruppe e.V. (Deutschland, Tempelhofer Weg 64, 12347 Berlin, *www.doag.org*), AOUG Austrian Oracle User Group (Österreich, Lassallestraße 7a, 1020 Wien, *www.aoug.at*) und SOUG Swiss Oracle User Group (Schweiz, Dornacherstraße 192, 4053 Basel, *www.soug.ch*).

Red Stack Magazin inkl. Business News ist das User-Magazin rund um die Produkte der Oracle Corp., USA, im Raum Deutschland, Österreich und Schweiz. Es ist unabhängig von Oracle und vertritt weder direkt noch indirekt deren wirtschaftliche Interessen. Vielmehr vertritt es die Interessen der Anwender an den Themen rund um die Oracle-Produkte, fördert den Wissensaustausch zwischen den Lesern und informiert über neue Produkte und Technologien.

Red Stack Magazin inkl. Business News wird verlegt von der DOAG Dienstleistungen GmbH,Tempelhofer Weg 64, 12347 Berlin, Deutschland, gesetzlich vertreten durch den Geschäftsführer Fried Saacke, deren Unternehmensgegenstand Vereinsmanagement, Veranstaltungsorganisation und Publishing ist.

Die DOAG Deutsche ORACLE-Anwendergruppe e.V. hält 100 Prozent der Stammeinlage der DOAG Dienstleistungen GmbH. Die DOAG Deutsche ORACLE-Anwendergruppe e.V. wird gesetzlich durch den Vorstand vertreten; Vorsitzender: Björn Bröhl. Die DOAG Deutsche ORACLE-Anwendergruppe e.V. informiert kompetent über alle Oracle-Themen, setzt sich für die Interessen der Mitglieder ein und führt einen konstruktiv-kritischen Dialog mit Oracle.

#### **Redaktion:**

Sitz: DOAG Dienstleistungen GmbH (Anschrift s.o.) ViSdP: Fried Saacke Redaktionsleitung Red Stack Magazin: Martin Meyer Redaktionsleitung Business News: Marcos López Kontakt: redaktion@doag.org Weitere Redakteure (in alphabetischer Reihenfolge): Florian Barth, Markus Klenke, Martin Klier, Matthias Mann, Markus Michalewicz, Max Mether, Ralf Müller, Martin Obst, Dr. Thomas Petrik, Sinan Petrus Toma, Björn Raupach, Klaus Reimers, Anke Röber, Norman Sibbing, Günther Stürner, Christian Trieb, Jan Winkels.

#### **Titel, Gestaltung und Satz:**

Diana Tkach DOAG Dienstleistungen GmbH (Anschrift s.o.)

#### **Fotonachweis:**

Titel: © upklyak *| www.freepik.com* S. 6: © NACreative *| www.freepik.com* S. 18: © YS-Park *| www.pixabay.com* S. 20: © eagle77 *| www.pixabay.com* S. 26: © PublicDomainPictures *| www.pixabay.com* S. 30: © ArsAdAstra *| www.pixabay.com* S. 40: © ELG21 *| www.pixabay.com* S. 42: © geralt *| www.pixabay.com* S. 48: © neymark195 *| www.pixabay.com* S. 52: © pcdazero *| www.pixabay.com* S. 58: © StartupStockPhotos *| www.pixabay.com* S. 64: © jcomp *| www.pixabay.com* S. 74: © violetta *| www.pixabay.com*

Titel S. 80: © pikisuperstar *| www.freepik.com* S. 85: @ drobotdean *| www.freepik.com* S. 90: @ freepik *| www.freepik.com* S. 93: © Pch Vector *| www.freepik.com*

#### **Anzeigen:**

sponsoring@doag.org

#### **Mediadaten und Preise:**

*www.doag.org/go/mediadaten*

#### **Druck:**

WIRmachenDRUCK GmbH, *www.wir-machen-druck.de*

Alle Rechte vorbehalten. Jegliche Vervielfältigung oder Weiterverbreitung in jedem Medium als Ganzes oder in Teilen bedarf der schriftlichen Zustimmung des Verlags.

Die Informationen und Angaben in dieser Publikation wurden nach bestem Wissen und Gewissen recherchiert. Die Nutzung dieser Informationen und Angaben geschieht allein auf eigene Verantwortung. Eine Haftung für die Richtigkeit der Informationen und Angaben, insbesondere für die Anwendbarkeit im Einzelfall, wird nicht übernommen. Meinungen stellen die Ansichten der jeweiligen Autoren dar und geben nicht notwendigerweise die Ansicht der Herausgeber wieder.

#### **Inserentenverzeichnis**

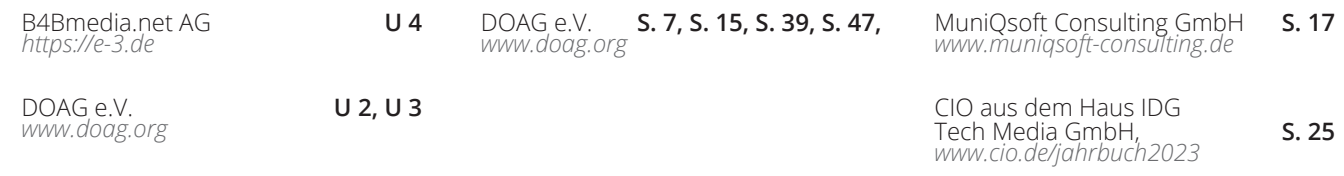

# CloudLañd **2023 DAS EVENT DER DEUTSCHSPRACHIGEN CLOUD NATIVE COMMUNITY**

 $\bullet$ 

**yay!** 

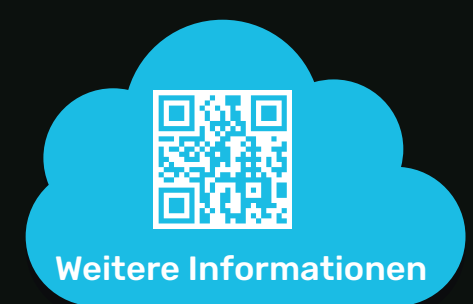

## **20. - 23. JUNI** im Phantasialand in Brühl

www.cloudland.org

#CloudLand2023

**Eventpartner:** *A* Heise Medien

POP!

BUSINESS NEWS

Alles, was die SAP-Community wissen muss, finden Sie monatlich im E-3 Magazin.

Ihr Wissensvorsprung im Web, social media sowie PDF und Print : **e-3.de/abo**

**ANGELIA** 

# **Wer nichts weiß, muss alles glauben!**

*Marie von Ebner-Eschenbach*

Which was the first

© Soloviova Liudmyla, Shutterstock.com